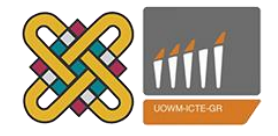

Πανεπιστήμιο Δυτικής Μακεδονίας

Πολυτεχνική Σχολή

Τμήμα Μηχανικών Πληροφορικής & Τηλεπικοινωνιών

# **Διπλωματική Εργασία**

Σχεδιασμός και Υλοποίηση Πληροφοριακού Συστήματος βέλτιστης διαδρομής συνεπιβατών που χρησιμοποιούν υπηρεσίες Ταξί

*Design and Implementation of an information system for optimal path about traveling companions who use Taxi services*

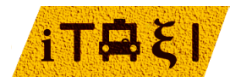

# **Ελένη Σακέρογλου**

Επιβλέπων Καθηγητής: **Δρ. Μηνάς Δασυγένης** Εργαστήριο Ψηφιακών Συστημάτων και Αρχιτεκτονικής Υπολογιστών

Κοζάνη, Μάρτιος 2016

# Περιεχόμενα

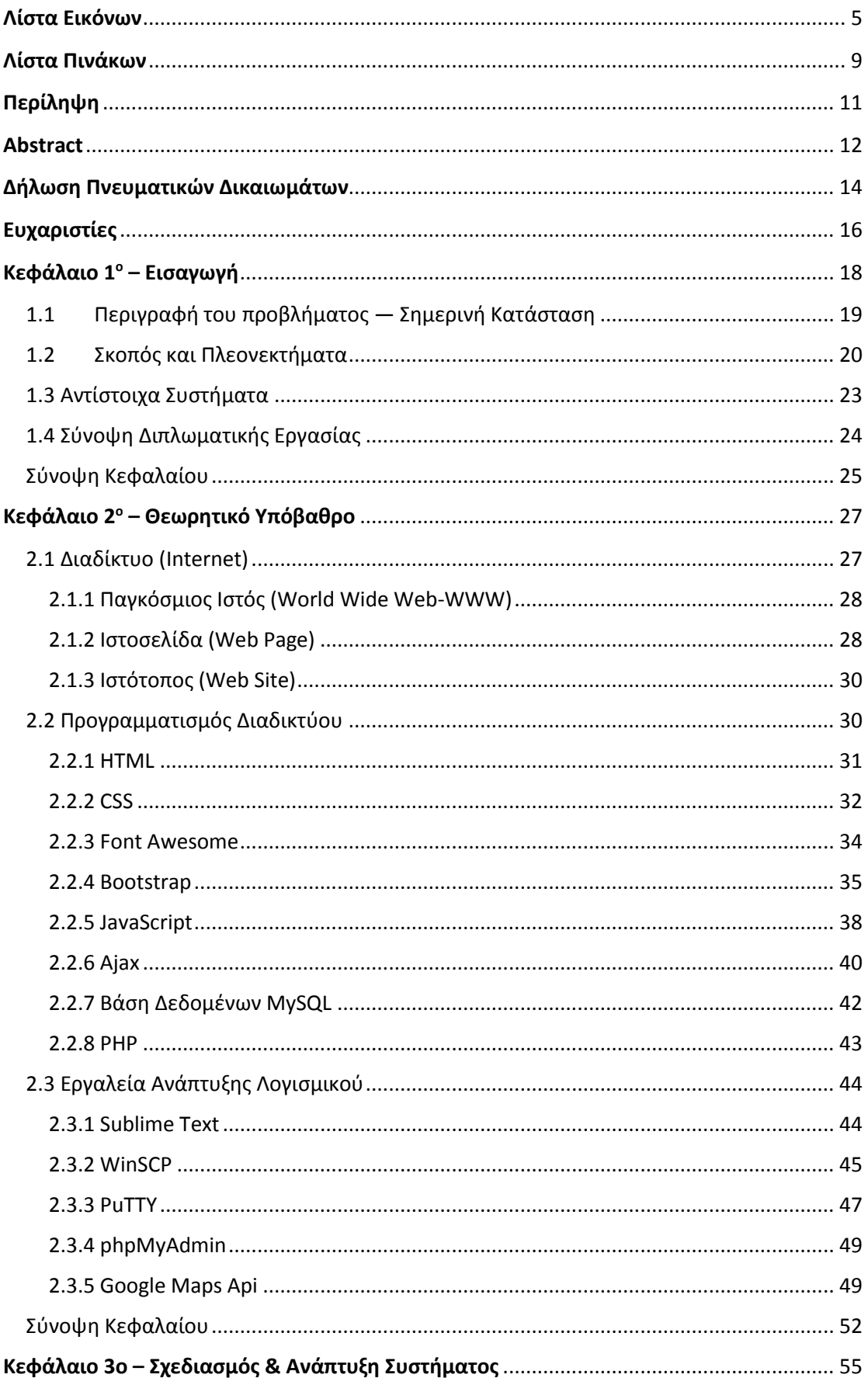

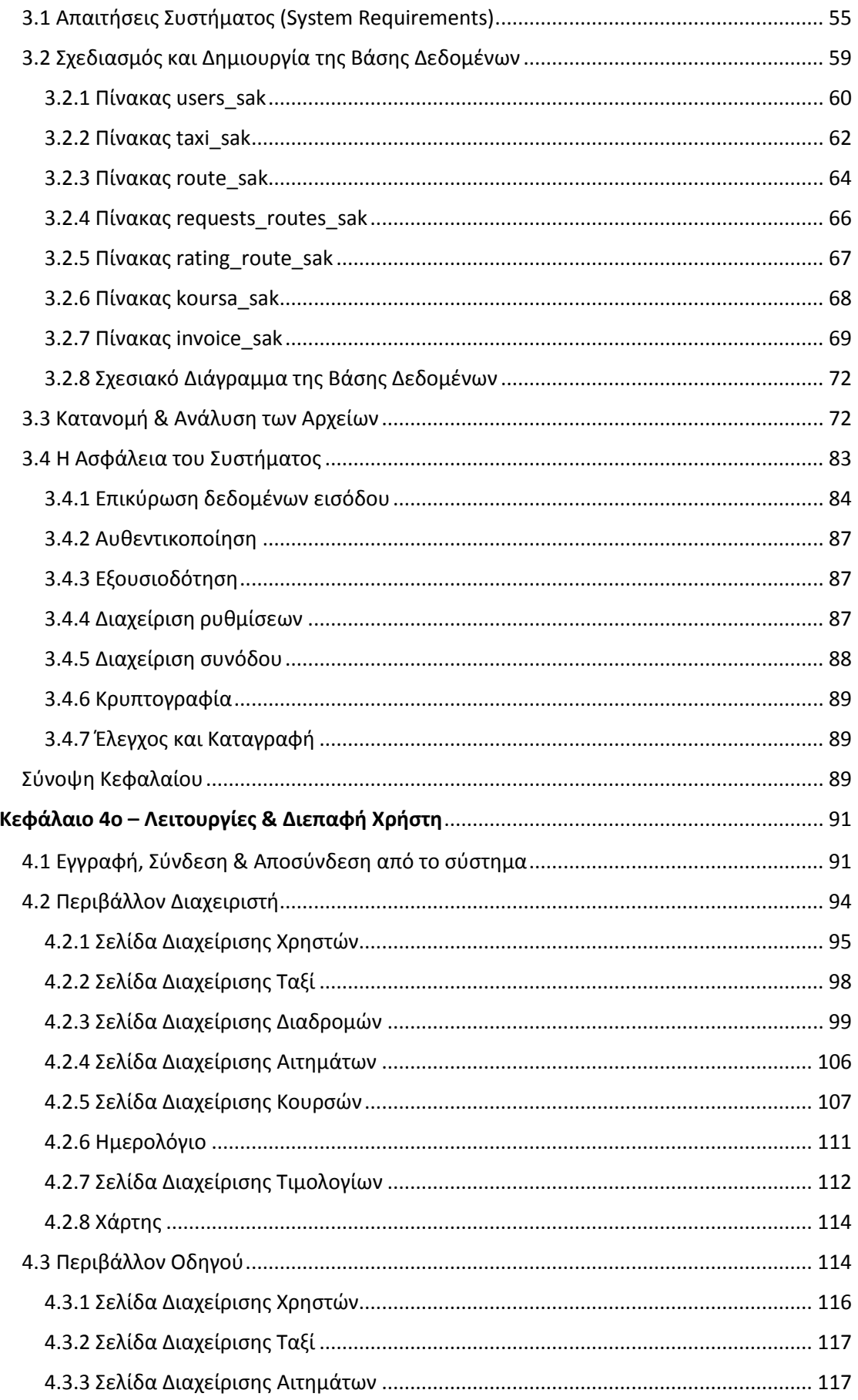

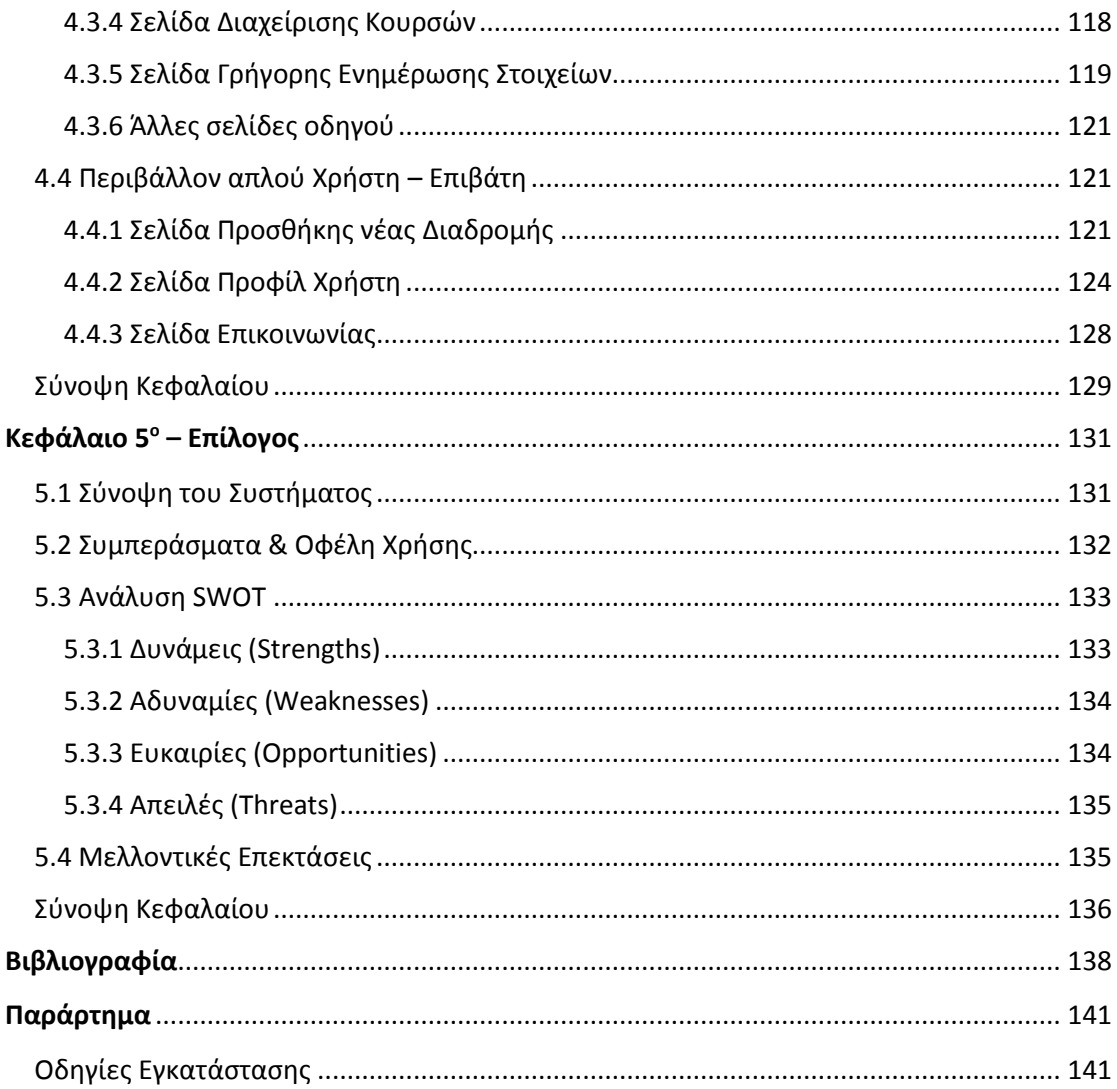

# <span id="page-5-0"></span>**Λίστα Εικόνων**

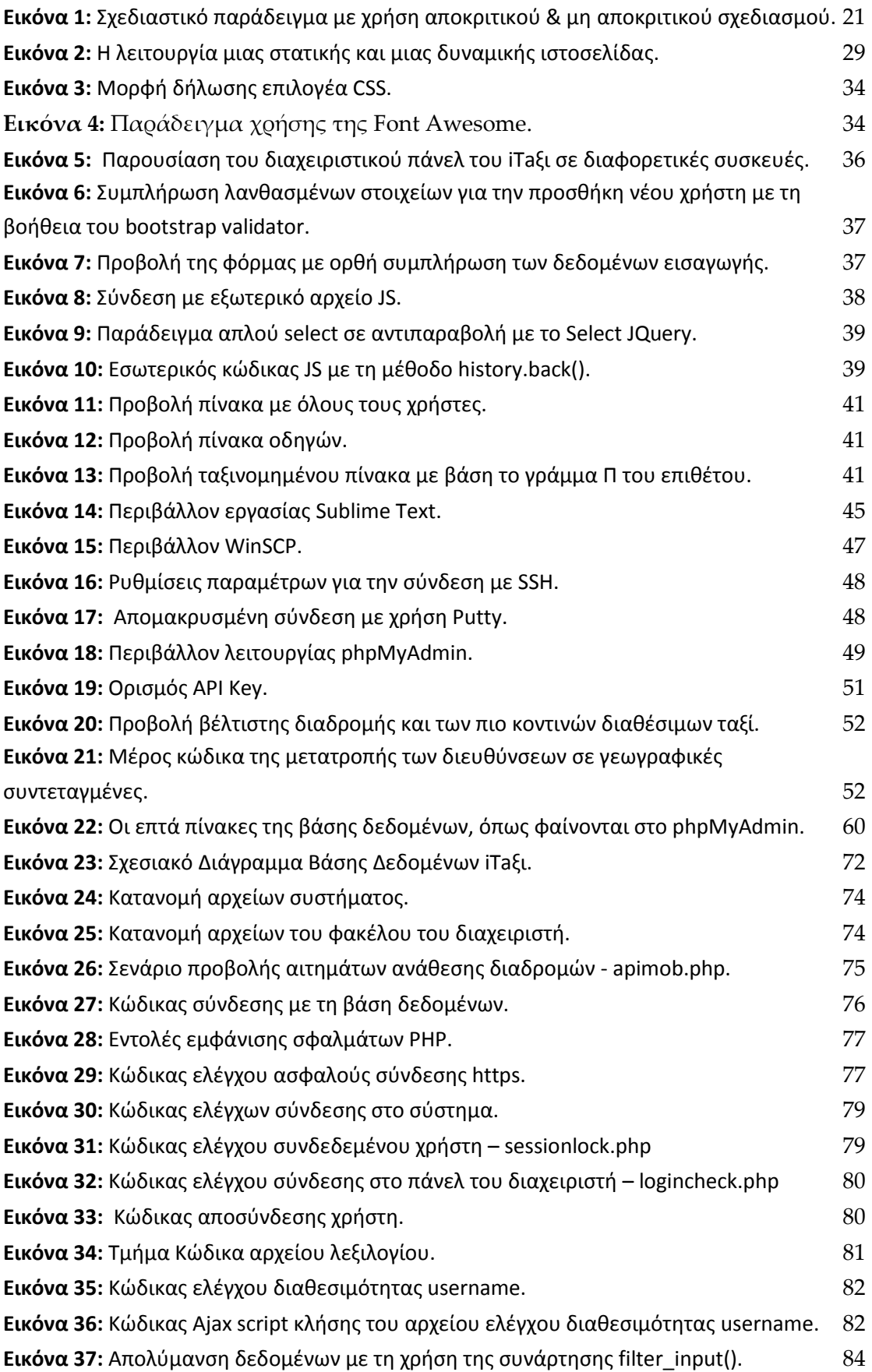

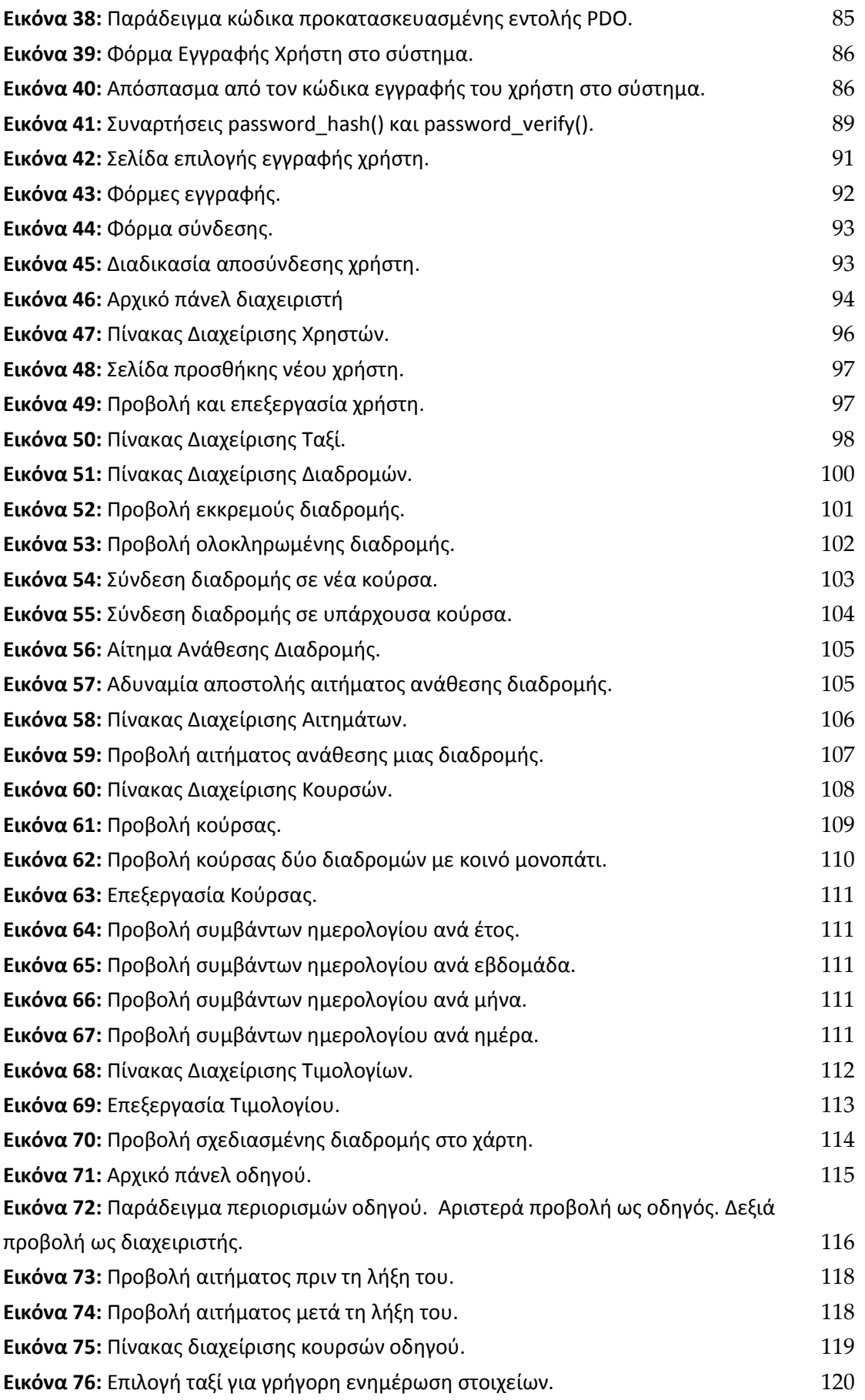

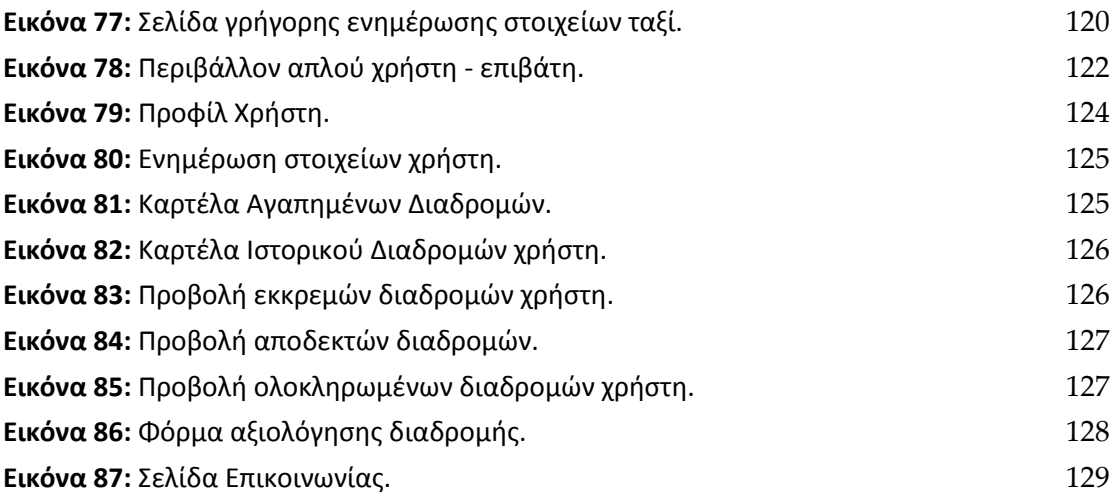

# <span id="page-9-0"></span>**Λίστα Πινάκων**

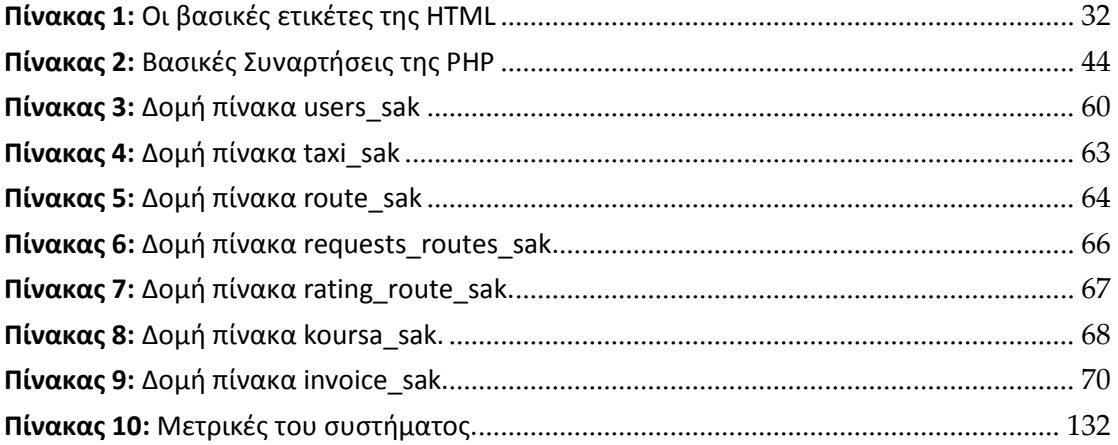

# <span id="page-11-0"></span>**Περίληψη**

Στην παρούσα διπλωματική εργασία σχεδιάστηκε και αναπτύχθηκε το διαδικτυακό πληροφοριακό σύστημα iTaξι. Η βασική ιδέα πάνω στην οποία στηρίχτηκε αυτή η εργασία ονομάζεται Real-time ridesharing (γνωστό και ως instant ridesharing, dynamic ridesharing, ad-hoc ridesharing, on-demand ridesharing, και dynamic carpooling), στα ελληνικά Συνεπιβατισμός Πραγματικού Χρόνου.

Πρόκειται για μια διαδικτυακή εφαρμογή (Web Application) με έναν δυναμικό ιστότοπο, ο οποίος δημιουργήθηκε με προγράμματα ελεύθερου λογισμικού (open source), με σκοπό τη διευκόλυνση της μετακίνησης στην πόλη.

Πιο συγκεκριμένα, μέσω ενός εύχρηστου και εξελιγμένου γραφικού περιβάλλοντος εργασίας (GUI -Graphical user interface) και με την πολύτιμη βοήθεια της πλατφόρμας του Google Maps API, ο χρήστης μπορεί εύκολα, γρήγορα και άμεσα να καλέσει ένα ταξί. Με τη σύνδεση του χρήστη στην εφαρμογή, το iTaξι εντοπίζει αμέσως τη θέση του στο χάρτη ή εναλλακτικά ορίζει ο ίδιος τη διεύθυνση παραλαβής, καθώς και τη διεύθυνση του προορισμού μαζί με επιπλέον πληροφορίες ή κάποιο μήνυμα για τον οδηγό. Η εφαρμογή προσφέρει διάφορα εργαλεία για την συνεχή και άμεση παρακολούθηση της εξέλιξης της κλήσης, καθώς και για την καλύτερη διαχείριση των διαδρομών. Όπως, δυνατότητες προγραμματισμού μιας διαδρομής, ακύρωσης, επανάκλησης, προσθήκης στα αγαπημένα και υπολογισμού του εκτιμώμενου κόστους. Επιπρόσθετα, εάν ο ίδιος ο χρήστης το επιθυμεί μπορεί να μοιραστεί μια ίδια ή σχεδόν ίδια διαδρομή με κάποιον άλλον επιβάτη διαμερίζοντας και μειώνοντας έτσι τα έξοδα της κούρσας.

Ο διαχειριστής ή οι διαχειριστές έχουν τη δυνατότητα να προβάλουν στατιστικά και μετρικές του συστήματος (πχ. ο αριθμός των εγγεγραμμένων χρηστών, ή ο αριθμός των διαδρομών που εκκρεμούν κ.α.), να αναθέσουν απευθείας ή να στείλουν αίτημα ανάθεσης διαδρομής σε οποιονδήποτε οδηγό, να συνενώσουν διαδρομές, να επεξεργαστούν διαδρομές και να τις προβάλουν στο χάρτη, να προσθέσουν, να διαγράψουν χρήστες ή οδηγούς καθώς και να επεξεργαστούν τα στοιχεία τους. Αντίστοιχα οι οδηγοί μπορούν να εμφανίζουν όλες τις προγραμματισμένες διαδρομές και κούρσες τους.

Λέξεις κλειδιά: Πληροφοριακό Σύστημα, ταξί, διαδρομή, χάρτης, κλήση, συνεπιβατισμός, Προγραμματισμός Διαδικτύου, Βάση Δεδομένων, PHP, MySQL, Ajax, JavaScrip

### <span id="page-12-0"></span>**Abstract**

In this thesis, the online information system iTaxi was designed and developed. The main idea on which this thesis was based is called Real-time ridesharing (also known as instant ridesharing, dynamic ridesharing, ad-hoc ridesharing, on-demand ridesharing, and dynamic carpooling) in Greek Carpool Real-Time.

It is a web application with a dynamic website, created with open source software, in order to facilitate the transportation in the city.

More specifically, through a friendly and advanced graphical user interface and with the valuable help of the Google Maps API platform, the user can easily, quickly and directly call a taxi. When he login to the application, the iTaxi immediately pinpoints the user's position on the map; the user can also set by himself the delivery address and the address of the destination with additional information or a message for the driver. The application offers several tools for the continuous and direct monitoring of the call progression as well as for the improvement of the management of the routes. Some of these possibilities are programming a route, cancellation, redial, adding to favorites and the calculation of the estimated cost of a route. Furthermore, if the user wishes, he can share a same or almost the same route with another passenger, sharing and thereby reducing the cost of the ride.

The system administrator or administrators have the possibility to view statistics and metrics of the system (eg. The number of registered users, or the number of pending routes, etc.), to make direct requests or send a route request assignment to any driver, to join routes, edit routes and view them on the map, add, delete users or drivers and edit their data. Similarly, drivers can display all scheduled routes and rides.

Keywords: Information System, taxi, route, map, call, carpool, Internet Programming, Database, PHP, MySQL, Ajax, JavaScrip

## <span id="page-14-0"></span>**Δήλωση Πνευματικών Δικαιωμάτων**

Δηλώνω ρητά ότι, σύμφωνα με το άρθρο 8 του Ν. 1599/1986 και τα άρθρα 2,4,6 παρ. 3 του Ν. 1256/1982, η παρούσα Διπλωματική Εργασία με τίτλο

"Σχεδιασμός και Υλοποίηση Πληροφοριακού Συστήματος βέλτιστης διαδρομής συνεπιβατών που χρησιμοποιούν υπηρεσίες Ταξί"

καθώς και τα ηλεκτρονικά αρχεία και πηγαίοι κώδικες που αναπτύχθηκαν ή τροποποιήθηκαν στα πλαίσια αυτής της εργασίας και αναφέρονται ρητώς μέσα στο κείμενο που συνοδεύουν, και η οποία έχει εκπονηθεί στο Τμήμα Μηχανικών Πληροφορικής και Τηλεπικοινωνιών του Πανεπιστημίου Δυτικής Μακεδονίας, υπό την επίβλεψη του μέλους του Τμήματος κ. Μηνά Δασυγένη, αποτελεί αποκλειστικά προϊόν προσωπικής εργασίας και δεν προσβάλλει κάθε μορφής πνευματικά δικαιώματα τρίτων και δεν είναι προϊόν μερικής ή ολικής αντιγραφής, οι πηγές δε που χρησιμοποιήθηκαν περιορίζονται στις βιβλιογραφικές αναφορές και μόνον. Τα σημεία όπου έχω χρησιμοποιήσει ιδέες, κείμενο, αρχεία ή / και πηγές άλλων συγγραφέων, αναφέρονται ευδιάκριτα στο κείμενο με την κατάλληλη παραπομπή και η σχετική αναφορά περιλαμβάνεται στο τμήμα των βιβλιογραφικών αναφορών με πλήρη περιγραφή.

Απαγορεύεται η αντιγραφή, αποθήκευση και διανομή της παρούσας εργασίας, εξ ολοκλήρου ή τμήματος αυτής, για εμπορικό σκοπό. Επιτρέπεται η ανατύπωση, αποθήκευση και διανομή για σκοπό μη κερδοσκοπικό, εκπαιδευτικής ή ερευνητικής φύσης, υπό την προϋπόθεση να αναφέρεται η πηγή προέλευσης και να διατηρείται το παρόν μήνυμα. Ερωτήματα που αφορούν τη χρήση της εργασίας για κερδοσκοπικό σκοπό πρέπει να απευθύνονται προς τον συγγραφέα. Οι απόψεις και τα συμπεράσματα που περιέχονται σε αυτό το έγγραφο εκφράζουν τον συγγραφέα και μόνο.

Copyright © Ελένη Σακέρογλου, Μηνάς Δασυγένης, 2016, Κοζάνη

### <span id="page-16-0"></span>**Ευχαριστίες**

Με την ευκαιρία αυτής της διπλωματικής εργασίας, θα ήθελα να ευχαριστήσω την οικογένειά μου και κυρίως τους γονείς μου, για τη διαχρονική συμπαράστασή τους και την υλική και ηθική στήριξη των επιλογών μου.

Ακόμη θα ήθελα να ευχαριστήσω θερμά όλους τους φίλους μου που πίστεψαν σε μένα και με ενθάρρυναν σε κάθε στάδιο των σπουδών μου και κυρίως την πολύ καλή φίλη και συμφοιτήτριά μου Ηλιάνα Ποτσίκα για την πολύ καλή συνεργασία μας και για όλα αυτά που μοιραστήκαμε αυτά τα πέντε χρόνια σπουδών, τόσο σε προσωπικό όσο και σε επιστημονικό επίπεδο.

Ιδιαίτερες ευχαριστίες θέλω να εκφράσω προς τον καθηγητή μου και επιβλέποντα Δρ. Μηνά Δασυγένη, τόσο για την άμεση και πολύτιμη βοήθειά του κατά την διάρκεια εκπόνησης της διπλωματικής μου εργασίας, όσο και για την καθοδήγηση, την εμπιστοσύνη, την πολυδιάστατη επιστημονική συνεργασία και τα εφόδια που μου έδωσε καθ' όλη τη διάρκεια της φοίτησής μου.

## <span id="page-18-0"></span>**Κεφάλαιο 1<sup>ο</sup> – Εισαγωγή**

Όπως αναφέρει ο Alvin Toffler, με την επέκταση των υπολογιστών και του διαδικτύου η ανθρωπότητα ζει μια νέα επανάσταση μετά τη βιομηχανική, το λεγόμενο «τρίτο κύμα» [1]. Η νέα ψηφιακή εποχή προωθεί δραστικά και απαιτεί τη χρήση των Τεχνολογιών Πληροφορίας και Επικοινωνιών όχι μόνο στην καθημερινότητα των ανθρώπων, αλλά επίσης στις συναλλαγές και τη λειτουργία των επιχειρήσεων.

Σε αυτό το νέο διαδραστικό περιβάλλον, άνθρωποι, εταιρείες και οργανισμοί αλληλεπιδρούν, επικοινωνούν, συνεργάζονται και αναζητούν πληροφορίες. Η πληροφορία και η διαχείρισή της, η οποία περιλαμβάνει την ανάσυρση, την αποθήκευση, την επεξεργασία, καθώς και τη διαβίβασή της, αποκτούν μείζονα σημασία για τη λειτουργία των επιχειρήσεων και των οργανισμών στο νέο ψηφιοποιημένο περιβάλλον. Τώρα πλέον, δεδομένα και υπηρεσίες προσφέρονται απευθείας στους χρήστες με λύσεις οι οποίες ήταν αδύνατο να υλοποιηθούν μέχρι πρόσφατα.

Στον αντίποδα, η ραγδαία εξάπλωση των δικτύων υπολογιστών, συμπεριλαμβανομένου του Διαδικτύου (Internet) και των διαφόρων εταιρικών «intranet», έδωσε στους χρήστες τη δυνατότητα πρόσβασης σε ένα μεγάλο πλήθος πηγών δεδομένων και πληροφοριών έχοντας επιφέρει κορεσμό και με άμεσο αποτέλεσμα να αποτελεί πρόβλημα η εύρεση της κατάλληλης πληροφορίας και η αποφυγή των περιττών καθώς και η σωστή διαχείριση και επεξεργασία της πληθώρας των δεδομένων.

Η παραπάνω κατάσταση δημιούργησε την αναγκαιότητα ύπαρξης διαφόρων Πληροφοριακών Συστημάτων (ΠΣ) τα οποία θα υποστηρίζουν τις ανθρώπινες δραστηριότητες και θα συλλέγουν, επεξεργάζονται, αποθηκεύουν και προβάλλουν δεδομένα για την παροχή ολοκληρωμένων και χρήσιμων πληροφοριών και υπηρεσιών. Επιπλέον, άλλα προβλήματα τα οποία καλούνται να επιλύσουν τα ΠΣ είναι τα λεγόμενα φυσικά - κοινωνικά προβλήματα (ρύπανση, αποσυμφόρηση κυκλοφορίας, μείωση των εξόδων, ευκολία στη μετακίνηση κλπ).

Ένα τέτοιο σύστημα σχεδιάστηκε και υλοποιήθηκε στην παρούσα διπλωματική εργασία με σκοπό τη βελτίωση της μετακίνησης αυτών που χρησιμοποιούν υπηρεσίες Ταξί. Το εν λόγω σύστημα θα αποτελεί ένα μοναδικό εργαλείο, τόσο για τον οδηγό του ταξί όσο και για τον επιβάτη, και θα συμβάλει σημαντικά στην εύκολη και άμεση διαχείριση των καθημερινών τους αναγκών.

Τα ταξί είναι πλέον αναπόσπαστο κομμάτι της καθημερινής ρουτίνας των σύγχρονων πόλεων σε όλο τον κόσμο.

Στην Ελλάδα σήμερα κυκλοφορούν περίπου 33.000 ταξί από τα οποία 13.317 στην περιοχή της Αθήνας [2]. Όπως αναφέρεται σε έρευνα του Εθνικού Μετσόβιου Πολυτεχνείου, τα ταξί που κυκλοφορούν στην Αθήνα διανύουν καθημερινά 6.500.000 χιλιόμετρα, κάνουν δηλαδή 100 φορές τον γύρο της Γης!

Όλες αυτές οι διαδρομές, που σε αρκετές περιπτώσεις επαναλαμβάνονται, έχουν ως αποτέλεσμα τη μεγάλη συχνότητα ατυχημάτων, τη δημιουργία κυκλοφοριακού προβλήματος και τη ρύπανση του περιβάλλοντος.

Η βασική ιδέα πάνω στην οποία στηρίχτηκε το σύστημα αυτής της εργασίας ονομάζεται Real-time ridesharing (γνωστό και ως instant ridesharing, dynamic ridesharing, ad-hoc ridesharing, on-demand ridesharing, και dynamic carpooling), στα ελληνικά Συνεπιβατισμός Πραγματικού Χρόνου, και έχει ως στόχο του την επίλυση των ζητημάτων που αναφέρθηκαν παραπάνω.

Ο συνεπιβατισμός (ridesharing)[3] είναι μια πολλά υποσχόμενη προσέγγιση για την εξοικονόμηση κατανάλωσης ενέργειας και την καταπολέμηση της κυκλοφοριακής συμφόρησης, ενώ ταυτόχρονα ικανοποιεί τις ανάγκες των επιβατών για τις μετακινήσεις τους. Ο συνεπιβατισμός με ιδιωτικά αυτοκίνητα έχει μελετηθεί για χρόνια, με σκοπό να αντιμετωπίσει τις καθημερινές διαδρομές ρουτίνας των ανθρώπων, όπως είναι για παράδειγμα η διαδρομή από το σπίτι στην εργασία και αντίστροφα. Πιο συγκεκριμένα, συνεπιβατισμός ονομάζεται η πρακτική κατά την οποία κάποιος που ταξιδεύει μόνος με το όχημά του δέχεται και άλλους επιβάτες, γνωστούς ή άγνωστους προς αυτόν, με σκοπό να μοιραστεί τα έξοδα χρήσης του οχήματος που προκύπτουν, όπως βενζίνη, πάρκινγκ, service, ανταλλακτικά και διόδια. Το συνολικό κόστος το μοιράζονται όλοι μαζί με τον οδηγό.

Από την άλλη όμως, ο Συνεπιβατισμός Πραγματικού Χρόνου για οχήματα ταξί δεν έχει μελετηθεί αρκετά. Ωστόσο αποτελεί μια ιδιαίτερα ενδιαφέρουσα και απαιτητική πρόκληση καθώς τόσο τα αιτήματα των επιβατών για εύρεση ταξί όσο και η τοποθεσία των ταξί είναι δυναμικά και είναι δύσκολο να προβλεφθούν σε πραγματικό χρόνο. Παρ' όλα αυτά, τα πλεονεκτήματα που μπορεί να επιφέρει είναι σημαντικά, καθώς μειώνει την κατανάλωση ενέργειας και απαλύνει την κυκλοφοριακή συμφόρηση. Επιπλέον, γίνεται διαμερισμός των εξόδων μεταξύ των επιβατών και αυξάνεται το κέρδος των οδηγών ταξί.

#### <span id="page-19-0"></span>**1.1Περιγραφή του προβλήματος ― Σημερινή Κατάσταση**

Τα ταξί αποτελούν ένα από τα πιο σημαντικά και διαδεδομένα μέσα μεταφοράς, μεταξύ άλλων δημόσιων και ιδιωτικών μέσων, προσφέροντας μετακίνηση σε εκατομμύρια επιβάτες.

Ωστόσο, ο αριθμός των αιτημάτων για χρήση ταξί είναι συνήθως πολύ υψηλότερος από τον αριθμό των διαθέσιμων ταξί σε ώρες αιχμής ή κατά τη διάρκεια ακραίων καιρικών φαινομένων, ιδίως στις μεγάλες αστικές πόλεις. Το γεγονός αυτό έχει ως αποτέλεσμα πολλοί άνθρωποι να ξοδεύουν πολύ χρόνο στην άκρη του δρόμου περιμένοντας για κάποιο διαθέσιμο ταξί.

Η αύξηση του αριθμού των ταξί φαίνεται μια προφανής λύση, αλλά προκαλεί αρκετές αρνητικές επιπτώσεις, όπως για παράδειγμα αύξηση του κυκλοφοριακού προβλήματος, μεγαλύτερη κατανάλωση ενέργειας, θόρυβο, ρύπανση και μείωση του εισοδήματος του οδηγού ταξί (θεωρώντας ότι ο αριθμός των αιτημάτων για χρήση ταξί θα είναι μικρότερος από τον αριθμό των ταξί σε ώρες εκτός αιχμής).

Επιπλέον, οι οδηγοί των ταξί αναγκάζονται να διατρέχουν τους δρόμους της πόλης καταναλώνοντας άσκοπα καύσιμα ή να στέκονται επί ώρα στις πιάτσες ταξί αναζητώντας επιβάτη. Αρκετές φορές μάλιστα, μη μπορώντας να οργανώσουν σωστά τις κούρσες τους, διανύουν ίδιες ή σχεδόν ίδιες διαδρομές ή προσπερνάνε κοντινά αιτήματα για χρήση ταξί, επειδή δεν τα γνωρίζουν, και χάνουν έτσι πελάτες.

#### <span id="page-20-0"></span>**1.2 Σκοπός και Πλεονεκτήματα**

Από τα παραπάνω ζητήματα γίνεται εμφανής η θετική συμβολή της τεχνολογίας, η οποία αναλαμβάνει τις λεπτομέρειες που καθιστούν εφικτή τη δημιουργία ενός συστήματος για τη διευκόλυνση της μετακίνησης στην πόλη με οχήματα ταξί.

Ένα τέτοιο σύγχρονο και εύχρηστο διαδικτυακό σύστημα δημιουργήθηκε στην παρούσα διπλωματική εργασία, στο οποίο δόθηκε η ονομασία iTaξι.

Το παρόν πληροφοριακό σύστημα σχεδιάστηκε με υψηλό βαθμό προσαρμοστικότητας, αφού μπορεί να υποστηρίξει απεριόριστο αριθμό διαδρομών, με πλήρη αναφορά των χαρακτηριστικών τους για καλύτερη οργάνωση, καθώς και απεριόριστο αριθμό χρηστών με πλήρη αναφορά των διαδρομών και των αναγκών τους, ανάλογα με την ιδιότητά τους, αν δηλαδή είναι απλοί επιβάτες, οδηγοί ή διαχειριστές. Ακόμη παρέχει χαρακτηριστικά ανοιχτής αρχιτεκτονικής, ώστε να αναπτύσσεται διαρκώς και είναι παραμετροποιήσιμο σε όλα του τα σημεία, ώστε να προσαρμοστεί στον τρόπο λειτουργίας του εκάστοτε σταθμού ταξί. Δίνει τη δυνατότητα παρακολούθησης των κλήσεων και των οχημάτων σε πραγματικό χρόνο με ιστορικό δρομολογίων και αναθέσεων στο χάρτη. Επιπλέον, παρέχει πλήθος αναφορών με την μορφή εμπλουτισμένων και διαδραστικών πινάκων για προβολή στατιστικών reports, αριθμό χρηστών ανά φύλλο, ιδιότητα, περιοχή, κλήσεις ανά περιοχή, στατιστικά κίνησης, τιμολογιακές αναφορές κ.α. . Τέλος, έχουν αναπτυχθεί

λειτουργίες χρήσης ημερολογίου και προβολής ειδοποιήσεων για την καλύτερη οργάνωση και υπενθύμιση των προγραμματισμένων διαδρομών.

Το iΤaξι είναι μια διαδικτυακή εφαρμογή (web-based application) [4] με αποκριτικό σχεδιασμό (responsive web design) [5], που αποτελείται από μία «έξυπνη» ιστοσελίδα, η όποια προσαρμόζει το μέγεθος και τα βασικά χαρακτηριστικά της (μενού, εικόνες, κείμενο) ανάλογα με τις διαστάσεις της οθόνης της συσκευής του χρήστη. Η τεχνική αυτή προσφέρει στον χρήστη την καλύτερη δυνατή εμπειρία πλοήγησης, καθώς και τις δυνατότητες που προσφέρει το εκάστοτε μέσο που χρησιμοποιεί. Συνεπώς, οι χρήστες μπορούν να χρησιμοποιούν το iTaξι από οποιαδήποτε συσκευή επιθυμούν, δηλαδή ηλεκτρονικό υπολογιστή, smartphone ή tablet. Στην εικόνα παρακάτω (Εικόνα 1) φαίνεται σχηματικά ο όρος αποκριτικός σχεδιασμός.

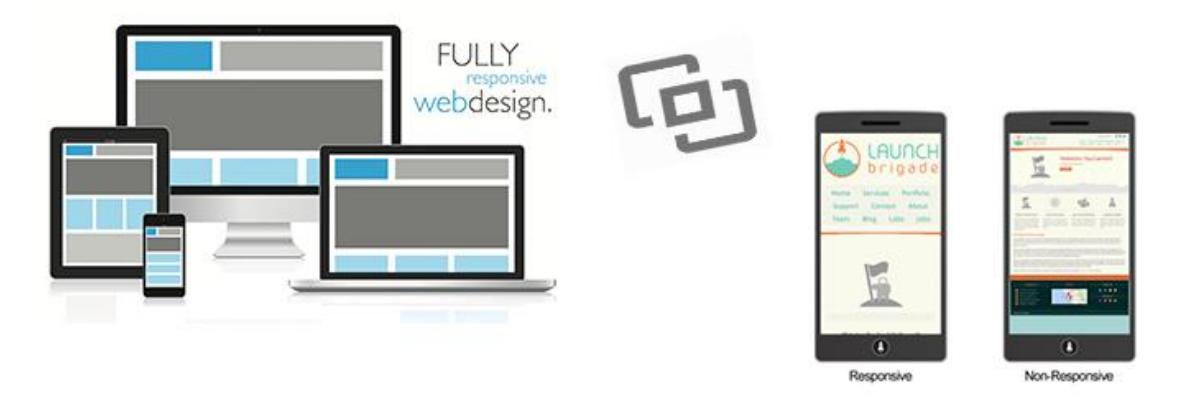

<span id="page-21-0"></span>**Εικόνα 1: Σχεδιαστικό παράδειγμα με χρήση αποκριτικού & μη αποκριτικού σχεδιασμού.**

Κάποια επιπλέον χαρακτηριστικά του iTaξι ως μια διαδικτυακή εφαρμογή είναι η μεταφερσιμότητα, το ότι δηλαδή μπορεί να εκτελεστεί σε οποιαδήποτε υπολογιστική πλατφόρμα (λογισμικό), η χρήση ελάχιστων υπολογιστικών πόρων, αφού δεν απαιτείται κάποια εγκατάσταση software, παρά μόνο σύνδεση με το διαδίκτυο, και το μηδενικό κόστος για θέματα τεχνικής φύσεως, όπως συντήρηση, συμβατότητα των updates, επίλυση των bugs κλπ .

Η χρήση του συστήματος συγκεντρώνει πολλαπλά οφέλη, για όλους τους χρήστες:

#### Από την πλευρά του διαχειριστή και του οδηγού:

 Δίνει τη δυνατότητα αποστολής αιτημάτων για ανάθεση μιας διαδρομής με βάση το πιο κοντινό διαθέσιμο ταξί.

- Βοηθά στην αναζήτηση του επιβάτη καθώς ο οδηγός μπορεί απλά να λάβει αίτημα αποδοχής ή απόρριψης κλήσης χωρίς να διατρέχει τους δρόμους της πόλης ή να στέκεται επί ώρες στις πιάτσες ταξί.
- Παρέχει πρόσβαση στο σύνολο των πληροφοριών εν κινήσει.
- Βελτιώνει τη διαδικασία της διαχείρισης και οργάνωσης των διαδρομών με πρόσθετη δυνατότητα συνένωσης ίδιων ή σχεδόν ίδιων διαδρομών, εξοικονομώντας χρόνο και χρήμα.
- Προσφέρει εύκολη πρόσβαση στην πλήρη εικόνα όλων των χρηστών (προσωπικά στοιχεία χρήστη, πληροφορίες και απεικόνιση στο χάρτη για την διαδρομή του, ιστορικό διαδρομών και κουρσών, λήξη αιτημάτων κ.α.)
- Βελτιώνει την εμπειρία εξυπηρέτησης των επιβατών ενώ ταυτόχρονα δίνει στους οδηγούς την ευκαιρία να αυξήσουν την πελατεία και το τζίρο τους μέσω της προστιθέμενης αξίας που μπορούν να του προσφέρουν για παράδειγμα βρεφικό κάθισμα, δυνατότητα πρόσβασης στο Ίντερνετ μέσω Wi-Fi, ξένες γλώσσες ή απλά εξαιρετική εξυπηρέτηση.
- Διευκολύνει την επιτήρηση όλων των οδηγών και των αντίστοιχων διαδρομών και κουρσών τους.
- Δίνει τη δυνατότητα παρακολούθησης των διαθέσιμων ταξί και το σχεδιασμό των διαδρομών στο χάρτη.
- Προσφέρει επιλογή γλώσσας. Διαθέσιμες γλώσσες: Ελληνικά, Αγγλικά.

#### Από την πλευρά του επιβάτη:

- Παρέχει άμεση εύρεση ταξί, χωρίς χρέωση των υπηρεσιών που προσφέρει.
- Δημιουργεί μια αίσθηση ασφάλειας στον επιβάτη, παρέχοντάς του πληροφορίες για τον οδηγό όπως το όνομα, το email και το τηλέφωνό του, οι οποίες μπορεί να του φανούν χρήσιμες σε περίπτωση που ξεχάσει κάτι στο αυτοκίνητό του.
- Δίνει τη δυνατότητα προβολής και επεξεργασίας των στοιχείων του προφίλ του.
- Διευκολύνει στην οργάνωση και τη διαχείριση των διαδρομών του, αφού υπάρχει ιστορικό διαδρομών με δυνατότητα προσθήκης στα αγαπημένα και δυνατότητα επανάκλησης της διαδρομής.
- Προσφέρει τη δυνατότητα αποστολής μηνυμάτων απευθείας στον οδηγό για οποιαδήποτε επιπλέον ανάγκη.
- Προσφέρει επιλογή γλώσσας. Διαθέσιμες γλώσσες: Ελληνικά, Αγγλικά

### <span id="page-23-0"></span>**1.3 Αντίστοιχα Συστήματα**

Πολλά συστήματα και εφαρμογές έχουν αναπτυχθεί για να απλουστευθεί η διαδικασία της μετακίνησης στην πόλη. Ακολουθούν κάποια από αυτά, ενδεικτικά.

- **CallCab [6]**: αποτελεί ένα σύστημα το οποίο συλλέγει τα δεδομένα μιας διαδρομής και τα συγκρίνει με τα αποθηκευμένα δεδομένα του GPS και ανάλογα συνιστά είτε μια μεμονωμένη διαδρομή χωρίς παράκαμψη είτε μια διαδρομή συνεπιβατισμού με μια μικρή παράκαμψη.
- **Real-Time City-Scale Taxi Ridesharing [7]**: είναι μια εφαρμογή για κινητά, η οποία μόλις λάβει ένα αίτημα διαδρομής θα ψάξει να βρει αρχικά το ταξί που ελαχιστοποιεί την απόσταση ταξιδιού και ικανοποιεί ταυτόχρονα τις απαιτήσεις (ευελιξία χρόνου, χωρητικότητα, νομισματικούς περιορισμούς) των υφιστάμενων επιβατών που βρίσκονται στο ταξί. Εφόσον υπάρξει ομόφωνη συμφωνία από τους ήδη υπάρχοντες επιβάτες θα δοθεί συνέχεια στο αίτημα και θα ενημερωθούν αντίστοιχα ο οδηγός του ταξί και οι ενδιαφερόμενοι επιβάτες.
- **CABS**: αποτελεί ένα ολοκληρωμένο σύστημα διαχείρισης στόλου για εταιρείες ταξί. <http://www.cabs.gr/>
- **Taxiplon ΕΛΛΑΣ ΑΕ**: είναι μια δωρεάν εφαρμογή για συσκευές Android & iOS μέσω της οποίας μπορεί κάποιος να καλέσει ταξί από το κινητό του με μια πολύ απλή διαδικασία. Επίσης για τους πιο παραδοσιακούς και για ανθρώπους μεγαλύτερης ηλικίας που δεν έχουν εξοικείωση με τις νέες τεχνολογίες, υποστηρίζει και πενταψήφιο αριθμό με αστική χρέωση. <http://www.taxiplon.com/gr/>
- **Τaxibeat**: είναι μια δωρεάν εφαρμογή για Android & iOS και Windows Phone η οποία προσφέρει στους χρήστες ένα αρκετά φιλικό περιβάλλον με αρκετά εργαλεία για γρήγορη εύρεση ταξί. Μία επιπλέον δυνατότητα που παρέχει είναι η μεταφορά οποιουδήποτε αντικειμένου. [https://taxibeat.gr](https://taxibeat.gr/)
- **Taxiwind**: είναι μια ιστοσελίδα η οποία προσφέρει υπηρεσίες κράτησης ταξί για την Ελλάδα και δραστηριοποιείται στην πόλη της Θεσσαλονίκης με ειδικότητα στις μετακινήσεις από το αεροδρόμιο Μακεδονία (skg) για τις περιοχές της Χαλκιδικής, Πιερίας αλλά και για τις υπόλοιπες περιοχές της Βόρειας Ελλάδας. Διαθέτει συγκεκριμένο στόλο οχημάτων ταξί. Το σύστημα μπορεί να υπολογίσει με ακρίβεια την τιμή του δρομολογίου, να δώσει τη δυνατότητα κράτησης online, και να αποστείλει επιβεβαιωτικό email. <http://taxiwind.gr/>

Μπορεί κάποιος εύκολα να διαπιστώσει πως η ανάγκη για απλούστευση της διαδικασίας εύρεσης ταξί οδήγησε στην δημιουργία πολλών σχετικών συστημάτων· ωστόσο δεν μπορούμε να πούμε με βεβαιότητα ότι κάποιο απ' αυτά πληροί το σύνολο των απαιτήσεων. Πιο συγκεκριμένα, ορισμένες από τις υπάρχουσες υλοποιήσεις, δε διαθέτουν GUI, άλλες διαθέτουν μόνο εφαρμογές για έξυπνες συσκευές, ενώ άλλες και κυρίως αυτές που είναι διαδεδομένες στο ελληνικό κοινό δεν έχουν καν ενσωματώσει την δυνατότητα του συνεπιβατισμού στις υπηρεσίες τους.

Το πληροφοριακό σύστημα που αναπτύχθηκε στην παρούσα διπλωματική εργασία παρουσιάζει αρκετές παρόμοιες δυνατότητες με τα παραπάνω συστήματα. Εκείνο που ίσως το ξεχωρίζει είναι πως μέσω των εργαλείων που προσφέρει βοηθάει τόσο τους οδηγούς για καλύτερη οργάνωση και διαχείριση των δρομολογίων τους, όσο και τους επιβάτες προσφέροντάς τους ένα εύχρηστο και φιλικό περιβάλλον καθώς και την πρωτοπόρα υπηρεσία του συνεπιβατισμού, με την οποία μπορούν εξοικονομήσουν χρήματα.

### <span id="page-24-0"></span>**1.4 Σύνοψη Διπλωματικής Εργασίας**

Στο κείμενο αυτό αναλύεται η διαδικασία σχεδίασης και υλοποίησης του ΠΣ iTaξι. Αποτελείται από πέντε κεφάλαια, τα οποία παρουσιάζονται συνοπτικά παρακάτω.

Στο πρώτο κεφάλαιο γίνεται μια εισαγωγή στο θέμα της διπλωματικής. Πιο συγκεκριμένα, περιγράφεται συνοπτικά το σύστημα και τα πλεονεκτήματά του, αναλύεται η υπάρχουσα κατάσταση και οι προκλήσεις που υπάρχουν και στοιχειοθετείται το πρόβλημα. Τέλος, παρουσιάζονται μερικά παρόμοια συστήματα υπηρεσιών ταξί.

Στο δεύτερο κεφάλαιο αναλύεται το λογισμικό μέρος του συστήματος και περιγράφονται οι γλώσσες προγραμματισμού και τα εργαλεία λογισμικού που χρησιμοποιήθηκαν.

Το τρίτο κεφάλαιο πραγματεύεται τις απαιτήσεις του συστήματος για το σχεδιασμό της βάσης δεδομένων, την λεπτομερή περιγραφή των οντοτήτων, των δεδομένων και των συσχετίσεων που δημιουργήθηκαν. Επιπλέον, περιγράφονται οι τεχνικές που χρησιμοποιήθηκαν για την ασφάλεια του συστήματος. Ακόμη, δίνονται μερικά κομμάτια κώδικα για την καλύτερη κατανόηση του συστήματος.

Στο τέταρτο κεφάλαιο παρουσιάζονται και αναλύονται οι λειτουργίες και η διεπαφή χρήστη μέσω διαφόρων στιγμιότυπων και πιθανών σεναρίων χρήσης του συστήματος. Επίσης, δίνονται πάλι μερικά κομμάτια κώδικα για να εξηγηθούν καλύτερα ορισμένες ενέργειές.

Στο πέμπτο και τελευταίο κεφάλαιο γίνεται μια σύνοψη των όσων αναφέρθηκαν προηγουμένως. Αναφέρονται κάποια συμπεράσματα που προέκυψαν και ορίζονται οι μελλοντικές επεκτάσεις και βελτιστοποιήσεις του συστήματος. Τέλος, παρουσιάζονται διάφορες μετρικές του συστήματος.

#### <span id="page-25-0"></span>**Σύνοψη Κεφαλαίου**

Σε αυτό το κεφάλαιο, έγινε μια εισαγωγή για το σύστημα το οποίο σχεδιάστηκε και υλοποιήθηκε στην παρούσα διπλωματική εργασία, που παρουσιάζει το σκοπό, τα πλεονεκτήματα και τις καινοτομίες του. Διατυπώθηκαν οι όροι «Πληροφοριακό Σύστημα» και «Συνεπιβατισμός» με σκοπό την καλύτερη κατανόηση και περιγραφή της υπάρχουσας κατάστασης και των αναγκών που έχουν οι χρήστες που χρησιμοποιούν υπηρεσίες ταξί. Τέλος, παρουσιάστηκαν ενδεικτικά άλλα παρόμοια συστήματα και εφαρμογές, που σχετίζονται με τις υπηρεσίες των Ταξί, και έγινε μια συνοπτική παρουσίαση της δομής του κειμένου. Στο επόμενο κεφάλαιο, αναλύεται το θεωρητικό υπόβαθρο, πάνω στο οποίο στηρίχθηκε ο σχεδιασμός και η ανάπτυξη του συστήματος που υλοποιήθηκε σε αυτήν την διπλωματική εργασία.

### <span id="page-27-0"></span>**Κεφάλαιο 2<sup>ο</sup> – Θεωρητικό Υπόβαθρο**

Το παρόν κεφάλαιο έχει ως σκοπό την παρουσίαση βασικών εννοιών και ορισμών για την καλύτερη κατανόηση της εργασίας. Περιγράφονται και αναλύονται τα εργαλεία λογισμικού, οι γλώσσες προγραμματισμού και οι τεχνικές και τεχνολογίες που χρησιμοποιήθηκαν για το σχεδιασμό και την υλοποίηση του ΠΣ αυτής της διπλωματικής εργασίας.

#### <span id="page-27-1"></span>**2.1 Διαδίκτυο (Internet)**

Το Διαδίκτυο αποτελείται από εκατομμύρια υπολογιστές που βρίσκονται διασκορπισμένοι σε όλο τον πλανήτη και επικοινωνούν μεταξύ τους ανταλλάσσοντας δεδομένα[8]. Πιο συγκεκριμένα, το Διαδίκτυο παρομοιάζεται με υπερλεωφόρο των πληροφοριών (super-highway) και, όπως παρουσιάζεται αυτή τη στιγμή, είναι ένα αχανές πλέγμα από δίκτυα υπολογιστών που κατηγοριοποιούνται γεωγραφικά από ένα απλό τοπικό δίκτυο (μερικές δεκάδες μέτρα απόσταση), ένα μητροπολιτικό δίκτυο (αρκετά χιλιόμετρα), εθνικά δίκτυα (πολλές εκατοντάδες χιλιόμετρα), έως και τα διεθνή δίκτυα (μερικές χιλιάδες χιλιόμετρα). Κανένα δίκτυο από μόνο του δεν είναι το Διαδίκτυο, αλλά όλα μαζί ανήκουν σε αυτό και εξυπηρετούν το σκοπό του που είναι η επικοινωνία δεδομένων. Το Διαδίκτυο ελέγχεται, συντηρείται και αναπτύσσεται τεχνικά από μεγάλους οργανισμούς, εμπορικούς ή μη κερδοσκοπικούς, κρατικούς και διεθνείς[9].

Το όνομα Διαδίκτυο είναι μια σύνθετη λέξη που παράγεται από τις λέξεις Διασύνδεση Δικτύων. Στα αγγλικά ο όρος Internet γεννήθηκε από την συνένωση των λέξεων International Network που σημαίνουν Διεθνές Δίκτυο Υπολογιστών. Ο Jim Clark μάλιστα είχε πει χαρακτηριστικά, πως το Internet δεν είναι μόνο ένα πράγμα, αλλά μια συλλογή πραγμάτων, από πολυάριθμα δίκτυα επικοινωνιών που όλα μιλούν την ίδια ψηφιακή γλώσσα.

#### <span id="page-28-0"></span>**2.1.1 Παγκόσμιος Ιστός (World Wide Web-WWW)**

Ο Παγκόσμιος Ιστός (World Wide Web ή www) είναι μια τεράστια συλλογή από ψηφιακά έγγραφα (τις ιστοσελίδες), που βρίσκονται αποθηκευμένα σε υπολογιστές του Διαδικτύου. Λόγω της μεγάλης απήχησης του Παγκόσμιου Ιστού, πολλές φορές ταυτίζουμε τον Παγκόσμιο Ιστό με το Διαδίκτυο.

Η αντίληψη αυτή είναι λανθασμένη, καθώς ο ιστός αποτελεί μία μόνο εφαρμογή του Internet. Για την ακρίβεια, την δημοφιλέστερη. Σε αντίθεση με το Internet, που έχει και υλική υπόσταση, ο ιστός δεν έχει, μια και αποτελείται από πακέτα πληροφορίας. Η τεχνολογία του ιστού καθιστά δυνατή την δημιουργία "υπερκειμένων", μία διασύνδεση δηλαδή πάρα πολλών μη ιεραρχημένων στοιχείων που παλαιότερα ήταν απομονωμένα. Τα στοιχεία αυτά μπορούν να πάρουν και άλλες μορφές πέραν της μορφής του γραπτού κειμένου, όπως εικόνας και ήχου.

#### <span id="page-28-1"></span>**2.1.2 Ιστοσελίδα (Web Page)**

Μια ιστοσελίδα είναι ένα έγγραφο που μπορεί να περιλαμβάνει κείμενο, εικόνες, ήχο, ή βίντεο και μεταφέρεται στο Διαδίκτυο ταξιδεύοντας από κάποιον κεντρικό υπολογιστή, στον οποίο είναι αποθηκευμένη, στον υπολογιστή μας. Κάθε ιστοσελίδα έχει την δική της διεύθυνση στον Παγκόσμιο Ιστό και αν θέλουμε να επισκεφτούμε την ιστοσελίδα αυτή πρέπει να ξέρουμε την διεύθυνση της. Η διεύθυνση αυτή καλείται URL (Uniform Resource Locator- Ενιαίος Προσδιοριστής Πόρου) ή πιο απλά διεύθυνση ιστοσελίδας. Μια διεύθυνση ιστοσελίδας είναι μοναδική και έχει την μορφή, *https://www.iTaxi.gr ,* όπου:

- **https:** σύνολο ασφαλών κανόνων στους οποίους υπακούει το λογισμικό πλοήγησης.
- **www (World Wide Web):** δηλώνει ότι πρόκειται για διεύθυνση στον Παγκόσμιο Ιστό και είναι προαιρετικό.
- **iTaxi, όπως στο παράδειγμα, ή κάποιο άλλο όνομα:** έχει σχέση με το όνομα του ιδιοκτήτη του δικτυακού τόπου.
- **gr:** κατάληξη που δηλώνει την περιοχή στην οποία ανήκει η ιστοσελίδα: gr->Ελλάδα, it->Ιταλία, de->Γερμανία ή τον τύπο της ιστοσελίδας, όπως: com->εμπορική, org-> οργανισμός.

Οι ιστοσελίδες ταξινομούνται σε δύο κατηγορίες βάσει του τρόπου διάθεσης του περιεχομένου τους, στις στατικές και τις δυναμικές ιστοσελίδες.

Οι στατικές ιστοσελίδες[10] έχουν περιεχόμενο το οποίο δεν αλλάζει παρά μόνο όταν αλλάξει το ίδιο το έγγραφο από το δημιουργό τους, δηλαδή κατόπιν ανθρώπινης κυρίως παρέμβασης. Οι ιστοσελίδες αυτής της κατηγορίας εμφανίζονται κυρίως σε ιστότοπους, τα δεδομένα των οποίων απευθύνονται σε όλους τους χρήστες, και των οποίων το περιεχόμενο δεν εξαρτάται από το χρήστη στον οποίο εμφανίζονται, π.χ. ένας δικτυακός ιστότοπος παρουσίασης ενός καλλιτέχνη.

Οι δυναμικές ιστοσελίδες<sup>10</sup> προσφέρουν αλληλεπιδραστικά στοιχεία ανάμεσα στον χρήστη και την ίδια τη σελίδα. Είναι στην πραγματικότητα το αποτέλεσμα εκτέλεσης ενός προγράμματος, το οποίο επεξεργάζεται δεδομένα που μπορεί να είναι αποθηκευμένα σε κάποιο αρχείο στον διακομιστή (Web Server) – Η/Υ όπου τρέχει λογισμικό κατάλληλο για να εξυπηρετεί τα αρχεία με τα οποία είναι κατασκευασμένη μία ιστοσελίδα –, δεδομένα που μπορεί να αποστέλλει ο χρήστης μέσω αιτήσεων GET ή POST, εγγραφές σε μια βάση δεδομένων ή όλα τα παραπάνω μαζί. Ουσιαστικά, η διεύθυνση URL του πόρου της δυναμικής ιστοσελίδας είναι ίδια για όλους τους χρήστες, όπως και το εκτελέσιμο πρόγραμμα. Η εκτέλεσή του όμως, γίνεται σε διαφορετικά κατά περίπτωση δεδομένα, παράγοντας έτσι διαφορετικά αποτελέσματα.

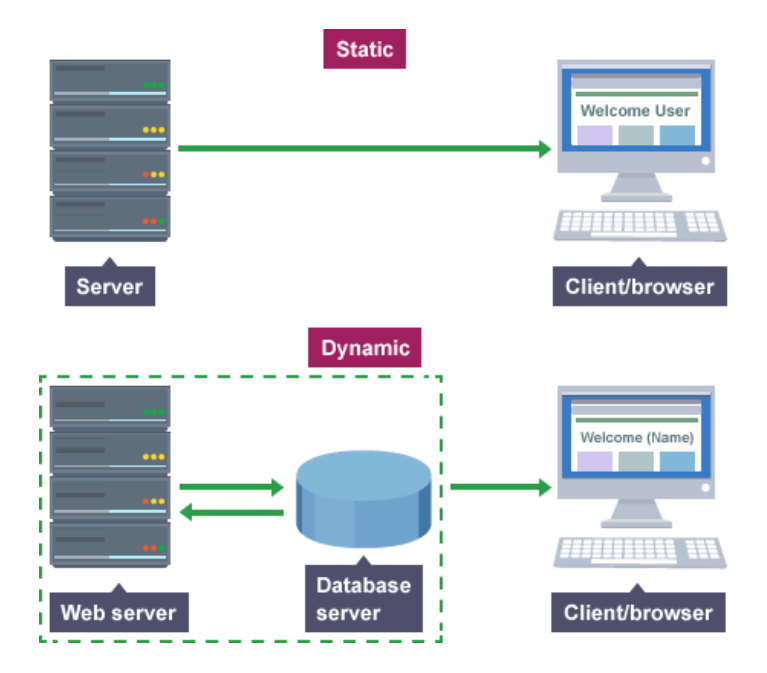

<span id="page-29-0"></span>**Εικόνα 2: Η λειτουργία μιας στατικής και μιας δυναμικής ιστοσελίδας.**

#### <span id="page-30-0"></span>**2.1.3 Ιστότοπος (Web Site)**

Ένας ιστότοπος, ιστοχώρος ή δικτυακός τόπος (web site) [11] είναι μία συλλογή από ιστοσελίδες, εικόνες, βίντεο και άλλα ψηφιακά στοιχεία, τα οποία φιλοξενούνται στο ίδιο domain (περιοχή) του Παγκόσμιου Ιστού. Βασίζεται στην υπηρεσία www (world wide web - παγκόσμιος ιστός), μια από τις υπηρεσίες που παρέχονται στο Διαδίκτυο, με τη χρησιμοποίηση του πρωτοκόλλου http. Η υπηρεσία αυτή δίνει τη δυνατότητα στους χρήστες του ίντερνετ να δημιουργήσουν οποιουδήποτε είδους περιεχόμενο στις ιστοσελίδες τους. Το σύνολο των ιστοτόπων αποτελεί το world wide web (www).

### <span id="page-30-1"></span>**2.2 Προγραμματισμός Διαδικτύου**

Η επιστήμη της πληροφορικής που ασχολείται με τη δημιουργία σελίδων ιστότοπου ονομάζεται Προγραμματισμός Διαδικτύου (Web Development). Η διαδικασία αυτή, της δημιουργίας ενός διαδικτυακού ιστότοπου, μπορεί να κυμαίνεται από την ανάπτυξη μιας ενιαίας απλής σελίδας έως μια σειρά πολύπλοκων ιστοσελίδων.

Ο προγραμματισμός διαδικτύου περιλαμβάνει πολλές ενέργειες, μερικές από τις οποίες είναι ο σχεδιασμός των ιστοσελίδων, η δημιουργία του περιεχομένου, ο προγραμματισμός, η διαμόρφωση της ασφάλειας του δικτύου, η ανάπτυξη σεναρίων για τον εξυπηρετητή (server) και τον πελάτη (client), καθώς και η δημιουργία συστημάτων για τη διαχείριση του περιεχομένου γνωστά ως Content Management Systems (CMS), τα οποία αποτελούν τον ενδιάμεσο κρίκο μεταξύ του χρήστη και της βάσης δεδομένων.

Υπάρχουν τρεις βασικές πρακτικές διαδικτυακού προγραμματισμού:

- **Front-end Web development**, γνωστό και ως client-side development: αφορά το κομμάτι που βλέπει ο χρήστης, από την εμφάνιση και τις λειτουργίες μέχρι τα βασικά της ασφάλειας, και περιλαμβάνει τεχνολογίες όπως είναι η HTML, το CSS, η JavaScript, η jquery και άλλες.
- **Back-end Web development,** γνωστό και ως server-side development: σχετίζεται με τα προγραμματιστικά σενάρια που εκτελούνται από τον διακομιστή. Γιατί όσο εμφανίσιμη και αν είναι μια σελίδα, το Backend, ο προγραμματισμός ιστοσελίδων από τη μεριά του server, είναι αυτό που θα εξασφαλίσει την ταχύτητα, την ασφάλεια και τις πιο προηγμένες λειτουργίες της σελίδας. Στο backend χρησιμοποιούνται γλώσσες, όπως η Python, η Ruby, η Perl, η Node και η PHP.
- **Database technology:** βοηθάει ώστε μια σελίδα να είναι δυναμική και να «τρέχει» ομαλά, εξασφαλίζοντας έτσι την ασφάλεια αποθήκευσης του

κώδικα, των φωτογραφιών, των αρχείων και άλλων δεδομένων. Τα πιο δημοφιλή σχεσιακά συστήματα διαχείρισης βάσεων δεδομένων (Relational Database Management Systems - RDBMS) είναι MySQL, Oracle, Microsoft SQL Server κ.ά.

Από τα παραπάνω προκύπτει ότι οι γλώσσες προγραμματισμού αποτελούν αναπόσπαστο κομμάτι για την ανάπτυξη ενός ολοκληρωμένου και σωστού διαδικτυακού συστήματος, όπως επίσης και ορισμένα εργαλεία λογισμικού τα οποία περιγράφονται αναλυτικά στις παρακάτω ενότητες.

#### <span id="page-31-0"></span>**2.2.1 HTML**

Η γλώσσα σήμανσης υπερκειμένου HTML (HyperText Markup Language) [12] είναι μια γλώσσα που βασίζεται σε χαρακτήρες απλού κειμένου. Αποτελεί την κύρια γλώσσα σήμανσης στο διαδίκτυο και τα στοιχεία της είναι τα βασικά δομικά στοιχεία των ιστοσελίδων.

Η HTML δεν είναι μια γλώσσα προγραμματισμού, αλλά μια περιγραφική γλώσσα (markup language), της οποίας τα αρχεία μπορούν να αναγνωστούν εύκολα από κάποιον χρήστη, με ένα απλό πρόγραμμα επεξεργασίας κειμένου. Ο πηγαίος κώδικας είναι το ίδιο το υπερκείμενο. Όταν ο Web Browser λαμβάνει ένα έγγραφο υπερκειμένου, το αναλύει και επεξεργάζεται (Parse) τις ενσωματωμένες εντολές σήμανσης. Στη συνέχεια, λαμβάνοντας υπόψη τις εντολές σήμανσης, δημιουργεί την οπτική μορφή (Rendering) του εγγράφου, που τελικώς εμφανίζεται μέσα από το παράθυρο του Web Browser στο χρήστη.

Βασικό δομικό στοιχείο της γλώσσας HTML είναι οι ετικέτες (tags), μέσω των οποίων δίδονται εντολές, για το πώς να διαχειριστεί ένα έγγραφο html το περιεχόμενό του και πώς να το εμφανίσει στον χρήστη ένας φυλλομετρητής (web browser). Η γενική μορφή μιας HTML ετικέτας είναι η εξής: <**όνομα ετικέτας** ιδιότητες>, με τα σύμβολα ''<'' και ''>'' να ορίζουν την αρχή και το τέλος της δήλωσης αντίστοιχα.

Για την ανάπτυξη του ιστότοπου, σε αυτήν τη διπλωματική εργασία, έγινε χρήση της 5ης και πιο πρόσφατης έκδοσης της HTML. Το σημαντικό με την έκδοση αυτή (HTML5) είναι ότι επιτρέπει στους προγραμματιστές να δημιουργήσουν mobile web sites, τα οποία έχουν ταυτόχρονα πολλές από τις ιδιότητες των εφαρμογών που συναντάμε στις διάφορες πλατφόρμες κινητών, ανοίγοντας έτσι νέους ορίζοντες στην παρουσία του διαδικτύου στην όλη εμπειρία με τα κινητά τηλέφωνα. Κάποια επιπλέον ενδιαφέροντα στοιχεία της HTML5 είναι οι νέες ετικέτες δομής <header>, <footer>, <article> και <section>, οι νέες ετικέτες γραφικών <svg> και <canvas>, οι νέες ετικέτες πολυμέσων <audio> και <video> και οι καινούργιες ιδιότητες πεδίων για

φόρμες, όπως αριθμός (number), ημερομηνία (date), ώρα (time), ημερολόγιο (calendar) και εύρος (range) [13].

Στον πίνακα που ακολουθεί (Πίνακας 1) παρουσιάζονται συνοπτικά οι βασικές ετικέτες της HTML.

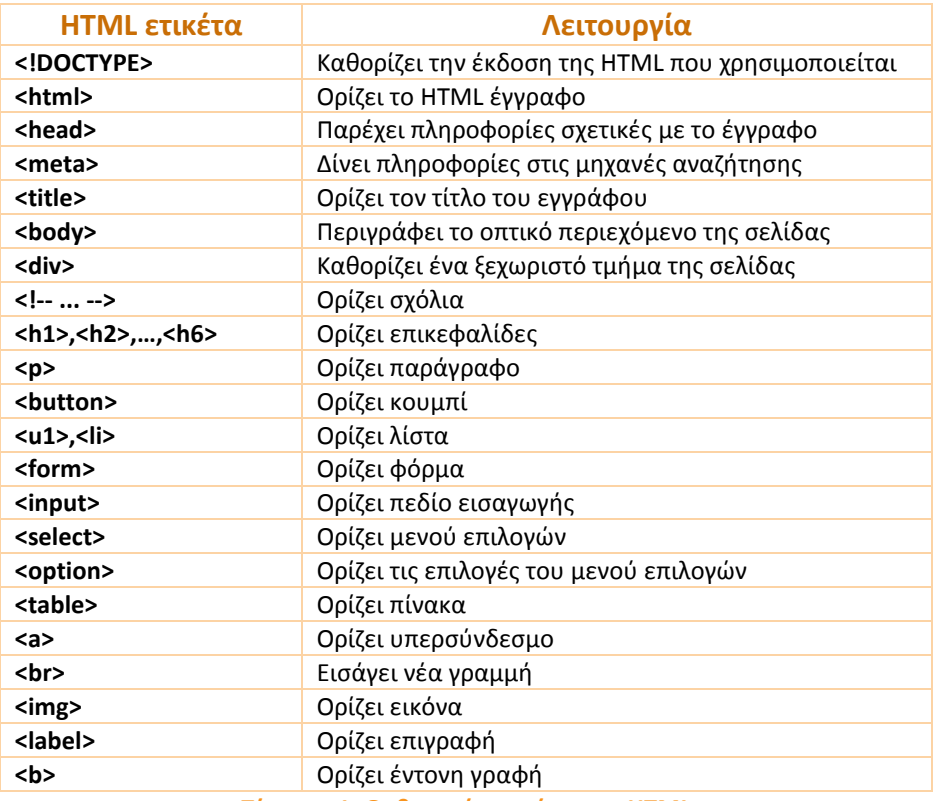

**Πίνακας 1: Οι βασικές ετικέτες της HTML**

#### <span id="page-32-1"></span><span id="page-32-0"></span>**2.2.2 CSS**

Η γλώσσα επικαλυπτόμενων στυλ μορφοποίησης CSS (Cascading Style Sheets) χρησιμοποιείται για τη δημιουργία οδηγιών μορφοποίησης – στυλ, τα οποία μπορούν να εφαρμοστούν σε σχεδόν οποιοδήποτε στοιχείο ενός εγγράφου υπερκειμένου γραμμένο σε HTML.

Ο πηγαίος κώδικας HTML του εγγράφου υπερκειμένου, περιορίζεται στη σήμανση της δομής αυτού (π.χ. παράγραφοι, κεφάλαια, ενότητες, λίστες), ενώ η εμφάνισή του στον Web Browser (π.χ. χρώματα, γραμματοσειρές, περιγράμματα) καθορίζεται από ξεχωριστή πληροφορία μορφοποίησης παρουσίασης, γραμμένη στη γλώσσα CSS. Αν αφαιρεθεί η πληροφορία μορφοποίησης CSS, το έγγραφο θα χάσει την όμορφή του εμφάνιση, όμως θα συνεχίσει να είναι αναγνώσιμο.

Ως πρόσθετο όφελος του διαχωρισμού αυτού, ένα έγγραφο υπερκειμένου μπορεί να συνδυαστεί με διαφορετικές, εναλλακτικές πληροφορίες μορφοποίησης, επιτρέποντας την εφαρμογή του κατάλληλου στυλ κατά περίπτωση.

Υπάρχουν τρεις τρόποι δήλωσης της CSS στα έγγραφα HTML:

- 1. Ενσωματωμένη Δήλωση, κατά την οποία ο κώδικας του CSS Style εισάγεται ως τιμή της ιδιότητας style της ετικέτας HTML, όπου θα εφαρμοστεί. Αυτός όμως απαιτεί την αντιγραφή του κώδικα CSS σε όσα αντίστοιχα σημεία είναι επιθυμητή η εφαρμογή του ίδιου CSS Style μέσα στο ίδιο ή σε άλλα έγγραφα. Με τον τρόπο αυτό ουσιαστικά καταργούνται τα πλεονεκτήματα της CSS φιλοσοφίας για διαχωρισμό της παρουσίασης από την πληροφορία. Επιπλέον, αυξάνει σημαντικά τον όγκο του αρχείου αν το ίδιο CSS Style εφαρμόζεται σε πολλαπλά σημεία.
- 2. Εσωτερική Δήλωση, κατά την οποία ο απαραίτητος κώδικας CSS τοποθετείται μέσα στην περιοχή HEAD του εγγράφου HTML. Κάθε CSS Style ορίζεται μονάχα μια φορά, ενώ μπορεί να χρησιμοποιηθεί πολλές φορές μέσα στο ίδιο έγγραφο, με την απλή αναφορά του ονόματος του επιλογέα του στυλ. Η μέθοδος αυτή μειώνει τον όγκο των δεδομένων του εγγράφου σημαντικά σε σχέση με την ενσωματωμένη δήλωση. Το αρνητικό είναι πως αν η επιθυμητή εφαρμογή των ίδιων CSS Styles έχει εφαρμοστεί σε παραπάνω από ένα αρχεία και απαιτείται να αλλαχθεί, θα πρέπει να γίνει ξεχωριστά σε κάθε αρχείο.
- 3. Εξωτερική Δήλωση, κατά την οποία η CSS γράφεται σε εξωτερικά αρχεία που έχουν κατάληξη .css και συνδέονται με την ιστοσελίδα. Τα αρχεία αυτά δηλώνονται στο τμήμα <head> της HTML. Μια αλλαγή στο εξωτερικό αρχείο .css επηρεάζει άμεσα όλα τα έγγραφα που συνδέονται μ αυτό. Έχοντας δομήσει σωστά τα CSS Styles που εφαρμόζονται σε έναν ολόκληρο ιστότοπο, μπορεί με ιδιαίτερη ευκολία και ελάχιστο κόπο να ανανεωθεί η εμφάνιση όλων των εγγράφων του ιστοτόπου χωρίς να χρειαστούν αλλαγές του κώδικα HTML των εγγράφων. Επίσης, με κατάλληλη χρήση τεχνικών caching των .css αρχείων, είναι δυνατή η μείωση του όγκου δεδομένων που απαιτούνται για τη διαμόρφωση και εμφάνιση των εγγράφων HTML ενός ιστότοπου. Η μείωση του όγκου οδηγεί σε αύξηση της ταχύτητας εμφάνισης των εγγράφων αυτών.

Τα έγγραφα της CSS διαθέτουν μια καλά καθορισμένη δομή που βασίζεται σε τρία δομικά στοιχεία: τον **επιλογέα** στυλ (CSS Selector), την **ιδιότητα** στυλ (Style Property) και την **τιμή** της ιδιότητας στυλ (Style Property Value). Ο επιλογέας αποτελεί τον συνδετικό κρίκο με το στοιχείο της HTML, στο οποίο θα εφαρμοστεί η μορφοποίηση. Οι ιδιότητες καθορίζουν τα επιλεγμένα χαρακτηριστικά μορφοποίησης που θα χρησιμοποιήσει ο επιλογέας, ενώ η τιμή της ιδιότητας ορίζει το μέγεθος της

μορφοποίησης. Η γενική μορφή ενός επιλογέα φαίνεται στην παρακάτω εικόνα (Εικόνα 3).

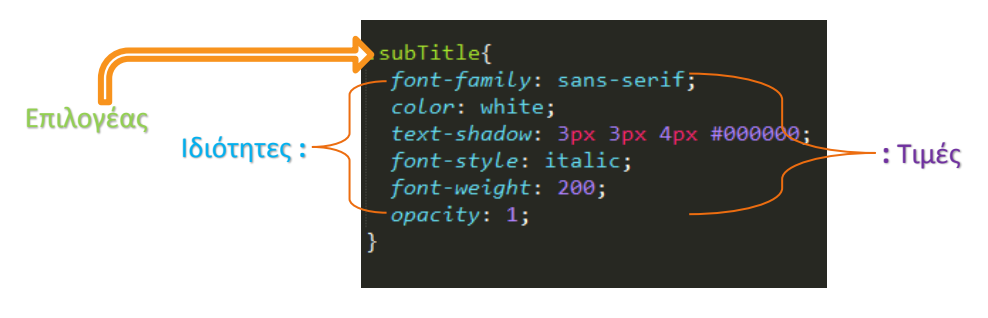

**Εικόνα 3: Μορφή δήλωσης επιλογέα CSS.**

#### <span id="page-34-1"></span><span id="page-34-0"></span>**2.2.3 Font Awesome**

Για τη δημιουργία ενός πιο όμορφου και καλοσχεδιασμένου γραφικού περιβάλλοντος (GUI) για το χρήστη, στην παρούσα διπλωματική εργασία, έγινε χρήση της δημοφιλούς συλλογής γραμματοσειρών διαδικτυακών εικόνων Font Awesome.

Η Font Awesome παρέχει εικονίδια vectors τα οποία είναι κλιμακούμενα και μπορούν εύκολα να προσαρμοστούν αμέσως. Δίνεται δυνατότητα προσαρμογής σε οποιοδήποτε μέγεθος, χρώμα, προσθήκη σκιάς ή ο,τιδήποτε άλλο μπορεί να γίνει με τη δύναμη του CSS.

Η εγκατάσταση της Font Awesome γίνεται είτε χειροκίνητα, κατεβάζοντας το directory και αντιγράφοντάς το στα αρχεία του συστήματος, είτε πολύ πιο απλά μέσω CDN (Content Delivery Network - Δίκτυο Παροχής Περιεχομένου).

Η χρήση της είναι πολύ απλή, αφού το μόνο που απαιτείται είναι η προσθήκη μίας γραμμής κώδικα στην ιστοσελίδα. Η Font Awesome θα πάρει αυτή την γραμμή κώδικα και θα την μετατρέψει σε μια εικόνα, την οποία εύκολα κάποιος μπορεί να επεξεργαστεί σύμφωνα με τις επιθυμίες του, πχ αλλαγή μεγέθους, χρώματος κ.ά. Μια επιπλέον ενδιαφέρουσα δυνατότητα που προσφέρει η συλλογή αυτή είναι η δυνατότητα δημιουργίας κινούμενων εικόνων (animate icons). Στην εικόνα (Εικόνα 4) παρακάτω παρουσιάζεται ένα παράδειγμα χρήσης της Font Awesome.

<span id="page-34-2"></span>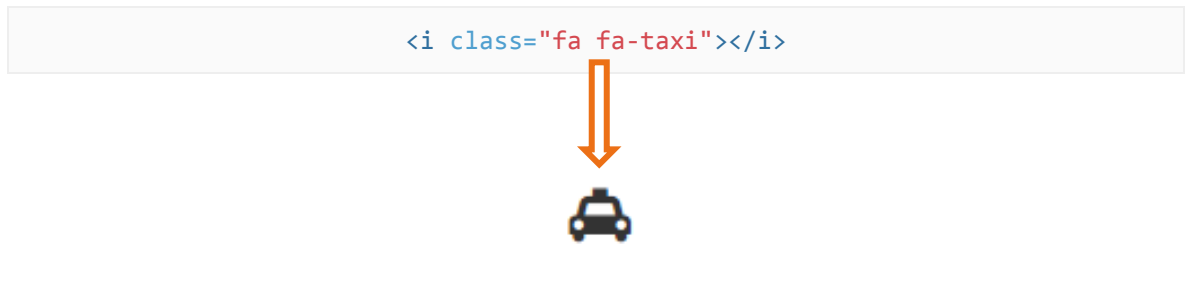

**Εικόνα 4: Παράδειγμα χρήσης της Font Awesome.**

Τα Font Awesome εικονίδια έχουν επιτύχει τρεις βασικούς στόχους κάνοντας το σχεδιασμό μιας ιστοσελίδας πιο "σοφό":

- Τα σχέδια των εικονιδίων είναι ομοιογενή και έτσι ταιριάζουν πάντα μεταξύ τους.
- Ο σχεδιασμός τους είναι minimal, γεγονός που τα κάνει να ταιριάζουν ανάλογα σε διάφορους ιστότοπους για διάφορους σκοπούς (πχ. στοιχεία πλοήγησης).
- Υπάρχει πληθώρα εικόνων έτσι, ώστε να καλύπτεται κάθε ανάγκη.

Κάποια επιπλέον χαρακτηριστικά και οφέλη που προσφέρει η Font Awesome συλλογή σε μια ιστοσελίδα είναι:

- Μεγάλη πληθώρα εικονιδίων, τουλάχιστον 630 εικονίδια, τα οποία όλο και ανανεώνονται.
- Δεν απαιτεί κάποια JavaScript εγκατάσταση και έτσι δεν τίθεται θέμα συμβατότητας.
- Δυνατότητα κλιμάκωσης της εικόνας επιτρέποντας έτσι την προβολή της σε οποιοδήποτε μέγεθος και οθόνη.
- Είναι εντελώς δωρεάν και είναι ανοιχτού κώδικα.

#### <span id="page-35-0"></span>**2.2.4 Bootstrap**

Το Bootstrap είναι μια συλλογή εργαλείων ανοιχτού κώδικα (ελεύθερο λογισμικό) για τη δημιουργία ιστοσελίδων και διαδικτυακών εφαρμογών [14]. Βασίζεται στις HTML, CSS και JavaScript και υποστηρίζει όλους τους γνωστούς περιηγητές (Chrome, Firefox, Internet Explorer, Safari και Opera) και όλες τις εκδόσεις τους.

Ουσιαστικά πρόκειται για ένα front-end framework που περιλαμβάνει εκατοντάδες στοιχεία, τα οποία ως επί το πλείστον είναι responsive. Κάποια από αυτά είναι σύστημα πλέγματος (grid system), κουμπιά (buttons), φόρμες (forms), πίνακες (panels), μπάρες πλοήγησης (navigation bars) και πολλά ακόμα.

Η βασική φιλοσοφία πάνω στην οποία στηρίζεται το Bootstrap είναι αυτή της ανάπτυξης responsive mobile first εφαρμογών (ο όρος responsive περιγράφεται πιο πάνω), δηλαδή εφαρμογών των οποίων η εμφάνιση δημιουργείται με βάση την καλύτερη δυνατή παρουσίαση του περιεχομένου πρώτα στις κινητές συσκευές και στη συνέχεια στις desktop συσκευές.

Πλεονεκτήματα της χρήσης του Bootstrap:
- Είναι εύκολο στην εγκατάσταση και στη χρήση.
- Διαθέτει σταθερό και ευέλικτο σύστημα διάταξης (Grid).
- Υποστηρίζει αποκρίσιμη διάταξη σε όλες τις διαστάσεις του περιηγητή (browser).
- Παρέχει πλήθος από διαδικτυακά συστατικά (web components).
- Παρέχει πλήθος από εικονίδια σε μορφή συμβολοσειρών (Glyph Icons).
- Είναι επεκτάσιμο με τη βοήθεια των JavaScript plugins που διαθέτει.
- Διαθέτει πολύ καλό documentation και υπάρχει δυναμική κοινότητα που το αναπτύσσει.

Στην παρούσα διπλωματική εργασία χρησιμοποιήθηκε Bootstrap v3.3.6. Παρακάτω παρατίθενται μερικές εικόνες με τα εμφανή προτερήματα της χρήσης του Bootstrap. Στην πρώτη εικόνα (Εικόνα 5) παρουσιάζεται η σελίδα διαχείρισης του συστήματος της παρούσας διπλωματικής, όπως φαίνεται σε διάφορες οθόνες χρήσης με τη βοήθεια του Bootstrap framework.

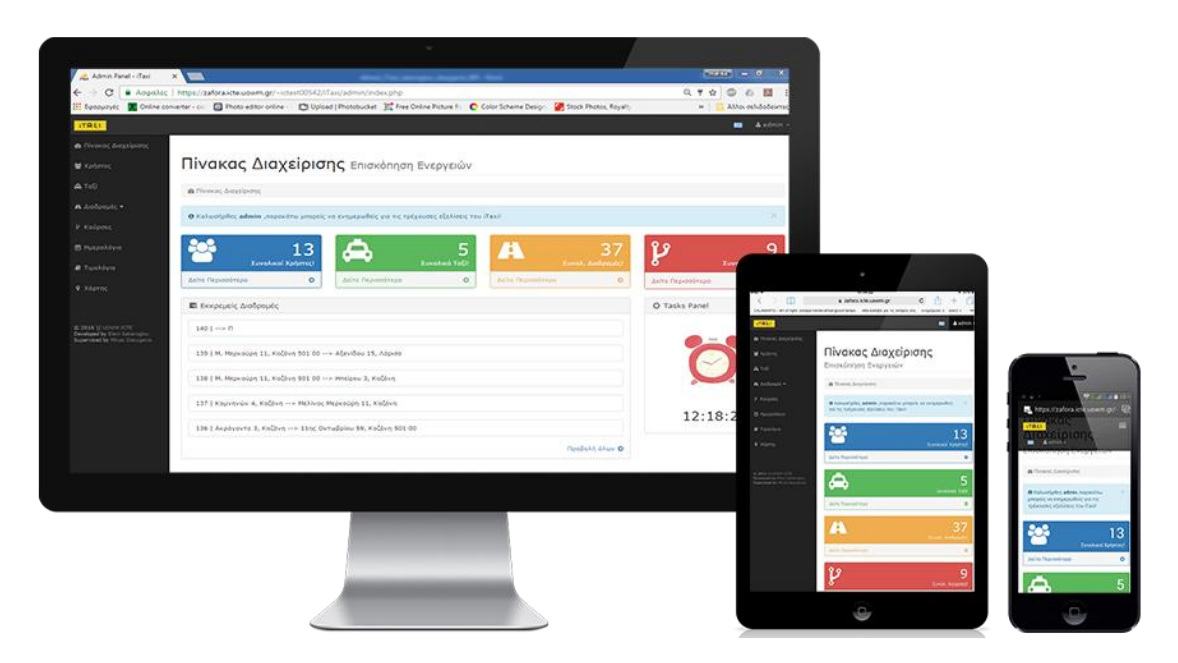

**Εικόνα 5: Παρουσίαση του διαχειριστικού πάνελ του iΤaξι σε διαφορετικές συσκευές.**

Στην παρακάτω εικόνα (Εικόνα 6) παρουσιάζεται και πάλι το σύστημά μας, αυτή τη φορά όμως φαίνεται μια φόρμα και πώς λειτουργεί το bootstrap form component.

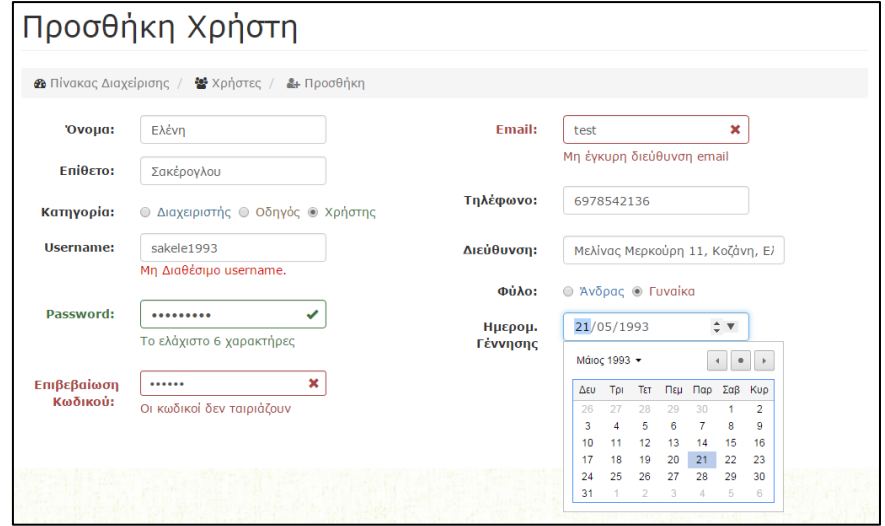

**Εικόνα 6: Συμπλήρωση λανθασμένων στοιχείων για την προσθήκη νέου χρήστη με τη βοήθεια του bootstrap validator.**

Όσο τα στοιχεία δεν συμφωνούν με τις ιδιότητες που θα πρέπει να έχουν, το κουμπί της προσθήκης είναι ανενεργό. Για παράδειγμα, το username που συμπληρώθηκε στην Εικόνα 6 έχει ήδη χρησιμοποιηθεί από άλλον χρήστη, με αποτέλεσμα να εμφανίζεται μήνυμα ότι έχει ήδη καταχωρηθεί από άλλον. Ένας ακόμη έλεγχος που γίνεται είναι αυτός της επιβεβαίωσης κωδικού ή της κατάλληλης μορφής email. Στην παρακάτω εικόνα (Εικόνα 7) φαίνεται η φόρμα συμπληρωμένη σωστά με τη δυνατότητα πατήματος του κουμπιού προσθήκης.

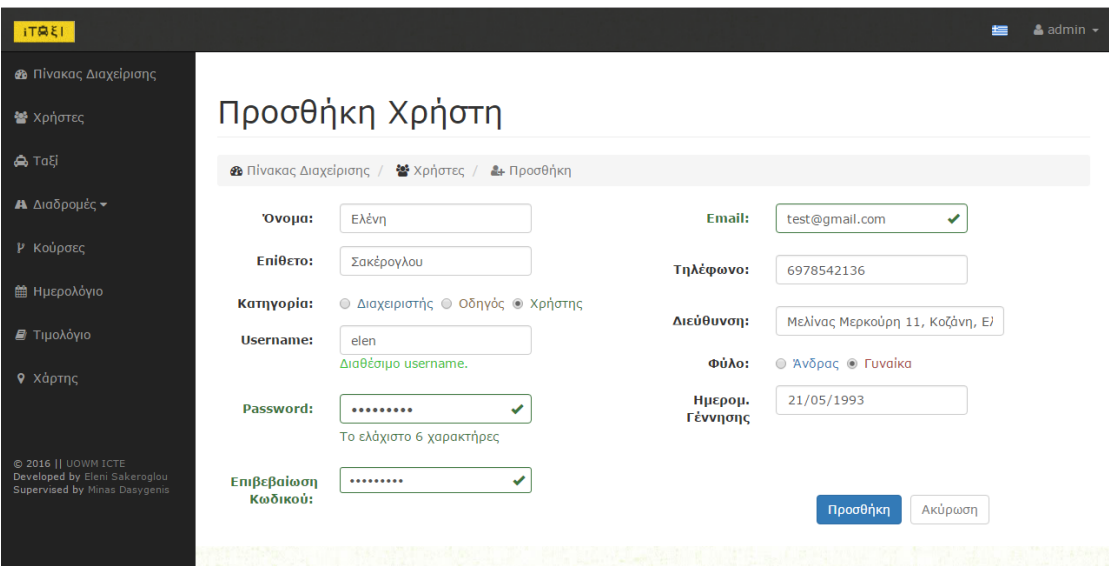

**Εικόνα 7: Προβολή της φόρμας με ορθή συμπλήρωση των δεδομένων εισαγωγής.**

### **2.2.5 JavaScript**

Η γλώσσα σεναριακού προγραμματισμού JavaScript (JS) [15] χρησιμοποιείται ευρέως για τη μεταμόρφωση των εγγράφων υπερκειμένου (δυναμικές ή στατικές ιστοσελίδες) που εμφανίζονται στο παράθυρο ενός Web Browser, από απλές "νεκρές" παραστάσεις πληροφοριών, σε "ζωντανά" προγράμματα. Τα έγγραφα μπορούν να αλληλεπιδρούν με το χρήστη χωρίς να χρειάζεται επαναφόρτωσή τους από τον Web Server.

Η JS είναι η πιο δημοφιλής γλώσσας scripting στον κόσμο και εκτελείται από τον ίδιο τον Web Browser του Client, με τη χρήση του σχετικού διερμηνευτή (Ιnterpreter) φέροντας έτσι το χαρακτηρισμό της Client-Side γλώσσας σεναριακού προγραμματισμού.

Μια συνηθισμένη εσφαλμένη αντίληψη είναι ότι η JS ειναι παρόμοια ή πολύ στενά συσχετισμένη με την Java. Είναι αλήθεια πως και οι δύο μοιάζουν στη σύνταξή τους με την C (που είναι και ο πιο άμεσος πρόγονός τους), όμως οι ομοιότητές τους είναι λίγες, μια και η JS δεν είναι άκρως αντικειμενοστραφής. Για παράδειγμα, όλες οι λέξεις-κλειδιά της Java χρησιμοποιούνται από τη JS, οι στάνταρ βιβλιοθήκες της JS ακολουθούν τις συμβάσεις ονοματολογίας της Java και κάποια αντικείμενα της JS όπως τα Date και Time, βασίζονται σε κλάσεις της Java. Εδώ όμως τελειώνουν οι ομοιότητές τους.

Ο εκτελέσιμος πηγαίος κώδικας της JS ενσωματώνεται εύκολα σε ένα έγγραφο υπερκειμένου HTML με δύο τρόπους: είτε άμεσα στο εσωτερικό του HTML κώδικα, είτε με την σύνδεση ενός εξωτερικού αρχείου με κατάληξη .js στο τμήμα <head> του εγγράφου HTML. Στις παρακάτω εικόνες (Εικόνα 8 και Εικόνα 10) παρουσιάζονται οι δύο παραπάνω τρόποι, όπως χρησιμοποιήθηκαν στο ΠΣ μας.

Στην εικόνα αυτή (Εικόνα 8) γίνεται η ενσωμάτωση του jQuery Select2, το οποίο αντικαθιστά το τυποποιημένο πεδίο select μιας φόρμας με ένα πιο εξελιγμένο. Η Εικόνα 9 δείχνει στα αριστερά ένα απλό τυποποιημένο select, ενώ στα δεξιά φαίνεται πώς αυτό έχει διαμορφωθεί από το jQuery Select2 που χρησιμοποιήσαμε.

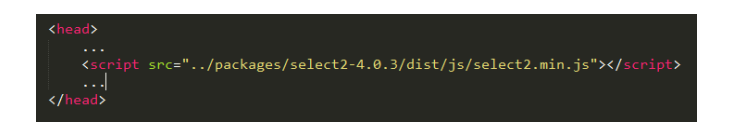

**Εικόνα 8: Σύνδεση με εξωτερικό αρχείο JS.**

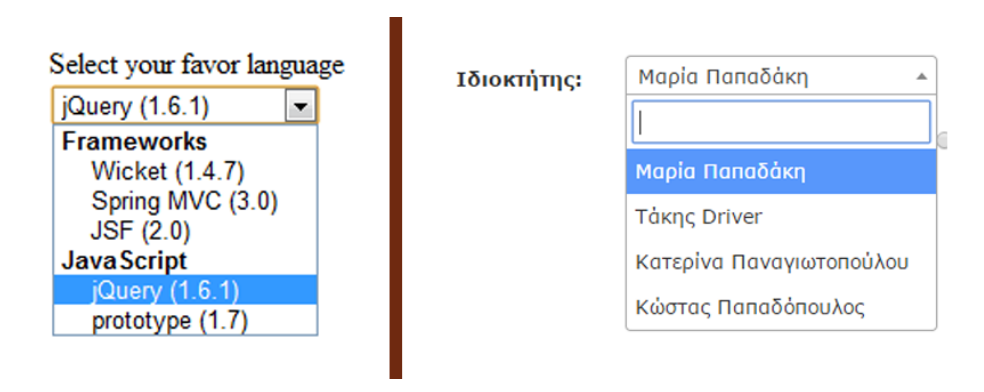

**Εικόνα 9: Παράδειγμα απλού select σε αντιπαραβολή με το Select JQuery.**

Η Εικόνα 10 δείχνει έναν εσωτερικό κώδικα JS ο οποίος περιέχει τη μέθοδο history.back(), η οποία φορτώνει την προηγούμενη διεύθυνση URL από τη λίστα ιστορικού. Αυτό είναι ίδιο με το κλικ στο κουμπί πίσω στο πρόγραμμα περιήγησης.

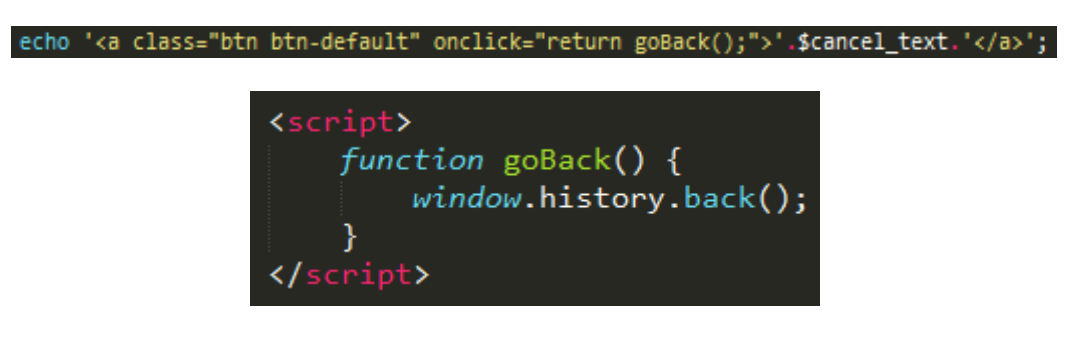

**Εικόνα 10: Εσωτερικός κώδικας JS με τη μέθοδο history.back().**

Μια πολύ βασική βιβλιοθήκη της JS είναι η **jQuery**. Η jQuery δίνει τη δυνατότητα δημιουργίας διαφόρων εφέ σε μια ιστοσελίδα, χωρίς όμως να χρειάζεται η ποσότητα κώδικα που θα χρησιμοποιούσε κάποιος στην παραδοσιακή Javascript.

Ορισμένες από τις ενέργειες που μπορούν να γίνουν με χρήση της jQuery είναι η επιλογή και διαμόρφωση HTML στοιχείων, η διαμόρφωση CSS στοιχείων, οι διεργασίες HTML γεγονότων, τα εφέ JS και animations, η διαμόρφωση του HTML DOM [Document Object Module], η χρήση AJAX, αλλά και πληθώρα άλλων εφαρμογών.

### **2.2.6 Ajax**

Η Ajax [16] (Asynchronous JavaScript and XML, προφέρεται "έϊτζαξ"), όπως φανερώνει το όνομά της, αποτελείται από δυο –τουλάχιστον– τεχνολογίες των σύγχρονων διαδικτυακών εφαρμογών, τη γλώσσα προγραμματισμού Client-Side σεναρίων JavaScript και την επεκτάσιμη γλώσσα σήμανσης XML.

Η τεχνολογία AJAX αυτή τη στιγμή αποτελεί την πιο σύγχρονη τεχνολογία στον προγραμματισμό στο διαδίκτυο, δίνοντας διαδραστικές δυνατότητες σε ένα δυναμικό site, μετατρέποντάς το από ένα απλό site σε μια διαδικτυακή εφαρμογή. Πιο συγκεκριμένα, η AJAX δεν είναι γλώσσα προγραμματισμού, όπως η JavaScript, αλλά ούτε και γλώσσα χαρακτηρισμού κειμένου, όπως η HTML. Δεν θεωρείται καν γλώσσα. Ουσιαστικά πρόκειται για μία τεχνική με την οποία μπορούμε να δημιουργήσουμε πολύ πιο γρήγορες και δυναμικές ιστοσελίδες περιορίζοντας τον όγκο δεδομένων που ανταλλάσσει ο server με τον browser του επισκέπτη. Η ιδιαίτερη τεχνική αυτή επιτρέπει την ανανέωση περιεχομένων μιας ιστοσελίδας χωρίς αυτή να ανανεωθεί ολόκληρη.

Η τεχνική AJAX χρησιμοποιείται πολύ συχνά σε σελίδες, πχ Google, Gmail, Facebook, και σε σελίδες που περιέχουν φόρμες εγγραφής. Είναι γνωστό ότι στις φόρμες αυτές πρέπει να επιλέξουμε ένα επιθυμητό username. Αν συμπληρώσουμε ποτέ μια τέτοια φόρμα και δούμε να εμφανίζεται ένα μήνυμα προειδοποίησης ότι το username που πληκτρολογήσαμε υπάρχει ήδη, χωρίς να ξαναφορτωθεί η σελίδα, τότε αυτή η σελίδα χρησιμοποιεί την τεχνική AJAX. Στο σύστημά μας χρησιμοποιείται αρκετά η τεχνική Ajax (Εικόνα 6 και Εικόνα 7).

Η υλοποίηση της τεχνικής AJAX γίνεται με τον συνδυασμό του αντικειμένου (object) XMLHttpRequest (πραγματοποιεί την ασύγχρονη επικοινωνία με τον server), την Javascript/DOM (αλληλεπιδρά με τα δεδομένα και τα εμφανίζει), την CSS (μορφοποιεί τα προς εμφάνιση δεδομένα) και την XML (συχνά χρησιμοποιείται για την μεταφορά δεδομένων).

Παραδείγματα χρήσης της AJAX στην Δ.Ε. παρατίθενται στις παρακάτω εικόνες. Στην Εικόνα 11 εμφανίζεται ο πίνακας με όλους τους χρήστες του συστήματος, είτε αυτοί είναι οδηγοί, είτε είναι διαχειριστές, είτε είναι απλοί χρήστες. Στην Εικόνα 12, πατώντας ο χρήστης το κουμπί "Οδηγοί" φορτώνεται μόνο ο πίνακας και εμφανίζονται μόνο οι εγγεγραμμένοι οδηγοί του συστήματος. Επιπλέον, υπάρχει δυνατότητα ταξινόμησης των εγγραφών είτε με βάση το ID τους είτε με βάση οποιοδήποτε άλλο χαρακτηριστικό επιθυμεί ο διαχειριστής (όνομα, επώνυμο, φύλο κ.λπ). (Εικόνα 13)

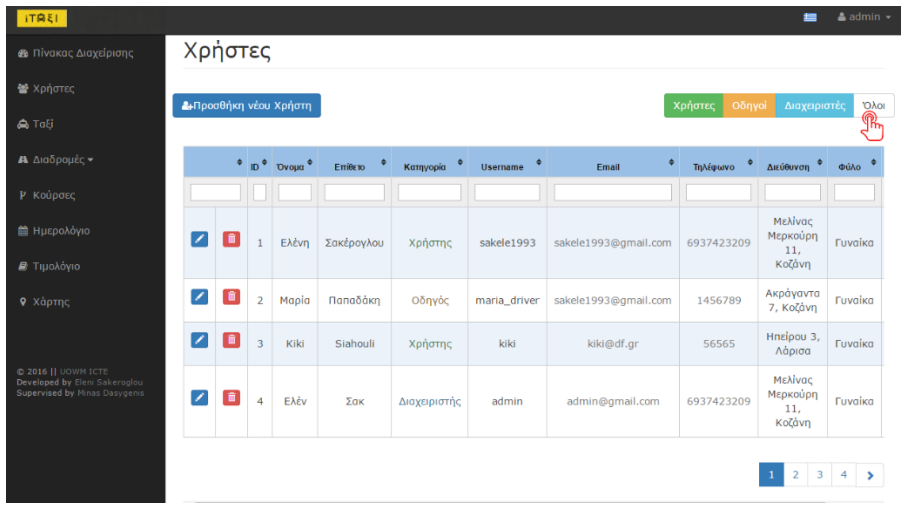

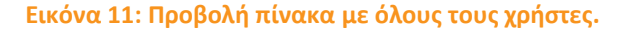

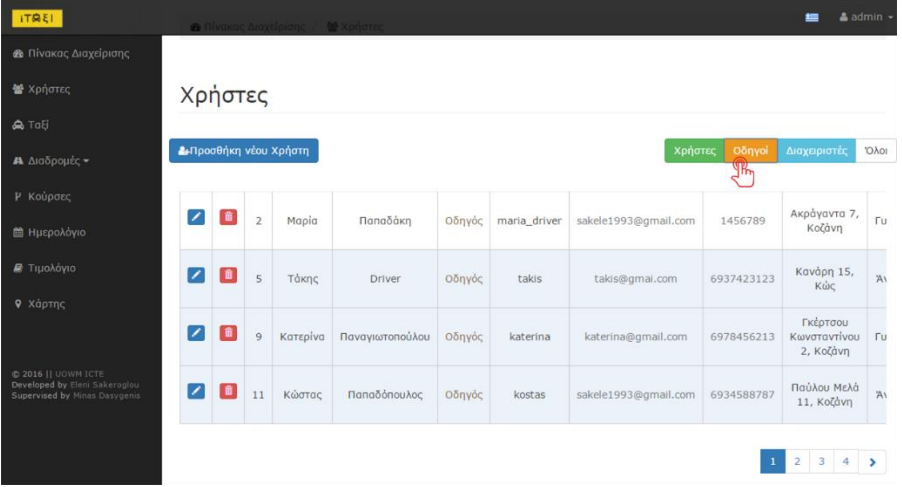

#### **Εικόνα 12: Προβολή πίνακα οδηγών.**

| <b>ITREL</b>                                                                          |                          |          |                                                |                                |                            |                        |                      |                      |            | $a$ admin $-$<br>産                    |              |
|---------------------------------------------------------------------------------------|--------------------------|----------|------------------------------------------------|--------------------------------|----------------------------|------------------------|----------------------|----------------------|------------|---------------------------------------|--------------|
| <b>@</b> Πίνακας Διαχείρισης                                                          |                          |          |                                                | Φο Πινακας Διαχειρισης         | • Хрпотес                  |                        |                      |                      |            |                                       |              |
| 管 Χρήστες                                                                             | Χρήστες                  |          |                                                |                                |                            |                        |                      |                      |            |                                       |              |
| A Tali                                                                                |                          |          |                                                |                                |                            |                        |                      |                      |            |                                       |              |
| <b>A</b> Διαδρομές -                                                                  |                          |          |                                                | <b>Δ</b> ιΠροσθήκη νέου Χρήστη |                            |                        |                      | Χρήστες              | Oðnyo      | Διαχειριστές                          | <b>IOVO.</b> |
| <b>P</b> Κούρσες                                                                      |                          |          |                                                |                                |                            |                        |                      |                      |            |                                       |              |
| <b>台 Huεpoλόγιο</b>                                                                   |                          |          | $^{\circ}$ 10 <sup><math>^{\circ}</math></sup> | ÷<br><b>Ovoua</b>              | ۰<br>Επίθετο               | Κατηγορία <sup>Φ</sup> | ۰<br><b>Username</b> | ٠<br>Email           | Τηλέφωνο   | ۰<br>Διεύθυνση                        |              |
| <b>B</b> Τιμολόγιο                                                                    |                          |          |                                                |                                | $\mathbb{H}$<br>$R_{\eta}$ |                        |                      |                      |            |                                       |              |
| <b>9</b> Χάρτης                                                                       |                          | 2 1      | $\overline{2}$                                 | Mapia                          | Παπαδάκη                   | Οδηγός                 | maria_driver         | sakele1993@gmail.com | 1456789    | Ακράγαντα 7,<br>Κοζάνη                |              |
|                                                                                       | z                        | Θ        | $\circ$                                        | Κατερίνα                       | Παναγιωτοπούλου            | Οδηγός                 | katerina             | katerina@gmail.com   | 6978456213 | Γκέρτσου<br>Κωνσταντίνου<br>2, Κοζάνη | F.           |
| @ 2016    UOWM ICTE<br>Developed by Eleni Sakeroglou<br>Supervised by Minas Dasygenis | $\overline{\mathscr{L}}$ | <b>f</b> | 11                                             | Κώστας                         | Παπαδόπουλος               | Οδηγός                 | kostas               | sakele1993@gmail.com | 6934588787 | Παύλου Μελά<br>11, Koζάνη             |              |
|                                                                                       | z                        | 番        | 12                                             | Πέτρος                         | Πέτρου                     | Χρήστης                | petros               | petros@gmail.com     | 6978545654 | Κασλά 12.<br>Κοζάνη                   | $\mathbf{z}$ |

**Εικόνα 13: Προβολή ταξινομημένου πίνακα με βάση το γράμμα Π του επιθέτου.**

## **2.2.7 Βάση Δεδομένων MySQL**

Μια **βάση δεδομένων** [17] είναι μια οργανωμένη συλλογή πληροφοριών, το περιεχόμενο της οποίας μπορεί εύκολα και γρήγορα να: προσπελασθεί, διαχειρισθεί και ενημερωθεί.

Μια **σχεσιακή βάση δεδομένων** [17] (Relational Database) κάνει χρήση της έννοιας των συνδεόμενων δισδιάστατων πινάκων, που αποτελούνται από γραμμές και στήλες. Ένας χρήστης μπορεί να χτίσει σχέσεις ανάμεσα σε πολλαπλούς πίνακες και να παρουσιάσει το αποτέλεσμά τους ως ένα νέο πίνακα.

Στη δομή αυτού του πίνακα, οι γραμμές ονομάζονται εγγραφές (Records), ενώ τα κελιά κάθε εγγραφής ονομάζονται ιδιότητες (Attributes) ή πεδία (Fields).

Η πληροφορία που χαρακτηρίζει και ταυτοποιεί μοναδικά μια εγγραφή εντός του πίνακα, ονομάζεται κύριο κλειδί ή πρωτεύον κλειδί (Primary Key). Κάθε πίνακας μπορεί να έχει μόνο ένα πρωτεύον κλειδί. Ένα πρωτεύον κλειδί μπορεί να αποτελείται από ένα ή περισσότερα πεδία. Στην τελευταία περίπτωση, ένα τέτοιο πρωτεύον κλειδί ονομάζεται σύνθετο πρωτεύον κλειδί (Composite Primary Key). Τυπικά, η παρουσία του πρωτεύοντος κλειδιού δεν είναι απαραίτητη, όμως η ύπαρξή του βελτιστοποιεί τις εκτελούμενες λειτουργίες στις εγγραφές αυτού.

Ένας Database Server είναι ένα λογισμικό **σύστημα διαχείρισης σχεσιακών βάσεων δεδομένων** (**RDBMS** – Relational Database Management System) 16 , το οποίο, κατά παρόμοιο τρόπο με έναν Web Server, μπορεί να περιέχει πολλούς καταλόγους –βάσεις δεδομένων– τους οποίους προσφέρει προς χρήση στους χρήστες του μέσα από μια καλά καθορισμένη γλώσσα.

Μια τέτοια υλοποίηση RDBMS συστήματος ανοιχτού κώδικα αποτελεί η **MySQL**, η οποία είναι πολύ γρήγορη σε απόδοση και ισχυρή σε δυνατότητες.

Η MySQL χρησιμοποιεί την Structured Query Language (**SQL**), την πιο γνωστή γλώσσα για την προσθήκη, την πρόσβαση και την επεξεργασία δεδομένων σε μία Βάση Δεδομένων. Επειδή είναι ανοικτού κώδικα (open source), οποιοσδήποτε μπορεί να κατεβάσει τη MySQL και να την διαμορφώσει με βάση τις ανάγκες του, σύμφωνα πάντα με την γενική άδεια χρήσης. Η ευκολία στην εγκατάσταση, ρύθμιση και χρήση την καθιστούν μια ιδιαίτερα φιλική στο χρήστη – προγραμματιστή πλατφόρμα για την ανάπτυξη εφαρμογών. Στην παρούσα Δ.Ε. έγινε χρήση της MySQL ver 5.7.

Ακολουθούν οι πιο σημαντικές ίσως κατηγορίες SQL εντολών στη MySQL:

 **Data Description Language (DDL)**: Γλώσσα περιγραφής δεδομένων. Περιέχει τις εντολές που επιτρέπουν τη δημιουργία πινάκων, την τροποποίηση και τη

διαγραφή τους. Χαρακτηριστικές εντολές της γλώσσας αυτής είναι οι CREATE, ALTER, DROP.

- **Data Manipulation Language (DML):** Γλώσσα χειρισμού δεδομένων. Περιέχει τις εντολές που επιτρέπουν την εισαγωγή εγγραφών σε πίνακες, την τροποποίηση και τη διαγραφή τους. Χαρακτηριστικές εντολές της γλώσσας αυτής είναι οι INSERT, UPDATE, DELETE και REPLACE.
- **Queries:** Τα ερωτήματα χρησιμοποιούνται για την ανάκτηση εγγράφων από έναν ή περισσότερους πίνακες, βάσει σχηματισθέντων σχέσεών τους. Καθώς η εκτέλεση των ερωτημάτων δεν επηρεάζει τα αποθηκευμένα δεδομένα της βάσης, δεν μπορούν να θεωρηθούν ως μέρος της γλώσσας χειρισμού δεδομένων.

### **2.2.8 PHP**

Η PHP [18], ακρωνύμιο του Hypertext Preprocessor, είναι μια σεναριακή γλώσσα προγραμματισμού (Script Programming Language), που είναι κατάλληλη για τη δημιουργία ιστοσελίδων με δυναμικό περιεχόμενο.

Η PHP είναι τόσο ισχυρή, που χρησιμοποιείται από το μεγαλύτερο σύστημα blog στο διαδίκτυο, που είναι το WordPress, αλλά και από το Facebook.

Ένα αρχείο PHP μπορεί να περιέχει κείμενο, κώδικα HTML, CSS, JavaScript και PHP, με τον κώδικα να εκτελείται στον server και το αποτέλεσμα να επιστρέφει στον browser ως απλές σελίδες HTML. Πιο συγκεκριμένα, η PHP μπορεί να δημιουργήσει, να ανοίξει, να κλείσει, να διαβάσει, να γράψει και να διαγράψει αρχεία σε έναν server. Μπορεί να στείλει και να λάβει cookies. Μπορεί επίσης να προσθέσει, να διαγράψει και να τροποποιήσει δεδομένα στη Βάση Δεδομένων. Ακόμη μπορεί να κρυπτογραφήσει δεδομένα.

Η PHP, ως γλώσσα σεναριακού προγραμματισμού, ενσωματώνεται πολύ εύκολα στον κώδικα της HTML. Ο κώδικας της πρώτης πρέπει να βρίσκεται εντός της ετικέτας <?php . . . ?> και τα αρχεία που περιέχουν κώδικα PHP και HTML πρέπει να έχουν υποχρεωτικά την κατάληξη .php. Με την PHP δεν υπάρχει περιορισμός στο να παραχθεί HTML. Υπάρχει δυνατότητα παραγωγής εικόνων, αρχείων PDF, ακόμα και ταινιών Flash, καθώς και οποιουδήποτε κειμένου όπως XHTML και XML.

Η PHP τρέχει σε όλες τις πλατφόρμες, όπως των Windows, Linux, Unix, Mac OS X κ.λπ. Είναι συμβατή με όλους σχεδόν τους server που χρησιμοποιούνται σήμερα (Apache, IIS, κ.λπ.). Υποστηρίζει ένα ευρύ φάσμα από Βάσεις Δεδομένων, είναι δωρεάν και είναι εύκολη να τη μάθει κανείς. Επίσης, η PHP, ως γλώσσα δομημένου προγραμματισμού, είναι ιδιαίτερα επεκτάσιμη και παρέχει πληθώρα έτοιμων βιβλιοθηκών συναρτήσεων (Functions) προς χρήση, ενώ ταυτόχρονα δίνει τη δυνατότητα στον προγραμματιστή να δημιουργήσει και τις δικές του συναρτήσεις.

Η έκδοση PHP που χρησιμοποιήθηκε στην παρούσα διπλωματική είναι η PHP Version 5.6.30. Ακολουθεί ένας πίνακας με τις βασικότερες και πιο χρήσιμες συναρτήσεις της PHP.

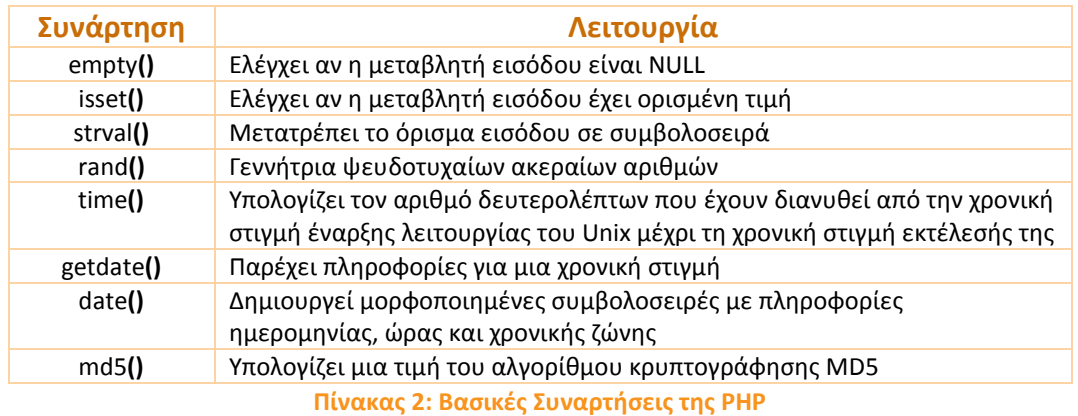

## **2.3 Εργαλεία Ανάπτυξης Λογισμικού**

Στην ενότητα αυτή παρουσιάζονται όλα τα εργαλεία ανάπτυξης που χρησιμοποιήθηκαν για τη δημιουργία του iTaξι καθώς και οι λόγοι επιλογής τους. Η πλειοψηφία των εργαλείων αυτών, είναι ανοιχτού λογισμικού και παρέχουν πληθώρα δυνατοτήτων και διευκολύνσεων στον προγραμματιστή.

## **2.3.1 Sublime Text**

Το Sublime Text είναι ένα εξελιγμένο πρόγραμμα επεξεργασίας πηγαίου κώδικα με μια διεπαφή προγραμματισμού εφαρμογών Python (API). Υποστηρίζει πολλές γλώσσες προγραμματισμού και πολλές γλώσσες σήμανσης. Το Sublime Text προσφέρει μια επιδέξια διεπαφή για το χρήστη, με εξαιρετικές δυνατότητες και εκπληκτική απόδοση. Στην Εικόνα 14 προβάλλεται το περιβάλλον εργασίας του Sublime Text.

Μερικά από τα πλεονεκτήματα που προσφέρει το Sublime Text είναι τα εξής:

 **Goto Anything** *(Ctrl+P)***:** μέσω αυτής της δυνατότητας ο χρήστης μπορεί να ανοίξει αρχεία, και αμέσως να εντοπίσει σύμβολα, γραμμές και λέξεις με απλούς συνδυασμούς στο πληκτρολόγιο.

- **Multiple Selections:** με τη δυνατότητα αυτή, των πολλαπλών αλλαγών, μπορεί ο χρήστης εύκολα και διαδραστικά να αλλάξει πολλές γραμμές ταυτόχρονα, να μετονομάσει μεταβλητές και να χειριστεί τα αρχεία γρηγορότερα από ποτέ.
- **Command Palette** *(Ctrl+Shift+P)* **:** μέσω της παλέτας εντολών ο χρήστης μπορεί πολύ απλά και γρήγορα να εντοπίσει ότι χρειάζεται χωρίς να πλοηγηθεί μέσω του μενού και χωρίς να πρέπει να θυμάται συνδυασμούς πλήκτρων.
- **Split Editing:** μέσω αυτής της δυνατότητας, ο χρήστης μπορεί να επεξεργάζεται αρχεία δίπλα-δίπλα, ή να επεξεργάζεται δύο θέσεις στο ίδιο αρχείο. Επιπλέον, υπάρχει δυνατότητα πολλαπλών παραθύρων με πολλαπλές διασπάσεις (ανά γραμμή ή ανά στήλη) σε κάθε παράθυρο.
- **Customize Anything:** μέσω αυτού δίνεται η δυνατότητα τροποποίησης των συνδυασμών των πλήκτρων, των μενού, των μακροεντολών και γενικότερα ο,τιδήποτε άλλου μπορεί να προσαρμοστεί με απλά JSON αρχεία. Το σύστημα δίνει την ευελιξία οι ρυθμίσεις να οριστούν σε μια μορφή ανά αρχείο και ανά project.

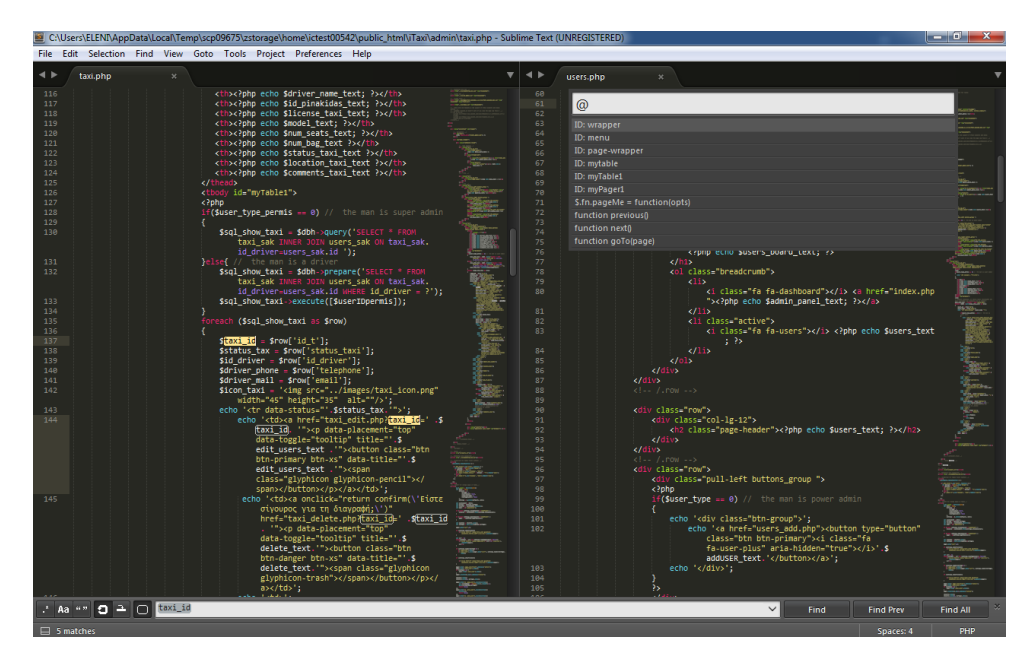

**Εικόνα 14: Περιβάλλον εργασίας Sublime Text.**

#### **2.3.2 WinSCP**

To WinSCP [19] (Windows Secure CoPy) είναι ένα πρόγραμμα ανοικτού κώδικα, το οποίο παρέχει συνδέσεις SFTP, FTP, WebDAV και SCP και λειτουργεί σε περιβάλλον Microsoft Windows. Η βασική του λειτουργία είναι η διασφάλιση της μεταφοράς αρχείων μεταξύ ενός τοπικού υπολογιστή και ενός απομακρυσμένου συστήματος. Επιπλέον, παρέχει τη δυνατότητα διαχείρισης και συγχρονισμού αρχείων και χρησιμοποιεί το πρωτόκολλο SSH (Secure Shell) για ασφαλείς μεταφορές αρχείων.

Το WinSCP είναι πολύ εύκολο στην εγκατάσταση και χρήση του, με φιλικό προς τον χρήστη περιβάλλον. Παρακάτω αναφέρονται ορισμένες από τις λειτουργίες του:

- Σύνδεση SFTP στον server με χρήση προσωπικών στοιχείων σύνδεσης.
- Δυνατότητα πολλαπλών ταυτόχρονων συνδέσεων σε διαφορετικούς server.
- Δυνατότητα αποθήκευσης των στοιχείων της σύνδεσης για ταχύτερη και πιο άμεση πρόσβαση.
- Μεταφορά αρχείων από και προς τον server με την απλή λειτουργία ''σύρε και άφησε'' (drag-n-drop).
- Δυνατότητα ορισμού προκαθορισμένου προγράμματος επεξεργασίας πηγαίου κώδικα (π.χ. Sublime Text, Notepad++ κ.α.) για τη διευκόλυνση της συγγραφής και της επεξεργασίας των αρχείων με κώδικα και την άμεση ανανέωσή τους στον server μετά την αποθήκευση από το πρόγραμμα επεξεργασίας.
- Συνεργασία με το πρόγραμμα προβολής φωτογραφιών των Windows για την άμεση εμφάνιση των εικόνων που βρίσκονται αποθηκευμένες στον server.
- Παροχή δικαιωμάτων στα αρχεία και τους καταλόγους με εύκολο και γρήγορο τρόπο.
- Εύκολη εύρεση αρχείων χάρη στη δυνατότητα αναζήτησης.

Στην παρακάτω εικόνα (Εικόνα 15) παρουσιάζεται το περιβάλλον WinSCP κατά την διάρκεια διαχείρισης των αρχείων του iTaξι, που είναι αποθηκευμένα στον serverτου Πανεπιστημίου με το όνομα zafora και διατίθενται στους φοιτητές για ακαδημαϊκή χρήση.

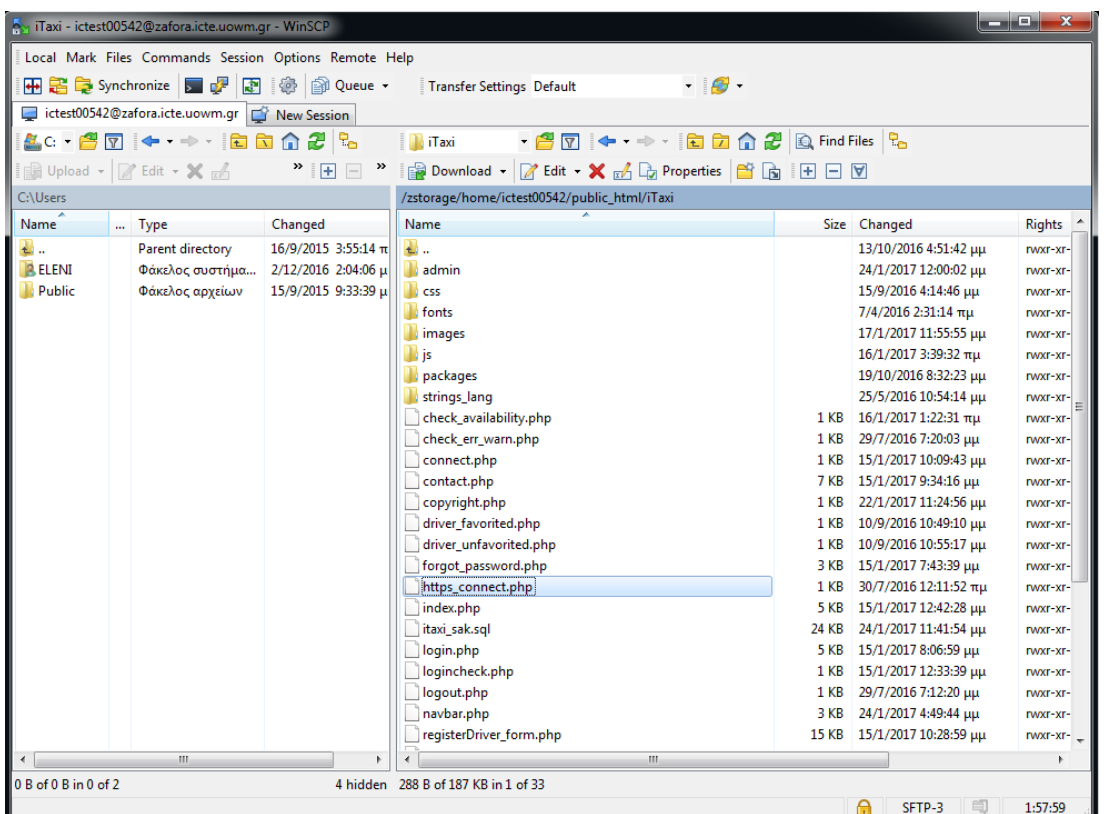

**Εικόνα 15: Περιβάλλον WinSCP.**

#### **2.3.3 PuTTY**

Το PuTTY [20] είναι μια πολύ δημοφιλής δωρεάν και ανοικτού κώδικα εφαρμογή για απομακρυσμένη σύνδεση με Τelnet και SSH σε συστήματα UΝΙΧ/Linux.

Η κύρια λειτουργία του είναι η ασφαλής κρυπτογραφημένη σύνδεση μεταξύ ενός τοπικού και ενός απομακρυσμένου υπολογιστή. Επιπλέον προσφέρει λειτουργίες διαχείρισης και συγχρονισμού των αρχείων. Για την ασφαλή σύνδεση χρησιμοποιεί Secure Shell (SSH).

Το PuTTY είναι ένα πολύ μικρό πρόγραμμα, για το οποίο απαιτείται εγκατάσταση, παρά µόνο διπλό "κλικ" στο αρχείο putty.exe, και αμέσως εμφανίζεται η επόμενη οθόνη (Εικόνα 16).

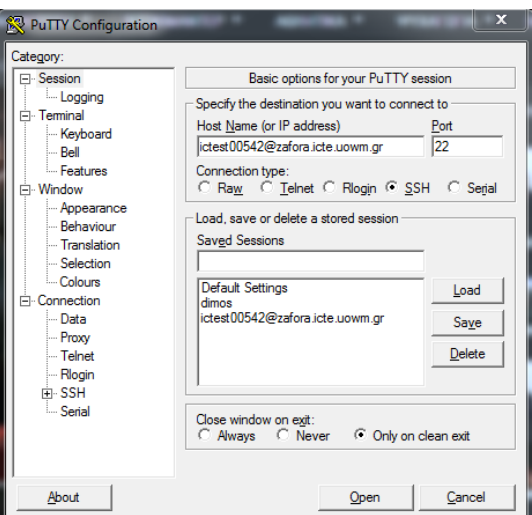

**Εικόνα 16: Ρυθμίσεις παραμέτρων για την σύνδεση με SSH.**

Μόλις δοθούν οι ρυθμίσεις που απαιτούνται, γίνεται η σύνδεση με το απομακρυσμένο τερματικό (Εικόνα 17). Στην παρούσα Δ.Ε., το PuTTY χρησιμοποιήθηκε για την εγκατάσταση και εκκίνηση της mysql στον server zafora, την ενεργοποίηση της προσωπικής βάσης δεδομένων, την ενεργοποίηση του ιστοχώρου για PDO και την εγκατάσταση της εφαρμογής phpMyAdmin.

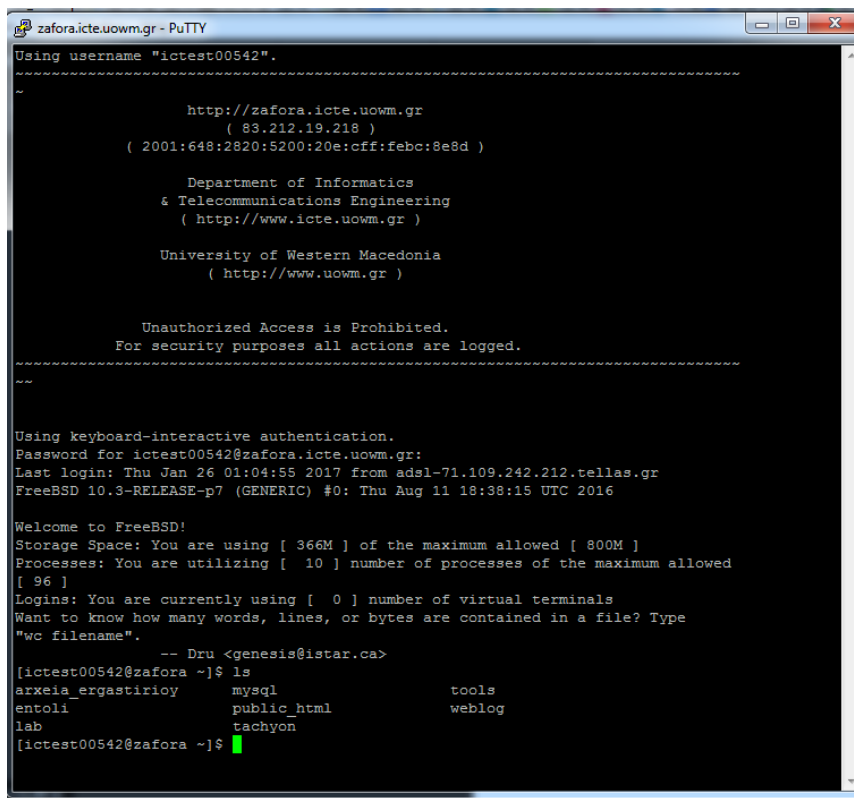

**Εικόνα 17: Απομακρυσμένη σύνδεση με χρήση Putty.**

### **2.3.4 phpMyAdmin**

Το phpMyAdmin [21] είναι το πιο γνωστό και περισσότερο χρησιμοποιούμενο σύστημα διαχείρισης βάσεων δεδομένων MySQL μέσω web browser. Είναι γραμμένο με τη γλώσσα προγραμματισμού PHP.

Επίσης, μπορεί να εκτελέσει διάφορες εργασίες, όπως την δημιουργία, τροποποίηση ή διαγραφή δεδομένων, πινάκων, πεδίων ή γραμμών. Επιπλέον, επιτρέπει την εκτέλεση δηλώσεων SQL καθώς και τη διαχείριση των χρηστών και των δικαιωμάτων τους. Όλα αυτά εκτελούνται σε ένα φιλικό και εύχρηστο προς τον χρήστη γραφικό περιβάλλον.

Το εργαλείο phpMyAdmin παρέχει, επίσης, την δυνατότητα προβολής των εντολών SQL που εκτελούνται πίσω από τις διεργασίες, την εξαγωγή βάσεων δεδομένων σε αρχεία με την κατάληξη .sql, καθώς και αυτόματο σχεδιασμό σχεσιακών διαγραμμάτων. Εικόνα από το περιβάλλον λειτουργίας του phpMyAdmin παρουσιάζεται παρακάτω (Εικόνα 18):

| as zafora.icte.uowm.gr / loca X                                                                                                    |                                        | <b>Automotive</b>                                                                                                    | <b>South 1</b><br><b>Senator Construction</b> |  |  |  |  |  |
|----------------------------------------------------------------------------------------------------|----------------------------------------|----------------------------------------------------------------------------------------------------|-----------------------------------------------|--|--|--|--|--|
| 18515516586515c8b<br>phpMM1/phpMyAdmin-4.6.1-all-languages/db_structure.php?server=1&db=itaxi_sak&token=514ae448d1fe516af8b515c8b<br>C<br>$\leftarrow$ |                                        |                                                                                                    |                                               |  |  |  |  |  |
| <b>Η Εφαρμογές</b><br>X Online converter - con                                                                                                    |                                        | <b>O</b> Photo editor online -   <b>C</b> J Upload   Photobucket       Free Online Picture Re   C Color Scheme Design:     Stock Photos, Royalty | Άλλοι σελιδοδείκτε<br>$\rightarrow$           |  |  |  |  |  |
| <b>phpMyAdmin</b>                                                                                                    |                                        | [ Διακομιστής: localhost » [ ] Βάση: itaxi_sak                                                                                                   | 券 未                                           |  |  |  |  |  |
| 企业●■参考                                                                                                    | <b>M</b> Δομή<br><b>El Κώδικας SQL</b> | <b>4 Αναζήτηση</b><br><b>Επερώτημα κατά παράδειγμα</b><br><b>B</b> Εξαγωγή<br><b>Εισαγωγή</b>                                                    | ▼ Περισσότερα                                 |  |  |  |  |  |
| Πρόσφατα Αγαπημένοι<br>$\textcircled{\scriptsize{\textsf{m}}}$                                                                                         | Πίνακας <b>Δ</b>                       | Ενέργεια<br>Εγγραφές Τύπος Σύνθεση                                                                                                    | Μέγεθος Περ                                   |  |  |  |  |  |
| — <mark>⊙</mark> Νέα<br>ille information_schema                                                                                                    | invoice_sak                            | <b>Ε Περιήγηση Με Δομή ως Αναζήτηση Ε-Ε Προσθήκη Ε Άδειασμα</b> Ο Διαγραφή                                                                       | 2 InnoDB utf8_unicode_ci<br>16 KB             |  |  |  |  |  |
| <b>FLO ipresece</b>                                                                                                    | koursa_sak<br>$\Box$                   | γ <b>Η Περιήγηση Τα Δομή ως Αναζήτηση Τα Προσθήκη Η</b> Άδειασμα Ο Διαγραφή                                                                      | 9 InnoDB utf8_unicode_ci<br><b>80 KB</b>      |  |  |  |  |  |
| itaxi sak<br>$\Box$ Nέo<br>(+LT∠ invoice_sak                                                                                                    | rating_koursa_sak                      | <b>Περιήγηση Τα Δομή Θε Αναζήτηση 3-ε Προσθήκη Ε Αδειασμα</b> Ο Διαγραφή<br>≼≽                                                                   | <sup>e</sup> InnoDB utf8 unicode ci<br>48 KB  |  |  |  |  |  |
|                                                                                                    | requests_routes_sak<br>$\Box$          | <b>Ε Περιήγηση Το Δομή Ο Αναζήτηση 3 Ε Προσθήκη Ε Άδειασμα</b> Ο Διαγραφή                                                                        | 2 InnoDB utf8 unicode ci<br>64 KB             |  |  |  |  |  |
| (+Li≯ koursa_sak                                                                                                    | route sak<br>$\Box$                    | <b>Ε Περιήγηση Τα Δομή ος Αναζήτηση 3-ε Προσθήκη Ε Αδειασμα Ο Διαγραφή</b>                                                                       | 37 InnoDB utf8_unicode_ci<br>48 KB            |  |  |  |  |  |
| <b>FLI</b> rating koursa sak                                                                                                    | taxi sak<br>$\Box$                     | <b>Ε Περιήγηση Το Δομή ως Αναζήτηση 3. Προσθήκη Ε</b> Άδειασμα Ο Διαγραφή                                                                        | 5 InnoDB utf8 unicode ci<br>32 KB             |  |  |  |  |  |
| FLI requests_routes_sak                                                                                                    | users_sak<br>∩                         | <b>Ε Περιήγηση Τα Δομή Θε Αναζήτηση 3-ε Προσθήκη Ε Αδειασμα Θ Διαγραφή</b><br>52                                                                 | 13 InnoDB utf8 unicode ci<br>16 KB            |  |  |  |  |  |
| FLV route_sak<br><b>FLI</b> taxi sak                                                                                                    | 7 πίνακες                              | Σύνολο                                                                                                    | 68 InnoDB utf8 unicode ci<br>304 KB           |  |  |  |  |  |
| (+ users_sak                                                                                                    | <b>□ Επιλογή όλων</b>                  | Με τους επιλεγμένους:<br>$\boldsymbol{\mathrm{v}}$                                                                                               |                                               |  |  |  |  |  |
| 图 mysql<br><b>E</b> κτύπωση  Λεξικό δεδομένων<br><b>FLO performance_schema</b>                                                                         |                                        |                                                                                                    |                                               |  |  |  |  |  |
|                                                                                                    | <b>Ε Δημιουργία πίνακα</b>             |                                                                                                    |                                               |  |  |  |  |  |
|                                                                                                    | Παράθυρο                               | Andreas modelar A                                                                                                    |                                               |  |  |  |  |  |

**Εικόνα 18: Περιβάλλον λειτουργίας phpMyAdmin.**

### **2.3.5 Google Maps Api**

**API** σημαίνει Διεπαφή Προγραμματισμού Εφαρμογών (Application Programming Interface). Μια API επιτρέπει την άντληση δεδομένων από τρίτους χρησιμοποιώντας ένα σύνολο προκαθορισμένων διαδικασιών.

Τα **Google APIs** [22] είναι ένα σύνολο διεπαφών προγραμματισμού εφαρμογών (API) που αναπτύχθηκαν από την Google και επιτρέπουν την επικοινωνία με τις Υπηρεσίες της Google και την ενσωμάτωσή τους σε άλλες υπηρεσίες. Κάποια από αυτά περιλαμβάνουν τις εξής υπηρεσίες: Αναζήτηση (Search), Gmail, Μετάφραση (Translate), Χάρτες (Google Maps), Youtube κ.ά.

Στην παρούσα Δ.Ε., για την υλοποίηση του συστήματός μας χρησιμοποιήθηκε το API των Χαρτών της Google.

Το API των Χαρτών της Google (**Google Maps API**) [23] επιτρέπει την ενσωμάτωση των Χαρτών Google σε ιστοσελίδες, μέσω ενός απλού JavaScript ή Flash interface. Έχει σχεδιαστεί για να λειτουργεί το ίδιο καλά και σε εφαρμογές κινητών συσκευών και σε εφαρμογές σταθερών συσκευών μέσω του προγράμματος περιήγησης. Το API περιλαμβάνει περιοχές εντοπισμού και γεωκωδικοποίησης (geocoding) για πάνω από 50 γλώσσες και διαθέτει μηχανισμούς για την ανάπτυξη των επιχειρήσεων που θέλουν να χρησιμοποιήσουν το API των Χαρτών της Google μέσα σε ένα intranet. Οι υπηρεσίες API μπορούν να προσεγγιστούν μέσω ασφαλούς σύνδεσης HTTPS.

Οι λόγοι που οδήγησαν στην επιλογή του Google Maps API, ως το API που θα βοηθούσε για τη σχεδίαση και την προβολή των χαρτών στο iTaξι, αντί άλλων παρόμοιων APIs, όπως πχ. της Microsoft Bing Maps, ή της MapQuest, ήταν κυρίως η δημοτικότητα, η πληθώρα συνοδευτικών υποστηρικτικών εγγράφων (documentation) για τους προγραμματιστές (developers), η ευκολία στη χρήση, η λειτουργικότητα και η συνεχής εξέλιξη και βελτίωση των δυνατοτήτων του, που καθιστούν την Google το βασιλιά των ψηφιακών χαρτών.

Όλες οι εφαρμογές του Google Maps API απαιτούν έλεγχο ταυτότητας. Ο έλεγχος αυτός επιτυγχάνεται μέσω του **API Key**, το οποίο μπορεί ο προγραμματιστής να ζητήσει από το Google Maps API.

Ένα κλειδί API είναι ένα μοναδικό αναγνωριστικό το οποίο δημιουργεί ο προγραμματιστής από την κονσόλα του Google Maps API. Μπορεί κάποιος να δημιουργήσει είτε ένα κλειδί API χωρίς την εφαρμογή περιορισμών (γενικό κλειδί API) είτε ένα κλειδί με περιορισμούς για μεγαλύτερη ασφάλεια. Ένα παράδειγμα με περιορισμό είναι αυτό της προσθήκης μιας IP διεύθυνσης. Δηλαδή, μόλις το κλειδί οριστεί με τον συγκεκριμένο περιορισμό, τότε θα μπορεί να λειτουργήσει μόνο σε όσες πλατφόρμες υποστηρίζουν αυτό τον περιορισμό. Υπάρχουν τέσσερις διαθέσιμοι τύποι περιορισμών για ένα API κλειδί:

- 1. Περιορισμός Server μέσω IP διεύθυνσης (Server restriction) για χρήση των διαδικτυακών υπηρεσιών APIs.
- 2. Περιορισμός του προγράμματος περιήγησης μέσω συνδέσμων HTTP (Browser restriction) – για χρήση των διαδικτυακών εφαρμογών APIs.
- 3. Περιορισμός Android app μέσω ονόματος του πακέτου ή μέσω δακτυλικών αποτυπωμάτων – για χρήση στις Android APIs.
- 4. Περιορισμός iOS app μέσω αναγνωριστικού πακέτου iOS για χρήση στις iOS APIs.

Στην εικόνα παρακάτω (Εικόνα 19) φαίνεται ο ορισμός του κλειδιού ως βασική παράμετρος κατά τη φόρτωση του API. Για λόγους ασφάλειας κάναμε blurring την περιοχή.

#### src="https://maps.googleapis.com/maps/api/js?key callback=initMa

**Εικόνα 19: Ορισμός API Key.**

Στην παρούσα Δ.Ε. χρησιμοποιήθηκαν αρκετά από τα APIs του Google Maps. Αυτά είναι:

- Google Maps Embed API απλή προσθήκη χάρτη στο site.
- Google Maps JavaScript API δυνατότητα προσαρμογής του χάρτη με περιεχόμενο και εικόνες της επιλογής του προγραμματιστή.
- Places Library in the Google Maps JavaScript API δυνατότητα αναζήτησης εκατομμυρίων τοποθεσιών.
- Google Maps Directions API οδηγίες κατεύθυνσης μεταξύ πολλαπλών τοποθεσιών.
- Google Maps Distance Matrix API υπολογισμός χρόνου και απόστασης για πολλαπλούς προορισμούς.
- Google Maps Geocoding API μετατροπή διευθύνσεων σε γεωγραφικές συντεταγμένες (Geocoding) και αντίστροφα (Reverse geocoding).
- Google Maps Geolocation API εντοπισμός γεωγραφικής θέσης χρήστη μέσω GPS.

Ένα παράδειγμα χρήσης των ανωτέρω υπηρεσιών , όπως εφαρμόστηκαν στο iTaξι, δείχνουμε στη συνέχεια. Περισσότερα όμως παραδείγματα θα αναφέρουμε αναλυτικά σε παρακάτω ενότητα της Δ.Ε.

Στην Εικόνα 20 φαίνεται το περιβάλλον του διαχειριστή κατά την προβολή μιας διαδρομής, όπου εμφανίζεται στο χάρτη σχεδιασμένο το πιο σύντομο μονοπάτι, καθώς και τα πιο κοντινά διαθέσιμα ταξί. Γι' αυτή την υλοποίηση χρησιμοποιήθηκε το Google Maps JS, το οποίο μας επέτρεψε να προσθέσουμε τα δικά μας δεδομένα στο χάρτη (σχεδιασμός διαδρομής, πινέζες αρχής και τέλους διαδρομής και εικόνες με τα διαθέσιμα ταξί). Επιπλέον, χρησιμοποιήσαμε το Google Maps Geocoding API για τη μετατροπή των διευθύνσεων που ήταν αποθηκευμένες στη βάση μας σε γεωγραφικές συντεταγμένες (latitude και longitude). Στην Εικόνα 21 παρουσιάζουμε ένα κομμάτι κώδικα από τη χρήση του Geocoding.

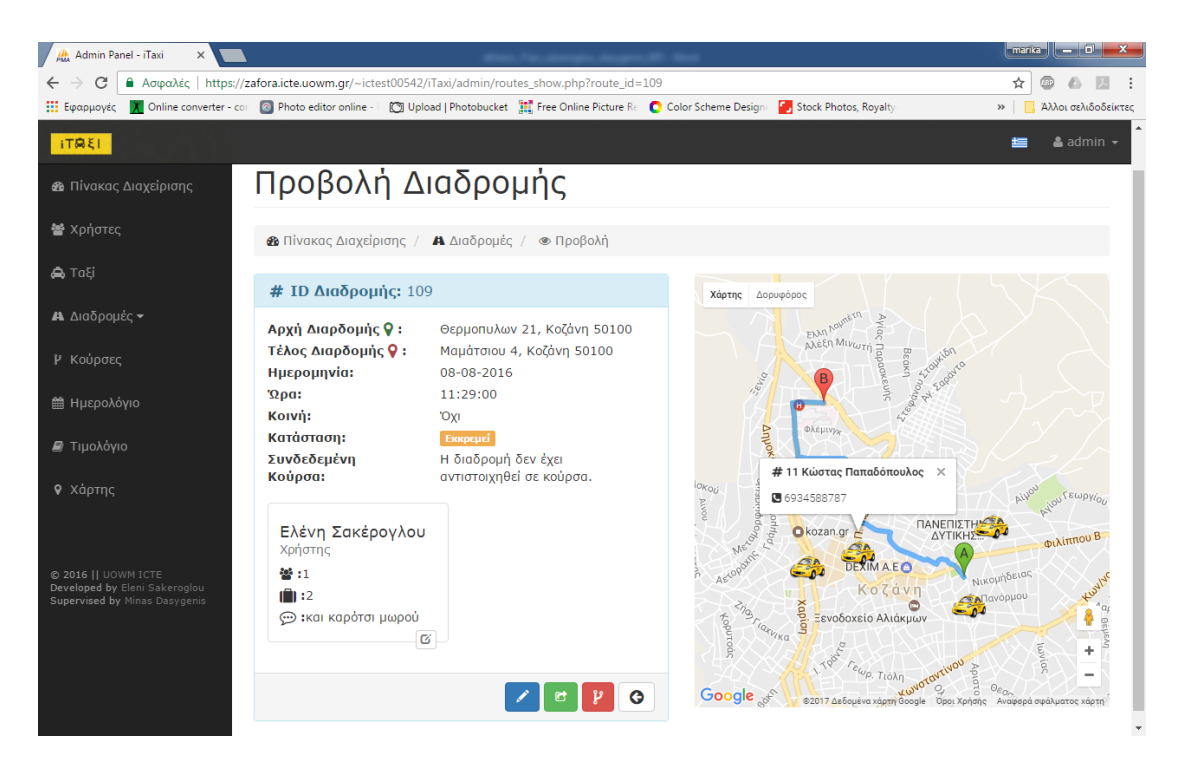

**Εικόνα 20: Προβολή βέλτιστης διαδρομής και των πιο κοντινών διαθέσιμων ταξί.**

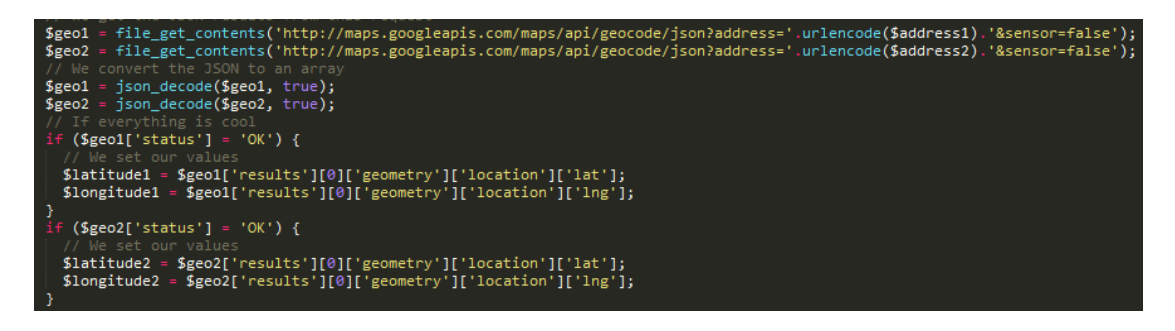

**Εικόνα 21: Μέρος κώδικα της μετατροπής των διευθύνσεων σε γεωγραφικές συντεταγμένες.**

## **Σύνοψη Κεφαλαίου**

Σε αυτό το κεφάλαιο, παρουσιάστηκαν όλες οι πληροφορίες και τα εργαλεία που χρειάστηκαν για την ανάπτυξη του Π.Σ. Πιο συγκεκριμένα, αναλύθηκαν οι έννοιες του θεωρητικού υπόβαθρου, παρουσιάστηκαν οι γλώσσες προγραμματισμού, οι τεχνολογίες και τα εργαλεία του λογισμικού που

χρησιμοποιήθηκαν. Επίσης, δόθηκαν κάποια στιγμιότυπα (screenshot) τόσο του κώδικα όσο και του περιβάλλοντος του συστήματος για την καλύτερη κατανόηση των εννοιών, όπως αυτές εφαρμόστηκαν στην πράξη. Στο επόμενο κεφάλαιο, παρουσιάζονται οι απαιτήσεις του συστήματος, οι λεπτομέρειες για το σχεδιασμό και την ανάπτυξη της βάσης δεδομένων του συστήματος, η κατανομή των αρχείων πηγαίου κώδικα και οι τεχνικές που εφαρμόστηκαν για την ασφάλεια του συστήματος.

# **Κεφάλαιο 3ο – Σχεδιασμός & Ανάπτυξη Συστήματος**

Στο κεφάλαιο αυτό, στα πλαίσια της πρακτικής εφαρμογής των αποκτηθέντων γνώσεων που αναφέρθηκαν στο προηγούμενο κεφάλαιο, θα γίνει παρουσίαση των απαιτήσεων του συστήματος και των δομικών μερών του. Πιο συγκεκριμένα, θα γίνει αναλυτική αναφορά στο σχεδιασμό και την υλοποίηση της βάσης δεδομένων, καθώς και στην κατανομή των αρχείων του συστήματος και τον τρόπο επικοινωνίας μεταξύ τους. Επιπλέον, θα αναλυθούν οι ρόλοι των χρηστών του συστήματος και τέλος θα παρουσιαστούν κάποιες τεχνικές που χρησιμοποιήθηκαν για την επίτευξη της ασφάλειας του συστήματος.

## **3.1 Απαιτήσεις Συστήματος (System Requirements)**

Ένα από τα πρώτα σημαντικά βήματα είναι ο προσδιορισμός των απαιτήσεων του συστήματος. Οι απαιτήσεις από το σύστημα έχουν σκοπό να απαντήσουν στα ερωτήματα τί θα κάνει το σύστημα (Λειτουργικές Απαιτήσεις), πώς επιμερίζονται οι λειτουργίες του συστήματος στα τρία μέρη του (υλικό, λογισμικό, άνθρωποι χρήστες) και κάτω από ποιους περιορισμούς (Μη-Λειτουργικές Απαιτήσεις) θα αναπτυχθεί και θα λειτουργήσει το σύστημα. Για να απαντήσουμε στα παραπάνω:

- αναγνωρίσαμε τις κύριες λειτουργίες του συστήματος, καθώς και τις απαιτήσεις επίδοσης,
- **■** εξετάσαμε το υπάρχον σύστημα,
- προσδιορίσαμε πηγές και ροές πληροφορίας, καθώς και απαιτήσεις αποθήκευσης πληροφορίας και τέλος,
- προσδιορίσαμε τον τρόπο και τις διαδικασίες για την αλληλεπίδραση του συστήματος με τους χρήστες.

Στη συνέχεια αναφέρουμε τις απαιτήσεις που ορίστηκαν α) από την πλευρά του διαχειριστή, β) την πλευρά του οδηγού και γ) την πλευρά του επιβάτη.

#### **α) Απαιτήσεις Διαχειριστή**

Ο διαχειριστής είναι μια από τις τρεις κατηγορίες χρηστών του συστήματος και μάλιστα έχει πλήρη δικαιώματα και μπορεί να εφαρμόσει όλες τις δυνατές λειτουργίες του συστήματος.

Έτσι λοιπόν ο διαχειριστής μπορεί:

- να προσθέσει, να διαγράψει και να επεξεργαστεί τα στοιχεία των χρηστών του συστήματος.
- να δημιουργήσει άλλους διαχειριστές.
- να προβάλει τους χρήστες, τα ταξί, τις διαδρομές και τις κούρσες και να εφαρμόσει διάφορα φίλτρα ταξινόμησης για καλύτερη οργάνωση και διαχείριση.
- να προσθέσει και να επεξεργαστεί όλα τα εγγεγραμμένα ταξί.
- να προσθέσει και να επεξεργαστεί διαδρομές και να τις προβάλει στο χάρτη.
- να στείλει αιτήματα για ανάθεση διαδρομής στους οδηγούς με προκαθορισμένο χρόνο απάντησης.
- να επιλέξει για την πραγματοποίηση μια κούρσας τον οδηγό που είναι διαθέσιμος στην κοντινότερη απόσταση. Αυτό επιτυγχάνεται με τη δυναμική προβολή των διαθέσιμων ταξί στο χάρτη.
- να προβάλει όλες τις διαδρομές με βάση την κατάστασή τους, αν δηλαδή είναι εκκρεμείς, ολοκληρωμένες, ακυρωμένες κ.λπ.
- να ενώσει δυο ίδιες ή σχεδόν ίδιες διαδρομές σε μία κούρσα, πάντα με την προϋπόθεση της σύμφωνης γνώμης των επιβατών.
- να προβάλει στο ημερολόγιο όλες τις κούρσες και τις διαδρομές.
- να προσθέσει και να επεξεργαστεί ένα τιμολόγιο με τα κόμιστρα ταξί.

#### **β) Απαιτήσεις Οδηγού**

Ο χρήστης – οδηγός είναι ο δεύτερος σε βαθμό ιεραρχίας χρήστης του συστήματος. Μπορεί να εκτελέσει όσες λειτουργίες μπορεί ένας απλός χρήστης – επιβάτης και κάποιες παραπάνω. Δεν έχει όμως όσες δυνατότητες έχει ένας διαχειριστής.

Πιο συγκεκριμένα, ένας οδηγός μπορεί:

- να προβάλει όλους τους χρήστες του συστήματος και να αντλήσει κάποιες πληροφορίες γι' αυτούς, όπως για παράδειγμα κάποιο τηλέφωνο επικοινωνίας κ.ά. Δεν μπορεί όμως να προσθέσει ή να διαγράψει έναν χρήστη, καθώς αυτό είναι αρμοδιότητα του διαχειριστή.
- να προβάλει, να προσθέσει, να επεξεργαστεί και να διαγράψει μόνο όσα ταξί ανήκουν σε εκείνον και να τα ταξινομήσει ανάλογα.
- να δεχθεί αιτήματα και ανάλογα να τα αποδεχθεί ή να τα απορρίψει.
- να προβάλει μια διαδρομή και όλα της τα στοιχεία. Επιπλέον μπορεί να δει το βέλτιστο μονοπάτι σχεδιασμένο στο χάρτη.
- να προβάλει όλες τις κούρσες που έχει αναλάβει και να ενημερώσει την κατάστασή τους σε περίπτωση ολοκλήρωσής τους.
- να κάνει χρήση του ημερολογίου στο οποίο φαίνονται όλες οι προγραμματισμένες διαδρομές του. Οι διαδρομές μπορούν να

προβάλλονται ανά έτος, μήνα, εβδομάδα και ημέρα για καλύτερη οργάνωση και διαχείριση.

να προβάλει τα τιμολόγια με τα κόμιστρα των ταξί.

#### **γ) Απαιτήσεις Χρήστη-Επιβάτη**

Ο επιβάτης είναι η τρίτη και τελευταία σε ιεραρχία κατηγορία χρήστη. Έχει τα πιο περιορισμένα δικαιώματα πρόσβασης και μπορεί να κάνει τα εξής:

- να δημιουργήσει, γρήγορα και απλά μια διαδρομή κλήση ταξί.
- να παρακολουθεί την εξέλιξη της κλήσης του.
- να προβάλει ιστορικό με τις διαδρομές του.
- να ακυρώσει μια μη ολοκληρωμένη διαδρομή.
- να προσθέσει μια διαδρομή στα αγαπημένα του.
- να κάνει "επανάκληση" μιας διαδρομής.
- να στείλει κάποιο μήνυμα στον οδηγό.
- να ενημερωθεί για το προφίλ του οδηγού, ο οποίος θα έχει αναλάβει να πραγματοποιήσει τη διαδρομή του .
- να αξιολογήσει μια διαδρομή.
- να προβάλει και να επεξεργαστεί τα στοιχεία του προφίλ του.

Το παρόν σύστημα σχεδιάστηκε με σκοπό να πληροί το σύνολο των χαρακτηριστικών που ορίζουν οι απαιτήσεις. Τα χαρακτηριστικά αυτά είναι:

#### **Η Ασφάλεια (Security):**

Το σύστημα σχεδιάστηκε έτσι, ώστε να μπορεί να ικανοποιεί όλες τις προδιαγραφές ασφαλείας για την προστασία των χρηστών και του συστήματος. Απαγορεύεται η πρόσβαση σε μη εξουσιοδοτημένους χρήστες, ενώ οι εξουσιοδοτημένοι χρήστες έχουν διαφορετικά επίπεδα πρόσβασης και ανάλογα με το επίπεδο έχουν συγκεκριμένα δικαιώματα. Τα προσωπικά δεδομένα των χρηστών φυλάσσονται στη βάση δεδομένων. Οι εγγεγραμμένοι χρήστες, ανάλογα με τα δικαιώματα πρόσβασης, χωρίζονται στους διαχειριστές, στους οδηγούς και στους χρήστες-επιβάτες, των οποίων οι ρόλοι είναι ξεχωριστοί και αυστηρά καθορισμένοι.

#### **Η Αξιοπιστία (Reliability):**

Το παραγόμενο σύστημα πληροί το κριτήριο της αξιοπιστίας. Δηλαδή, υλοποιεί με ακρίβεια αυτά που έχουν οριστεί στις προδιαγραφές του προβλέποντας τα διάφορα προβλήματα που μπορεί να προκύψουν κατά τη διάρκεια της χρήσης του. Για παράδειγμα, σε περίπτωση εισαγωγής λανθασμένων στοιχείων, υπάρχει έλεγχος δεδομένων. Δηλαδή, όλες οι φόρμες είναι έτσι σχεδιασμένες, ώστε να βοηθούν τους χρήστες να συμπληρώνουν τα πεδία με ορθά στοιχεία, ενώ ταυτόχρονα τους ενημερώνει σε περίπτωση που κάποιο απ' αυτά έχει συμπληρωθεί λανθασμένα. Ακόμη, ένα χαρακτηριστικό που προσδίδει αξιοπιστία στο σύστημα είναι πως σε περίπτωση λανθασμένης εισαγωγής τα πεδία της φόρμας είναι προσυμπληρωμένα μέσω των COOKIES και έτσι ο χρήστης δεν χρειάζεται να ξανασυμπληρώσει όλα τα πεδία από την αρχή, παρά μόνο αυτά που ήταν λάθος. Επιπλέον, στις περιπτώσεις που απαιτείται η συμπλήρωση κάποιας διεύθυνσης, η επιλογή γίνεται είτε μέσω αυτόματου εντοπισμού της θέσης του χρήστη, μέσω του GPS, είτε με τη βοήθεια του Google Maps Search Places ούτως, ώστε να είναι ακριβείας.

#### **Η Χρηστικότητα – Ευχρηστία (Usability):**

Το σύστημα σχεδιάστηκε με τέτοιο τρόπο ώστε να είναι φιλικό προς το χρήστη και όλες οι λειτουργίες να καθορίζονται με σαφήνεια και να είναι εύκολα προσβάσιμες και εκτελέσιμες με όσο το δυνατόν λιγότερα "κλικ". Αυτό είναι απαραίτητο, καθώς οι χρήστες του συστήματος είναι πιθανό να μην έχουν μεγάλη εξοικείωση με την τεχνολογία.

#### **Η Αποδοτικότητα (Efficiency):**

Το iTaξι, ως ένα διαδικτυακό σύστημα το οποίο δεν εκτελείται στον υπολογιστή του χρήστη, δεν καταναλώνει και πόρους από το σύστημα. Για το λόγο αυτό, τα διαδικτυακά συστήματα είναι ιδιαίτερα ελαφριά για την υπολογιστική μονάδα. Για την επίτευξη της μέγιστης δυνατής απόδοσης το σύστημα αποτελείται από έναν δυναμικό ιστοχώρο και μια βάση δεδομένων και είναι δημιουργημένο με τη χρήση λογισμικού ανοιχτού κώδικα και με την προοπτική να μπορεί να υποστηρίξει απεριόριστο αριθμό χρηστών και διαδρομών με πλήρη αναφορά των χαρακτηριστικών τους, σε πραγματικό χρόνο.

#### **Η Ευελιξία – Δυνατότητα Συντήρησης (Maintainability):**

Το σύστημα παρέχει χαρακτηριστικά ανοιχτής αρχιτεκτονικής, ώστε να αναπτύσσεται διαρκώς και σύμφωνα με τις ανάγκες του εκάστοτε σταθμού ταξί. Είναι εύκολα επεκτάσιμο και συντηρήσιμο. Αυτό μπορεί κανείς εύκολα να το επιβεβαιώσει από την σαφήνεια των συναρτήσεων, τον ευανάγνωστο και κατανοητό κώδικα με επεξηγηματικά σχόλια, αλλά και από τον σχεδιασμό της βάσης δεδομένων, που θα δούμε παρακάτω.

#### **Η Μεταφερσιμότητα (Portability):**

Η τεχνολογία πλέον εξελίσσεται ταχύτατα, τόσο σε επίπεδο υλικού όσο και σε επίπεδο λογισμικού. Έτσι, είναι πολύ χρήσιμο το παραγόμενο σύστημα να μπορεί να μεταφέρεται σε οποιοδήποτε περιβάλλον και να μπορεί να εκτελείται χωρίς κάποια επιπλέον προσπάθεια επαναπρογραμματισμού. Το σύστημά μας, ως ένα σύστημα

διαδικτυακό, το έχει καταφέρει αυτό, καθώς οι χρήστες έχουν άμεση προσβασιμότητα σε αυτό από οποιονδήποτε υπολογιστή ή άλλη συσκευή με ίντερνετ χωρίς την εγκατάσταση κάποιου επιπρόσθετου λογισμικού. Μόνη απαραίτητη εφαρμογή είναι ο περιηγητής διαδικτύου, ο οποίος είναι προεγκατεστημένος σε όλα τα λειτουργικά συστήματα, ακόμα και στις φορητές συσκευές, αλλά και στα κινητά τηλέφωνα.

Συνοψίζοντας τα παραπάνω, καταλήγουμε πως κάθε διεργασία του συστήματος θα πρέπει να λύνει ένα βασικό πρόβλημα της καθημερινότητας, τόσο των οδηγών ταξί όσο και των χρηστών που επιθυμούν να πραγματοποιήσουν μια μετακίνηση με ταξί. Έτσι, όλες οι λειτουργίες του συστήματος βασίζονται αποκλειστικά στην επίτευξη αυτού του σκοπού.

## **3.2 Σχεδιασμός και Δημιουργία της Βάσης Δεδομένων**

Μετά την ανάλυση και τον προσδιορισμό των απαιτήσεων του συστήματος, το επόμενο βήμα για τον προγραμματιστή είναι ο σχεδιασμός της βάσης δεδομένων.

Ο κατά το δυνατόν καλύτερος σχεδιασμός της βάσης δεδομένων αποτελεί υψίστης σημασία εργασία και χτίζεται με έμφαση στον τρόπο που οι πίνακες συνδέονται μεταξύ τους, με σχέσεις ανάμεσα στις εγγραφές τους.

Ο βέλτιστος σχεδιασμός μπορεί να επιτευχθεί με την κανονικοποίηση (Normalization) της βάσης δεδομένων, χάρη στην οποία αφαιρείται η πλεονάζουσα πληροφορία, αυξάνεται η σαφήνεια της οργάνωσης της βάσης και απλοποιείται η διαχείρισή της. Επιπλέον, η κανονικοποίηση της βάσης δεδομένων επιτρέπει την ευκολότερη και αποδοτικότερη τροποποίησή της στο μέλλον έτσι, ώστε να καλύπτει τις προδιαγραφές μιας συνεχώς αναβαθμιζόμενης και λειτουργικά επεκτεινόμενης εφαρμογής.

Η τελική βάση δεδομένων του συστήματος απαρτίζεται από επτά πίνακες (Εικόνα 22). Οι πίνακες αυτοί συνδέονται μεταξύ τους με τα πρωτεύοντα κλειδιά (primary keys) έτσι, ώστε εάν ένας αλλάξει δεδομένα, να ενημερώνονται αυτόματα και οι υπόλοιποι πίνακες που είναι συνδεδεμένοι με αυτόν. Επίσης, μέσω των ξένων κλειδιών (foreign keys), καταφέρνουμε να συνδέσουμε δυναμικά ή στατικά τους πίνακες, για να εμφανίζουμε τα πεδία ή τους πίνακες που επιθυμούμε. Ακολούθως, γίνεται η αναλυτική περιγραφή των πινάκων και των πεδίων τους, καθώς και το είδος των δεδομένων που αποθηκεύουν.

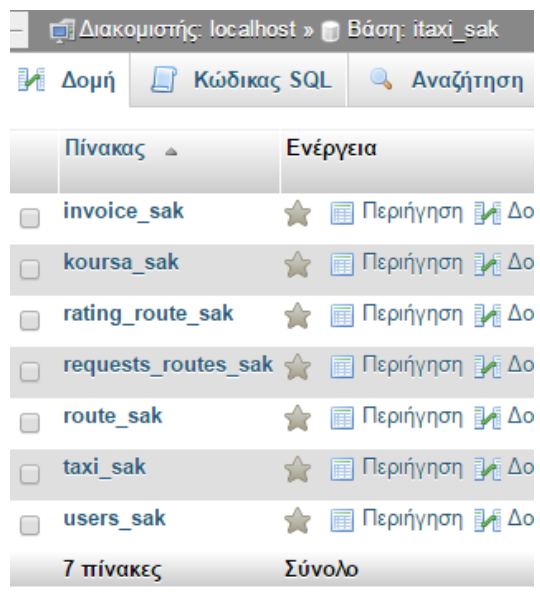

**Εικόνα 22: Οι επτά πίνακες της βάσης δεδομένων, όπως φαίνονται στο phpMyAdmin.**

#### **3.2.1 Πίνακας users\_sak**

Τα προσωπικά στοιχεία των εγγεγραμμένων χρηστών της εφαρμογής αποθηκεύονται στον πίνακα users\_sak της MySQL, η δομή του οποίου φαίνεται στη συνέχεια (Πίνακας 3):

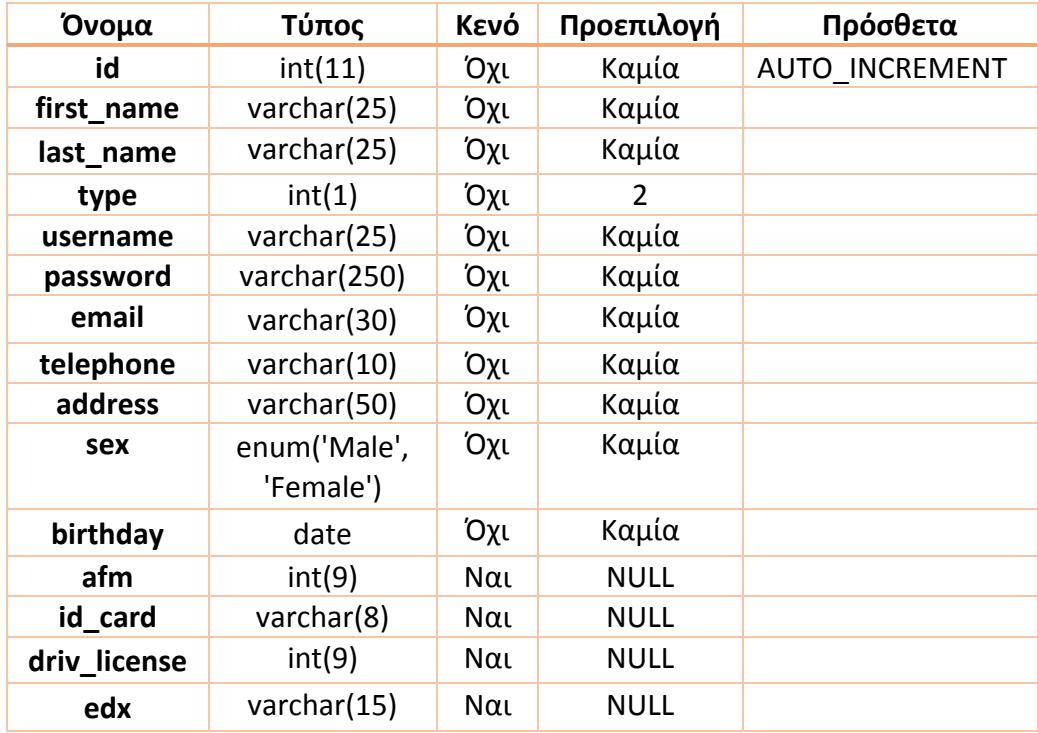

**Πίνακας 3: Δομή πίνακα users\_sak**

Τα πεδία του πίνακα αυτού έχουν την ακόλουθη σημασία:

**id:** Το πρωταρχικό κλειδί του πίνακα. Πρόκειται για πεδίο αυτόματης αρίθμησης, το οποίο χρησιμοποιείται για να αναγνωριστεί μοναδικά ο χρήστης στην εφαρμογή. Χρησιμοποιείται ως συνδετικό κλειδί σε άλλους πίνακες. Λαμβάνει μεγάλο εύρος τιμών για να υποστηρίζει πολλούς χρήστες.

**first\_name:** Πεδίο χαρακτήρων μεταβλητού μήκους, μέγιστης χωρητικότητας 25 χαρακτήρων. Χρησιμοποιείται για την αποθήκευση του μικρού ονόματος του χρήστη.

**last\_name:** Πεδίο χαρακτήρων μεταβλητού μήκους, μέγιστης χωρητικότητας 25 χαρακτήρων. Χρησιμοποιείται για την αποθήκευση του επωνύμου του χρήστη.

**type:** Πεδίο απαρίθμησης. Επιτρέπει την επιλογή ανάμεσα στις τρεις κατηγορίες των εγγεγραμμένων χρηστών του συστήματος. Πιο συγκεκριμένα, οι πιθανές τιμές που μπορεί να πάρει είναι 0 για τον διαχειριστή, 1 για τον οδηγό και 2 για τον επιβάτη. Για λόγους συντήρησης και αύξησης των επιδόσεων του συστήματος, επιλέχθηκε το συγκεκριμένο πεδίο να είναι ακέραιος αριθμός και όχι αλφαριθμητικό γιατί η σύγκριση με έναν αριθμό είναι πολύ πιο γρήγορη.

**username:** Πεδίο χαρακτήρων μεταβλητού μήκους, μέγιστης χωρητικότητας 25 χαρακτήρων. Χρησιμοποιείται για την αποθήκευση του μοναδικού ονόματος ταυτοποίησης του χρήστη (ψευδώνυμο).

**password:** Πεδίο χαρακτήρων μεταβλητού μήκους, μέγιστης χωρητικότητας 250 χαρακτήρων. Χρησιμοποιείται για την αποθήκευση του κρυπτογραφημένου από τον αλγόριθμο CRYPT\_BLOWFISH [24] κωδικού πρόσβασης του χρήστη. Το πεδίο έχει μέγιστο μήκος 250 χαρακτήρων, για να χωράει τα κρυπτογραφήματα τα οποία μπορεί να αποτελούνται από 60 χαρακτήρες ή και παραπάνω.

**email:** Πεδίο χαρακτήρων μεταβλητού μήκους, μέγιστης χωρητικότητας 30 χαρακτήρων. Χρησιμοποιείται για την διεύθυνση της ηλεκτρονικής αλληλογραφίας (email) του χρήστη.

**telephone:** Πεδίο χαρακτήρων μεταβλητού μήκους, μέγιστης χωρητικότητας 10 χαρακτήρων. Χρησιμοποιείται για την αποθήκευση της διεύθυνσης της ηλεκτρονικής αλληλογραφίας (email) του χρήστη.

**address:** Πεδίο χαρακτήρων μεταβλητού μήκους, μέγιστης χωρητικότητας 100 χαρακτήρων. Χρησιμοποιείται για την αποθήκευση της διεύθυνσης (οδός, αριθμός, πόλη, χώρα, Τ.Κ.) του χρήστη.

**sex:** Πεδίο απαρίθμησης. Επιτρέπει την επιλογή ανάμεσα στις δύο κατηγορίες των φύλων. Οι δύο πιθανές τιμές που μπορεί να πάρει είναι Male για τον άντρα και Female για τη γυναίκα.

**birthday:** Πεδίο ημερομηνίας τύπου date. Περιέχει την ημερομηνία γέννησης του χρήστη.

**afm:** Αριθμητικό πεδίο. Χρησιμοποιείται για την αποθήκευση του Αριθμού Φορολογικού Μητρώου (ΑΦΜ) του χρήστη. Το συγκεκριμένο πεδίο ζητείται να συμπληρωθεί μόνο από τους οδηγούς, γι' αυτό μπορεί να είναι κενό για τις άλλες δύο κατηγορίες χρηστών.

**id\_card:** Πεδίο χαρακτήρων μεταβλητού μήκους, μέγιστης χωρητικότητας 8 χαρακτήρων. Χρησιμοποιείται για την αποθήκευση του αριθμού της αστυνομικής ταυτότητας του οδηγού. Το συγκεκριμένο πεδίο ζητείται να συμπληρωθεί μόνο από τον οδηγό, γι' αυτό μπορεί να είναι κενό για τις άλλες δύο κατηγορίες χρηστών.

**driv\_license:** Αριθμητικό πεδίο. Χρησιμοποιείται για την αποθήκευση του Αριθμού Άδειας Οδήγησης του οδηγού. Το συγκεκριμένο πεδίο ζητείται να συμπληρωθεί μόνο από τους οδηγούς, γι' αυτό μπορεί να είναι κενό για τις άλλες δύο κατηγορίες χρηστών.

**edx:** Πεδίο χαρακτήρων μεταβλητού μήκους, μέγιστης χωρητικότητας 15 χαρακτήρων. Χρησιμοποιείται για την αποθήκευση του αριθμού ειδικής άδειας οδήγησης Επιβατηγού Δημόσιας Χρήσης (Ε.Δ.Χ.). Αυτό το πεδίο ζητείται να συμπληρωθεί μόνο από τους οδηγούς, γι' αυτό μπορεί να είναι κενό για τις άλλες δύο κατηγορίες χρηστών.

## **3.2.2 Πίνακας taxi\_sak**

Στον πίνακα αυτό αποθηκεύονται όλες οι απαραίτητες πληροφορίες και τα στοιχεία των ταξί. Η δομή του φαίνεται στη συνέχεια (Πίνακας 4):

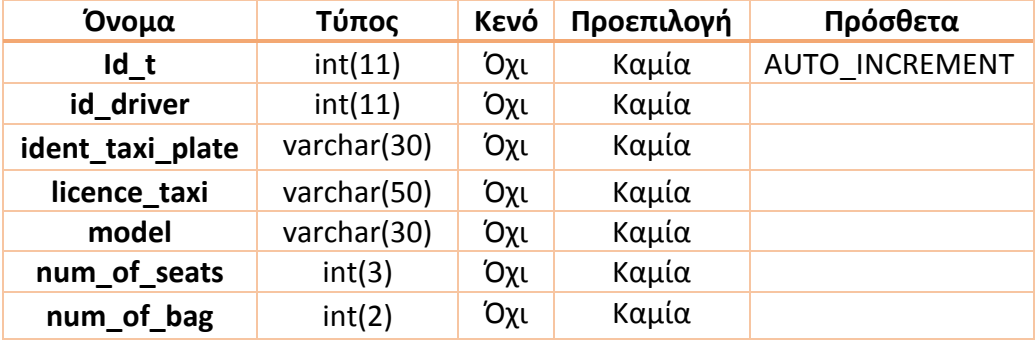

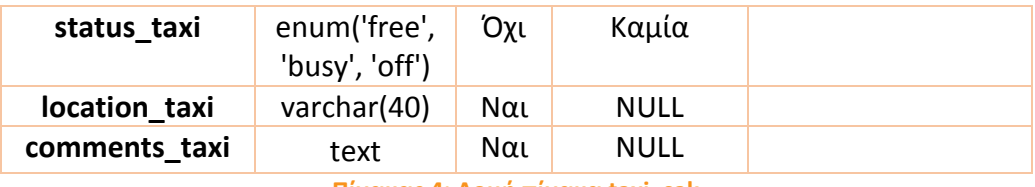

**Πίνακας 4: Δομή πίνακα taxi\_sak**

Τα πεδία του πίνακα αυτού έχουν την ακόλουθη σημασία:

**id\_t:** Το πρωταρχικό κλειδί του πίνακα. Πρόκειται για πεδίο αυτόματης αρίθμησης, το οποίο χρησιμοποιείται για να αναγνωριστεί μοναδικά το ταξί στην εφαρμογή. Χρησιμοποιείται ως συνδετικό κλειδί σε άλλους πίνακες.

**id\_driver:** Αριθμητικό πεδίο. Περιέχει τον μοναδικό κωδικό του χρήστη, στον οποίο ανήκει το ταξί (βλ. πεδίο id του πίνακα users\_sak). Αποτελεί ξένο κλειδί του πίνακα και δημιουργεί τη σύνδεσή του με τον πίνακα των χρηστών (users\_sak).

ident taxi plate: Πεδίο χαρακτήρων μεταβλητού μήκους, μέγιστης χωρητικότητας 30 χαρακτήρων. Χρησιμοποιείται για την αποθήκευση του αριθμού της πινακίδας του ταξί.

**licence\_taxi:** Πεδίο χαρακτήρων μεταβλητού μήκους, μέγιστης χωρητικότητας 50 χαρακτήρων. Χρησιμοποιείται για την αποθήκευση του αριθμού της άδειας ταξί.

**model:** Πεδίο χαρακτήρων μεταβλητού μήκους, μέγιστης χωρητικότητας 30 χαρακτήρων. Χρησιμοποιείται για την αποθήκευση του μοντέλου του ταξί.

**num\_of\_seats:** Αριθμητικό πεδίο. Χρησιμοποιείται για την αποθήκευση του αριθμού των διαθέσιμων θέσεων του ταξί.

**num\_of\_bag:** Αριθμητικό πεδίο. Χρησιμοποιείται για την αποθήκευση του αριθμού των αποσκευών που μπορεί να μεταφέρει το ταξί.

**status\_taxi:** Πεδίο απαρίθμησης. Επιλέγει την κατάσταση του ταξί. Οι πιθανές τιμές που μπορεί να πάρει είναι: ελεύθερο, κατειλημμένο, ανενεργό.

**location\_taxi:** Πεδίο χαρακτήρων μεταβλητού μήκους, μέγιστης χωρητικότητας 100 χαρακτήρων. Χρησιμοποιείται για την αποθήκευση της τοποθεσίας (οδός, αριθμός, πόλη, χώρα, Τ.Κ.) του ταξί.

**comments\_taxi:** Πεδίο κειμένου. Χρησιμοποιείται για την αποθήκευση της σύντομης περιγραφής των πρόσθετων χαρακτηριστικών που διαθέτει το ταξί, όπως για παράδειγμα παροχή Wifi, παιδικό κάθισμα, δυνατότητα μεταφοράς κατοικίδιου κ.ά.

### **3.2.3 Πίνακας route\_sak**

Οι διαδρομές και όλες οι άμεσα σχετιζόμενες με αυτές πληροφορίες της εφαρμογής αποθηκεύονται στον πίνακα route\_sak, η δομή του οποίου φαίνεται στη συνέχεια (Πίνακας 5):

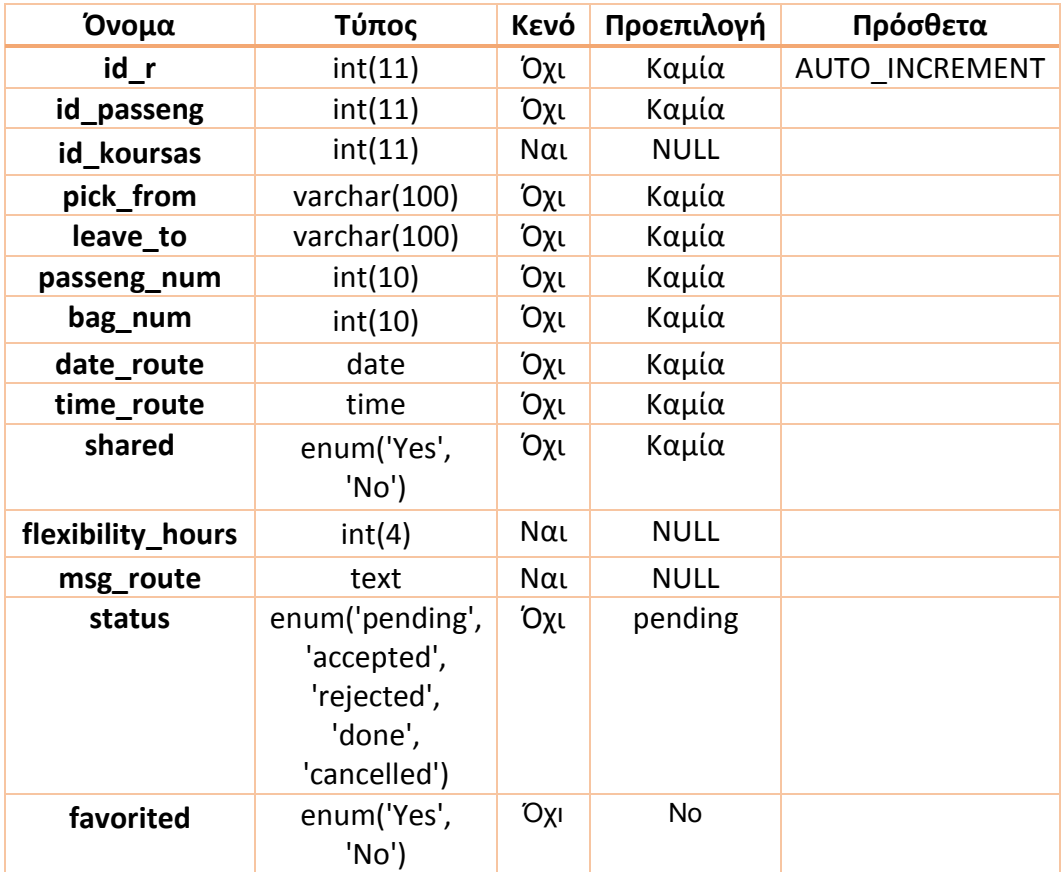

**Πίνακας 5: Δομή πίνακα route\_sak**

Τα πεδία του πίνακα αυτού έχουν την ακόλουθη σημασία:

**id\_r:** Το πρωταρχικό κλειδί του πίνακα. Πρόκειται για πεδίο αυτόματης αρίθμησης, το οποίο χρησιμοποιείται για να αναγνωριστεί μοναδικά μια διαδρομή στην εφαρμογή. Χρησιμοποιείται ως συνδετικό κλειδί σε άλλους πίνακες. Λαμβάνει μεγάλο εύρος τιμών για να υποστηρίζει πολλές διαδρομές.

**id\_passeng:** Αριθμητικό πεδίο. Περιέχει τον μοναδικό κωδικό του χρήστη ο οποίος δημιούργησε αυτή τη διαδρομή (βλ. πεδίο id του πίνακα users\_sak). Αποτελεί ξένο κλειδί του πίνακα και δημιουργεί τη σύνδεσή του με τον πίνακα των χρηστών (users\_sak).

**id\_koursas:** Αριθμητικό πεδίο. Περιέχει τον μοναδικό κωδικό της κούρσας στην οποία ανήκει αυτή η διαδρομή (βλ. πεδίο id\_k του πίνακα koursa\_sak). Αποτελεί ξένο κλειδί του πίνακα και δημιουργεί τη σύνδεσή του με τον πίνακα των κουρσών (koursa\_sak). Το πεδίο μπορεί να είναι κενό μέχρι να δημιουργηθεί η κούρσα να την αναλάβει κάποιος οδηγός.

**pick\_from:** Πεδίο χαρακτήρων μεταβλητού μήκους, μέγιστης χωρητικότητας 100 χαρακτήρων. Χρησιμοποιείται για την αποθήκευση της τοποθεσίας (οδός, αριθμός, πόλη, χώρα, Τ.Κ.) της αφετηρίας της διαδρομής.

**leave\_to:** Πεδίο χαρακτήρων μεταβλητού μήκους, μέγιστης χωρητικότητας 100 χαρακτήρων. Χρησιμοποιείται για την αποθήκευση της τοποθεσίας (οδός, αριθμός, πόλη, χώρα, Τ.Κ.) του τέλους της διαδρομής.

**passeng\_num:** Αριθμητικό πεδίο. Χρησιμοποιείται για την αποθήκευση του αριθμού των ατόμων που θα εκτελέσουν τη διαδρομή.

**bag\_num:** Αριθμητικό πεδίο. Χρησιμοποιείται για την αποθήκευση του αριθμού των αποσκευών που θα έχουν μαζί τους οι επιβάτες.

**date\_route:** Πεδίο ημερομηνίας τύπου date. Περιέχει την ημερομηνία πραγματοποίησης της διαδρομής.

**time\_route:** Πεδίο ώρας τύπου time. Περιέχει την ώρα πραγματοποίησης της διαδρομής.

**shared:** Πεδίο απαρίθμησης. Σε αυτό το πεδίο αποθηκεύεται η επιλογή του χρήστη για το αν η διαδρομή θα μπορεί να είναι κοινή ή όχι. Οι πιθανές τιμές που μπορεί να πάρει είναι: ναι και όχι.

**flexibility\_hours:** Αριθμητικό πεδίο. Χρησιμοποιείται για την αποθήκευση του χρόνου ευελιξίας που μπορεί να έχει ο επιβάτης για την πραγματοποίηση της διαδρομής. Το πεδίο αυτό έχει νόημα στην περίπτωση που η διαδρομή έχει επιλεχθεί να είναι κοινή.

**msg\_route:** Πεδίο κειμένου. Χρησιμοποιείται για την αποθήκευση του μηνύματος του επιβάτη προς τον οδηγό. Μ' αυτόν τον τρόπο μπορεί εύκολα ο χρήστης – επιβάτης να επικοινωνήσει και να μεταφέρει ένα μήνυμα στον οδηγό.

**status:** Πεδίο απαρίθμησης. Επιλέγει την κατάσταση της διαδρομής. Οι πιθανές τιμές που μπορεί να πάρει είναι: εκκρεμής, αποδεχτή, απορριφθείσα, ολοκληρωμένη και ακυρωμένη.

**favorited:** Πεδίο απαρίθμησης. Οι πιθανές τιμές που μπορεί να πάρει είναι: Ναι ή όχι. Το πεδίο αυτό ορίζεται με την τιμή ναι, όταν ο χρήστης προσθέσει τη διαδρομή στα αγαπημένα του, διαφορετικά έχει την τιμή όχι.

## **3.2.4 Πίνακας requests\_routes\_sak**

Σε αυτόν τον πίνακα αποθηκεύονται πληροφορίες σχετικά με τα αιτήματα ανάθεσης των διαδρομών, τα οποία στέλνει ο διαχειριστής στους οδηγούς, για να τους αναθέσει την πραγματοποίησης μιας διαδρομής. Η δομή του πίνακα φαίνεται στη συνέχεια (Πίνακας 6):

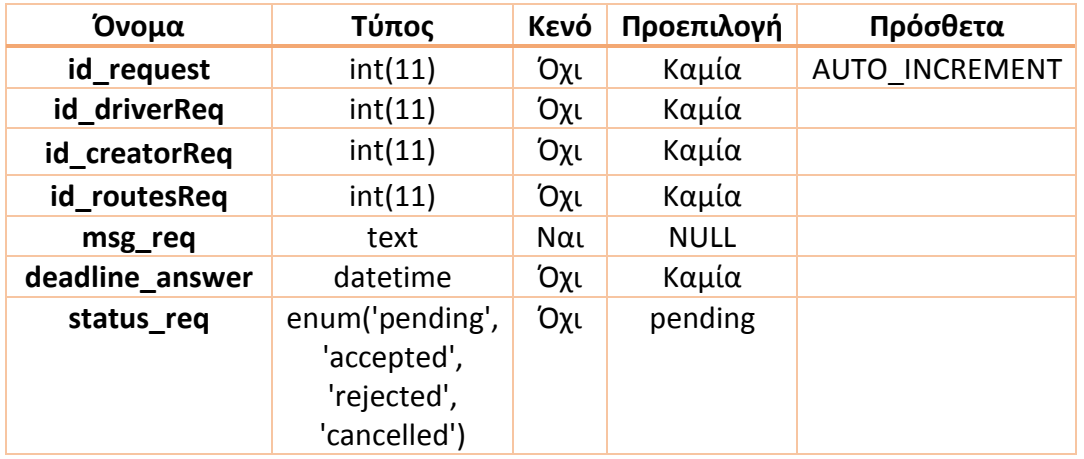

**Πίνακας 6: Δομή πίνακα requests\_routes\_sak.**

Τα πεδία του πίνακα αυτού έχουν την ακόλουθη σημασία:

**id\_request:** Το πρωταρχικό κλειδί του πίνακα. Πρόκειται για πεδίο αυτόματης αρίθμησης, το οποίο χρησιμοποιείται για να αναγνωριστεί μοναδικά ένα αίτημα στην εφαρμογή. Χρησιμοποιείται ως συνδετικό κλειδί σε άλλους πίνακες. Λαμβάνει μεγάλο εύρος τιμών για να υποστηρίζει πολλά αιτήματα.

**id\_driverReq:** Αριθμητικό πεδίο. Περιέχει τον μοναδικό κωδικό του χρήστη, ο οποίος θα είναι ο οδηγός στον οποίο στάλθηκε το αίτημα, για να αναλάβει τη διαδρομή (βλ. πεδίο id του πίνακα users\_sak). Αποτελεί ξένο κλειδί του πίνακα και δημιουργεί τη σύνδεσή του με τον πίνακα των χρηστών (users\_sak).

**id\_ creatorReq:** Αριθμητικό πεδίο. Περιέχει τον μοναδικό κωδικό του χρήστη, ο οποίος δημιούργησε το αίτημα· συνήθως είναι ο διαχειριστής (βλ. πεδίο id του πίνακα users\_sak). Αποτελεί ξένο κλειδί του πίνακα και δημιουργεί τη σύνδεσή του με τον πίνακα των χρηστών (users\_sak).

**id\_routesReq:** Αριθμητικό πεδίο. Περιέχει τον μοναδικό κωδικό της διαδρομής για την οποία δημιουργήθηκε το αίτημα (βλ. πεδίο id\_r του πίνακα route\_sak). Αποτελεί ξένο κλειδί του πίνακα και δημιουργεί τη σύνδεσή του με τον πίνακα των διαδρομών (route\_sak).

**msg\_req:** Πεδίο κειμένου. Χρησιμοποιείται για την αποθήκευση μηνύματος του δημιουργού του αιτήματος προς τον οδηγό ανάθεσης.

**deadline\_answer:** Πεδίο ημερομηνίας τύπου datetime. Περιέχει την ημερομηνία και την ώρα λήξης του αιτήματος. Ουσιαστικά, αν μέχρι αυτή την ώρα ο οδηγός στον οποίο έχει σταλεί το αίτημα ανάθεσης δεν το αποδεχθεί, τότε η συγκεκριμένη διαδρομή του αιτήματος θα ανατεθεί σε επόμενο οδηγό.

**status\_req:** Πεδίο απαρίθμησης. Επιλέγει την κατάσταση του αιτήματος. Οι πιθανές τιμές που μπορεί να πάρει είναι: εκκρεμές, αποδεκτό, απορριφθέν και ακυρωμένο.

## **3.2.5 Πίνακας rating\_route\_sak**

Σε αυτόν τον πίνακα αποθηκεύονται πληροφορίες σχετικά με την αξιολόγηση των διαδρομών από τους χρήστες. Η δομή του πίνακα παρουσιάζεται στη συνέχεια (Πίνακας 7):

| Όνομα          | Τύπος                  | Κενό | Προεπιλογή  | Πρόσθετα       |
|----------------|------------------------|------|-------------|----------------|
| id_rating_r    | int(11)                | Όχι  | Καμία       | AUTO INCREMENT |
| id_route_rate  | int(11)                | Όχι  | Καμία       |                |
| id_user_rate   | int(11)                | Όχι  | Καμία       |                |
| mood rate      | enum('1', '2',<br>'3') | Όχι  | Καμία       |                |
| msg_route_rate | text                   | Ναι  | <b>NULL</b> |                |

**Πίνακας 7: Δομή πίνακα rating\_route\_sak.**

Τα πεδία του πίνακα αυτού έχουν την ακόλουθη σημασία:

**id\_rating\_r:** Το πρωταρχικό κλειδί του πίνακα. Πρόκειται για πεδίο αυτόματης αρίθμησης, το οποίο χρησιμοποιείται για να αναγνωριστεί μοναδικά μια αξιολόγηση στην εφαρμογή.

**id\_route\_rate:** Αριθμητικό πεδίο. Περιέχει τον μοναδικό κωδικό της διαδρομής για την οποία έγινε η αξιολόγηση (βλ. πεδίο id\_r του πίνακα route\_sak). Αποτελεί ξένο κλειδί του πίνακα και δημιουργεί τη σύνδεσή του με τον πίνακα των διαδρομών (route\_sak).

**id\_user\_rate:** Αριθμητικό πεδίο. Περιέχει τον μοναδικό κωδικό του χρήστη ο οποίος αξιολόγησε τη διαδρομή (βλ. πεδίο id του πίνακα users\_sak). Αποτελεί ξένο κλειδί του πίνακα και δημιουργεί τη σύνδεσή του με τον πίνακα των χρηστών (users\_sak).

**mood\_rate:** Πεδίο απαρίθμησης. Το πεδίο αυτό αποθηκεύει το βαθμό ικανοποίησης του χρήστη. Οι πιθανές τιμές που μπορεί να πάρει είναι: 1 = πολύ, 2 = αρκετά, 3 = καθόλου.

**msg\_route\_rate:** Πεδίο κειμένου. Χρησιμοποιείται για την αποθήκευση κάποιου πρόσθετου σχολίου για τη διαδρομή.

## **3.2.6 Πίνακας koursa\_sak**

Οι κούρσες και όλες οι άμεσα σχετιζόμενες με αυτές πληροφορίες της εφαρμογής αποθηκεύονται στον πίνακα koursa\_sak, η δομή του οποίου φαίνεται στη συνέχεια (Πίνακας 8):

| Όνομα           | Τύπος                                                                    | Κενό | Προεπιλογή  | Πρόσθετα              |
|-----------------|--------------------------------------------------------------------------|------|-------------|-----------------------|
| id k            | int(11)                                                                  | Όχι  | Καμία       | <b>AUTO INCREMENT</b> |
| name koursas    | varchar(30)                                                              | Ναι  | <b>NULL</b> |                       |
| id_creator_user | int(11)                                                                  | Ναι  | <b>NULL</b> |                       |
| id driver k     | int(11)                                                                  | Ναι  | <b>NULL</b> |                       |
| id taxi         | int(11)                                                                  | Ναι  | <b>NULL</b> |                       |
| date_koursas    | date                                                                     | Όχι  | Καμία       |                       |
| time koursas    | time                                                                     | Όχι  | Καμία       |                       |
| duration        | varchar(25)                                                              | Όχι  | Καμία       |                       |
| cost            | double                                                                   | Όχι  | Καμία       |                       |
| passeng_num_k   | int(10)                                                                  | Όχι  | Καμία       |                       |
| bag_num_k       | int(10)                                                                  | Όχι  | Καμία       |                       |
| status k        | enum('pending',<br>'accepted',<br>'rejected',<br>'done',<br>'cancelled') | Όχι  | pending     |                       |

**Πίνακας 8: Δομή πίνακα koursa\_sak.**

Τα πεδία του πίνακα αυτού έχουν την ακόλουθη σημασία:

**id\_k:** Το πρωταρχικό κλειδί του πίνακα. Πρόκειται για πεδίο αυτόματης αρίθμησης, το οποίο χρησιμοποιείται για να αναγνωριστεί μοναδικά μια κούρσα στην εφαρμογή.

**name\_koursas:** Πεδίο χαρακτήρων μεταβλητού μήκους, μέγιστης χωρητικότητας 30 χαρακτήρων. Χρησιμοποιείται για την αποθήκευση του ονόματος της κούρσας, εάν έχει οριστεί.

**id\_creator\_user:** Αριθμητικό πεδίο. Περιέχει τον μοναδικό κωδικό του χρήστη ο οποίος θα είναι ο οδηγός, στον οποίο στάλθηκε το αίτημα για να αναλάβει τη διαδρομή (βλ. πεδίο id του πίνακα users\_sak). Αποτελεί ξένο κλειδί του πίνακα και δημιουργεί τη σύνδεσή του με τον πίνακα των χρηστών (users\_sak).

**id\_driver\_k:** Αριθμητικό πεδίο. Περιέχει τον μοναδικό κωδικό του χρήστη ο οποίος δημιούργησε την κούρσα· συνήθως είναι διαχειριστής (βλ. πεδίο id του πίνακα users sak). Αποτελεί ξένο κλειδί του πίνακα και δημιουργεί τη σύνδεσή του με τον πίνακα των χρηστών (users\_sak).

**id\_taxi:** Αριθμητικό πεδίο. Περιέχει τον μοναδικό κωδικό του ταξί το οποίο ανέλαβε την κούρσα (βλ. πεδίο id\_t του πίνακα taxi\_sak). Αποτελεί ξένο κλειδί του πίνακα και δημιουργεί τη σύνδεσή του με τον πίνακα των ταξί (taxi\_sak).

**date\_koursas:** Πεδίο ημερομηνίας τύπου date. Περιέχει την ημερομηνία πραγματοποίησης της κούρσας.

**time\_koursas:** Πεδίο ώρας τύπου time. Περιέχει την ώρα πραγματοποίησης της κούρσας.

**duration:** Πεδίο χαρακτήρων μεταβλητού μήκους, μέγιστης χωρητικότητας 25 χαρακτήρων. Χρησιμοποιείται για την αποθήκευση της διάρκειας της κούρσας και είναι της μορφής: 1 ώρα 15 λεπτά.

**cost:** Αριθμητικό πεδίο τύπου double. Περιέχει το εκτιμώμενο κόστος της κούρσας, υπολογιζόμενο με το ταξίμετρο.

**passeng\_num\_k:** Αριθμητικό πεδίο. Χρησιμοποιείται για την αποθήκευση του αριθμού των ατόμων που θα εκτελέσουν την κούρσα.

**bag\_num\_k:** Αριθμητικό πεδίο. Χρησιμοποιείται για την αποθήκευση του αριθμού των αποσκευών που θα έχουν μαζί τους οι επιβάτες.

**status\_k:** Πεδίο απαρίθμησης. Επιλέγει την κατάσταση της κούρσας. Οι πιθανές τιμές που μπορεί να πάρει είναι: εκκρεμής, ολοκληρωμένη και ακυρωμένη.

### **3.2.7 Πίνακας invoice\_sak**

Τα τιμολόγια με τα κόμιστρα ταξί και όλες οι άμεσα σχετιζόμενες με αυτά πληροφορίες της εφαρμογής αποθηκεύονται στον πίνακα invoice\_sak, η δομή του οποίου φαίνεται στη συνέχεια (Πίνακας 9):

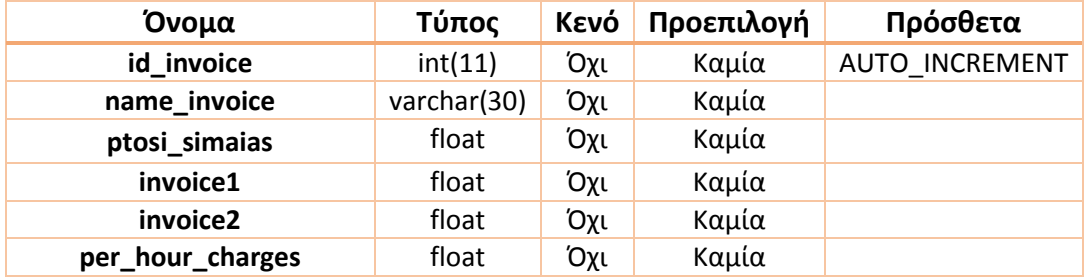

| radio_taxi_call         | float | Όχι | Καμία |  |
|-------------------------|-------|-----|-------|--|
| fromTo_Ath_airp         | float | Όχι | Καμία |  |
| from To_Thes_airp       | float | Όχι | Καμία |  |
| fromTo_airp             | float | Όχι | Καμία |  |
| from_travelPlaces       | float | Όχι | Καμία |  |
| night_tariff            | float | Όχι | Καμία |  |
| bag_over_10kg           | float | Όχι | Καμία |  |
| minim_comp_AthThessalon | float | Όχι | Καμία |  |
| minim_comp_borough      | float | Όχι | Καμία |  |

**Πίνακας 9: Δομή πίνακα invoice\_sak.**

Τα πεδία του πίνακα αυτού έχουν την ακόλουθη σημασία:

**id\_invoice:** Το πρωταρχικό κλειδί του πίνακα. Πρόκειται για πεδίο αυτόματης αρίθμησης, το οποίο χρησιμοποιείται για να αναγνωριστεί μοναδικά ένα τιμολόγιο στην εφαρμογή.

**name\_koursas:** Πεδίο χαρακτήρων μεταβλητού μήκους, μέγιστης χωρητικότητας 30 χαρακτήρων. Χρησιμοποιείται για την αποθήκευση του ονόματος του τιμολογίου.

**ptosi\_simaias:** Αριθμητικό πεδίο τύπου float. Χρησιμοποιείται για την αποθήκευση της αρχικής χρέωσης.

**invoice1:** Αριθμητικό πεδίο τύπου float. Χρησιμοποιείται για την αποθήκευση του κόστους της απλής χρέωσης, που ισχύει από τις 05:00 το πρωί μέχρι τα μεσάνυκτα, 24:00. Το ταξίμετρο πρέπει να είναι στην ταρίφα 1.

**invoice2:** Αριθμητικό πεδίο τύπου float. Χρησιμοποιείται για την αποθήκευση του κόστους της διπλής χρέωσης, που ισχύει από τις 24:00 μέχρι τις 05:00 το πρωί και την κίνηση εκτός των ορίων της πόλης / έδρας του Ταξί. Το ταξίμετρο είναι στην ταρίφα 2.

**per\_hour\_charges:** Αριθμητικό πεδίο τύπου float. Χρησιμοποιείται για την αποθήκευση της χρονοχρέωσης ανά ώρα.

**radio\_taxi\_call:** Αριθμητικό πεδίο τύπου float. Χρησιμοποιείται για την αποθήκευση του κόστους της χρέωσης για κλήση ραδιοταξί.

**fromTo\_Ath\_airp:** Αριθμητικό πεδίο τύπου float. Χρησιμοποιείται για την αποθήκευση του κόστους χρέωσης για παραλαβή/μετακίνηση από/προς το αεροδρόμιο Ελευθέριος Βενιζέλος - Αθήνα.

**fromTo\_Thes\_airp:** Αριθμητικό πεδίο τύπου float. Χρησιμοποιείται για την αποθήκευση του κόστους χρέωσης για παραλαβή/μετακίνηση από/προς το αεροδρόμιο Μακεδονίας - Θεσσαλονίκη.

**fromTo\_airp:** Αριθμητικό πεδίο τύπου float. Χρησιμοποιείται για την αποθήκευση του κόστους χρέωσης για παραλαβή/μετακίνηση από/προς οποιοδήποτε αεροδρόμιο.

**from\_travelPlaces:** Αριθμητικό πεδίο τύπου float. Χρησιμοποιείται για την αποθήκευση του κόστους χρέωσης για παραλαβή από λιμάνια, σιδηροδρομικούς σταθμούς και σταθμούς υπεραστικών λεωφορείων.

**night\_tariff:** Αριθμητικό πεδίο τύπου float. Χρησιμοποιείται για την αποθήκευση του κόστους της διπλής χρέωσης, που ισχύει από τις 24:00 μέχρι τις 05:00 το πρωί.

**bag\_over\_10kg:** Αριθμητικό πεδίο τύπου float. Χρησιμοποιείται για την αποθήκευση της επιπλέον χρέωσης για κάθε αποσκευή άνω των 10 kg.

**minim\_comp\_AthThessalon:** Αριθμητικό πεδίο τύπου float. Χρησιμοποιείται για την αποθήκευση της ελάχιστης χρέωσης στην Αθήνα και στη Θεσσαλονίκη.

**minim\_comp\_borough:** Αριθμητικό πεδίο τύπου float. Χρησιμοποιείται για την αποθήκευση της ελάχιστης χρέωσης στην υπόλοιπη Ελλάδα.
# **3.2.8 Σχεσιακό Διάγραμμα της Βάσης Δεδομένων**

Στο διάγραμμα που ακολουθεί (Εικόνα 23), αποτυπώνεται μια ολοκληρωμένη αναπαράσταση της δομής της βάσης δεδομένων. Πιο συγκεκριμένα, φαίνονται όλοι οι πίνακες με τα πεδία τους, τους τύπους δεδομένων και τις εξαρτήσεις τους.

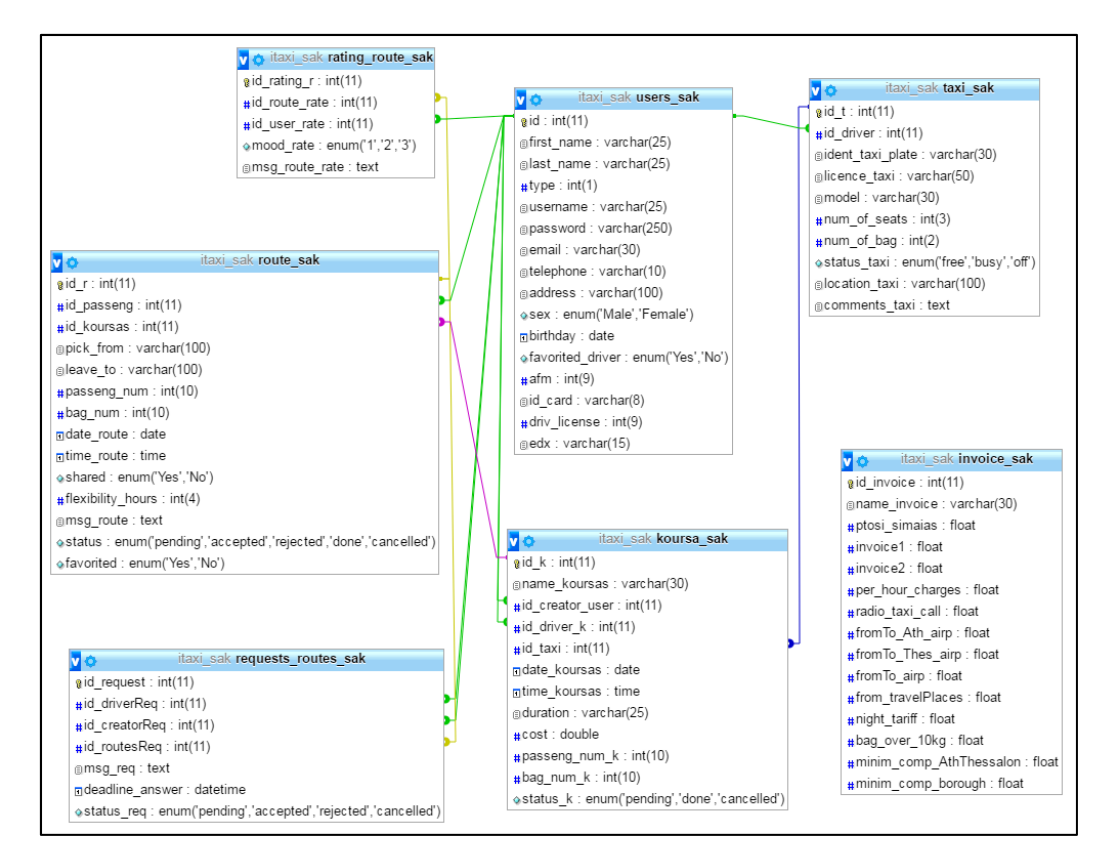

**Εικόνα 23: Σχεσιακό Διάγραμμα Βάσης Δεδομένων iTaξι.**

# **3.3 Κατανομή & Ανάλυση των Αρχείων**

Βασισμένη στο μοντέλο "Bottom-to-Top" (από τα χαμηλά στα ψηλά), η παρουσίαση του ολοκληρωμένου διαδικτυακού συστήματος της Δ.Ε., δεv θα μπορούσε παρά να ξεκινήσει από τα πρώτα στάδια της ανάπτυξης, προτού συνεχίσει δυναμικά σε πιο ανεπτυγμένα σενάρια. Στην ενότητα αυτή θα παρουσιάσουμε τα πιο βασικά, αλλά πολύ σημαντικά αρχεία της εφαρμογής.

Τα αρχεία που δημιουργήθηκαν για τη λειτουργία του ιστοτόπου της παρούσας διπλωματικής εργασίας είναι αρχεία πηγαίου κώδικα PHP, CSS, JS, καθώς και αρχεία γραμματοσειρών. Στις παρακάτω εικόνες (Εικόνα 24 & 25) παρουσιάζεται η κατανομή των αρχείων του συστήματος μας.

Στην εικόνα 24 φαίνεται η κατανομή των αρχείων, ανάλογα με τις διεργασίες που μπορεί να εκτελέσει ο χρήστης. Ενώ στην εικόνα 25 φαίνεται η κατανομή του

φακέλου admin, του οποίου οι διεργασίες εκτελούνται μόνο από τους διαχειριστές και τους οδηγούς.

Πιο συγκεκριμένα:

Τα αρχεία της ομάδας αυτής εκτελούν όλες τις απαραίτητες διεργασίες που σχετίζονται με τη διαδρομή. Αυτές είναι η δημιουργία μιας διαδρομής από το χρήστη, η ακύρωση, η επανάκληση, η αξιολόγηση και η προσθήκη/αφαίρεση από τα αγαπημένα.

Τα αρχεία της ομάδας αυτής σχετίζονται με την προβολή και την επεξεργασία του προφίλ του χρήστη, καθώς και με την προβολή και ομαδοποίηση του ιστορικού των κλήσεων και των διαδρομών του.

Τα αρχεία της ομάδας αυτής εκτελούν όλες τις απαραίτητες διεργασίες που απαιτούνται για την εγγραφή ενός χρήστη στο σύστημα.

Τα αρχεία της ομάδας αυτής είναι υπεύθυνα για τη διαμόρφωση των μενού πλοήγησης (βασικό μενού χρήστη, βασικό μενού διαχειριστή, βασικό μενού οδηγού, πλάγιο μενού πλοήγησης).

Τα αρχεία της ομάδας αυτής σχετίζονται με την προβολή των πληροφοριών των πνευματικών δικαιωμάτων (© copyrights).

Τα αρχεία της ομάδας αυτής εκτελούν όλες τις απαραίτητες διεργασίες που σχετίζονται με τις κούρσες. Αυτές είναι η σύνδεση μιας ή περισσότερων διαδρομών σε κούρσα, η επεξεργασία και η προβολή.

Τα αρχεία της ομάδας αυτής εκτελούν όλες τις απαραίτητες διεργασίες που σχετίζονται με τις διαδρομές, όπως η προβολή, η επεξεργασία, η αποστολή αιτήματος για ανάθεση, η προβολή όλων των αιτημάτων ανάθεσης και η επεξεργασία των αιτημάτων.

Τα αρχεία της ομάδας αυτής σχετίζονται με όλες τις απαραίτητες διεργασίες που απαιτούνται για την προβολή, την προσθήκη/αφαίρεση και επεξεργασία των ταξί.

Τα αρχεία της ομάδας αυτής εκτελούν όλες τις απαραίτητες διεργασίες που απαιτούνται για την προβολή, την προσθήκη, την επεξεργασία και τη διαγραφή των χρηστών.

Τα αρχεία της ομάδας αυτής εκτελούν όλες τις απαραίτητες διεργασίες που απαιτούνται για την προβολή, την προσθήκη, την επεξεργασία και τη διαγραφή ενός τιμολογίου.

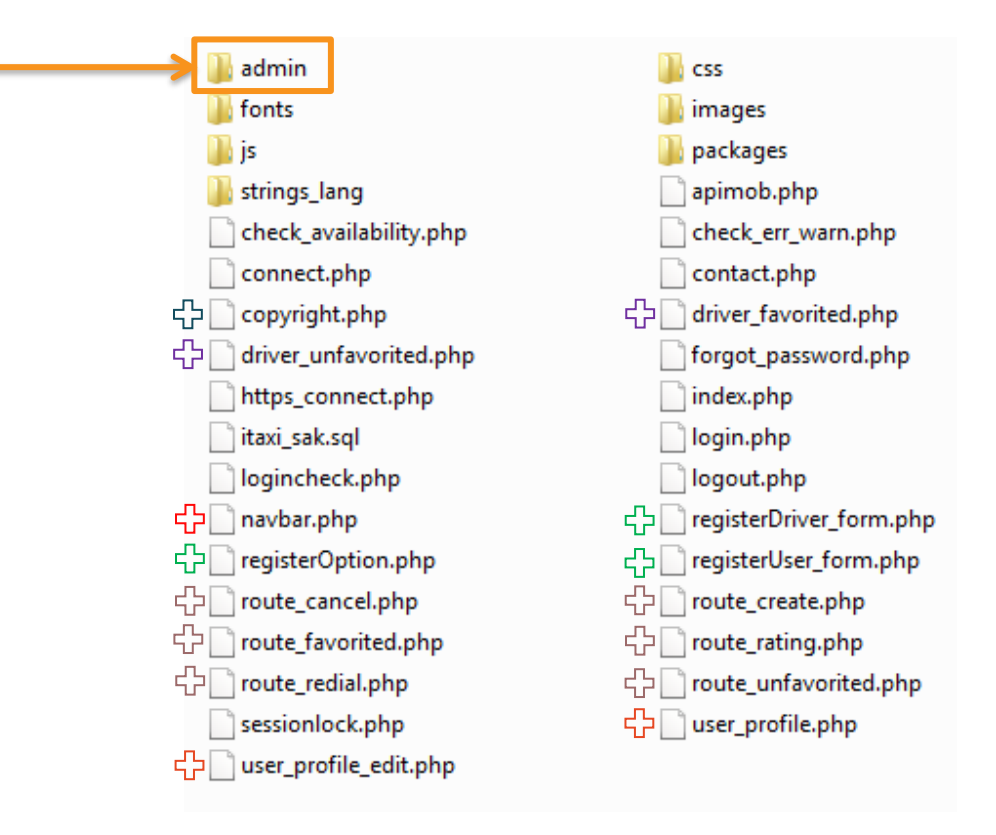

#### **Εικόνα 24: Κατανομή αρχείων συστήματος.**

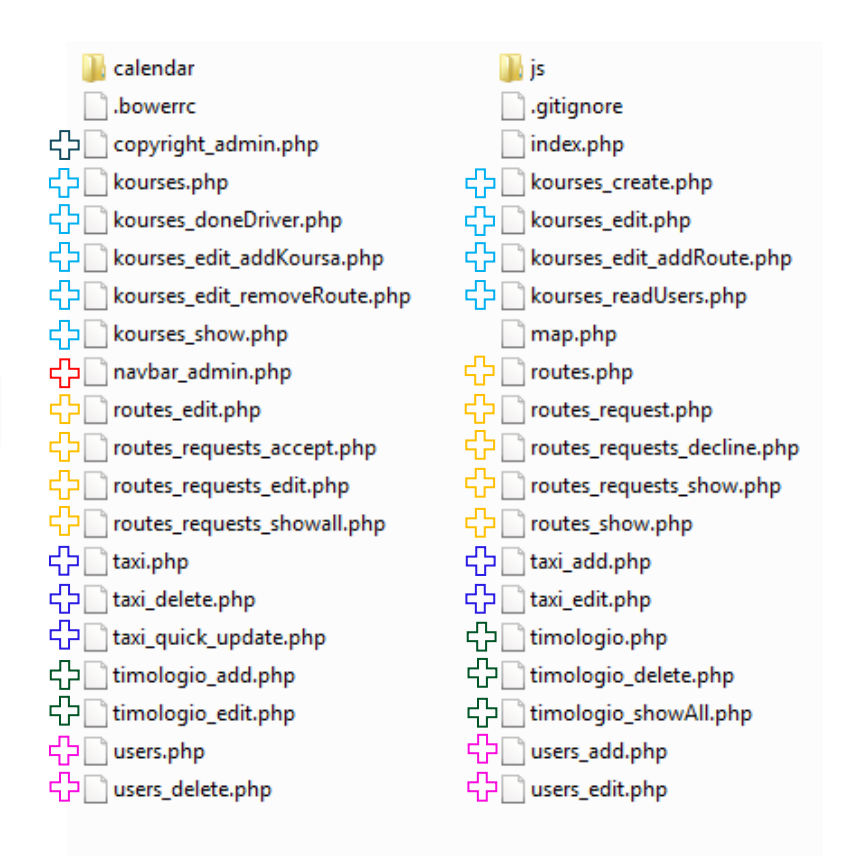

**Εικόνα 25: Κατανομή αρχείων του φακέλου του διαχειριστή.**

Στη συνέχεια, θα παρουσιάσουμε και θα αναλύσουμε με τη βοήθεια του κώδικα ενδεικτικά κάποια από τα πιο σημαντικά αρχεία του συστήματος.

## **apimob.php**

Το αρχείο αυτό χρησιμοποιείται για την Machine-to-Machine (M2M) επικοινωνία. Η M2M επικοινωνία είναι μια πολλά υποσχόμενη τεχνολογία για τα συστήματα νέας γενιάς. Αποτελεί αναπόσπαστο κομμάτι της τεχνολογίας Internet of Things (IoT), και διευκολύνει τη διαδικασία του αυτοματισμού της επικοινωνίας μεταξύ ενός μεγάλου αριθμού έξυπνων συσκευών που είναι συνδεδεμένες σε ασύρματα ή ενσύρματα δίκτυα και αλληλοεπιδρούν μεταξύ τους χωρίς άμεση ανθρώπινη παρέμβαση.

Επιπλέον μέσω της παρεχόμενης προτυποποιημένης επικοινωνίας, το αρχείο apimob.php, χρησιμοποιείται για webservices σε άλλες εφαρμογές ή websites.

Ουσιαστικά, πρόκειται για μια πρώιμη μορφή αρχείου πάνω στο οποίο μπορεί να στηριχθεί η δημιουργία μιας εφαρμογής για κινητές συσκευές (mobile application). Έτσι το υλοποιημένο σύστημα εκτός από το διαδικτυακό χώρο θα μπορεί να παρέχει στους χρήστες του και την ανάλογη εφαρμογή για κινητές συσκευές.

Στην εικόνα παρακάτω (Εικόνα 26) παρουσιάζεται τμήμα κώδικα του αρχείου. Αρχικά πραγματοποιείται έλεγχος των στοιχείων του χρήστη καλώντας τη συνάρτηση check user pass(). Στη συνέχεια αφού επιτευχθεί με επιτυχία η διαπίστευση των στοιχείων του χρήστη, εμφανίζονται τα αιτήματα ανάθεσης διαδρομών που έχουν σταλεί στον συγκεκριμένο χρήστη – οδηγό.

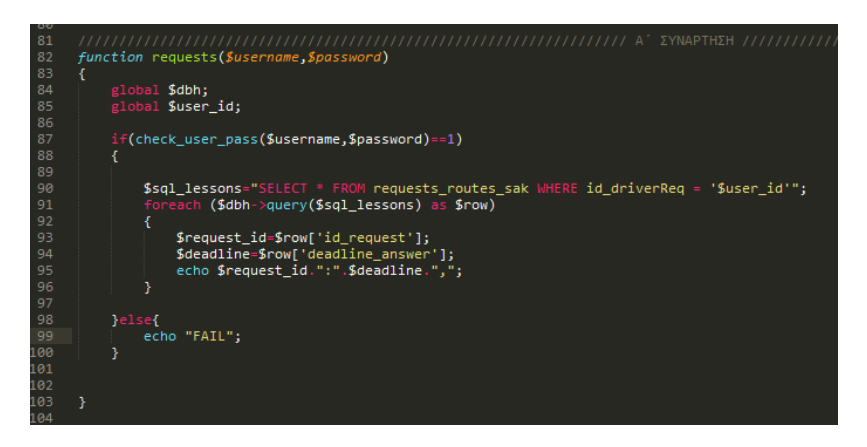

**Εικόνα 26: Σενάριο προβολής αιτημάτων ανάθεσης διαδρομών - apimob.php.**

Επειδή προς το παρών δεν υπάρχει κάποια άλλη εφαρμογή για επικοινωνία Μ2Μ, η λειτουργικότητα του API ελέγχθηκε με τη δημιουργία τεχνητών ερωτημάτων GET/POST που επιτεύχθηκαν μέσω του προγράμματος curl αφού συνδεθήκαμε σε ένα διακομιστή UNIX.

*\$ curl -d "username=maria\_driver&password=123456789" https://zafora.icte.uowm.gr/~ictest00542/iTaxi/apimob.php*

### **connect.php**

Από τα πλέον σημαντικά σενάρια μιας διαδικτυακής εφαρμογής, το ακόλουθο αρχείο connect.php περιέχει όλο τον απαραίτητο κώδικα για τη βασική σύνδεση με τον εξυπηρετητή της βάσης δεδομένων MySQL.

Αρχικά, ορίζονται οι πληροφορίες σύνδεσης, όπως η διαδρομή του socket σύνδεσης, το όνομα της βάσης δεδομένων, το όνομα χρήστη και ο κωδικός πρόσβασης. Ο κώδικας υλοποιεί το αντικείμενο \$dbh για τη διαχείριση της σύνδεσης με τον Database Server χρησιμοποιώντας ως ορίσματα τις μεταβλητές που αναφέρθηκαν προηγουμένως. Επίσης, χρησιμοποιούνται ειδικές εντολές για την υποστήριξη και χρήση ελληνικών χαρακτήρων (Εικόνα 27). Τέλος, πρέπει να αναφέρουμε πως τόσο η σύνδεση της βάσης δεδομένων όσο και όλα τα ερωτήματα που γίνονται στη συνέχεια γίνονται με προκατασκευασμένες εντολές PDO.

Η επέκταση PHP Data Objects (PDO) [25] καθορίζει μια ελαφριά και σταθερή διεπαφή για την πρόσβαση σε βάσεις δεδομένων μέσω της PHP. Τα πλεονεκτήματα της χρήσης είναι τεράστια: είναι αντικειμενοστραφής (Object Oriented), χρησιμοποιεί παραμέτρους στις δηλώσεις (ασφάλεια), επιτρέπει τη χρήση προκατασκευασμένων εντολών και δίνει τη δυνατότητα σύνδεσης σε πολλές βάσεις δεδομένων ταυτόχρονα.

| $\overline{2}$              | $\langle$ ?php |                                                                                                    |
|-----------------------------|----------------|----------------------------------------------------------------------------------------------------|
| $\overline{\mathbf{3}}$     |                |                                                                                                    |
|                             |                | function connect_db()                                                                                             |
| $\overline{4}$              |                |                                                                                                    |
| 5                           |                | \$hostname = '/zstorage/home/ictest00' /mysql/run/mysql.sock';                                                    |
| $\boldsymbol{6}$            |                |                                                                                                    |
| $\overline{7}$              |                | $7***$ mysal username $***/$                                                                                      |
| $\bf 8$                     |                | $$$ username = $'$ ;                                                                                              |
| $\,9$                       |                |                                                                                                    |
| 10                          |                | $7***$ mysql password ***/                                                                                        |
| 11<br>12                    |                | $$password = '$<br>ш.                                                                                             |
| 13                          |                |                                                                                                    |
| $\overline{14}$             |                | \$databasename = 'itaxi sak';                                                                                     |
| 15                          |                |                                                                                                    |
| 16                          |                |                                                                                                    |
| 17                          |                | try                                                                                                    |
| 18                          |                | f.<br>\$dbh = new PDO("mysql:unix_socket=\$hostname;dbname=\$databasename;charset=utf8", \$username, \$password); |
| 19                          |                | \$dbh->setAttribute(PDO::ATTR EMULATE PREPARES, false);                                                           |
| 20                          |                | \$dbh-> query('set character set client=utf8');                                                                   |
| 21                          |                | \$dbh-> query('set character set connection=utf8');                                                               |
|                             |                | \$dbh-> query('set character set results=utf8');                                                                  |
|                             |                | \$dbh-> query('set character set server=utf8');                                                                   |
| $\frac{22}{23}$<br>23<br>24 |                | \$dbh->exec("set names utf8");                                                                                    |
| 25                          |                |                                                                                                    |
| 26                          |                | $/****$ echo a message saying we have connected ***/                                                              |
| 27                          |                | //echo 'Connected to database';                                                                                   |
| 28                          |                |                                                                                                    |
| 29                          |                | catch(PDOException \$e)                                                                                           |
| 30                          |                | Ł                                                                                                    |
| 31                          |                | echo \$e->getMessage();                                                                                           |
| 32                          |                | }                                                                                                    |
|                             |                |                                                                                                    |
| 33<br>34                    |                | return \$dbh;                                                                                                    |
| 35<br>36                    |                |                                                                                                    |
|                             |                |                                                                                                    |
| 37                          |                |                                                                                                    |
| 38                          | 3>             |                                                                                                    |
|                             |                |                                                                                                    |

**Εικόνα 27: Κώδικας σύνδεσης με τη βάση δεδομένων.**

## **copyright.php & copyright\_admin.php**

Για λόγους συντήρησης και αποφυγής επαναχρησιμοποίησης κώδικα δημιουργήθηκαν τα αρχεία copyright.php και copyright\_admin.php, τα οποία

καλούνται σε κάθε αρχείο και εμφανίζουν τις πληροφορίες των πνευματικών δικαιωμάτων (© copyrights).

### **check\_err\_warn.php**

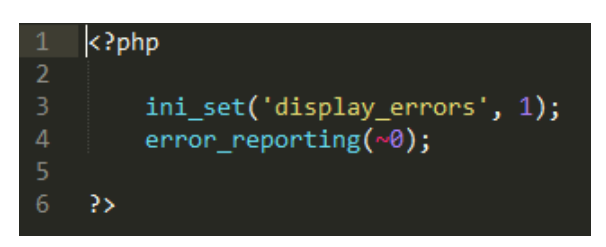

**Εικόνα 28: Εντολές εμφάνισης σφαλμάτων PHP.**

Όπως μπορούμε να δούμε στην Εικόνα 28, το αρχείο αυτό αποτελείται από μόνο δύο εντολές και λειτουργεί ως εργαλείο εμφάνισης των σφαλμάτων (errors) και των προειδοποιήσεων (warnings) της PHP. Μπορεί πολύ απλά να συμπεριληφθεί (include) από κάθε άλλο αρχείο του συστήματος, για να βοηθήσει στον έλεγχο της ορθότητας του κώδικα.

## $\diamond$  https connect.php

Ο προτεινόμενος και πλέον πιο διαδεδομένος τρόπος πρόσβασης σε ένα site είναι μέσω κρυπτογράφησης https, κι αυτό γιατί προσδίδει μεγαλύτερη ασφάλεια. Για το λόγο αυτό, δημιουργήθηκε το αρχείο https\_connect.php, το οποίο γίνεται include (ή require) από κάθε άλλο αρχείο του συστήματος. Το αρχείο αυτό αποτελεί έναν έλεγχο, ώστε σε περίπτωση που ο χρήστης δώσει http:// να ανακατευθύνεται στο ίδιο αρχείο με https. Ο φοιτητικός διακομιστής zafora.icte.uowm.gr υποστηρίζει την ασφαλή σύνδεση https:// .

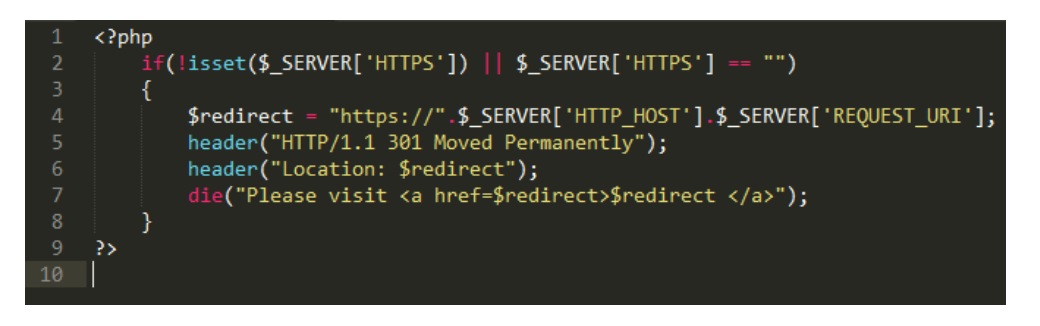

**Εικόνα 29: Κώδικας ελέγχου ασφαλούς σύνδεσης https.**

## **login.php**

Για την ικανοποίηση των πρώτων ελέγχων της εφαρμογής, είναι απαραίτητο να υπάρξει ένας τρόπος ασφαλούς διαπίστευσης των στοιχείων που εισάγει ο συνδεδεμένος χρήστης στη φόρμα σύνδεσης, προκειμένου να αποκτήσει τα πραγματικά του δικαιώματα πρόσβασης, ως εγγεγραμμένος χρήστης της εφαρμογής. Ο κώδικας του σεναρίου login.php εκτελεί ακριβώς αυτή τη λειτουργία (Εικόνα 30).

Αρχικά, ανακτώνται τα στοιχεία σύνδεσης που εισήγαγε ο χρήστης, το ψευδώνυμο (username) και ο κωδικός πρόσβασης (password) και, κατόπιν απολύμανσης, αποδίδονται στις τοπικές μεταβλητές *\$myusername* και *\$mypassword*. Στη συνέχεια συντάσσεται ένα ερώτημα (query) SQL προς τον πίνακα users\_sak.

Εφόσον το ερώτημα SELECT επιστρέψει μια εγγραφή, η διαπίστευση των στοιχείων του χρήστη θεωρείται επιτυχής και ο μετρητής (count) λαμβάνει την τιμή 1. Στη συνέχεια, είναι απαραίτητη η εγκαθίδρυση των δεδομένων της συνεδρίας. Όπως φαίνεται και στην εικόνα 30, τα σημαντικότερα πεδία της επιστρεφόμενης εγγραφής του πίνακα users\_sak, που αφορά στο διαπιστευόμενο χρήστη, ανατίθενται στα αντίστοιχα κλειδιά του υπερκαθολικού πίνακα της συνεδρίας \$\_SESSION. Η χρήση κλειδιών με ονόματα ίδια με αυτά των πεδίων του πίνακα, διευκολύνει σημαντικά στην απομνημόνευσή τους.

Θα ήταν παράλειψη να μην αναφέρουμε πως ο έλεγχος του κωδικού πρόσβασης γίνεται στη συνάρτηση επιβεβαίωσης password\_verify(), η οποία ελέγχει αν το κρυπτογραφημένο αποτέλεσμα ταιριάζει με το αποθηκευμένο hash. Περισσότερες λεπτομέρειες δίνονται στην επόμενη ενότητα της Ασφάλειας.

Αν τα στοιχεία που εισάγει ο χρήστης στη φόρμα σύνδεσης είναι ορθά και αντιστοιχούν σε κάποιον χρήστη, τότε ανάλογα με την ιδιότητα του χρήστη, εάν δηλαδή είναι διαχειριστής (type = 0) ή οδηγός (type = 1) ή επιβάτης (type = 2), το σενάριο ελέγχου θα επιτρέψει στο χρήστη να μεταφερθεί στη σελίδα που αντιστοιχεί στα δικαιώματα πρόσβασή τους και θα μπορεί να εκτελεί τις αντίστοιχες λειτουργίες που του αρμόζουν.

Εάν τα στοιχεία που εισάγει ο χρήστης στη φόρμα σύνδεσης είναι λανθασμένα ή δεν αντιστοιχούν σε κάποιον υπαρκτό χρήστη, δεν θα επιστραφεί καμία εγγραφή από τον πίνακα users\_sak και θα εμφανιστεί ανάλογο μήνυμα.

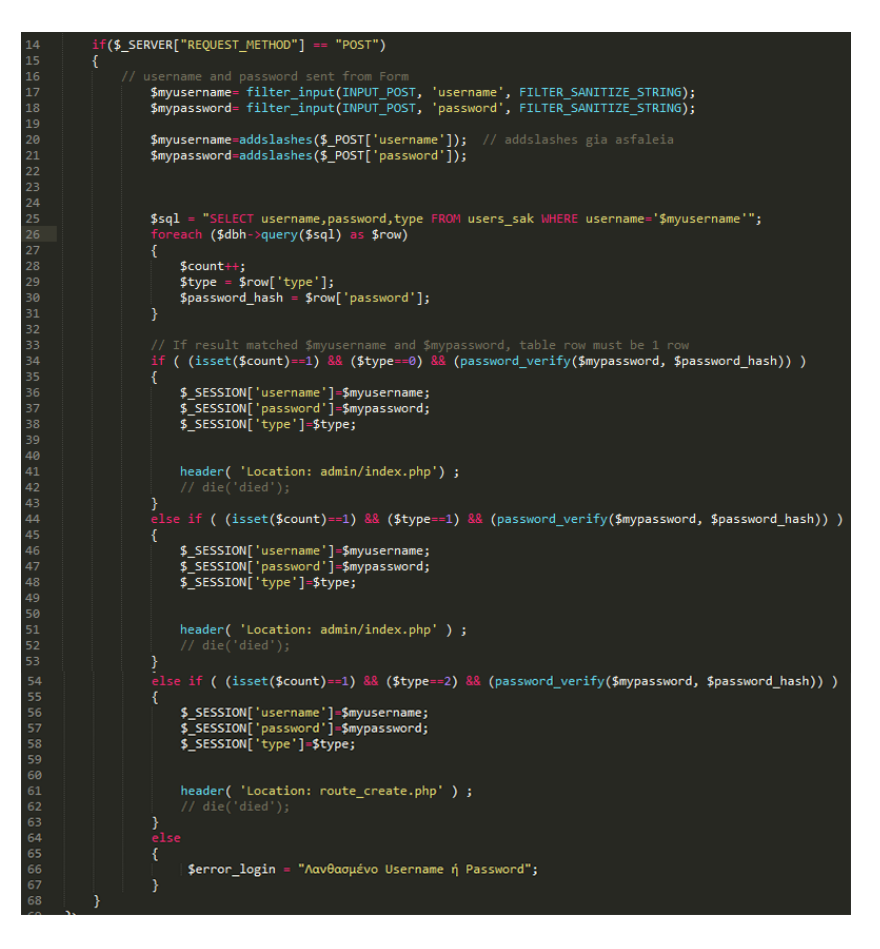

**Εικόνα 30: Κώδικας ελέγχων σύνδεσης στο σύστημα.**

### **logincheck.php – sessionlock.php**

Τα αρχεία αυτά αποτελούν ένα επιπλέον σενάριο ελέγχου των στοιχείων σύνδεσης του χρήστη. Εκτελούν πολύ απλές, αλλά, παρόλ' αυτά, πολύ σημαντικές διαδικασίες.

Εάν η διαπίστευση του χρήστη ήταν επιτυχής, το σενάριο ελέγχου (**sessionlock.php**) θα επιτρέψει στο χρήστη να ανακατευθυνθεί στην επόμενη ιστοσελίδα· διαφορετικά τον επιστρέφει στη σελίδα σύνδεσης (Εικόνα 31). Αυτό παρέχει ασφάλεια, καθώς αποτρέπει κάποιον κακόβουλο χρήστη να περιηγηθεί στις ιστοσελίδες του συστήματός μας χωρίς να είναι συνδεδεμένος. Το αρχείο αυτό γίνεται include (ή require) από κάθε αρχείο, που εκτελεί ενέργειες από τους απλούς χρήστες – επιβάτες.

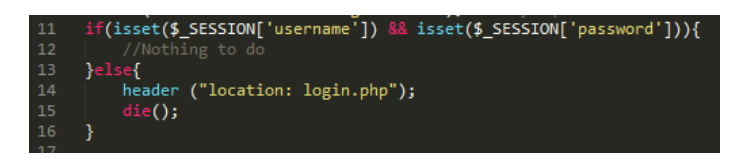

**Εικόνα 31: Κώδικας ελέγχου συνδεδεμένου χρήστη – sessionlock.php**

Αντίστοιχα, το αρχείο **logincheck.php** γίνεται include (ή require) από κάθε αρχείο που βρίσκεται στον φάκελο admin. Το αρχείο αυτό κάνει έλεγχο αν ο χρήστης έχει συνδεθεί στο σύστημα μέσω των SESSIONS του ονόματος, του κωδικού πρόσβασης και της ιδιότητας του χρήστη. Αν τα SESSIONS έχουν εγκαθιδρυθεί, τότε κάποιος χρήστης έχει συνδεθεί επιτυχώς και εάν η ιδιότητά του είναι 0 ή 1 δηλαδή είναι διαχειριστής ή οδηγός, του επιτρέπεται να συνεχίσει την περιήγησή του στο πάνελ του διαχειριστή. Σε αντίθετη περίπτωση, η σελίδα ανακατευθύνεται στην σελίδα της σύνδεσης (login.php) (Εικόνα 32). Αυτό παρέχει ασφάλεια, καθώς αποτρέπει κάποιον κακόβουλο χρήστη να εισέλθει σε εσωτερική σελίδα του συστήματος, στην οποία δεν έχει κάποια δικαιοδοσία.

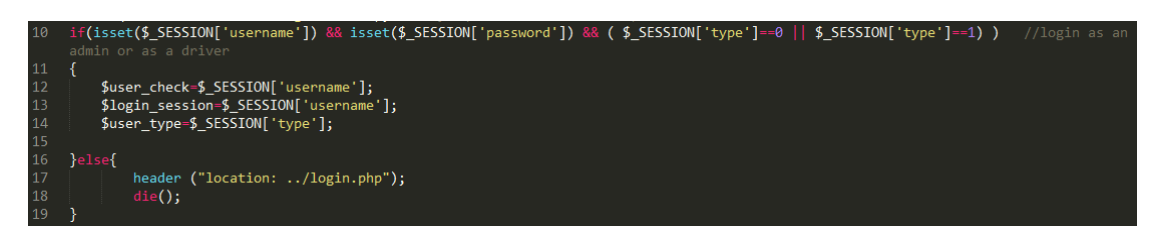

**Εικόνα 32: Κώδικας ελέγχου σύνδεσης στο πάνελ του διαχειριστή – logincheck.php**

## **logout.php**

Η αποσύνδεση των εγγεγραμμένων χρηστών, όταν έχουν ολοκληρώσει τις εργασίες τους στην εφαρμογή, αποτελεί απαραίτητη διαδικασία για την ενίσχυση της ασφάλειας αυτής. Η επιτυχής και ασφαλής αποσύνδεση ενός χρήστη επιτελείται με την εκτέλεση του ακόλουθου σεναρίου logout.php (Εικόνα 33).

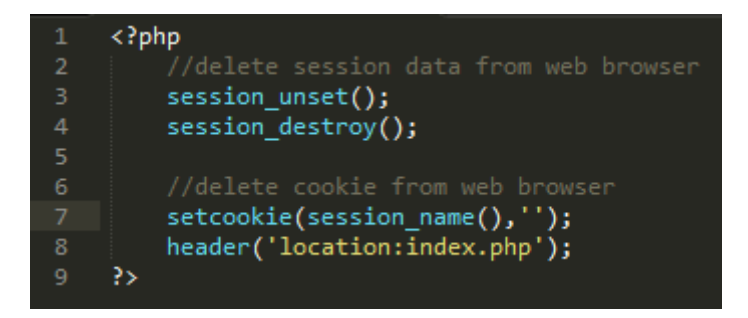

**Εικόνα 33: Κώδικας αποσύνδεσης χρήστη.**

Αφού η μόνη πληροφορία που αναγνωρίζει τον Web Browser ως συγκεκριμένο χρήστη της εφαρμογής είναι το cookie της ενεργής συνεδρίας, αρκεί η διαγραφή αυτού με τη χρήση των συναρτήσεων set\_cookie και session\_name. Οι δυο αυτές συναρτήσεις ουσιαστικά εγκαθιστούν ένα νέο cookie στον Web Broswer του χρήστη με ονομασία μηδενική. Παρόλ' αυτά, με σκοπό την ενίσχυση της ασφάλειας της εφαρμογής, ενάντια σε κλεμμένα cookies, κρίνεται αναγκαία και η διαγραφή των δεδομένων της συνεδρίας από τον Web Browser μέσω της συνδυασμένης εκτέλεσης των συναρτήσεων session\_unset και session\_destroy. Οι δυο αυτές συναρτήσεις αφαιρούν το περιεχόμενο της συνεδρίας από τη μνήμη ενώ στη συνέχεια γίνεται και οριστική καταστροφή των περιεχομένων της συνεδρίας.

Μετά την αποσύνδεση του χρήστη, είναι απαραίτητη η μετάβασή του σε κάποιο ασφαλές σημείο της εφαρμογής. Στον παραπάνω κώδικα (Εικόνα 33), η μετάβαση γίνεται στην αρχική σελίδα της εφαρμογής (index.php).

### **lang\_gr.php**

Το αρχείο αυτό βρίσκεται μέσα στον φάκελο */strings\_lang* και περιλαμβάνει όλα τα κείμενα (strings) του ιστοτόπου αποθηκευμένα σε μεταβλητές. Γίνεται include από όλα τα υπόλοιπα αρχεία του συστήματος. Με αυτόν τον τρόπο, οι μεταβλητές συγκεντρώνονται σε ένα αρχείο λεξιλογίου, το οποίο μπορεί εύκολα να μεταφραστεί σε άλλες γλώσσες και αυτόματα το site μπορεί να υποστηρίξει οποιαδήποτε καινούργια γλώσσα.

| 21 | //navbar.php                                                  |
|----|---------------------------------------------------------------|
| 22 | \$home = "Αρχική";                                            |
| 23 | \$help = "Βοήθεια";                                           |
| 24 | \$services = "Υπηρεσίες";                                     |
| 25 | \$contact text = "Επικοινωνία";                               |
| 26 | \$signUp = " Εγγραφή";                                        |
| 27 | $$signIn = " \Sigma \dot{\nu} \delta \epsilon \sigma \eta"$ ; |
| 28 | \$changeLangGR = "Ελληνικά";                                  |
| 29 | \$changeLangUK = "English";                                   |
| 30 | $$$ menuText1 = "Tı $\epsilon$ ivaı?";                        |
| 31 | $$$ menuText2 = "Πως λειτουργεί?";                            |
| 32 | \$menuText3 = "Απλή Κλήση";                                   |
| 33 | \$menuText4 = "Προγραμματισμένη Κλήση";                       |
| 34 | \$menuText5 = "Ασυνόδευτα Αντικείμενα";                       |
| 35 | \$msg hi = "Γειά σου, ";                                      |
| 36 | \$signOut = " Αποσύνδεση";                                    |
|    |                                                               |

**Εικόνα 34: Τμήμα Κώδικα αρχείου λεξιλογίου.**

## **check\_availability.php**

Αυτό το αρχείο καλείται με ajax από άλλα αρχεία και ελέγχει τη διαθεσιμότητα του username. Αν το username που επιχειρεί να καταχωρήσει ο χρήστης χρησιμοποιείται ήδη από άλλον, τότε του εμφανίζει ανάλογο μήνυμα.

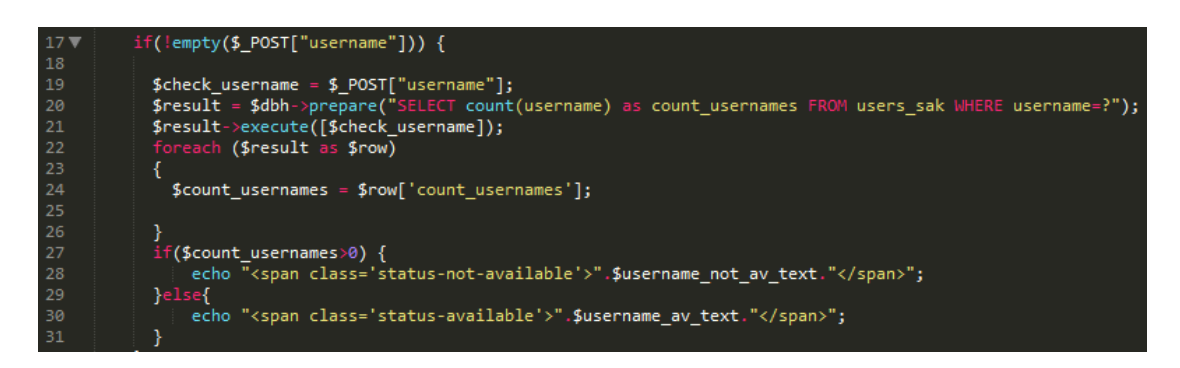

**Εικόνα 35: Κώδικας ελέγχου διαθεσιμότητας username.**

Πιο αναλυτικά, κατά τη διαδικασία δημιουργίας ή επεξεργασίας ενός λογαριασμού χρήστη, αμέσως μόλις ο χρήστης συμπληρώσει το πεδίο του ψευδωνύμου (username), μια διεργασία Ajax (Εικόνα 36) θα ζητήσει από τη σελίδα check\_availability.php, η οποία είναι serverside, να ελέγξει τη διαθεσιμότητα του username συγκρίνοντας το στοιχείο που εισήγαγε ο χρήστης με τα υπάρχοντα usernames της βάσης δεδομένων. Ανάλογα με το αποτέλεσμα εμφανίζεται αντίστοιχο μήνυμα (Εικόνα 35).

| $170 \blacktriangledown$ | <script></th></tr><tr><th><math>171</math> <math>\triangledown</math></th><th>function checkAvailability() {</th></tr><tr><th>172</th><th><math>\$("\texttt{#loaderLeon"}).show()</math>;</th></tr><tr><th>173</th><th>jQuery.ajax({</th></tr><tr><th>174</th><th>url: "check availability.php",</th></tr><tr><th>175</th><th><math>data: 'username='+\$("#username") . val()</math></th></tr><tr><th>176</th><th>type: "POST",</th></tr><tr><th><math>177 \triangledown</math></th><th>success: function(data){</th></tr><tr><th>178</th><th>\$("#user-availability-status").html(data);</th></tr><tr><th>179</th><th><math>\$("\texttt{#loaderLeon").hide()};</math></th></tr><tr><th>180</th><th>Ъ</th></tr><tr><th>181</th><th>error: function()</th></tr><tr><th>182</th><th><math>\}</math>);</th></tr><tr><th>183</th><th></th></tr><tr><th>184</th><th></script> |
|--------------------------|----------------------------------------------------------------------------------------------------|

**Εικόνα 36: Κώδικας Ajax script κλήσης του αρχείου ελέγχου διαθεσιμότητας username.**

Για την καλύτερη οργάνωση των διάφορων τύπων αρχείων δημιουργήθηκαν κάποιοι κατάλογοι, οι οποίοι αναλύονται στη συνέχεια:

*css:* ο κατάλογος αυτός περιέχει όλα τα αρχεία μορφοποίησης .css, τα οποία είναι υπεύθυνα για τον σχεδιασμό και την διαμόρφωση των ιστοσελίδων.

*fonts:* αυτός ο φάκελος περιέχει όλα τα αρχεία γραμματοσειρών που χρησιμοποιούνται στο σύστημα.

*images:* σε αυτόν τον φάκελο αποθηκεύονται όλες οι εικόνες που χρησιμοποιήθηκαν για τη μορφοποίηση των ιστοσελίδων.

*js:* σε αυτόν τον κατάλογο αποθηκεύονται όλα τα αρχεία πηγαίου κώδικα JavaScript, τα οποία χρησιμοποιήθηκαν για να προσθέσουν περισσότερα στοιχεία διαδραστικότητας στο χρήστη.

*packages:* ο κατάλογος αυτός περιέχει όλα τα επιπλέον πακέτα, όπως το πακέτο fontawesome-4.6.3, το πακέτο select2-4.0.3 και το πακέτο tablesorter-master, τα οποία χρησιμοποιήθηκαν για να κάνουν το σύστημα πιο σύγχρονο, ευέλικτο και διαδραστικό.

# **3.4 Η Ασφάλεια του Συστήματος**

Την τελευταία δεκαετία, η επίτευξη της ασφάλειας έχει γίνει άκρως απαραίτητη προϋπόθεση και δεν αποτελεί προαιρετικό χαρακτηριστικό. Ο όρος ασφάλεια καλύπτει πολλά θέματα, από την επίθεση στο σύστημα (hardware/software) από έναν hacker, ως τη δυσλειτουργία του συστήματος.

Η αναφορά σε ζητήματα ασφάλειας διαδικτυακών εφαρμογών φέρνει στο μυαλό μας εικόνες επιτιθέμενων σε ιστότοπους, οι οποίοι «αρπάζουν» στοιχεία πιστωτικών καρτών ή εκτελούν επιθέσεις άρνησης εξυπηρέτησης (denial of service). Ωστόσο, αυτό είναι μόνο ένα μέρος του συνολικότερου προβλήματος, το οποίο καλούμαστε να αντιμετωπίσουμε, όταν επιθυμούμε να προστατεύσουμε μια διαδικτυακή εφαρμογή. Οι κώδικες, εκτός από τη σωστή λειτουργικότητα, θα πρέπει να είναι και ασφαλείς (με κάθε έννοια του όρου). Ως εκ τούτου, θα πρέπει να χρησιμοποιούνται όλες οι βέλτιστες πρακτικές ασφάλειας και οι συνιστώμενες τεχνικές.

Μπορούμε να ομαδοποιήσουμε τα απαραίτητα χαρακτηριστικά ασφάλειας μιας διαδικτυακής εφαρμογής σε διαδικασίες, όπως [26]:

- **Εμπιστευτικότητα:** Είναι η διαδικασία διασφάλισης της ανάγνωσης των δεδομένων μόνον από εξουσιοδοτημένους χρήστες. Η κρυπτογράφηση χρησιμοποιείται συχνά για να επιβάλλει προστασία της εμπιστευτικότητας.
- **Ακεραιότητα:** Είναι η διαδικασία διασφάλισης της τροποποίησης ή διαγραφής των δεδομένων μόνον από εξουσιοδοτημένους χρήστες. Η αναγνώριση της προσβολής της ακεραιότητας των δεδομένων, συνήθως, παρέχεται με τη χρήση συναρτήσεων κατακερματισμού.
- **Διαθεσιμότητα:** Σημαίνει ότι οι πόροι (π.χ. υπολογιστικοί, αποθηκευτικοί, δικτυακοί) παραμένουν διαθέσιμοι, όποτε τους χρειάζονται οι εξουσιοδοτημένοι χρήστες.

 **Αυθεντικοποίηση:** Είναι η διαδικασία της επιβεβαίωσης της ταυτότητας των πελατών. Πελάτες μπορεί να είναι οι τελικοί χρήστες, άλλες υπηρεσίες, διαδικασίες ή υπολογιστές.

Κατά το σχεδιασμό της διαδικτυακής εφαρμογής, ακολουθήσαμε μια συστηματική προσέγγιση έχοντας κατά νου τους κρισιμότερους τομείς, στους οποίους η εφαρμογή μπορεί να είναι ευάλωτη σε επιθέσεις. Αυτοί είναι:

- 1. Επικύρωση δεδομένων εισόδου
- 2. Αυθεντικοποίηση
- 3. Εξουσιοδότηση
- 4. Διαχείριση ρυθμίσεων
- 5. Ευαίσθητα δεδομένα
- 6. Διαχείριση Συνόδου
- 7. Κρυπτογραφία
- 8. Έλεγχος και Καταγραφή

# **3.4.1 Επικύρωση δεδομένων εισόδου**

Η σωστή επικύρωση των δεδομένων εισόδου είναι ένα από τα ισχυρότερα μέτρα άμυνας κατά των επιθέσεων σε μια διαδικτυακή εφαρμογή. Η τυχόν ευπάθεια στην επικύρωση δεδομένων εισόδου μπορεί να οδηγήσει σε επιθέσεις XSS ή αλλιώς Cross-Site Scripting, ψεκασμού εντολών SQL (SQL injection), υπερχείλισης ενταμιευτήρα κ.ά.

Προς αποφυγή τέτοιου είδους επιθέσεων στο σύστημά μας, γίνεται **φιλτράρισμα και επικύρωση των τύπων των μεταβλητών, που λαμβάνονται** από τα πεδία στις διάφορες φόρμες με τη βοήθεια της συνάρτησης **filter\_input()**, η οποία ''καθαρίζει'' τα δεδομένα που δίνει ο χρήστης από ανεπιθύμητους χαρακτήρες και επικυρώνει τον τύπο τους, ανάλογα με ένα ορισμένο φίλτρο. Επίσης, όλες οι αριθμητικές τιμές διασφαλίζονται με την **intval()**.

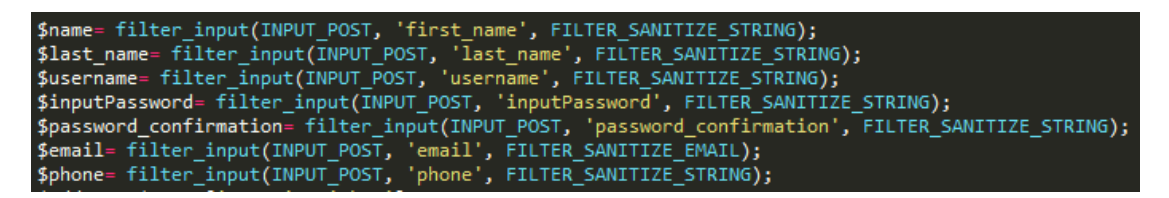

**Εικόνα 37: Απολύμανση δεδομένων με τη χρήση της συνάρτησης filter\_input().**

Είναι πλέον σύνηθες το φαινόμενο κατασκευής αλφαριθμητικών τα οποία προορίζονται για χρήση απλού κειμένου, αλλά χρησιμοποιούνται με τέτοιο τρόπο, ώστε να καταλήγουν να αποτελέσουν εκτελέσιμες εντολές. Γι' αυτό, φροντίσαμε στο

σύστημά μας να αποφεύγεται η χρήση δυναμικής δημιουργίας εντολών SQL, καθώς ένας κακόβουλος χρήστης μπορεί να εκμεταλλευτεί το γεγονός ότι χρησιμοποιώντας το χαρακτήρα «΄» (quote) μπορεί να προσθέσει στη συμβολοσειρά εισόδου μια εντολή SQL, η οποία στη συνέχεια θα εκτελεστεί από τη διεργασία. Αντ' αυτού, τόσο η σύνδεση της βάσης δεδομένων, όσο και όλα τα ερωτήματα που αναπτύσσονται προς αυτήν γίνονται με προκατασκευασμένες (prepared) εντολές PDO.

Με τη **χρήση προκατασκευασμένων εντολών PDO,** το ερώτημα που απευθύνεται στη βάση δεδομένων διαχωρίζεται από τα δεδομένα, τα οποία δεν χρησιμοποιούνται αυτούσια στην εντολή, αλλά αντικαθίστανται από σύμβολα, τα οποία τα αντιπροσωπεύουν. Έτσι, δεν μπορούν να συμπεριληφθούν επιπλέον πληροφορίες στη δήλωση και αποφεύγονται οι επιθέσεις SQL injection πρώτης τάξης.

```
a1/$ GFT["taxi id"]):
_id=intval($_GET["taxi_id"]);<br>show_taxi = $dbh->prepare("SELECT<br>show_taxi ->execute([$taxi_id]);<br>ch ($eal show taxi as $row)
                                                          FROM taxi_sak INNER JOIN users_sak ON taxi_sak.id_driver=users_sak.id WHERE id_t =?");
    ($sql_show_taxi as $row)
```
**Εικόνα 38: Παράδειγμα κώδικα προκατασκευασμένης εντολής PDO.**

Μια ακόμη μορφή ελέγχου των δεδομένων που εισάγονται από τις φόρμες γίνεται με τη βοήθεια του **HTML5 Constraint Validation API και του Bootstrap Validator**. Η μέθοδος αυτή είναι client-side scripting, γι' αυτό και δεν αρκεστήκαμε μόνο σε αυτήν.

Οι κανόνες επικύρωσης ορίζονται στις εισόδους των πεδίων και μπορεί να είναι της μορφής:

- type="email"
- type="url"
- type="number", με πρόσθετους περιορισμούς max, min και βήμα step
- pattern="Reg(ular )?Exp(ression)?" (για τους τύπους εισόδου text, search, tel, url ή email)
- required (απαιτείται)

Κάποια πρόσθετα μπορεί να είναι και της μορφής:

- data-match="#inputPassword", για επιβεβαίωση πως δύο πεδία ταιριάζουν, π.χ. πεδίο επιβεβαίωσης κωδικού (password confirmation)
- data-minlength="5", για επιβολή ελάχιστου αριθμού χαρακτήρα

Για επιπλέον ασφάλεια, σε περίπτωση που κάποιο από τα πεδία της φόρμας δεν έχει την απαιτούμενη μορφή ή δεν έχει συμπληρωθεί ενώ είναι required, το κουμπί εισαγωγής είναι ανενεργό. Στην παρακάτω εικόνα (Εικόνα 39) παρουσιάζεται η φόρμα εγγραφής ενός χρήστη στο σύστημα με τους ελέγχους που γίνονται στα πεδία.

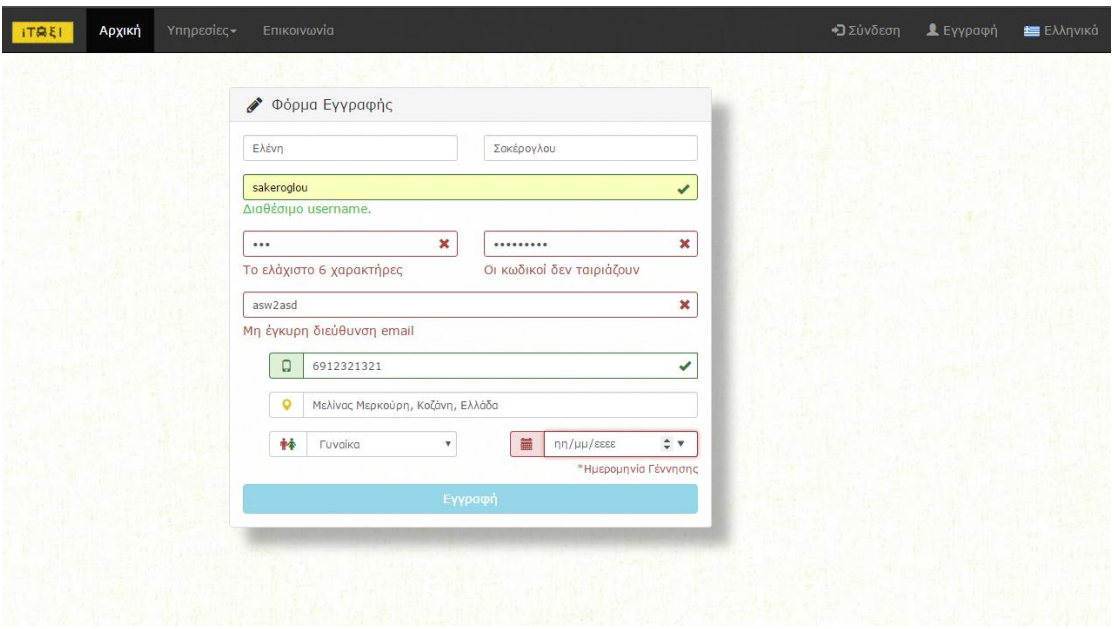

**Εικόνα 39: Φόρμα Εγγραφής Χρήστη στο σύστημα.**

| 205 | echo ' <div class="form-group_has-feedback">':</div>                                                                                                    |
|-----|----------------------------------------------------------------------------------------------------|
| 206 | echo ' <input <br="" maxlength="15" pattern="^[ A-z0-9]{1,}\$" type="text"/> name="username" id="username" class="form-control                                                                                                    |
|     | input-sm" placeholder="Username" onBlur="checkAvailability()" required> <span id="user-availability-status"></span> '                                                                                                    |
|     |                                                                                                    |
| 207 | echo' <span aria-hidden="true" class="glyphicon form-control-feedback"></span> ';                                                                                                    |
| 208 | echo ' <div class="help-block with-errors"></div> ';                                                                                                    |
| 209 | $echo ' \langle /div \rangle':$                                                                                                    |
| 210 | echo ' <p><img id="loaderIcon" src="images/LoaderIcon.gif" style="display:none"/></p> ':                                                                                                    |
| 211 |                                                                                                    |
| 212 | echo ' <div class="row">':</div>                                                                                                    |
| 213 | echo ' <div class="col-xs-6 col-sm-6 col-md-6">';</div>                                                                                                    |
| 214 | echo ' <div class="form-group has-feedback">':</div>                                                                                                    |
| 215 | echo ' <input type="password" class="form-control&lt;/td&gt;&lt;/tr&gt;&lt;tr&gt;&lt;td&gt;&lt;/td&gt;&lt;td&gt;input-sm&lt;sup&gt;t&lt;/sup&gt; placeholder=" data-minlength="6" id="inputPassword" password"="" required=""  name="inputPassword">";</input type="password"> |
| 216 | echo' <span aria-hidden="true" class="glyphicon form-control-feedback"></span> ';                                                                                                    |
| 217 | echo ' <div class="help-block">'.\$min_char_text.'</div> ';                                                                                                    |
| 218 | $echo ' \langle /div \rangle';$                                                                                                    |
| 219 | $echo$ ' $\langle$ /div $\rangle$ ';                                                                                                    |
| 220 | echo ' <div class="col-xs-6 col-sm-6 col-md-6">';</div>                                                                                                    |
| 221 | echo ' <div class="form-group has-feedback">';</div>                                                                                                    |
| 222 | echo_' <input_type="password"_name="password_confirmation"_id="password_confirmation"< td=""></input_type="password"_name="password_confirmation"_id="password_confirmation"<>                                                                                                 |
|     | data-match="#inputPassword" data-match-error="'.\$match_not.' class="form-control input-sm"                                                                                                    |
|     | placeholder="Confirm Password" required>';                                                                                                    |
| 223 | echo' <span aria-hidden="true" class="glyphicon form-control-feedback"></span> ';                                                                                                    |
| 224 | echo ' <div class="help-block with-errors"></div> ';                                                                                                    |
| 225 | $echo ' \langle /div \rangle';$                                                                                                    |
| 226 | echo $\langle \langle \text{div} \rangle$ ;                                                                                                    |
| 227 | $echo ' \langle /div \rangle':$                                                                                                    |
| 228 |                                                                                                    |
| 229 | echo ' <div class="form-group has-feedback">';</div>                                                                                                    |
| 230 | echo ' <input type="email" name="email" class="form-control input-sm" data-error="'.\$&lt;br&gt;invalid email text. " id="email" placeholder="Email">';</input type="email" name="email">                                                                                      |
| 231 | echo' <span aria-hidden="true" class="glyphicon form-control-feedback"></span> ';                                                                                                    |
| 232 | echo ' <div class="help-block with-errors"></div> ';                                                                                                    |
| 233 | $echo$ ' $\langle$ / $div$ ';                                                                                                    |
| 234 |                                                                                                    |
| 235 | echo ' <div class="form-group has-feedback">';</div>                                                                                                    |
| 236 | echo ' <div class="input-group">';</div>                                                                                                    |
| 237 | echo ' <span class="input-group-addon">';</span>                                                                                                    |
| 238 | echo ' <span class="glyphicon glyphicon-phone"></span> ';                                                                                                    |
| 239 | echo '';                                                                                                    |
| 240 | echo ' <input_id="phone" <br="" class="form-control_input-sm" name="phone" placeholder="'.\$phone_text.'" type="tel"><math>maxlength="10"</math> pattern="<math>[0-9]{1,}</math>" required&gt;';</input_id="phone">                                                            |
| 241 | echotspan class="glyphicon form-control-feedback" aria-hidden="true">';                                                                                                    |
| 242 | echo ' <div class="help-block with-errors"></div> ';                                                                                                    |
| 243 | echo $\langle \langle \rangle$ div $\rangle$ ';                                                                                                    |
| 244 | echo '';                                                                                                    |
|     |                                                                                                    |

**Εικόνα 40: Απόσπασμα από τον κώδικα εγγραφής του χρήστη στο σύστημα.**

# **3.4.2 Αυθεντικοποίηση**

Για την επίτευξη της αυθεντικοποίησης και την αποφυγή ενδεχόμενων επιθέσεων ωμής βίας (brute force), λεξικού (dictionary), αλλοίωσης δεδομένων κ.ά, ζητάται από τους χρήστες η εισαγωγή «δύσκολων» κωδικών πρόσβασης, οι οποίοι φυσικά κρυπτογραφούνται (hash) και οι οποίοι δεν αποθηκεύονται σε τοπικό αρχείο.

Επιπλέον, σε όλες τις σελίδες υπάρχει έλεγχος των δικαιωμάτων πρόσβασης του χρήστη και απαιτείται σύνδεση. Η προεπιλογή στην πρόσβαση δεδομένων είναι η άρνηση. Μόνο ταυτοποιημένοι χρήστες μπορούν να έχουν πρόσβαση σε δεδομένα ανώτερου επιπέδου.

# **3.4.3 Εξουσιοδότηση**

Η εξουσιοδότηση καθορίζει τις ενέργειες που μπορεί να εκτελέσει μια οντότητα, η οποία έχει επαληθεύσει την ταυτότητά της. Μια λανθασμένη εξουσιοδότηση μπορεί να οδηγήσει σε αποκάλυψη πληροφοριών και σε αλλοίωση δεδομένων.

Έτσι, η πρόσβαση στην εφαρμογή μπορεί να γίνει μόνο από εγγεγραμμένους χρήστες. Καμία ενέργεια δεν μπορεί να γίνει χωρίς τη σύνδεση του χρήστη. Το σύστημα σχεδιάστηκε έτσι, ώστε να τηρείται η αρχή των ελάχιστων δικαιωμάτων. Κάθε οντότητα ή κάθε χρήστης θα έχει τα ελάχιστα δικαιώματα που απαιτούνται για να επιτελέσει το έργο του.

Για κάθε ενέργεια ελέγχεται η ταυτότητα του χρήστη και ανάλογα με τα δικαιώματα πρόσβασής του μπορεί να επισκεφθεί αντίστοιχες σελίδες και να επιτελέσει συγκεκριμένες λειτουργίες. Για παράδειγμα, μόλις συνδεθεί ένας χρήστης, τότε θα γίνει κατάλληλος έλεγχος του τύπου δικαιωμάτων του (διαχειριστής, οδηγός, επιβάτης) και ανάλογα με αυτόν θα του επιτραπεί η είσοδος σε αντίστοιχες σελίδες. Πιο συγκεκριμένα, οι σελίδες του διαχειριστή είναι αποκλειστικές σε αυτόν και οποιοσδήποτε άλλος προσπαθήσει να έχει πρόσβαση σε αυτές ανακατευθύνεται στην αρχική σελίδα για λόγους ασφάλειας.

# **3.4.4 Διαχείριση ρυθμίσεων**

Το σύστημά μας παρέχει δυνατότητες σε χρήστες, οδηγούς και διαχειριστές, για να ρυθμίζουν τον τρόπο λειτουργίας του συστήματος και να διαχειρίζονται τα χαρακτηριστικά του, όπως τους λογαριασμούς, το προφίλ κάθε χρήστη, τη δημιουργία μιας διαδρομής κ.λπ. Οι συνέπειες όμως της παραβίασης της ασφάλειας, λόγω της εκμετάλλευσης λανθασμένων ή αντικρουόμενων ρυθμίσεων, μπορεί να είναι ιδιαίτερα σοβαρές για ολόκληρο το σύστημα.

Για τον λόγο αυτό, **η πρόσβαση στο πάνελ του διαχειριστή επιτρέπεται μόνο στους αρμόδιους χρήστες** και σε αντίθετη περίπτωση, αν δηλαδή κάποιος χρήστης προσπαθήσει να εισέλθει σε αυτό πληκτρολογώντας μόνος του το πλήρες URL, δεν θα του επιτραπεί η σύνδεση και θα ανακατευθυνθεί στη σελίδα σύνδεσης. Στην εικόνα 31 φαίνεται ο κώδικας ο οποίος ελέγχει εάν ο χρήστης ανήκει στην εξουσιοδοτημένη κατηγορία (type = 0  $\mapsto$  διαχειριστής, type = 1  $\mapsto$  οδηγός)· εάν ναι, του επιτρέπεται η πρόσβαση, διαφορετικά τον ανακατευθύνει στη σελίδα σύνδεσης.

Μια ακόμα πρακτική που ακολουθήθηκε για τη διασφάλιση της ελεγχόμενης πρόσβασης στις διεπαφές διαχείρισης είναι **η παροχή περιορισμών και μεταξύ των χρηστών που έχουν πρόσβαση στο πάνελ διαχείρισης**. Πιο συγκεκριμένα, πρόσβαση στο πάνελ έχουν και οι διαχειριστές (\$type = 0) και οι οδηγοί (\$type = 1) του συστήματος. Ωστόσο, οι διαχειριστές μπορούν να εκτελέσουν περισσότερες ενέργειες και να προβάλουν περισσότερες πληροφορίες, όπως είναι η διαγραφή ή η επεξεργασία ενός χρήστη, να ορίσουν ένα χρήστη ως διαχειριστή, να προβάλουν όλες τις διαδρομές ή όλα τα ταξί κ.ά. Αντίθετα πάλι, οι οδηγοί μπορούν μόνο να προβάλουν πληροφορίες για τους χρήστες, χωρίς να μπορούν να τις επεξεργαστούν, καθώς και να προβάλουν ο,τιδήποτε αφορά την περίπτωσή τους.

# **3.4.5 Διαχείριση συνόδου**

Για τη βελτίωση της ασφάλειας της διαχείρισης συνόδου της διαδικτυακής μας εφαρμογής δημιουργήθηκε το αρχείο https connect.php (αναλύθηκε στην Ενότητα 3.3), το οποίο **εξασφαλίζει την πρόσβαση στις ιστοσελίδες του ιστοχώρου μέσω κρυπτογράφησης HTTPS**.

Επιπλέον, **ορίστηκε μέγιστος χρόνος ενεργούς συνόδου** στη μία ώρα. Πρακτικά, αυτό σημαίνει πως αν ο χρήστης ξεχάσει να αποσυνδεθεί από το σύστημα, πραγματοποιείται αυτόματη αποσύνδεσή του μετά από μία ώρα αδράνειας. Η τεχνική αυτή είναι αρκετά συνηθισμένη και προστατεύει τόσο το χρήστη όσο και το σύστημα.

## **3.4.6 Κρυπτογραφία**

Οι κωδικοί πρόσβασης (passwords) των χρηστών **αποθηκεύονται στη βάση δεδομένων κρυπτογραφημένοι (safe password hashing)**, κάτι το οποίο αποτελεί μια θεμελιώδη αρχή ασφάλειας στους διαδικτυακούς ιστοχώρους.

Πιο αναλυτικά, κατά τη δημιουργία ή ανανέωση ενός κωδικού, ο κωδικός δεν αποθηκεύεται στη μορφή που τον έχει εισάγει ο χρήστης, αλλά καλείται η συνάρτηση password\_hash() [27] της PHP, η οποία επιστρέφει την hash τιμή του συνθηματικού και η οποία αποθηκεύεται στη βάση. Όταν απαιτείται να γίνει ο έλεγχος της αυθεντικοποίησης, τότε καλείται η συνάρτηση password\_verify() [28], η οποία επαληθεύει ότι ο κωδικός που εισάχθηκε ταιριάζει με το hash που είναι αποθηκευμένο στη βάση δεδομένων.

```
$inputPassword = password_hash($inputPassword, PASSWORD_DEFAULT);
if ( (isset($count)==1) && ($type==0) && (password_verify($mypassword, $password_hash)) )
```
**Εικόνα 41: Συναρτήσεις password\_hash() και password\_verify().**

## **3.4.7 Έλεγχος και Καταγραφή**

Η διασφάλιση της ποιότητας μέσω της χρήσης αυτοματοποιημένων ελέγχων, καθώς και η ελαχιστοποίηση των προειδοποιήσεων του μεταγλωττιστή ή του διερμηνευτή αποτελούν ζητήματα τα οποία προσδίδουν μεγαλύτερη ασφάλεια σε ένα σύστημα.

Έτσι, επιδιώξαμε η εφαρμογή μας **να μην εμφανίζει κανένα προειδοποιητικό μήνυμα** με την ενεργοποίηση όλων των warnings μέσω του αρχείου check\_err\_warn.php, το οποίο αναλύθηκε σε προηγούμενη ενότητα 3.3 (Εικόνα 27).

Τέλος, με τη βοήθεια της κονσόλας (console), του βοηθητικού εργαλείου για προγραμματιστές από τον Google Chrome, **ελέγχθηκαν και διορθώθηκαν όλα τα πιθανά λάθη (errors) και warnings των ιστοσελίδων** του συστήματός μας.

# **Σύνοψη Κεφαλαίου**

Στο κεφάλαιο αυτό, δόθηκε αναλυτικά η περιγραφή του τρόπου σχεδίασης και ανάπτυξης του συστήματος. Παρουσιάστηκαν οι απαιτήσεις του συστήματος και ο σχεδιασμός της βάσης δεδομένων και όλων των πινάκων που την απαρτίζουν. Στη συνέχεια, έγινε αναλυτική αναφορά στην κατανομή των αρχείων του συστήματος και επεξηγήθηκαν βασικά τμήματα του πηγαίου κώδικα. Τέλος, αναλύθηκαν λεπτομερώς όλες οι εφαρμοσμένες τεχνικές που χρησιμοποιήθηκαν για την επίτευξη της ασφάλειας του συστήματος. Ακολουθούν οι λειτουργίες του συστήματος και η παρουσίασή τους μέσω της διεπαφής χρήστη (User Interface, UI).

# **Κεφάλαιο 4ο – Λειτουργίες & Διεπαφή Χρήστη**

Στο κεφάλαιο αυτό παρουσιάζονται όλες οι λειτουργίες που προσφέρει το σύστημα στους χρήστες του μέσω της διεπαφής χρήστη (User Interface, UI), η οποία διαφοροποιείται ανάλογα με την ιδιότητα του χρήστη (διαχειριστής, οδηγός, επιβάτης).

Ο σχεδιασμός της διεπαφής χρήστη σε ένα σύστημα αποτελεί ένα από τα βασικότερα στοιχεία που θα καθορίσουν την επιτυχία μιας εφαρμογής. Μια δύσχρηστη διεπαφή μπορεί να κάνει τον χρήστη να απορρίψει την εφαρμογή, παρά το γεγονός ότι αυτή μπορεί να λειτουργεί σωστά.

Γι' αυτό το λόγο, φροντίσαμε να προσδώσουμε στην εφαρμογή μας όλους εκείνους τους απαραίτητους μηχανισμούς που θα συντελέσουν στην καλύτερη και ευκολότερη διαχείρισή της από τους χρήστες της. Το iTaξi προσφέρει ένα εξελιγμένο και εύχρηστο γραφικό περιβάλλον εργασίας (GUI -Graphical User interface), το οποίο διαθέτει εικονίδια, κουμπιά, καθώς και πλαίσια διαλόγου σχεδιασμένα έτσι, ώστε να κάνουν ευχάριστη και εύκολη τη χρήση τους.

# **4.1 Εγγραφή, Σύνδεση & Αποσύνδεση από το σύστημα**

Όπως έχουμε αναφέρει και σε παραπάνω σημεία της παρούσας Δ.Ε., το σύστημα που υλοποιήθηκε δεν υποστηρίζει μη εξουσιοδοτημένους χρήστες. Πρακτικά αυτό σημαίνει πως για να χρησιμοποιήσει κάποιος την εφαρμογή μας, θα πρέπει πρώτα να εγγραφεί σε αυτήν (Εικόνα 42).

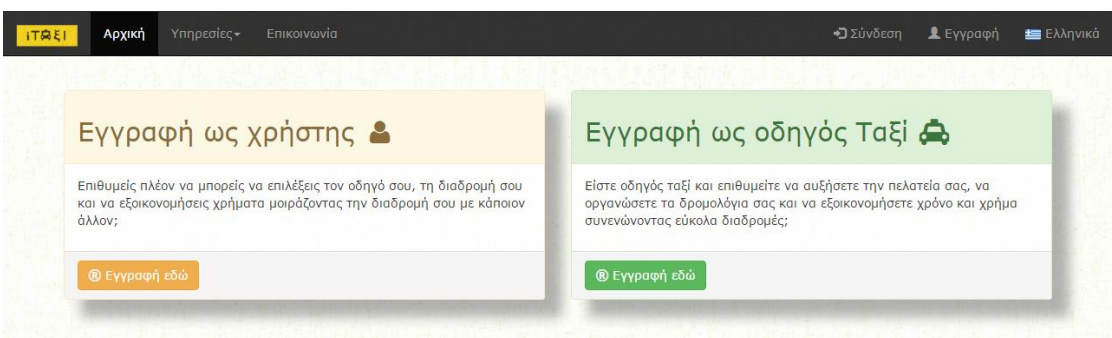

### **Εικόνα 42: Σελίδα επιλογής εγγραφής χρήστη.**

Η σελίδα εγγραφής περιέχει μια φόρμα, η οποία, ανάλογα με τον τύπο του χρήστη (επιβάτης ή οδηγός), ζητάει να συμπληρωθούν τα εξής υποχρεωτικά πεδία: όνομα, επίθετο, όνομα χρήστη (username), κωδικός (password), επιβεβαίωση κωδικού, email, τηλέφωνο επικοινωνίας, διεύθυνση κατοικίας, φύλο και ημερομηνία γέννησης. Σε περίπτωση που ο χρήστης θέλει να εγγραφεί ως οδηγός, θα πρέπει να συμπληρώσει τα εξής επιπλέον στοιχεία: Α.Φ.Μ., αριθμό αστυνομικής ταυτότητας, αριθμό άδειας οδήγησης και τον αριθμό ειδικής άδειας οδήγησης Επιβατηγού Δημόσιας Χρήσης ΕΔΧ. Στην Εικόνα 43 παρουσιάζονται οι φόρμες εγγραφής.

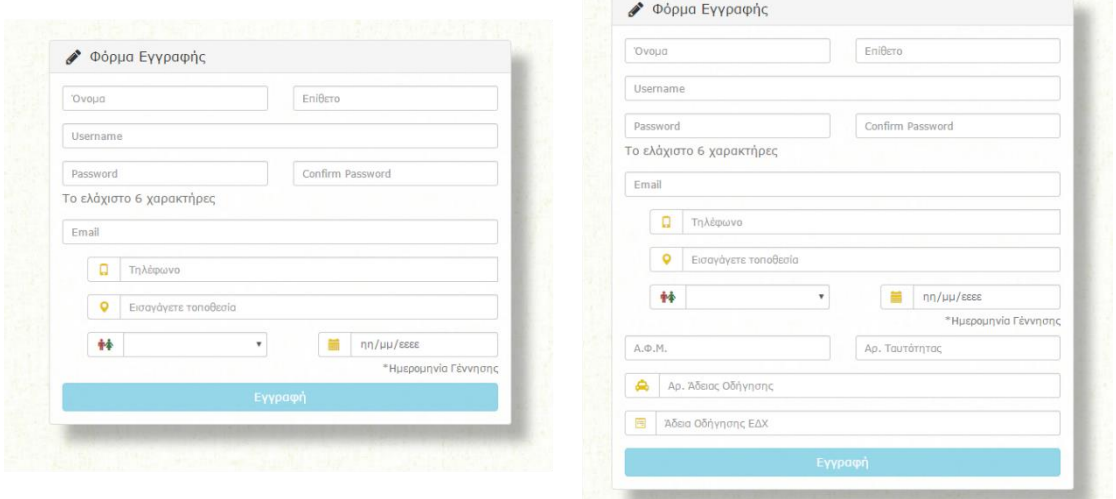

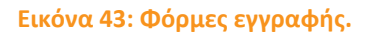

Όσο κάποιο από τα υποχρεωτικά πεδία δεν είναι συμπληρωμένο ή έχει συμπληρωθεί με διαφορετική μορφή από τη ζητούμενη (πχ λανθασμένη μορφή email), το κουμπί "Εγγραφή" παραμένει ανενεργό και δεν μπορεί να πατηθεί. Σε διαφορετική περίπτωση, το κουμπί γίνεται ενεργό και πατώντας το υποβάλλονται τα στοιχεία της φόρμας. Στη συνέχεια ο χρήστης ενημερώνεται με κατάλληλα μηνύματα για την επιτυχία ή την αποτυχία της εγγραφής.

Εάν ο χρήστης εγγραφεί με επιτυχία στο σύστημα, τότε μπορεί εύκολα κάνοντας χρήση του ονόματος χρήστη (username) και του προσωπικού του κωδικού (password) να συνδεθεί σε αυτό (Εικόνα 44). Σε περίπτωση που ο χρήστης δε συμπληρώσει κάποιο από τα δύο πεδία, ενημερώνεται με pop-up μήνυμα πως το πεδίο είναι υποχρεωτικό και πρέπει να συμπληρωθεί. Στην περίπτωση πάλι που ο χρήστης δεν συμπληρώσει σωστά τα στοιχεία σύνδεσης, εμφανίζεται το μήνυμα "Λανθασμένο Username ή Password". Τέλος, εάν ο χρήστης συμπληρώσει στοιχεία τα οποία είναι σωστά και υπάρχει αντιστοιχία με αυτά της βάσης δεδομένων, τότε συνδέεται επιτυχώς και ανακατευθύνεται σε ένα από τα διαθέσιμα περιβάλλοντα (περιβάλλον διαχειριστή, περιβάλλον οδηγού, περιβάλλον απλού χρήστη) της εφαρμογής ανάλογα με τα δικαιώματα πρόσβασης που έχει.

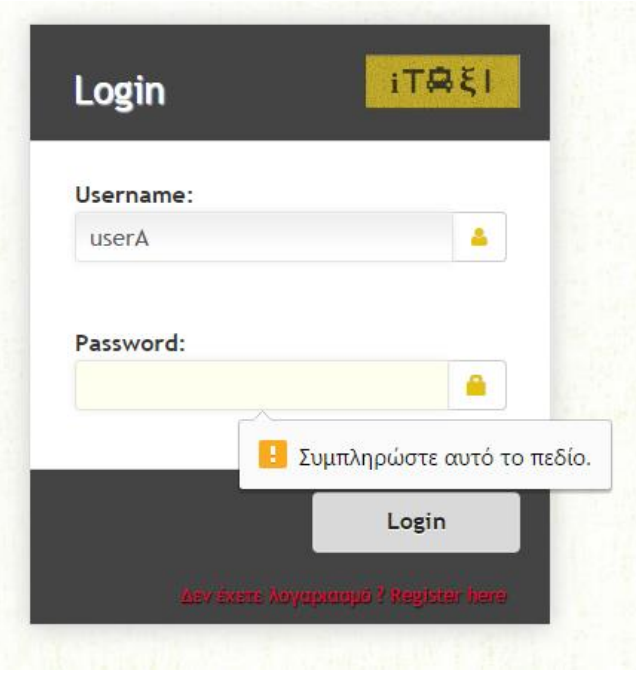

**Εικόνα 44: Φόρμα σύνδεσης.**

Η αποσύνδεση από το σύστημα αποτελεί την πιο απλή διαδικασία, καθώς ο χρήστης το μόνο που έχει να κάνει είναι ένα απλό «κλικ» στο κουμπί της αποσύνδεσης. Το σύστημα θα λάβει το αίτημα του χρήστη και θα ολοκληρώσει την αποσύνδεση διαγράφοντας το cookie και το session της ενεργής συνεδρίας. Μετά την αποσύνδεση του χρήστη, είναι απαραίτητη η μετάβασή του σε κάποιο ασφαλές σημείο της εφαρμογής και πιο συγκεκριμένα στην αρχική σελίδα του συστήματος. Στην εικόνα 45 φαίνεται η αποσύνδεση από το μενού του διαχειριστή (αριστερά) και η αποσύνδεση από το μενού του απλού χρήστη (δεξιά).

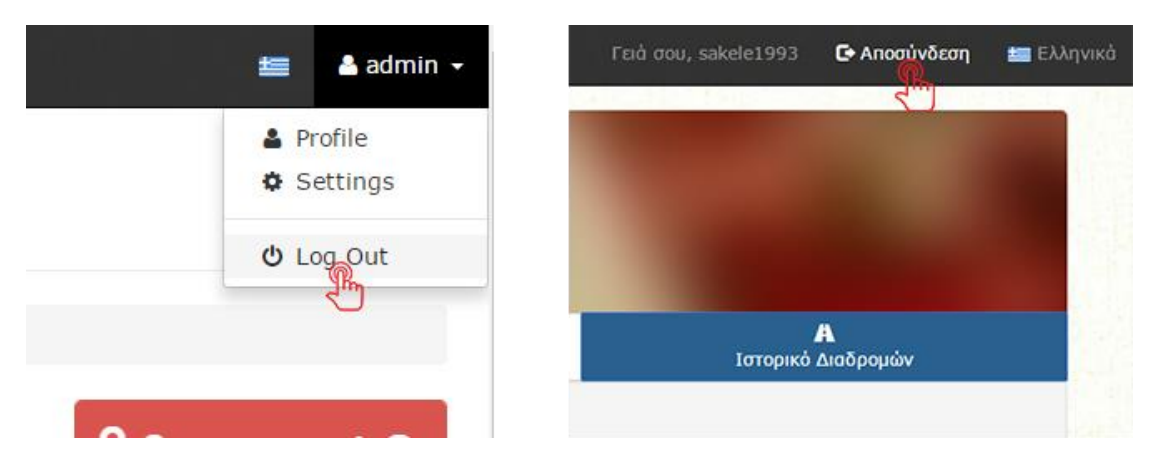

**Εικόνα 45: Διαδικασία αποσύνδεσης χρήστη.**

# **4.2 Περιβάλλον Διαχειριστή**

Το πάνελ του διαχειριστή, μέσω του οποίου μπορεί να περιηγηθεί σε όλες τις σελίδες του συστήματος και να εκτελέσει όλες τις λειτουργίες, φαίνεται στην εικόνα 46.

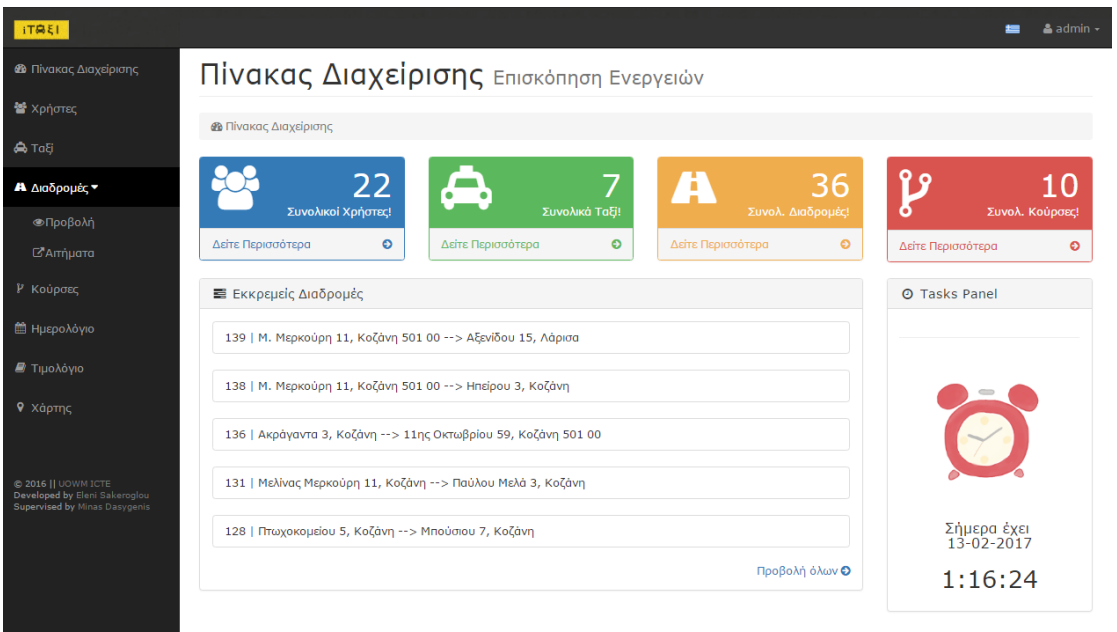

**Εικόνα 46: Αρχικό πάνελ διαχειριστή**

Όπως φαίνεται στην παραπάνω εικόνα, ο πίνακας διαχείρισης αποτελείται από δύο μενού, ένα πλάγιο και ένα οριζόντιο, μέσω των οποίων μπορεί εύκολα και απλά ο διαχειριστής να επιλέξει μια λειτουργία που θέλει να επιτελέσει. Επιπλέον, εκτός από τα μενού στην αρχική σελίδα του πάνελ, υπάρχουν κάποια στατιστικά που αφορούν το σύστημα, όπως για παράδειγμα πόσοι είναι οι συνολικοί χρήστες, τα συνολικά ταξί κ.ά.

Από το οριζόντιο μενού ο διαχειριστής μπορεί να εκτελέσει τις εξής ενέργειες:

- 1. να αλλάξει τη γλώσσα προβολής από ελληνικά σε αγγλικά,
- 2. να μεταφερθεί στη σελίδα προβολής και επεξεργασίας του προφίλ του,
- 3. να αποσυνδεθεί και
- 4. να μεταφερθεί στο περιβάλλον των επιβατών.

Από το πλάγιο μενού ο διαχειριστής μπορεί να μεταβεί στον πίνακα διαχείρισης:

- 1. των χρηστών, όπου μπορεί να επιτελέσει διάφορες λειτουργίες σχετικές με τους χρήστες του συστήματος, όπως προβολή/επεξεργασία των στοιχείων τους, προσθήκη ή διαγραφή χρήστη κ.ά.,
- 2. των ταξί, όπου αντίστοιχα με τη σελίδα των χρηστών μπορεί να εκτελέσει παρόμοιες λειτουργίες, για παράδειγμα, προσθήκη ή διαγραφή ενός ταξί από το σύστημα, προβολή και επεξεργασία κ.ά.,
- 3. των διαδρομών, όπου εκτός από τις κλασσικές λειτουργίες προβολής, επεξεργασίας και διαγραφής, μπορεί επιπλέον να στείλει αίτημα ανάθεσης μιας διαδρομής σε κάποιον οδηγό ή και να ενώσει σε μια κούρσα μια άλλη ίδια ή σχεδόν ίδια διαδρομή, εφόσον το επιθυμούν οι χρήστες των διαδρομών,
- 4. των κουρσών, όπου και πάλι ο διαχειριστής μπορεί να προβάλει μια κούρσα και να επεξεργαστεί τα δεδομένα της,
- 5. του ημερολογίου, με τη βοήθεια του οποίου ο διαχειριστής μπορεί να προβάλει τις διαδρομές και τις κούρσες, ανά ημέρα, εβδομάδα, μήνα και χρόνο.
- 6. των τιμολογίων, με τη βοήθεια του οποίου μπορεί να προσθέσει, να προβάλει, να επεξεργαστεί και να διαγράψει ένα τιμολόγιο με τα κόμιστρα των ταξί
- 7. και τέλος του χάρτη, του οποίου ο ρόλος είναι κυρίως βοηθητικός και έχει ως σκοπό την προβολή μιας διαδρομής στο χάρτη.

# **4.2.1 Σελίδα Διαχείρισης Χρηστών**

Απαραίτητο στοιχείο οποιασδήποτε εφαρμογής αποτελεί η δυνατότητα διαχείρισης των χρηστών της. Για το σκοπό αυτό, χρειάζεται να υπάρχει μια σελίδα, όπου θα εμφανίζεται ένας κατάλογος των εγγεγραμμένων χρηστών. Σε αυτή τη σελίδα, εμφανίζεται ο πίνακας διαχείρισης των χρηστών. Ο πίνακας αυτός είναι διαδραστικός και με διάφορα φίλτρα, τα οποία μπορεί να θέσει ο διαχειριστής, τροποποιείται και εμφανίζει τις ζητούμενες πληροφορίες. Για παράδειγμα, υπάρχει δυνατότητα προβολής των χρηστών ανά ιδιότητα, φύλο, κ.ά. Ακόμη, ο διαχειριστής μπορεί να ταξινομήσει τον πίνακα ανάλογα με το ID, κάνοντας «κλικ» στη λέξη "ID" που βρίσκεται στην πρώτη γραμμή του πίνακα. Με τον ίδιο τρόπο μπορεί να ταξινομήσει τον πίνακα ανάλογα με το επώνυμο, το όνομα και κάθε άλλη στήλη του πίνακα.

Στην περίπτωση μεγάλου πλήθους χρηστών, ο πίνακας αυτός θα γινόταν ιδιαίτερα μεγάλος, καθιστώντας την ιστοσελίδα εμφάνισης αργή και δύσχρηστη. Προκειμένου να αντιμετωπιστεί το πρόβλημα αυτό, ακολουθείται η τεχνική της σελιδοποίησης του πίνακα των χρηστών (Pagination). Σύμφωνα με την τεχνική αυτή, κάθε στιγμή είναι ορατό μόνο ένα μικρό μέρος του πραγματικού πλήθους των χρηστών. Στην περίπτωση του δικού μας συστήματος, ο αριθμός αυτός έχει ορισθεί να είναι τέσσερις χρήστες ανά σελίδα.

Πιο συνοπτικά, μέσω της σελίδας αυτής (Εικόνα 47), ο διαχειριστής μπορεί να επιτελέσει τις ακόλουθες ενέργειες:

- Προσθήκη νέου χρήστη
- Προβολή και Επεξεργασία των στοιχείων χρήστη
- Διαχείριση χρηστών με χρήση φίλτρων
- Διαγραφή χρήστη

| <b>ITAEL</b>                                                                                      |                                          |                |                         |                     |              |                |                      |                                    |                    |                                           | $\equiv$                      | $\triangle$ admin $\sim$                 |
|---------------------------------------------------------------------------------------------------|------------------------------------------|----------------|-------------------------|---------------------|--------------|----------------|----------------------|------------------------------------|--------------------|-------------------------------------------|-------------------------------|------------------------------------------|
| <b>@</b> Πίνακας Διαχείρισης                                                                      |                                          |                |                         |                     |              |                |                      |                                    |                    |                                           |                               |                                          |
| ** Χρήστες                                                                                        | Πίνακας Διαχείρισης Χρηστών              |                |                         |                     |              |                |                      |                                    |                    |                                           |                               |                                          |
| A Tali                                                                                            | <b>@</b> Πίνακας Διαχείρισης / 譬 Χρήστες |                |                         |                     |              |                |                      |                                    |                    |                                           |                               |                                          |
| <b>A</b> Διαδρομές -                                                                              |                                          |                |                         |                     |              |                |                      |                                    |                    |                                           |                               |                                          |
| Χρήστες<br>Ρ Κούρσες                                                                              |                                          |                |                         |                     |              |                |                      |                                    |                    |                                           |                               |                                          |
| <b>自 Ημερολόγιο</b>                                                                               |                                          |                |                         |                     |              |                |                      |                                    |                    |                                           |                               |                                          |
| 2+ Προσθήκη νέου Χρήστη<br>Οδηγοί<br>Διαχειριστές<br>Όλοι<br>Χρήστες<br><b><i>A</i></b> Τιμολόγιο |                                          |                |                         |                     |              |                |                      |                                    |                    |                                           |                               |                                          |
| 9 Xáornc                                                                                          |                                          | $\div$         | $ID^{\pm}$              | $\ddot{r}$<br>Ovoua | ۰<br>Επίθετο | ÷<br>Κατηγορία | ÷<br><b>Username</b> | $\div$<br>Email                    | $\div$<br>Τηλέφωνο | ÷<br>Διεύθυνση                            | $\ddot{\div}$<br>Φύλο         | Ημερομ.<br>Γέννησης                      |
|                                                                                                   |                                          |                |                         |                     |              |                |                      |                                    |                    |                                           |                               |                                          |
| © 2016    UOWM ICTE<br>Developed by Eleni Sakeroglou<br>Supervised by Minas Dasygenis             | $\overline{\mathscr{L}}$                 | 會              |                         | Eλένη               | Σακέρογλου   | Χρήστης        | sakele1993           | communication of the Communication | 6917423209         | <b>Ma</b> λivac<br>Μερκούρη 11,<br>Κοζάνη | <b>Fuvaika</b>                | $20 - 05 -$<br>1993                      |
|                                                                                                   | $\overline{\mathscr{L}}$                 | $\mathbf{f}$   | $\overline{2}$          | Mapia               | Παπαδάκη     | Οδηγός         | maria_driver         | <b>Community</b> Degmail.com       | 1456789            | Ακράγαντα 7,<br>Kočávn                    | <b>Fuvaika</b>                | $21 - 05 -$<br>1993                      |
|                                                                                                   | ☑                                        | $\blacksquare$ | $\overline{\mathbf{3}}$ | Kiki                | Siahouli     | Χρήστης        | kiki                 | kiki@df.gr                         | 56565              | Hπείρου 3,<br>Λάρισα                      | <b><i><u>Tuvaika</u></i></b>  | $16 - 07 -$<br>1965                      |
|                                                                                                   | $\mathscr{L}$                            | 會              | $\overline{4}$          | Ελέν                | Σακ          | Διαχειριστής   | admin                | admin@gmail.com                    | 6937423209         | Maλivac<br>Μερκούρη 11,<br>Κοζάνη         | <b>Fuvaika</b>                | $21 - 05 -$<br>1993                      |
|                                                                                                   |                                          |                |                         |                     |              |                |                      |                                    |                    |                                           | $\overline{2}$<br>$3 \quad 4$ | $\overline{\mathbf{5}}$<br>$\rightarrow$ |

**Εικόνα 47: Πίνακας Διαχείρισης Χρηστών.**

# **Προσθήκη νέου Χρήστη**

Η ενέργεια αυτή μπορεί να εκτελεσθεί πατώντας το κουμπί "Προσθήκη νέου Χρήστη". Μόλις ο διαχειριστής πατήσει το κουμπί αυτό, θα μεταφερθεί σε μια άλλη σελίδα η οποία περιέχει μια φόρμα για συμπλήρωση των στοιχείων του νέου χρήστη (Εικόνα 48). Αξίζει να αναφέρουμε πως εάν επιλεγεί ως κατηγορία χρήστη ο οδηγός, τότε εμφανίζονται επιπλέον τέσσερα πεδία για συμπλήρωση.

Όπως όλες οι φόρμες του συστήματος, έτσι και αυτή ενημερώνει άμεσα το χρήστη για την ορθότητα των δεδομένων που εισάγει και σε περίπτωση που κάποιο από τα πεδία δεν έχει συμπληρωθεί σωστά ή είναι υποχρεωτικό και έχει παραληφθεί, το κουμπί "Προσθήκη" είναι ανενεργό και δεν μπορεί να πατηθεί. Σε αντίθετη περίπτωση, ο διαχειριστής μπορεί να πατήσει το κουμπί και εν συνεχεία θα

ενημερωθεί με μήνυμα για την επιτυχία ή την αποτυχία της προσθήκης του νέου χρήστη.

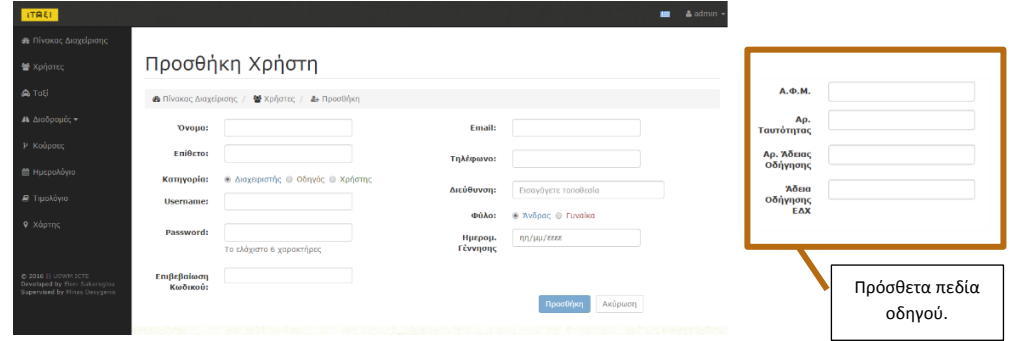

**Εικόνα 48: Σελίδα προσθήκης νέου χρήστη.**

## **Προβολή και Επεξεργασία Χρήστη**

Ο διαχειριστής μπορεί να μεταβεί στη σελίδα της προβολής και επεξεργασίας των στοιχείων ενός επιλεγμένου χρήστη πολύ απλά, πατώντας το κουμπί της επεξεργασίας **...** Στη συνέχεια εμφανίζεται η προ-συμπληρωμένη φόρμα με τα στοιχεία του χρήστη που επιλέχθηκε. Έτσι ο διαχειριστής έχει τη δυνατότητα να αλλάξει μόνο όσα πεδία επιθυμεί και τα υπόλοιπα να μείνουν ίδια, χωρίς να χρειαστεί να τα ξανασυμπληρώσει.

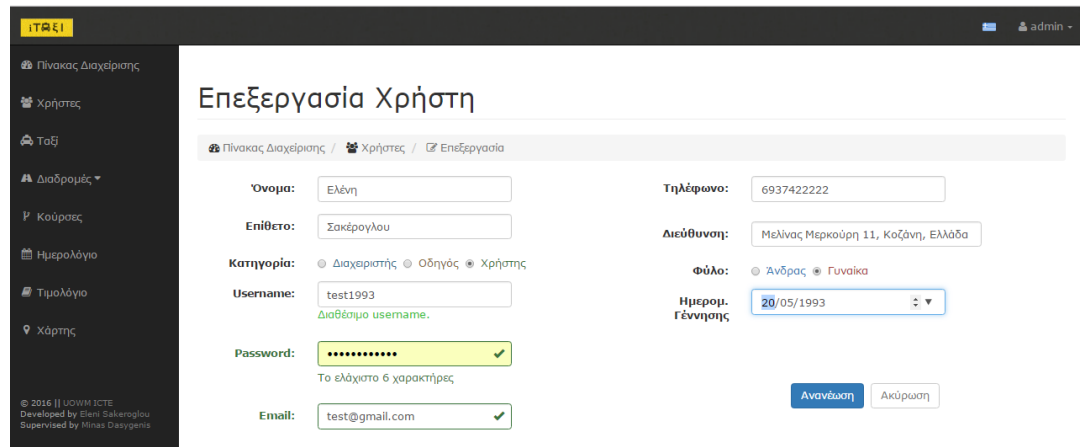

**Εικόνα 49: Προβολή και επεξεργασία χρήστη.**

## **Διαγραφή Χρήστη**

Η λειτουργία αυτή μπορεί εύκολα να επιτευχθεί πατώντας το κουμπί της διαγραφής . Μόλις ο διαχειριστής πατήσει το κουμπί αυτό, θα εμφανιστεί ένα πλαίσιο διαλόγου για την επιβεβαίωση της πράξης αυτής. Εάν ο διαχειριστής πατήσει **ΟΚ**, τότε το σύστημα θα προχωρήσει στην οριστική διαγραφή του χρήστη που

επιλέχθηκε· διαφορετικά, εάν πατηθεί το κουμπί της **Ακύρωσης**, δεν θα πραγματοποιηθεί καμία ενέργεια.

### **Διαχείριση χρηστών με χρήση φίλτρων**

Για την καλύτερη οργάνωση και διαχείριση του μεγάλου όγκου χρηστών του συστήματος, ο πίνακας διαχείρισης σχεδιάστηκε με τέτοιον τρόπο, ώστε να είναι παραμετροποιήσιμος και να μεταλλάσσεται σύμφωνα με τις επιθυμίες του διαχειριστή. Πρόκειται για έναν ευέλικτο πίνακα (flexible table) ο οποίος δέχεται διάφορα φίλτρα και, ανάλογα με τα ορίσματα, αναλύει και ταξινομεί τα δεδομένα του χωρίς να φορτώνει ξανά ολόκληρη η σελίδα. Στην ενότητα 2.2.6 έχουμε αναφερθεί εκτενώς στη λειτουργία αυτή και έχουμε δώσει παραδείγματα με εικόνες (βλ. Εικόνα 11, Εικόνα 12, Εικόνα 13).

## **4.2.2 Σελίδα Διαχείρισης Ταξί**

Παρόμοια με τη σελίδα του πίνακα διαχείρισης των χρηστών, η οποία αναλύθηκε παραπάνω, είναι και η σελίδα του πίνακα διαχείρισης των ταξί. Για το λόγο αυτό και για την αποφυγή επαναλήψεων, θα αναφέρουμε συνοπτικά τις λειτουργίες που μπορεί να επιτελέσει ο διαχειριστής μέσα από αυτή τη σελίδα. Οι λειτουργίες είναι οι εξής:

- Προσθήκη νέου ταξί
- Προβολή και επεξεργασία των στοιχείων ενός ταξί
- Διαγραφή ενός ταξί
- Διαχείριση ταξί με χρήση φίλτρων

Στην Εικόνα 50, παρουσιάζεται η σελίδα διαχείρισης των ταξί.

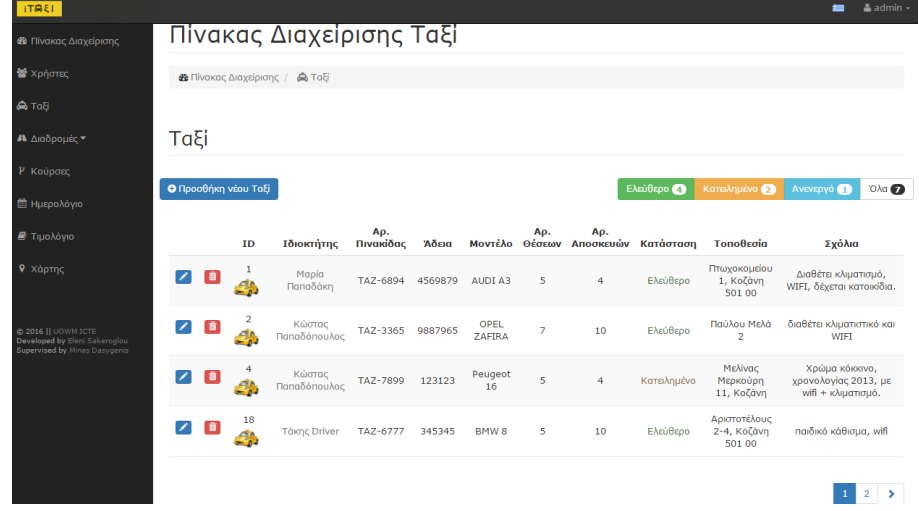

**Εικόνα 50: Πίνακας Διαχείρισης Ταξί.**

## **4.2.3 Σελίδα Διαχείρισης Διαδρομών**

Η συγκεκριμένη σελίδα αποτελεί ίσως μία από τις σημαντικότερες σελίδες του διαχειριστή, καθώς μέσω αυτής μπορεί να εκτελέσει τις περισσότερες και πιο καίριας σημασίας λειτουργίες του συστήματος. Όπως φαίνεται στην παρακάτω εικόνα (Εικόνα 51), η σελίδα αποτελείται από έναν διαδραστικό και παραμετροποιήσιμο πίνακα, ο οποίος προβάλλει όλες τις διαδρομές του συστήματος με τα πιο βασικά τους στοιχεία, ταξινομημένες με βάση την πιο πρόσφατα καταχωρημένη διαδρομή. Όπως όλοι οι πίνακες του συστήματος, έτσι και ο πίνακας διαχείρισης των διαδρομών υποστηρίζει την τεχνική της σελιδοποίησης (Pagination), η οποία αναφέρθηκε προηγουμένως.

Ο πίνακας, εκτός από τις πληροφορίες των διαδρομών, περιέχει κουμπιά εικονίδια για τη διαχείριση της κάθε διαδρομής ξεχωριστά. Τα κουμπιά αυτά ανάλογα με την κατάσταση των διαδρομών είναι είτε ενεργά, οπότε μπορούν να πατηθούν από το χρήστη, είτε ανενεργά, άρα δεν μπορούν να πατηθούν. Για να γίνει καλύτερα κατανοητό αυτό, θα φέρουμε ένα παράδειγμα. Αν, λοιπόν, μια διαδρομή για κάποιο λόγο ακυρωθεί, τότε τα κουμπιά "Αίτημα ανάθεσης σε οδηγό" και "Σύνδεση σε Κούρσα" γίνονται ανενεργά. Ο λόγος είναι πως το σύστημά μας έχει προγραμματιστεί με τρόπο τέτοιο, ώστε να διασφαλίζει τόσο τη δική του ακεραιότητα όσο και την ακεραιότητα του χειριστή του. Έτσι, λοιπόν, θέλοντας να αποτρέψει το χρήστη από μια ενέργεια που δεν θα έχει όφελος απενεργοποιεί τα κουμπιά βοηθώντας τον διαχειριστή στην λήψη σωστών αποφάσεων και εξασφαλίζοντας την ορθότητα των λειτουργιών του συστήματος.

Οι λειτουργίες που μπορεί να εκτελέσει ο διαχειριστής μέσω της σελίδας είναι οι ακόλουθες:

- Αναλυτική προβολή μιας διαδρομής
- Επεξεργασία των στοιχείων μιας διαδρομής
- Αποστολή αιτήματος ανάθεσης της διαδρομής σε έναν οδηγό
- Σύνδεση σε μια νέα κούρσα ή σύνδεση σε μια υπάρχουσα κούρσα, στην περίπτωση που οι διαδρομές έχουν επιλεγεί να είναι κοινές.

| <b>ITREL</b>                                                                          |                                                                                                    |   |                          |                                             |                           | <b>3</b> Πίνακας Διαχείρισης / Α Διαδρομές |                             |                   |                              |                |                                           | 一            | $\triangle$ admin $\sim$ |
|---------------------------------------------------------------------------------------|----------------------------------------------------------------------------------------------------|---|--------------------------|---------------------------------------------|---------------------------|--------------------------------------------|-----------------------------|-------------------|------------------------------|----------------|-------------------------------------------|--------------|--------------------------|
| <b>43</b> Πίνακας Διαχείρισης                                                         |                                                                                                    |   |                          |                                             |                           |                                            |                             |                   |                              |                |                                           |              |                          |
| 替 Χρήστες                                                                             | Διαδρομές                                                                                                    |   |                          |                                             |                           |                                            |                             |                   |                              |                |                                           |              |                          |
| <b>A</b> Ta&                                                                          | $\times$<br><b>Θ Info</b> Οι διαδρομές προβάλλονται ταξινομημένα με βάση την πιο πρόσφατη καταχωρημένη διαδρομή. |   |                          |                                             |                           |                                            |                             |                   |                              |                |                                           |              |                          |
| - Α Διαδρομές ▼                                                                       |                                                                                                    |   |                          |                                             |                           | Εκκρεμείς (15)<br><b>Αποδεκτές</b> 8       | <b>Απορριφθείσες</b>        | Ολοκληρωμένες (4) |                              | Ακυρωμένες (8) |                                           |              |                          |
| <b>P</b> Κούρσες                                                                      |                                                                                                    |   |                          |                                             |                           |                                            |                             |                   |                              |                |                                           |              |                          |
| <b>歯 Ημερολόγιο</b>                                                                   | Τ Καθαρισμός Φίλτρων                                                                                             |   |                          |                                             |                           |                                            |                             |                   |                              | ≺              | $\overline{\mathbf{3}}$<br>$\overline{4}$ | 5            | $6 \mid 7 \mid 3$        |
| <b>A</b> Τιμολόγιο                                                                    |                                                                                                    |   |                          |                                             | $\bullet$ ID<br>$\bullet$ | Αρχή Διαδρομής<br>۰                        | Τέλος Διαδρομής             |                   | <b>•</b> Ημερομηνία <b>•</b> | Ώρα            | · Korvń ·                                 | Κατάσταση    |                          |
| <b>9</b> Χάρτης                                                                       |                                                                                                    |   |                          |                                             |                           |                                            |                             |                   |                              |                |                                           |              |                          |
|                                                                                       | $\bullet$                                                                                                    | ☑ | $\vert \mathbf{r} \vert$ | P                                           | 126                       | Καλλιόπης 11, Κοζάνη                       | Εθνομαρτύρων 2, Κοζάνη      |                   | $14 - 01 -$<br>2017          | 10:02:00       | 'Oxi                                      | Ολοκληρώθηκε |                          |
| @ 2016    UOWM ICTE<br>Developed by Eleni Sakeroglou<br>Supervised by Minas Dasygenis | $\bullet$                                                                                                    | ╭ | $\bullet$                | P                                           | 125                       | Μελίνας Μερκούρη 11, Κοζάνη                | Βέροιας 3, Κοζάνη           |                   | $12 - 09 -$<br>2016          | 09:00:00       | 'Oxi                                      | Εκκρεμεί     |                          |
|                                                                                       | $\overline{\bullet}$                                                                                             | ╭ | $\mathbf{r}$             | P                                           | 123                       | Γκέρτσου Κωνσταντίνου 12,<br>Κοζάνη        | Μελίνας Μερκούρη 11, Κοζάνη |                   | $12 - 09 -$<br>2016          | 02:51:00       | Nai                                       | Ακυρώθηκε    |                          |
|                                                                                       | $\bullet$                                                                                                    | Z | $\pmb{\Xi}$              | $\ensuremath{\mathfrak{p}}$<br>$\mathbf{p}$ | 122                       | Αξενίδου 15, Λάρισα                        | Βενιζέλου 15, Λάρισα        |                   | $11 - 09 -$<br>2016          | 10:30:00       | Nai                                       | Εκκρεμεί     |                          |
|                                                                                       | $\bullet$                                                                                                    | ╭ | <b>E</b>                 | P                                           | 121                       | Αξενίδου 15, Λάρισα                        | Γεωργιάδου 2, Λάρισα        |                   | $10 - 09 -$<br>2016          | 04:01:00       | <b>Oxi</b>                                | Ακυρώθηκε    |                          |

**Εικόνα 51: Πίνακας Διαχείρισης Διαδρομών.**

## **Αναλυτική προβολή μιας διαδρομής**

Πατώντας το κουμπί της προβολής μιας διαδρομής ο διαχειριστής μεταφέρεται στην αντίστοιχη σελίδα, όπου μπορεί να δει αναλυτικά όλες τις πληροφορίες που σχετίζονται με τη διαδρομή που επέλεξε.

Πιο αναλυτικά, όπως φαίνεται και στην εικόνα ακριβώς από κάτω (Εικόνα 51), η σελίδα παρουσιάζει στα αριστερά, με τη βοήθεια ενός πάνελ, τα πλήρη στοιχεία της διαδρομής. Δηλαδή το σημείο εκκίνησης, το σημείο προορισμού, την ημερομηνία και την ώρα της πραγματοποίησης της διαδρομής, εάν είναι κοινή, την κατάστασή της και εάν έχει συνδεθεί σε κάποια κούρσα. Λίγο πιο κάτω υπάρχει το ονοματεπώνυμο του χρήστη, που επιθυμεί να πραγματοποιήσει τη διαδρομή, συνολικός αριθμός των επιβατών, ο αριθμός των επισκευών (εάν υπάρχουν) και κάποιο προαιρετικό μήνυμα του χρήστη προς τον οδηγό. Επίσης, υπάρχει και το κουμπί <sup>| α]</sup>, το οποίο μεταφέρει τον διαχειριστή στη σελίδα προβολής και επεξεργασίας του προφίλ του χρήστη της διαδρομής. Στο footer του πάνελ υπάρχουν τέσσερα εικονίδια τα οποία εκτελούν τις εξής λειτουργίες: επεξεργασία της διαδρομής, αποστολή αιτήματος ανάθεσης για τη συγκεκριμένη διαδρομή, σύνδεσή της σε κούρσα και το κουμπί "Πίσω", το οποίο μεταφέρει τον διαχειριστή στην αμέσως προηγούμενη σελίδα επίσκεψής του, με βάση το ιστορικό του εξυπηρετητή του.

Στα δεξιά της σελίδας φαίνεται ο χάρτης, με το βέλτιστο σχεδιασμένο μονοπάτι της διαδρομής και τα πιο κοντινά διαθέσιμα ταξί. Κάνοντας «κλικ» στα εικονίδια των ταξί ανοίγει ένα αναδυόμενο (pop-up) παράθυρο με τα στοιχεία του οδηγού ταξί.

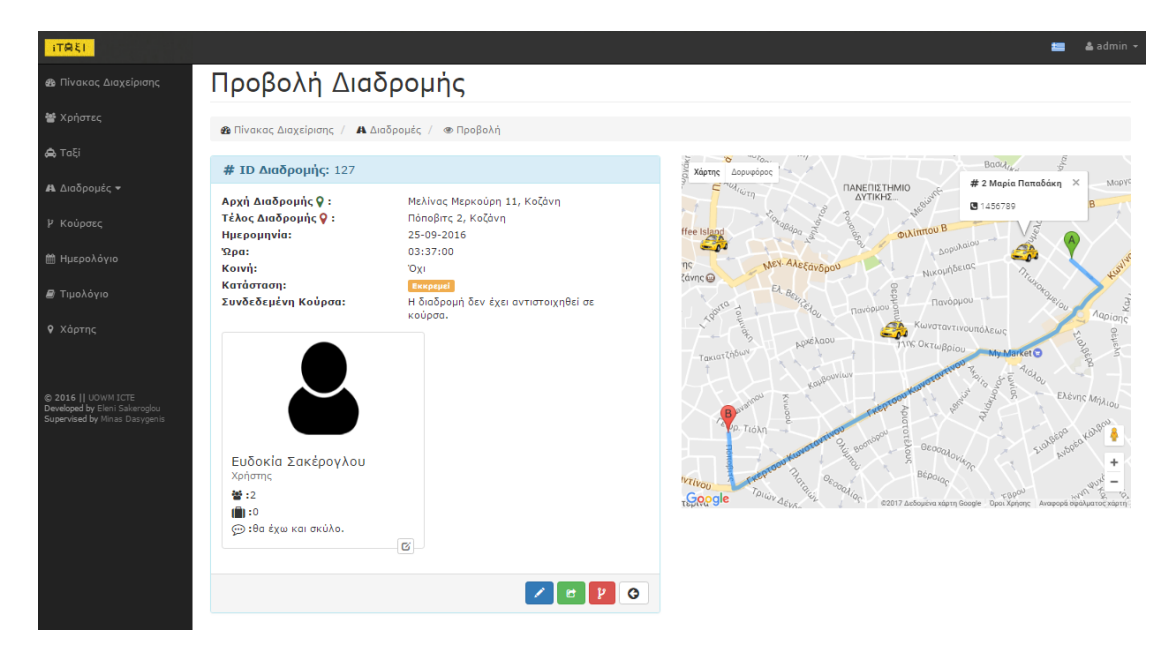

**Εικόνα 52: Προβολή εκκρεμούς διαδρομής.**

Μια άλλη εκδοχή της σελίδας αυτής φαίνεται στην εικόνα 53. Αυτό που αξίζει να σχολιάσουμε είναι κάποιες διαφορές που προκύπτουν στη δεύτερη εικόνα σε σχέση με την εικόνα 52.

Η συγκεκριμένη διαδρομή έχει ολοκληρωθεί, με αποτέλεσμα να φαίνονται κάποια επιπλέον στοιχεία, όπως η κούρσα με την οποία συνδέθηκε (πατώντας στο κουμπί Προβολή  $^{\circledast}$ , ο διαχειριστής μεταφέρεται στη σελίδα προβολής της κούρσας, όπου μπορεί να δει λεπτομέρειες γι' αυτήν· στο θέμα αυτό θα αναφερθούμε λεπτομερώς σε επόμενη ενότητα), ο οδηγός που την ανέλαβε, καθώς και κάποια στοιχεία feedback που πρόσθεσε ο χρήστης για τη διαδρομή του, όπως η προσθήκη της διαδρομής στα αγαπημένα του χρήστη και η αξιολόγησή της. Το πεδίο της αξιολόγησης είναι collapsible (επεκτάσιμο) έτσι, ώστε να μπορεί εύκολα ο διαχειριστής να το αποκρύψει. Επίσης, τα κουμπιά της σύνδεσης σε κούρσα και της αποστολής αιτήματος ανάθεσης σε κάποιον οδηγό, στο footer του πάνελ έχουν αποκρυφθεί για λόγους ευκολότερης διαχείρισης από τον διαχειριστή.

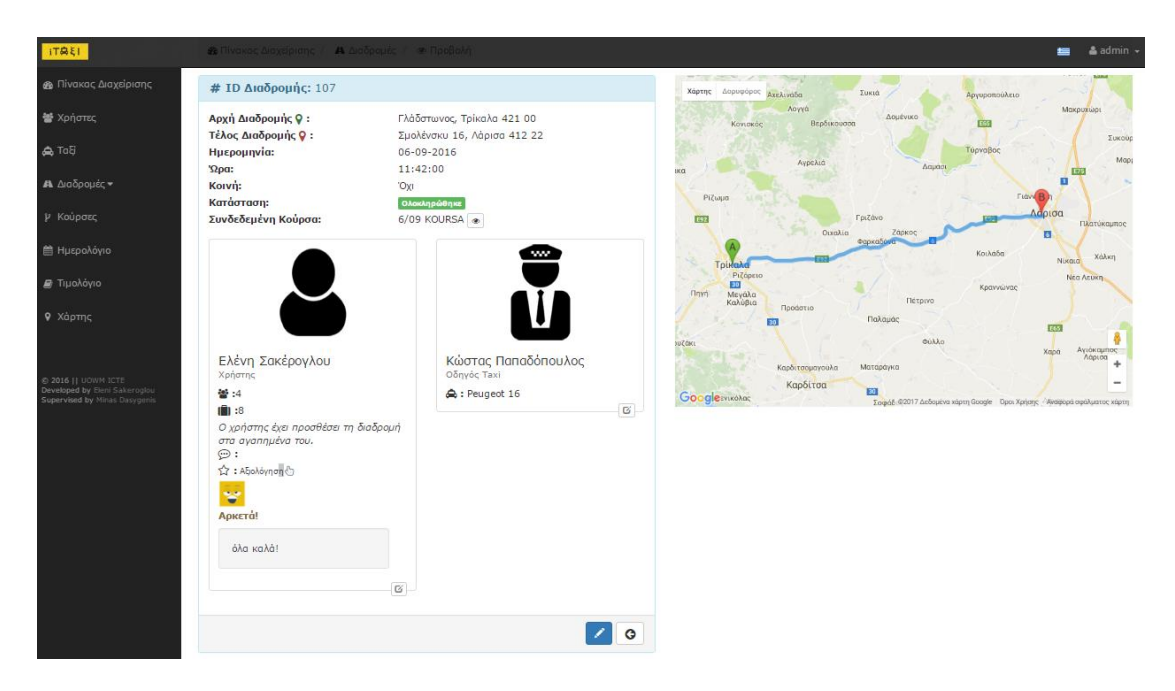

**Εικόνα 53: Προβολή ολοκληρωμένης διαδρομής.**

## **Επεξεργασία των στοιχείων μιας διαδρομής**

Πατώντας το κουμπί της επεξεργασίας ο, ο διαχειριστής μεταφέρεται στην αντίστοιχη σελίδα, όπου μπορεί να επεξεργαστεί τα στοιχεία της διαδρομής. Η σελίδα αυτή είναι παρόμοια με τη σελίδα επεξεργασίας των χρηστών, που αναλύθηκε σε προηγούμενη υποενότητα. Για το λόγο αυτό και για την αποφυγή επαναλήψεων, δε θα επεκταθούμε παραπάνω.

## **Σύνδεση διαδρομής σε νέα κούρσα**

Ο διαχειριστής, για να συνδέσει μια διαδρομή σε μια νέα κούρσα, πρέπει να πατήσει το κουμπί "Σύνδεση σε νέα Κούρσα"  $\mathbf{F}$ . Για λόγους διασφάλισης της ορθής λειτουργίας του συστήματος και της καλύτερης διαχείρισης από τον διαχειριστή, το κουμπί αυτό είναι ενεργό μόνο στις περιπτώσεις που η κατάσταση της διαδρομής "έχει απορριφθεί" ή είναι "εκκρεμής" ή "αποδεχτή" και έχει οριστεί από το χρήστηεπιβάτη ως κοινή. Σε οποιαδήποτε άλλη περίπτωση το κουμπί είναι ανενεργό.

Με το πάτημα του κουμπιού αυτού, ο διαχειριστής μεταφέρεται στη σελίδα που φαίνεται στην παρακάτω εικόνα (Εικόνα 54).

Η σελίδα αυτή προσφέρει μια φόρμα με πεδία για συμπλήρωση, κάποια από τα οποία είναι ήδη συμπληρωμένα. Τα πεδία: αριθμός επιβατών, αριθμός αποσκευών, ημερομηνία και ώρα, είναι ήδη συμπληρωμένα, καθώς το «έξυπνο»

σύστημα τα ορίζει με βάση τα αποθηκευμένα στοιχεία της διαδρομής, η οποία πρόκειται να συνδεθεί στην κούρσα. Το πεδίο του δημιουργού της κούρσας συμπληρώνεται με βάση το όνομα του συνδεδεμένου διαχειριστή, εναλλακτικά μπορεί να επιλεχθεί από το μενού επιλογής κάποιο άλλο όνομα. Το πεδίο της διάρκειας και της χιλιομετρικής απόστασης υπολογίζονται με τη βοήθεια του Google Maps Distance Matrix API. Έτσι, τα μόνα πεδία που μένει να συμπληρώσει ο διαχειριστής είναι το όνομα της Κούρσας, τον οδηγό που θα την αναλάβει και το εκτιμώμενο κόστος, το οποίο υπολογίζεται με τη βοήθεια ενός εξωτερικού συστήματος.

Μόλις ο διαχειριστής συμπληρώσει όλα τα υποχρεωτικά πεδία, έχει τη δυνατότητα να πατήσει το κουμπί «Προσθήκη». Στη συνέχεια, θα ενημερωθεί με κατάλληλο μήνυμα για την επιτυχία ή την αποτυχία της δημιουργίας της κούρσας και η κατάσταση της διαδρομής θα αλλάξει από εκκρεμής σε αποδεχτή. Τέλος, θα σταλεί ενημερωτικό email στον οδηγό για την νέα κούρσα που ανέλαβε.

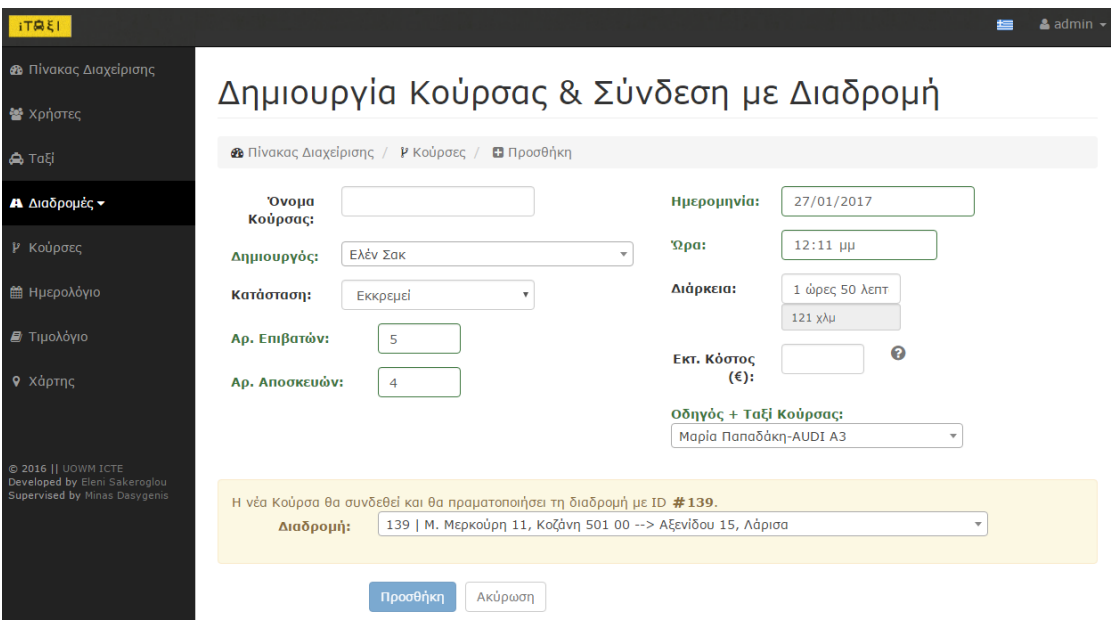

**Εικόνα 54: Σύνδεση διαδρομής σε νέα κούρσα.**

# **Σύνδεση διαδρομής σε υπάρχουσα κούρσα**

Η σύνδεση μιας διαδρομής σε υπάρχουσα κούρσα μπορεί να γίνει μέσω του

κουμπιού <sup>γ</sup>, το οποίο είναι ενεργό μόνο στις διαδρομές, η κατάσταση των οποίων είναι "εκκρεμής" ή "αποδεχτή" και το πεδίο «Κοινή» έχει οριστεί από τον επιβάτη με Ναι. Πρακτικά αυτό σημαίνει ότι ο επιβάτης επιθυμεί να μοιραστεί την κούρσα του με κάποιον άλλον επιβάτη, ο οποίος μπορεί να εκτελεί μια ίδια ή σχεδόν ίδια διαδρομή.

Το μόνο που έχει να κάνει ο διαχειριστής στη σελίδα αυτή είναι να επιλέξει από το μενού επιλογής την κούρσα στην οποία θέλει να συνδέσει τη διαδρομή. Όταν ο διαχειριστής πατήσει το κουμπί «Προσθήκη», τότε εμφανίζεται κατάλληλο μήνυμα επιτυχίας ή αποτυχίας της σύνδεσης της διαδρομής στην κούρσα. Τέλος, στέλνεται σχετικό email στον οδηγό της κούρσας για να τον ενημερώσει για την προσθήκη της επιπλέον διαδρομής στην κούρσα.

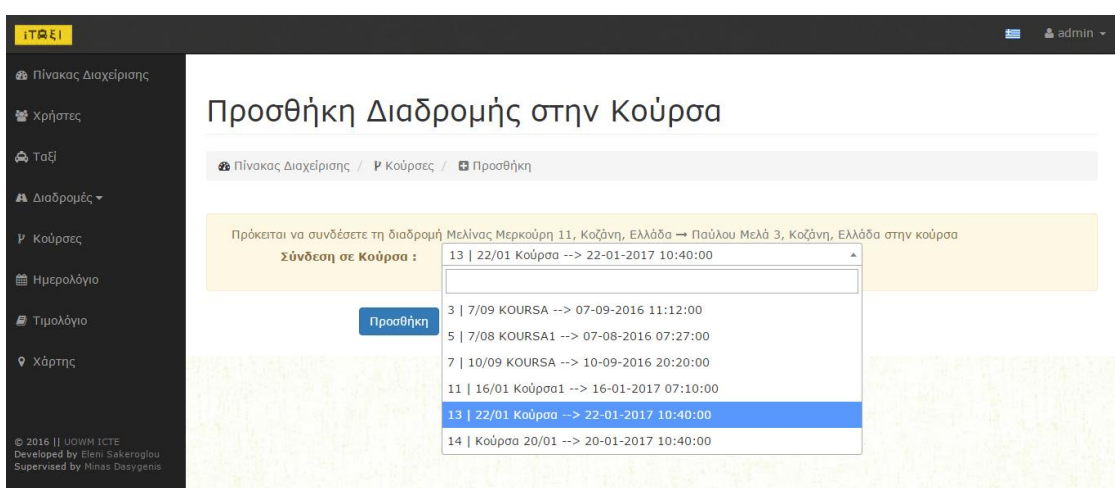

Στην εικόνα 55 παρουσιάζεται η σελίδα αυτή:

**Εικόνα 55: Σύνδεση διαδρομής σε υπάρχουσα κούρσα.**

# **Αποστολή αιτήματος ανάθεσης της διαδρομής σε έναν οδηγό**

Για να αναθέσει ο διαχειριστής μια διαδρομή σε έναν οδηγό, πρέπει να εντοπίσει τη διαδρομή και να πατήσει το κουμπί της ανάθεσης **...**. Στη συνέχεια, εμφανίζεται μια φόρμα (Εικόνα 56) με τρία πεδία για συμπλήρωση. Τα πεδία αυτά είναι: το πεδίο με τα ονόματα των οδηγών, το πεδίο για ένα προαιρετικό μήνυμα για τον οδηγό και το πεδίο με τη λήξη αναμονής του αιτήματος· αυτό σημαίνει πως εάν ο οδηγός δεν αποδεχτεί το αίτημα για τη συγκεκριμένη διαδρομή μέσα στο επιλεγμένο χρονικό περιθώριο που έχει θέσει ο διαχειριστής, τότε θα χάσει το δικαίωμα ανάληψης της διαδρομής και θα γίνει εκ νέου αίτημα σε άλλον οδηγό.

Μόλις ο διαχειριστής πατήσει το κουμπί "Αποστολή", ο οδηγός που επιλέχθηκε για τη διαδρομή θα λάβει ενημερωτικό email ότι μόλις έλαβε ένα νέο αίτημα για να αναλάβει μια νέα διαδρομή. Επίσης, ο οδηγός ενημερώνεται με σχετικά emails στις περιπτώσεις ακύρωσης ή διαφοροποίησης του αιτήματος.

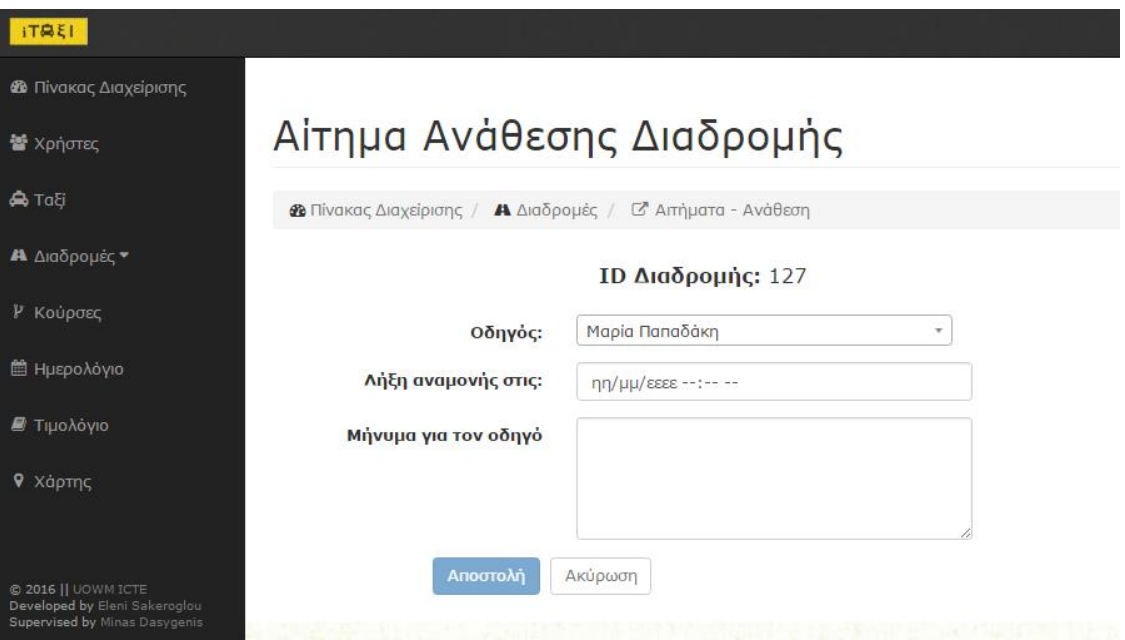

**Εικόνα 56: Αίτημα Ανάθεσης Διαδρομής.**

Για λόγους καλύτερης διαχείρισης και ορθής λειτουργίας του συστήματος, το κουμπί ανάθεσης μιας διαδρομής στον πίνακα των διαδρομών μπορεί να είναι ενεργό μόνο στην περίπτωση που η κατάσταση της διαδρομής είναι εκκρεμής. Εάν πάλι η κατάσταση μιας διαδρομής είναι εκκρεμής και έχει ήδη σταλεί αίτημα, το οποίο βρίσκεται σε κατάσταση αναμονής για την απάντηση αποδοχής ή απόρριψης από τον οδηγό, τότε εμφανίζεται κατάλληλο μήνυμα προειδοποίησης και το κουμπί "Αποστολή" δεν εμφανίζεται καθόλου (Εικόνα 57).

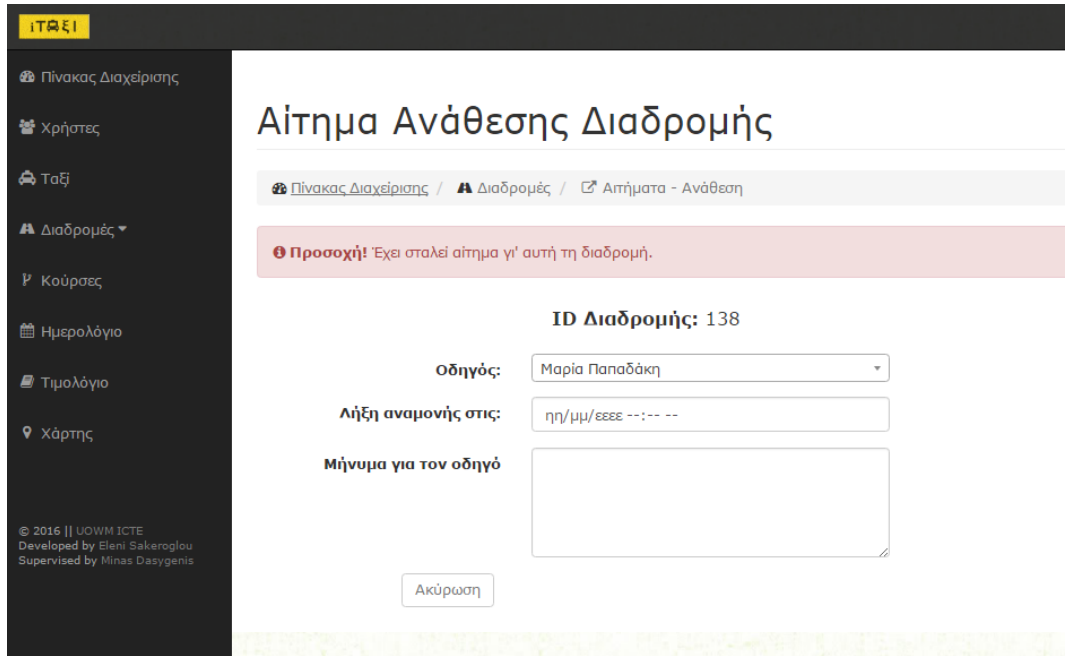

**Εικόνα 57: Αδυναμία αποστολής αιτήματος ανάθεσης διαδρομής.**

# **4.2.4 Σελίδα Διαχείρισης Αιτημάτων**

Η σελίδα αυτή συγκεντρώνει όλα τα απεσταλμένα αιτήματα του συστήματος σε έναν πίνακα. Μέσω των κουμπιών "Προβολή" και "Επεξεργασία" γίνεται η διαχείριση για κάθε αίτημα ξεχωριστά (Εικόνα 58). Και αυτός ο πίνακας υποστηρίζει τη χρήση φίλτρων για καλύτερη και ευκολότερη διαχείριση.

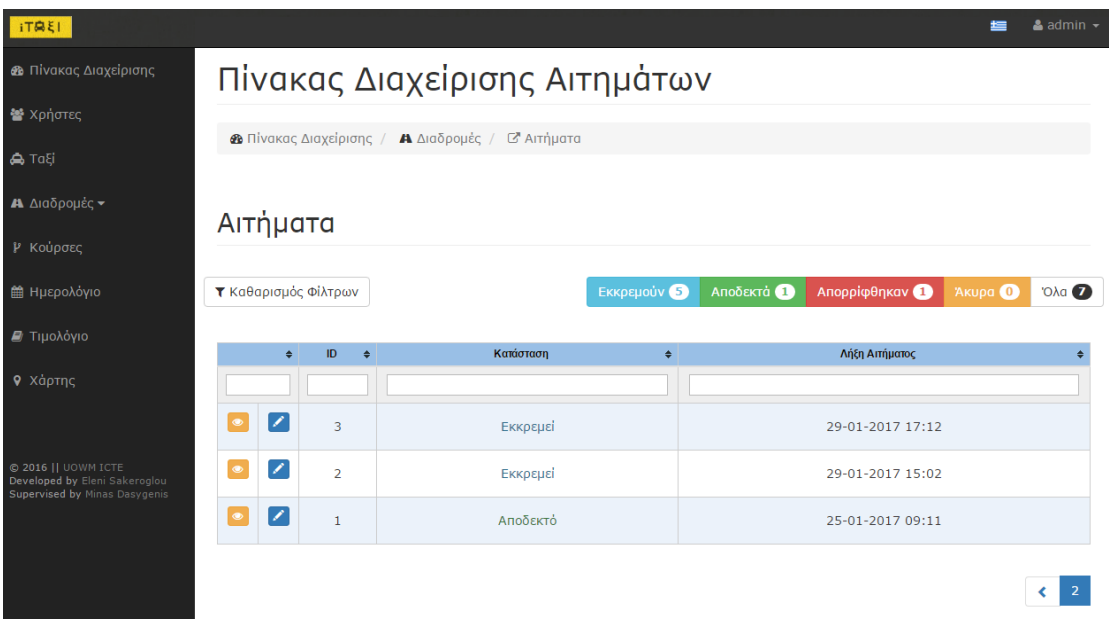

**Εικόνα 58: Πίνακας Διαχείρισης Αιτημάτων.**

## **Προβολή αιτήματος ανάθεσης**

Επιλέγοντας το κουμπί συνδέσμου της προβολής **ε**νός αιτήματος, ο διαχειριστής μεταφέρεται στη σελίδα της προβολής των αναλυτικών στοιχείων του.

Όπως φαίνεται στην παρακάτω εικόνα (Εικόνα 59), τα στοιχεία που παρουσιάζονται είναι το όνομα του οδηγού στον οποίο στάλθηκε το αίτημα, τα βασικά στοιχεία της διαδρομής για την οποία στάλθηκε το αίτημα, ο αποστολέας του αιτήματος και το μήνυμα που εστάλη από αυτόν στον οδηγό και, τέλος, η κατάσταση του αιτήματος και ο χρόνος λήξης για την αναμονή απάντησης. Μετά το πέρας του χρόνου αυτού, ο οδηγός στον οποίο στάλθηκε το αίτημα χάνει το δικαίωμα εκτέλεσης της διαδρομής και δημιουργείται εκ νέου αίτημα σε επόμενο οδηγό.

Για την ευκολότερη πλοήγηση του διαχειριστή, έχουν προστεθεί κουμπιά συνδέσμων δίπλα από το όνομα του οδηγού, τη διαδρομή και τον δημιουργό του αιτήματος, τα οποία ο διαχειριστής μπορεί να πατήσει και να ενημερωθεί για τα επιπλέον χαρακτηριστικά τους.

Στο footer του πάνελ προβολής υπάρχουν δυο κουμπιά συνδέσμων. Το πρώτο από αριστερά μεταφέρει το διαχειριστή απευθείας στη σελίδα επεξεργασίας του αιτήματος και το δεύτερο (κουμπί Πίσω) στην αμέσως προηγούμενη σελίδα με βάση το ιστορικό του φυλλομετρητή (web browser).

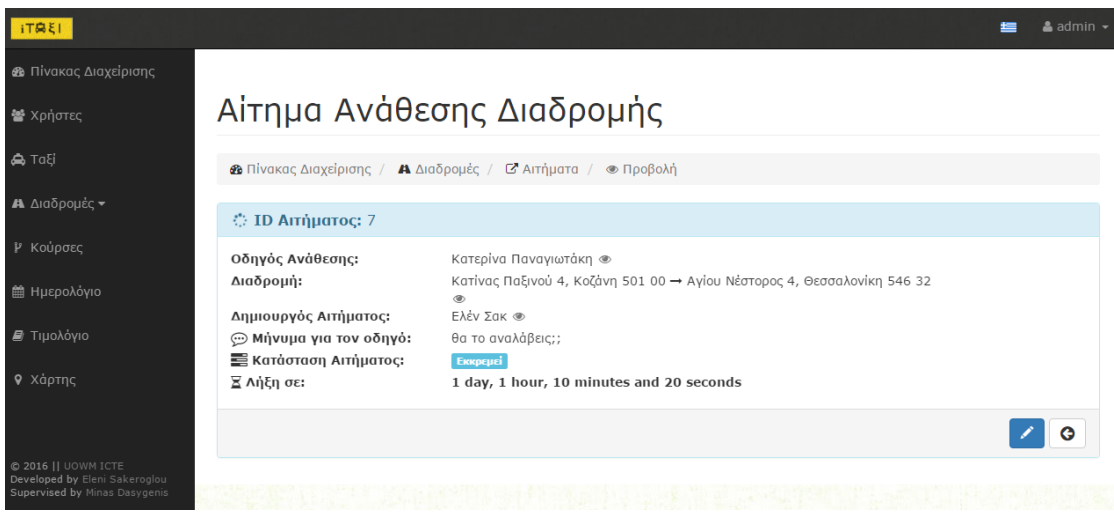

**Εικόνα 59: Προβολή αιτήματος ανάθεσης μιας διαδρομής.**

## **Επεξεργασία αιτήματος ανάθεσης**

Η σελίδα επεξεργασίας του αιτήματος είναι αρκετά παρόμοια με τις υπόλοιπες σελίδες του συστήματος που εκτελούν μια λειτουργία επεξεργασίας. Αποτελείται από μια φόρμα, τα στοιχεία της οποίας είναι προ-συμπληρωμένα και έτσι ο διαχειριστής τροποποιεί μόνο όσα στοιχεία επιθυμεί. Μόλις ολοκληρωθούν οι απαραίτητες τροποποιήσεις και πατηθεί το κουμπί "Αποστολή", ο διαχειριστής ενημερώνεται με άμεσο μήνυμα για την επιτυχία ή αποτυχία της ενημέρωσης των στοιχείων και ο οδηγός στον οποίο έχει σταλεί το αίτημα ενημερώνεται με σχετικό email για τις τροποποιήσεις που συνέβησαν.

# **4.2.5 Σελίδα Διαχείρισης Κουρσών**

Η προβολή και η διαχείριση των κουρσών γίνεται με μεθόδους ίδιες με αυτές που χρησιμοποιούνται για τις διαδρομές, τους χρήστες, τα ταξί, και τα αιτήματα ανάθεσης και αναλύθηκαν στις προηγούμενες υποενότητες.

Στην Εικόνα 60, εμφανίζεται ο διαχειριστικός πίνακας των κουρσών, ο οποίος προβάλλει τα βασικά στοιχεία τους, καθώς και εικονίδια για τη διαχείριση της κάθε κούρσας ξεχωριστά.
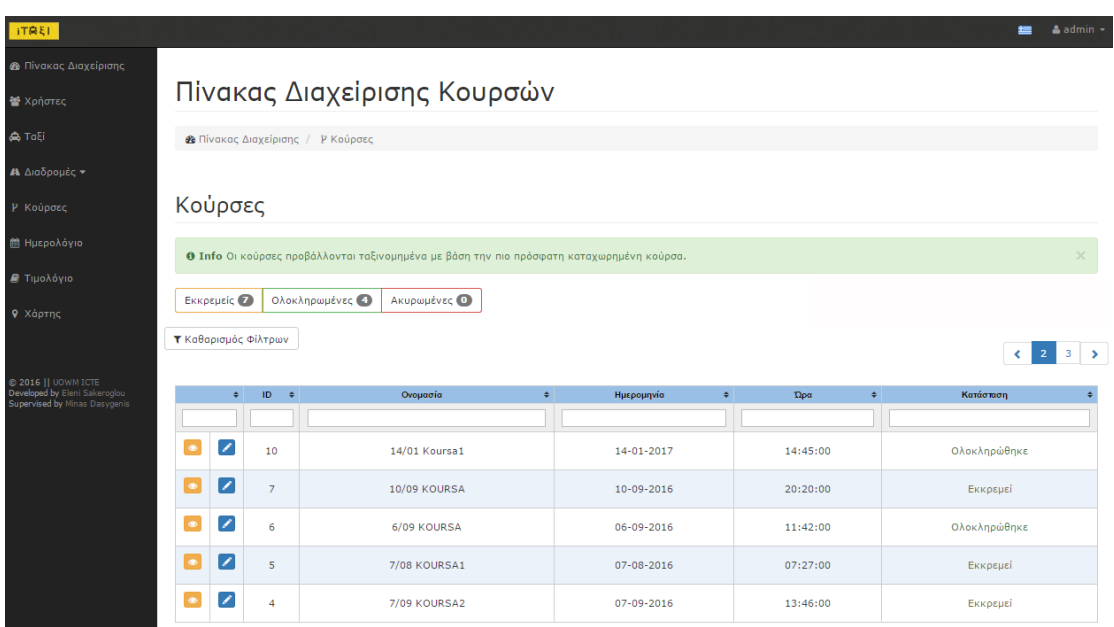

**Εικόνα 60: Πίνακας Διαχείρισης Κουρσών.**

#### **Προβολή κούρσας**

Επιλέγοντας το κουμπί συνδέσμου της προβολής οι μιας κούρσας, ο διαχειριστής μεταφέρεται στη σελίδα της προβολής των αναλυτικών στοιχείων της.

Όπως φαίνεται στην Εικόνα 61, τα στοιχεία που παρουσιάζονται χωρίζονται σε τρία τμήματα:

Το πρώτο τμήμα αφορά τα αναλυτικά στοιχεία της κούρσας. Αυτά είναι το όνομα της κούρσας, η κατάσταση, η ημερομηνία και η ώρα πραγματοποίησης, ο δημιουργός της κούρσας, η διάρκεια, το εκτιμώμενο κόστος, ο αριθμός των επιβατών και ο αριθμός των αποσκευών τους. Στο κάτω μέρος του πάνελ παρουσίασης των στοιχείων της κούρσας υπάρχουν δυο κουμπιά. Το πρώτο κουμπί εκτελεί τη λειτουργία της επεξεργασίας των στοιχείων της κούρσας και το δεύτερο κουμπί είναι το γνωστό κουμπί «Πίσω» των web browsers.

Το δεύτερο τμήμα αφορά το πάνελ με τα αναλυτικά στοιχεία της διαδρομής την οποία θα πραγματοποιήσει η κούρσα και το οποίο έχει αναλυθεί εκτενώς στην υποενότητα της προβολής μιας διαδρομής.

Το τρίτο και τελευταίο τμήμα της σελίδας αυτής είναι ο χάρτης στον οποίο έχει σχεδιαστεί το βέλτιστο μονοπάτι της διαδρομής.

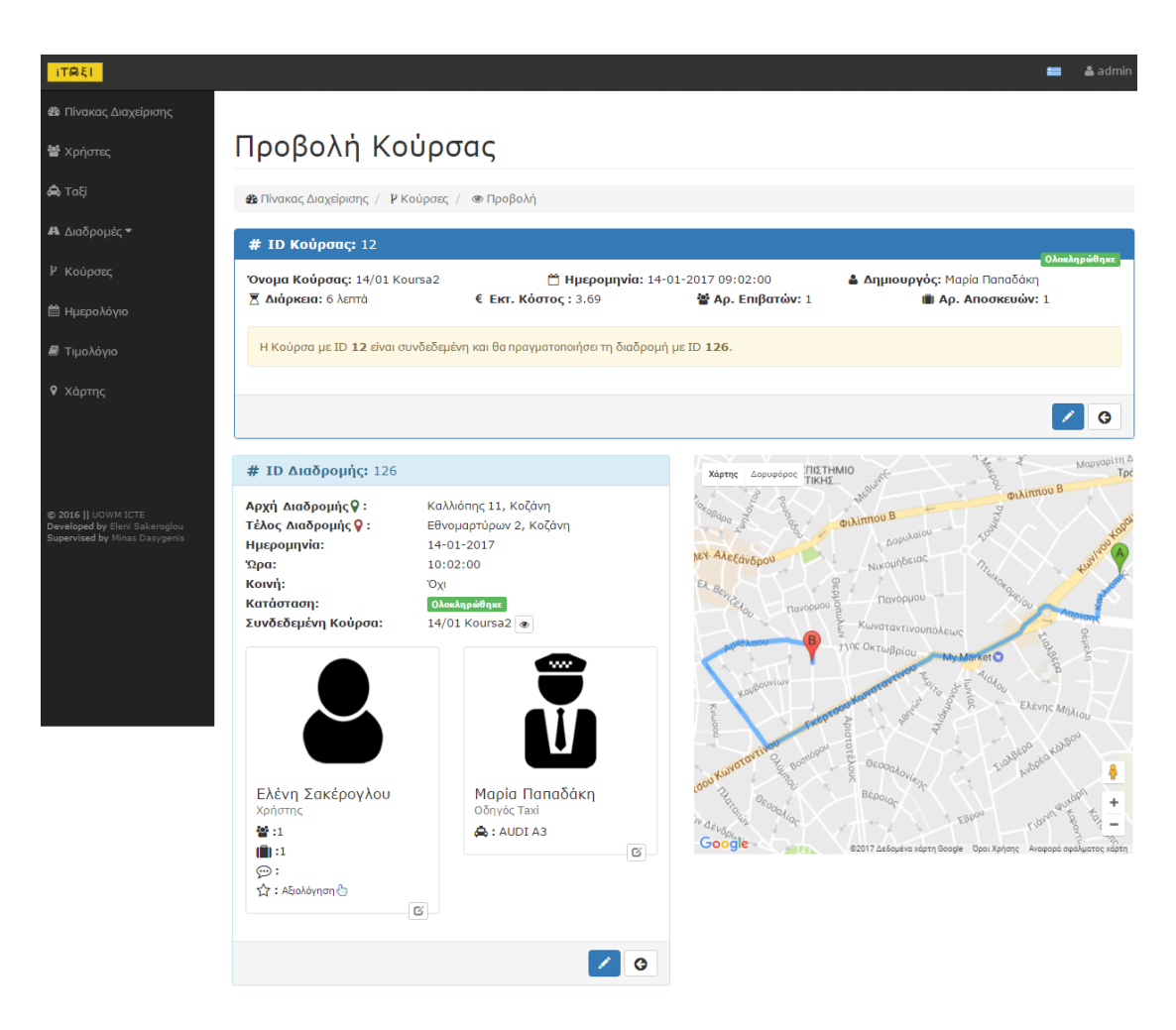

**Εικόνα 61: Προβολή κούρσας.**

Ιδιαίτερο ενδιαφέρον παρουσιάζει η σελίδα της προβολής μιας κούρσας, η οποία θα εκτελέσει δύο διαδρομές με κοινό μονοπάτι. Η μόνη διαφορά της είναι το επιπλέον πάνελ με τα στοιχεία της δεύτερης διαδρομής και ο επιπλέον σχεδιασμός της στον χάρτη. Στην Εικόνα 62 φαίνεται ο σχεδιασμός των διαδρομών στο χάρτη. Με μπλε γραμμή έχει σχεδιαστεί το μονοπάτι της μίας διαδρομής και με κόκκινο το μονοπάτι της άλλης. Στο κομμάτι που συμπίπτουν οι διαδρομές το μονοπάτι έχει γίνει μωβ. Η μαύρη και η φούξια γραμμή σχεδιάστηκαν για να βοηθήσουν τον οδηγό και να του υποδείξουν το συντομότερο μονοπάτι συνένωσης μεταξύ των διαδρομών.

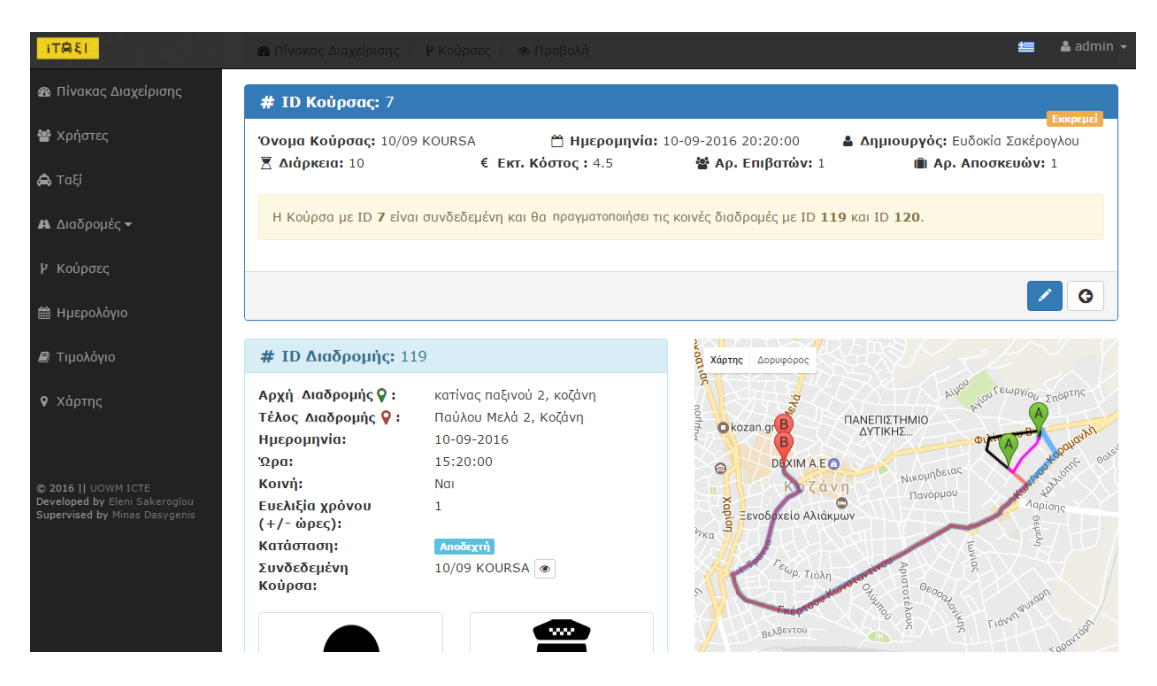

**Εικόνα 62: Προβολή κούρσας δύο διαδρομών με κοινό μονοπάτι.**

### **Επεξεργασία κούρσας**

Επιλέγοντας το κουμπί συνδέσμου της επεξεργασίας κιας κούρσας, ο διαχειριστής μεταφέρεται στην αντίστοιχη σελίδα, η οποία φαίνεται στην Εικόνα 63.

Όπως όλες οι σελίδες επεξεργασίας του συστήματος, έτσι κι αυτή περιέχει μια φόρμα με προ-συμπληρωμένα στοιχεία.

Αυτό που πρέπει να αναφέρουμε ως καινούργια λειτουργία είναι η προσθήκη <u>ει ή η αφαίρεση ει μιας διαδρομής από την επιλεγμένη κούρσα. Το σύστημα</u> αυτόματα θα ενημερώσει τα σχετικά στοιχεία, π.χ. αν από μία κούρσα η οποία είναι συνδεδεμένη με δυο διαδρομές αφαιρεθεί η μία, τότε ο συνολικός αριθμός των επιβατών της κούρσας θα μειωθεί αυτόματα. Αντίστοιχα, αν σε μια κούρσα με μια μόνο συνδεδεμένη διαδρομή προσθέσουμε ακόμα μία, τότε στον συνολικό αριθμό των επιβατών και στο συνολικό αριθμό των αποσκευών τους θα προστεθούν και οι αριθμοί των επιβατών και των αποσκευών της νέας διαδρομής. Το μόνο πεδίο που θα πρέπει να επαναπροσδιορίσει ο διαχειριστής σε μια τέτοια περίπτωση είναι το εκτιμώμενο κόστος. Σε κάθε περίπτωση, ο διαχειριστής ενημερώνεται με μήνυμα για την επιτυχία ή την αποτυχία οποιασδήποτε τροποποίησης στην κούρσα.

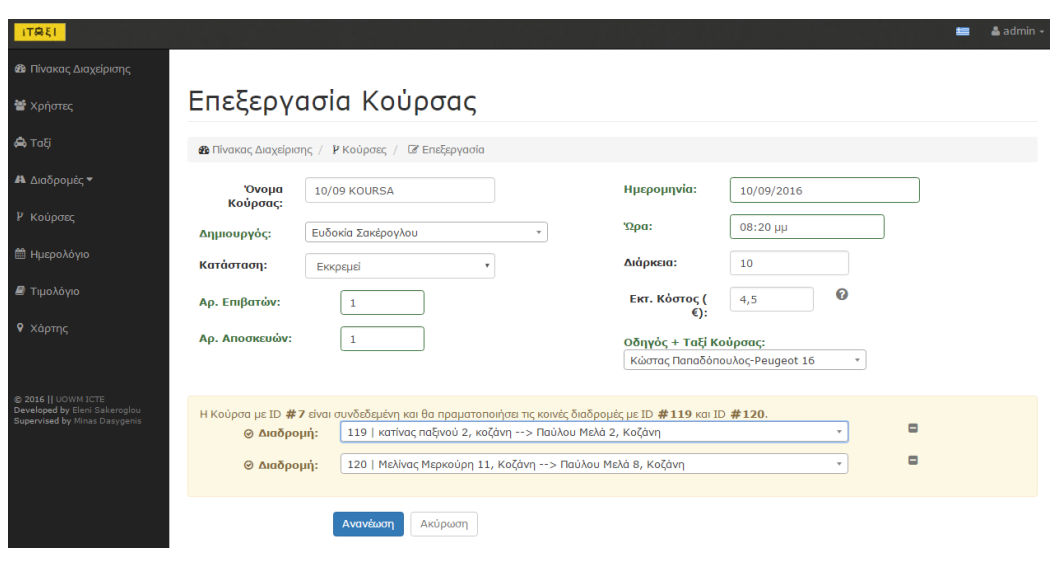

**Εικόνα 63: Επεξεργασία Κούρσας.**

## **4.2.6 Ημερολόγιο**

Το ημερολόγιο παρέχει στον διαχειριστή τη δυνατότητα προβολής των προγραμματισμένων κουρσών και των εκκρεμών διαδρομών ανά έτος, μήνα, εβδομάδα και ημέρα. Πρέπει να σημειωθεί ότι το ημερολόγιο αναπτύχθηκε με τη βοήθεια του Bootstrap Calendar [29] .

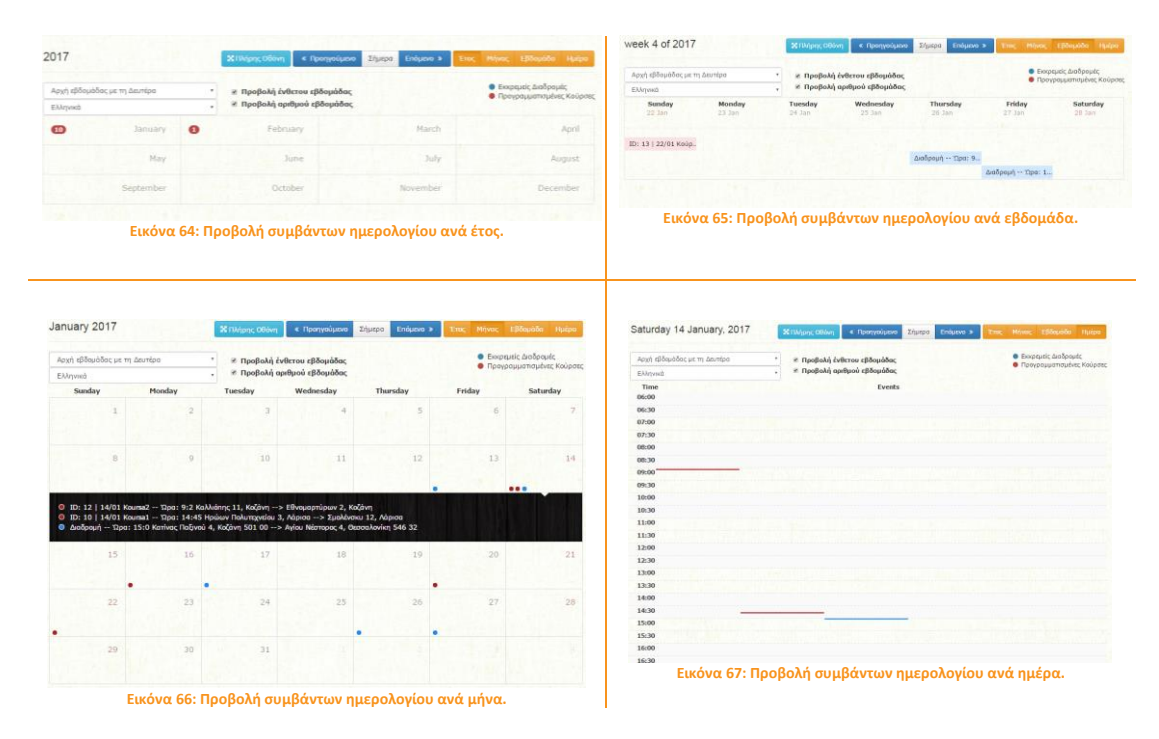

# **4.2.7 Σελίδα Διαχείρισης Τιμολογίων**

Στη συγκεκριμένη σελίδα (Εικόνα 68), ύστερα από επιλογή του διαχειριστή, προβάλλονται τα τιμολόγια με τα κόμιστρα ταξί για κάθε έτος. Η εναλλαγή των τιμολογίων γίνεται με τη χρήση Ajax και έτσι δε χρειάζεται να φορτώνεται από την αρχή ολόκληρη η σελίδα.

Μόλις ο διαχειριστής επιλέξει από το μενού επιλογής ποιο τιμολόγιο επιθυμεί να προβάλει, εμφανίζονται οι απαραίτητες πληροφορίες και τα κουμπιά για τη διαχείριση του κάθε τιμολογίου ξεχωριστά. Τα κουμπιά αυτά αφορούν την επεξεργασία και τη διαγραφή ενός τιμολογίου. Επιπλέον, υπάρχει κουμπί για την προσθήκη νέου τιμολογίου στο σύστημα.

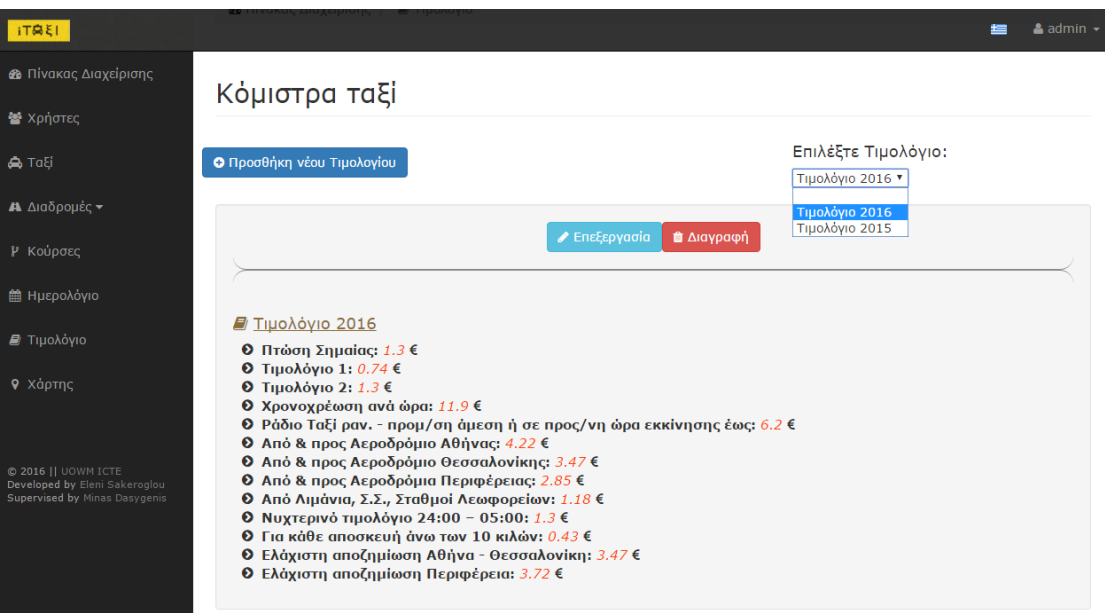

**Εικόνα 68: Πίνακας Διαχείρισης Τιμολογίων.**

### **Επεξεργασία τιμολογίου**

Η σελίδα της επεξεργασίας περιέχει μια φόρμα με προ-συμπληρωμένα τα στοιχεία του τιμολογίου με τα κόμιστρα ταξί που ισχύουν για το έτος που επιλέχθηκε. Ο διαχειριστής μπορεί να επεξεργαστεί μόνο όποιο πεδίο επιθυμεί και τα υπόλοιπα να μείνουν ίδια, χωρίς να χρειαστεί να τα συμπληρώσει ξανά.

Μόλις ολοκληρωθεί η διαδικασία και επιλεχθεί το κουμπί "Επεξεργασία", ο διαχειριστής ενημερώνεται για την επιτυχία ή αποτυχία ενημέρωσης των δεδομένων στη βάση δεδομένων. Στην εικόνα 69, παρουσιάζεται η σελίδα της επεξεργασίας.

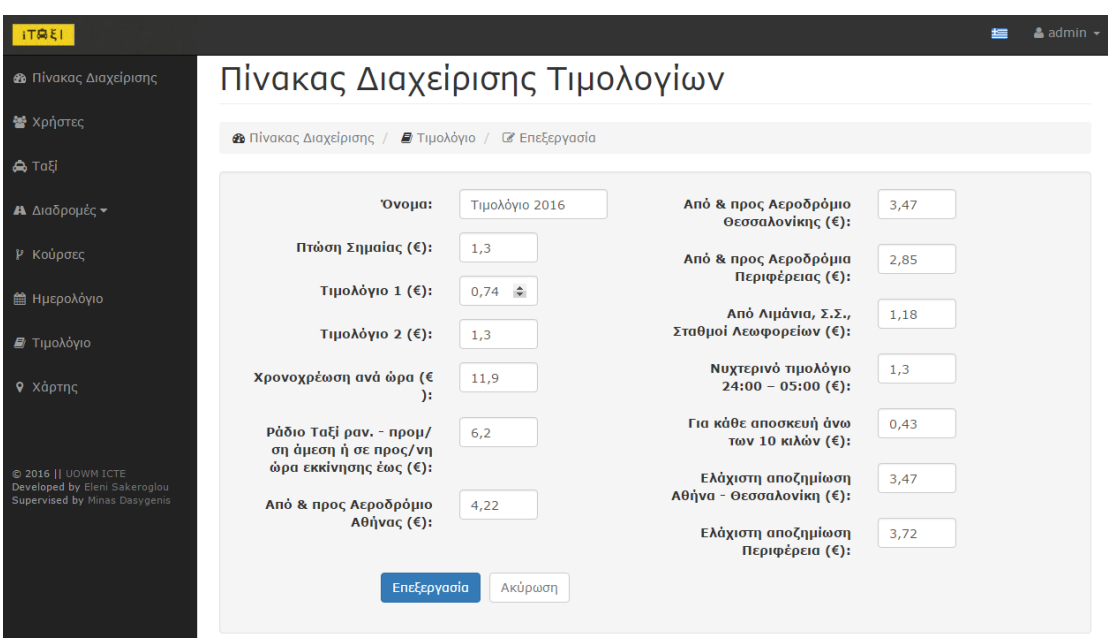

**Εικόνα 69: Επεξεργασία Τιμολογίου.**

#### **Διαγραφή τιμολογίου**

Η διαγραφή ενός τιμολογίου μπορεί εύκολα να επιτευχθεί πατώντας το κουμπί της διαγραφής "Διαγραφή". Μόλις ο διαχειριστής πατήσει το κουμπί αυτό, θα εμφανιστεί ένα πλαίσιο διαλόγου για την επιβεβαίωση της πράξης αυτής. Εάν ο διαχειριστής πατήσει **ΟΚ**, τότε το σύστημα θα προχωρήσει στην οριστική διαγραφή του χρήστη που επιλέχθηκε, διαφορετικά, εάν πατηθεί το κουμπί "**Ακύρωση**", δεν θα πραγματοποιηθεί καμία ενέργεια.

### **Προσθήκη τιμολογίου**

Η σελίδα προσθήκης ενός τιμολογίου είναι παρόμοια με αυτή της επεξεργασίας. Αποτελείται δηλαδή από μια φόρμα, της οποίας τα πεδία είναι κενά και τα οποία πρέπει να συμπληρωθούν από το διαχειριστή. Αφού συμπληρωθούν όλα τα υποχρεωτικά πεδία, το κουμπί της προσθήκης γίνεται ενεργό και μπορεί να πατηθεί από τον διαχειριστή. Στη συνέχεια εμφανίζεται στην οθόνη κατάλληλο μήνυμα, προς ενημέρωση του διαχειριστή, ανάλογα με το αν η προσθήκη του τιμολογίου στη βάση δεδομένων ολοκληρώθηκε με επιτυχία ή όχι.

### **4.2.8 Χάρτης**

Η σελίδα αυτή αποτελεί ένα εύχρηστο εργαλείο για τον εντοπισμό και την προβολή μιας διαδρομής στο χάρτη. Ο διαχειριστής το μόνο που χρειάζεται να κάνει είναι να συμπληρώσει τα πεδία της αρχής και του τέλους της διαδρομής και να πατήσει enter για επιβεβαίωση.

Στη συνέχεια θα δει σχεδιασμένο στο χάρτη το μονοπάτι της διαδρομής που εισήγαγε (Εικόνα 70). Αυτό είναι αρκετά βοηθητικό στις περιπτώσεις που ο διαχειριστής χρειάζεται να ενώσει δύο διαδρομές και πρέπει να ελέγξει αν έχουν κάποιο κοινό μονοπάτι.

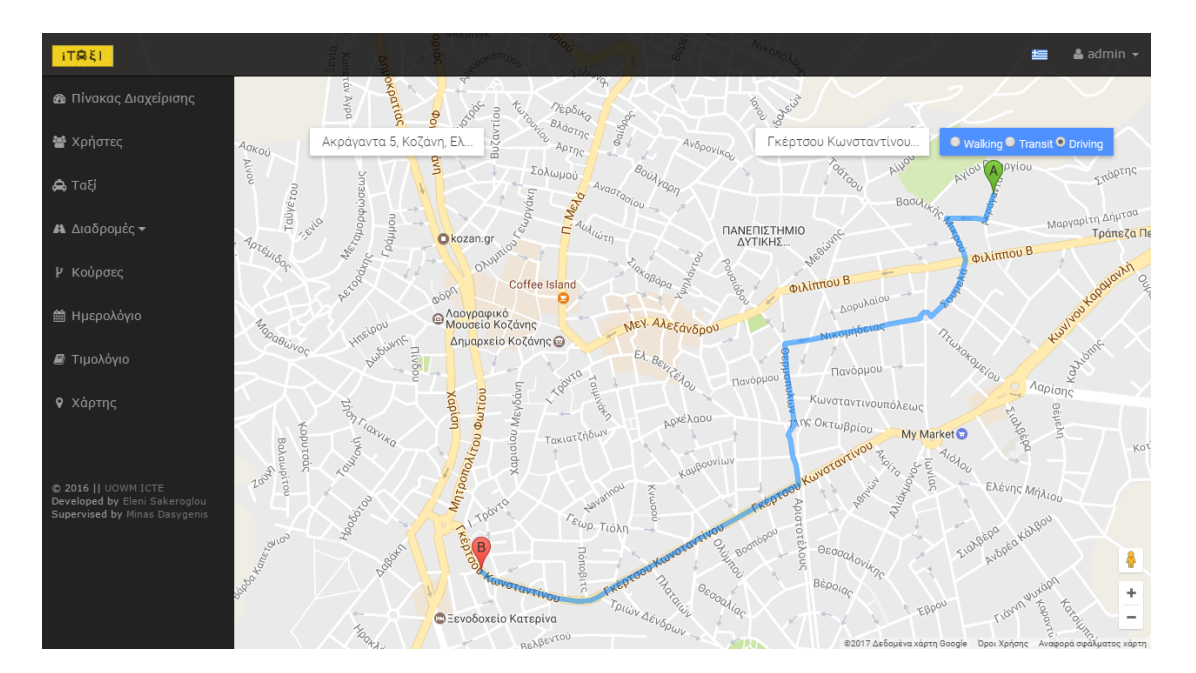

Ο χάρτης σχεδιάστηκε με τη βοήθεια του Google Maps API.

**Εικόνα 70: Προβολή σχεδιασμένης διαδρομής στο χάρτη.**

# **4.3 Περιβάλλον Οδηγού**

Ο οδηγός κατέχει τον δεύτερο βαθμό στην ιεραρχία των χρηστών του συστήματος και μετά τον διαχειριστή έχει τα αμέσως περισσότερα δικαιώματα πρόσβασης. Έχει πρόσβαση στο πάνελ του διαχειριστή, αλλά με περιορισμένες δυνατότητες.

Το πάνελ του οδηγού, μέσω του οποίου μπορεί να περιηγηθεί σε όλες τις σελίδες του συστήματος και να εκτελέσει όλες τις λειτουργίες που του επιτρέπονται σύμφωνα με τα δικαιώματα πρόσβασής του, φαίνεται στην Εικόνα 71:

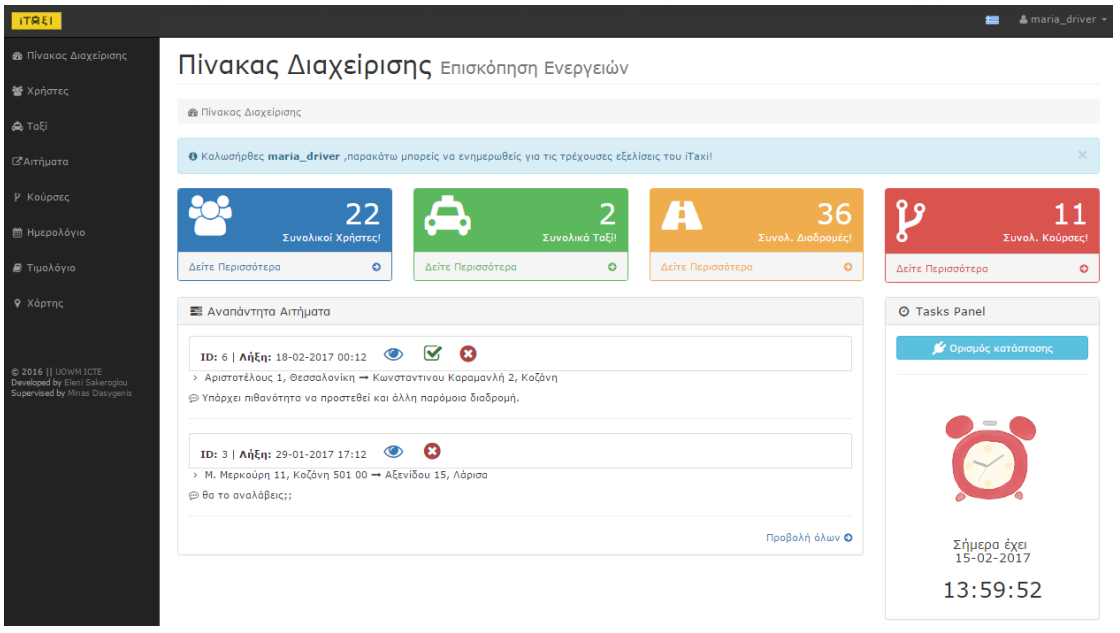

**Εικόνα 71: Αρχικό πάνελ οδηγού.**

Όπως φαίνεται στην παραπάνω εικόνα, ο πίνακας διαχείρισης του οδηγού παρουσιάζει αρκετές ομοιότητες με αυτόν του διαχειριστή. Πολλές από τις μεθόδους τους είναι ίδιες, ωστόσο οι λειτουργίες που μπορεί να επιτελέσει ο οδηγός είναι αρκετά πιο περιορισμένες.

Ο οδηγός μπορεί μέσω του αρχικού πάνελ να ενημερωθεί άμεσα για τα αναπάντητα αιτήματά του και με εύκολο και απλό τρόπο να τα προβάλει και ανάλογα να τα αποδεχθεί ή να τα απορρίψει. Για λόγους διασφάλισης της ορθής λειτουργίας του συστήματος, σε περίπτωση που κάποιο αίτημα έχει λήξει τότε το εικονίδιο της αποδοχής δεν είναι πλέον διαθέσιμο προς επιλογή.

Επιπλέον, μπορεί να ενημερώσει την τρέχουσα κατάσταση και τοποθεσία του ταξί του. Θα αναφερθούμε λεπτομερώς σε αυτήν τη λειτουργία στη συνέχεια.

Τέλος μέσω των δυο μενού μπορεί να εκτελέσει τις εξής ενέργειες:

#### Οριζόντιο μενού:

- εναλλαγή της γλώσσας προβολής από ελληνικά σε αγγλικά,
- μετάβαση στη σελίδα προβολής και επεξεργασίας του προφίλ του,
- αποσύνδεση,

μετάβαση στο περιβάλλον των επιβατών.

#### Πλάγιο μενού

- μετάβαση και προβολή του πίνακα των χρηστών,
- διαχείριση των ταξί που ανήκουν στην ιδιοκτησία του,
- προβολή και διαχείριση των αιτημάτων του,
- προβολή και διαχείριση των κουρσών που έχει αναλάβει,
- προβολή των προγραμματισμένων διαδρομών και κουρσών του στο ημερολόγιο,
- και τέλος χρήση του χάρτη για τον εντοπισμό μιας διεύθυνσης και τον σχεδιασμό του βέλτιστου μονοπατιού της διαδρομής.

Σε αυτό το σημείο πρέπει να αναφέρουμε πως ο οδηγός δεν έχει πρόσβαση στη σελίδα της διαχείρισης των διαδρομών, καθώς αυτό αποτελεί αποκλειστική αρμοδιότητα του διαχειριστή. Η μόνη σελίδα στην οποία μπορεί να έχει πρόσβαση είναι η σελίδα της προβολής μιας διαδρομής, στην οποία αναφερθήκαμε λεπτομερώς στην υποενότητα 4.2.3, και σε αυτήν όμως με περιορισμούς. Για παράδειγμα, δεν μπορεί να επιλέξει τα κουμπιά της επεξεργασίας, της αποστολής αιτήματος ανάθεσης και της σύνδεσης σε κούρσα, καθώς δεν είναι ορατά σ' αυτόν (Εικόνα 72).

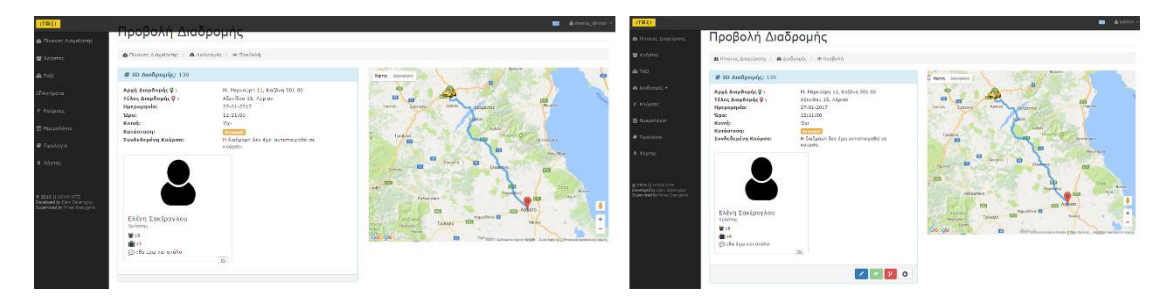

**Εικόνα 72: Παράδειγμα περιορισμών οδηγού. Σελίδα προβολής διαδρομής στον οδηγό (αριστερά) κα τον διαχειριστή (δεξιά).**

# **4.3.1 Σελίδα Διαχείρισης Χρηστών**

Η σελίδα της διαχείρισης των χρηστών είναι ίδια με αυτή του διαχειριστή. Η βασική διαφορά είναι πως ο οδηγός, λόγω των πιο περιορισμένων δικαιωμάτων πρόσβασης, μπορεί μόνο να προβάλει κάποια από τα στοιχεία των χρηστών. Έτσι, λοιπόν, ένας οδηγός δεν μπορεί να προσθέσει καινούργιο χρήστη ούτε και να επεξεργαστεί ή να διαγράψει το προφίλ κάποιου εγγεγραμμένου χρήστη.

# **4.3.2 Σελίδα Διαχείρισης Ταξί**

Η προβολή και η διαχείριση των ταξί γίνεται με τις ίδιες μεθόδους που χρησιμοποιούνται και από τους διαχειριστές και οι οποίες αναλύθηκαν στην προηγούμενη ενότητα.

Η βασική διαφορά είναι πως ένας οδηγός μπορεί να προβάλει και να διαχειρίζεται μόνο όσα ταξί ανήκουν σε αυτόν. Σε αντίθεση με τον «πανόπτη» διαχειριστή, ο οποίος μπορεί να προβάλει και να διαχειρίζεται όλα τα καταχωρημένα ταξί του συστήματος.

# **4.3.3 Σελίδα Διαχείρισης Αιτημάτων**

Η σελίδα αυτή προβάλλει έναν συγκεντρωτικό διαδραστικό πίνακα με όσα αιτήματα αφορούν τον συγκεκριμένο οδηγό και του επιτρέπει πατώντας το κουμπί της προβολής να ενημερωθεί λεπτομερώς για το αίτημα και ανάλογα να το αποδεχθεί ή να το απορρίψει.

### **Προβολή Αιτήματος**

Η σελίδα αυτή παρουσιάζει στον οδηγό τις αναλυτικές πληροφορίες του αιτήματος που του στάλθηκε. Πιο συγκεκριμένα, στη σελίδα της προβολής φαίνονται:

- η διαδρομή για την οποία στάλθηκε το αίτημα
- ο αποστολέας του αιτήματος
- το μήνυμα ανάθεσης προς τον οδηγό
- η κατάσταση του αιτήματος
- και η ημερομηνία λήξης του αιτήματος

Στο κάτω μέρος του πάνελ των πληροφοριών υπάρχουν τρία κουμπιά. Πατώντας το πρώτο κουμπί ο οδηγός μπορεί να αποδεχθεί το αίτημα για τη συγκεκριμένη διαδρομή, ενώ πατώντας το δεύτερο κουμπί μπορεί να το απορρίψει. Εάν το αίτημα έχει λήξει και ο οδηγός δεν έχει απαντήσει, τότε χάνει το δικαίωμα εκτέλεσης της διαδρομής και το κουμπί της αποδοχής γίνεται ανενεργό. Το τρίτο κουμπί είναι το κλασσικό κουμπί «Πίσω». Στις παρακάτω εικόνες (Εικόνα 73 & Εικόνα 74) παρουσιάζεται η σελίδα προβολής του αιτήματος, όπως αυτή φαίνεται πριν και μετά τη λήξη του.

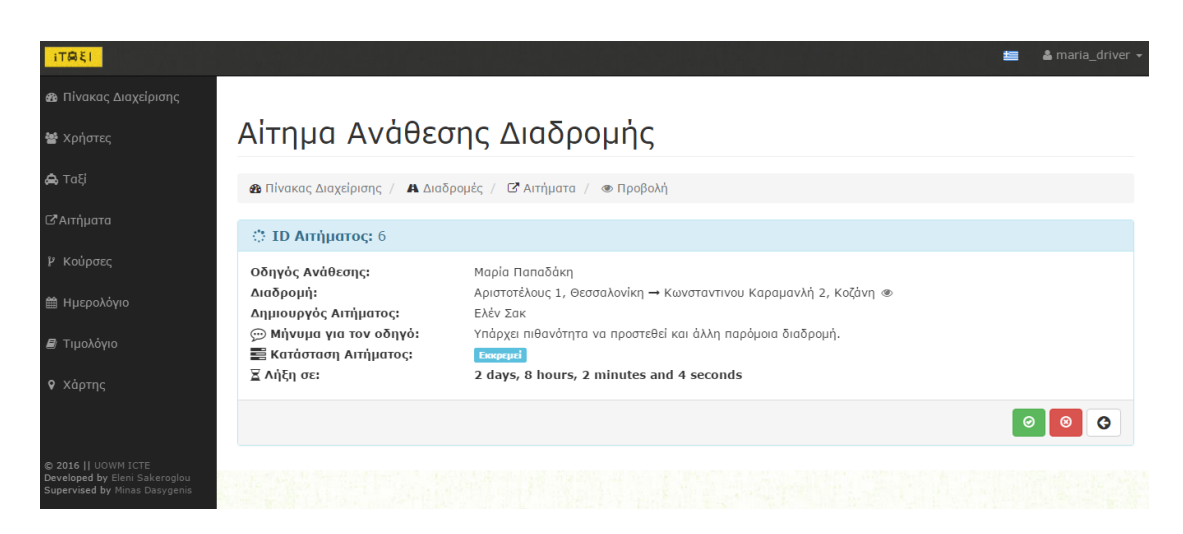

**Εικόνα 73: Προβολή αιτήματος πριν τη λήξη του.**

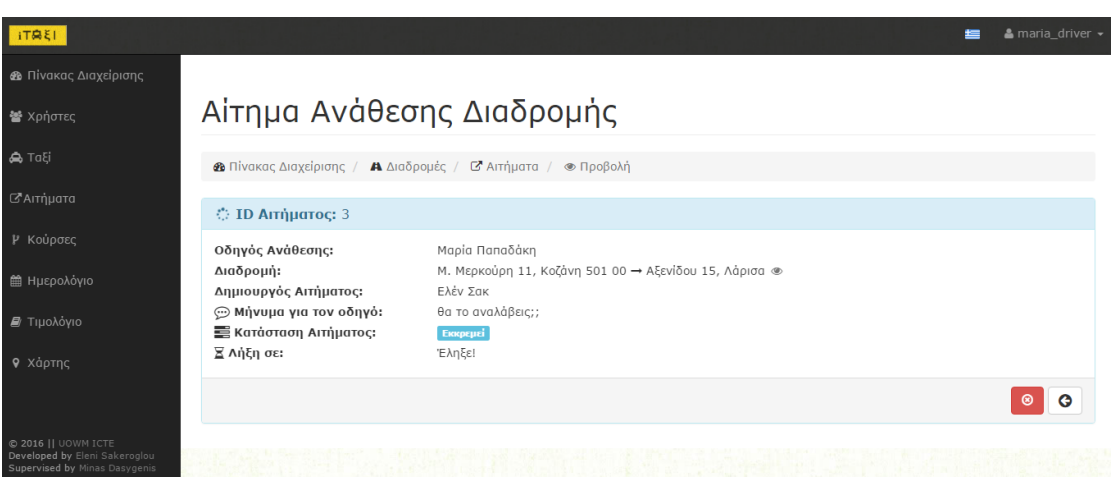

**Εικόνα 74: Προβολή αιτήματος μετά τη λήξη του.**

Εναλλακτικός τρόπος αποδοχής ενός αιτήματος γίνεται μέσω της αρχικής σελίδας του πίνακα ελέγχου με τη βοήθεια των κουμπιών αποδοχής ⊗ και απόρριψης **Θ**.

### **4.3.4 Σελίδα Διαχείρισης Κουρσών**

Μέσω της σελίδας αυτής (Εικόνα 75) εμφανίζεται ο πίνακας διαχείρισης των κουρσών με συνοπτικές πληροφορίες για τις προγραμματισμένες κούρσες του οδηγού. Επιπλέον, ο οδηγός μπορεί να μεταβεί στη σελίδα με τις αναλυτικές πληροφορίες της κούρσας από το κουμπί "Προβολή" ε και να ενημερώσει άμεσα την κατάσταση μιας ολοκληρωμένης κούρσας με το κουμπί "Ολοκληρώθηκε" . Η σελίδα της προβολής της κούρσας είναι ίδια με αυτή του διαχειριστή, με τη διαφορά πως ο οδηγός λόγω περιορισμένων δικαιωμάτων δεν μπορεί να εκτελέσει όλες τις λειτουργίες.

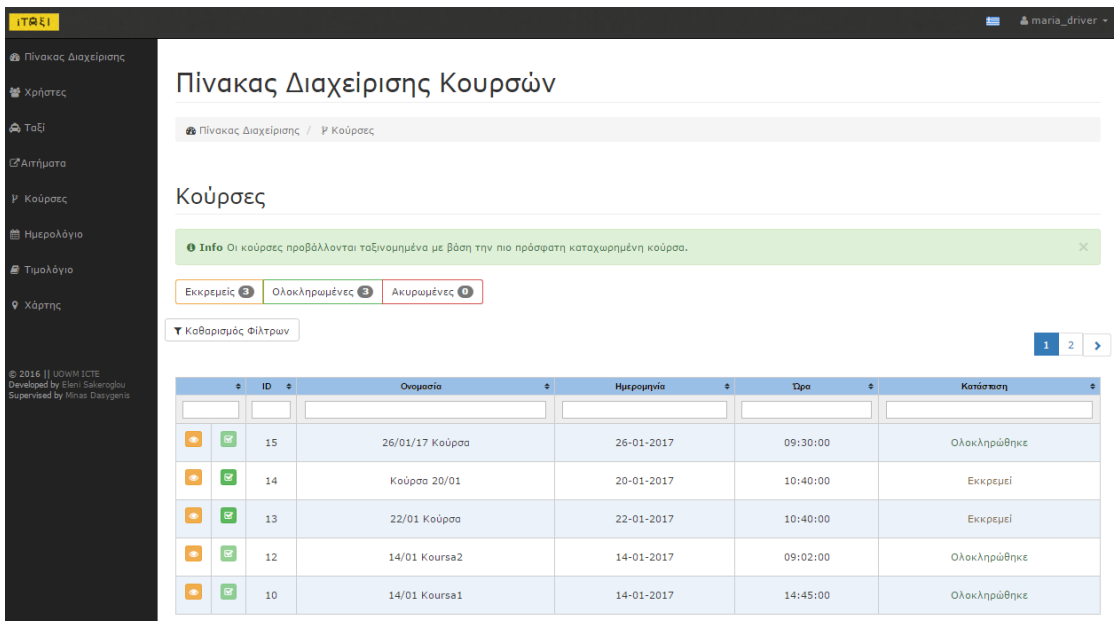

**Εικόνα 75: Πίνακας διαχείρισης κουρσών οδηγού.**

# **4.3.5 Σελίδα Γρήγορης Ενημέρωσης Στοιχείων**

Η σελίδα γρήγορης ενημέρωσης δημιουργήθηκε για τη διευκόλυνση του οδηγού. Για να μπορεί να εντοπιστεί στο χάρτη και να του ανατεθεί κάποια διαδρομή θα πρέπει να ενημερώνει την κατάσταση και την τοποθεσία του ταξί. Έτσι, πατώντας

το κουμπί που βρίσκεται στην αρχική σελίδα του πάνελ ο οδηγός μεταφέρεται στη σελίδα γρήγορης ενημέρωσης.

Η σελίδα αυτή εμφανίζει μια φόρμα με δύο πεδία. Το πρώτο ζητάει να οριστεί η τρέχουσα κατάσταση του ταξί και το δεύτερο η τρέχουσα τοποθεσία. Αν ο χρήστης πατήσει το κουμπί της υδρόγειου σφαίρας, τότε το σύστημα θα εντοπίσει αυτόματα την τοποθεσία του. Εναλλακτικά, μπορεί να την πληκτρολογήσει μόνος του ή να την επιλέξει από τον χάρτη που εμφανίζεται.

Όταν πατήσει το κουμπί "Ανανέωση", θα ενημερωθεί με σχετικό μήνυμα για την επιτυχία ή την αποτυχία της ενημέρωσης των στοιχείων.

Στην περίπτωση που κάποιος οδηγός έχει στην κατοχή του περισσότερα από ένα οχήματα ταξί, όταν πατηθεί το κουμπί του ορισμού κατάστασης, θα εμφανιστεί ένα πλαίσιο διαλόγου, που θα ζητάει από τον οδηγό να επιλέξει το ταξί, την κατάσταση του οποίου επιθυμεί να ενημερώσει.

Επιλέξτε Ταξί  $\overline{\bm{5}}$  $\ddot{\circ}$ Δείτε Περι AUDI A3 Mercedes-Ben: O Tasks Panel  $\equiv$  Avanáv **ID:** 6 | Λήξ  $K\lambda$ siguun Αριστοτέλο .<br>@ Υπάρχει πιθανότητα να προστεθεί και άλλη παρόμοια διαδρομή ID: 3 | Λήξη: 29-01-2017 17:12 <sup>1</sup> .<br>→ Μ. Μερκούρη 11, Κοζάνη 501 00 → Αξενίδου 15, Λάρισα  $<sup>Θ</sup>$ θα το αναλάβεις::</sup> Προβολή ὀλων **Θ** Σημερα εχει<br>16-02-2017  $2:45:03$ 

Η σελίδα γρήγορης ενημέρωσης φαίνεται στην εικόνα 77:

**Εικόνα 76: Επιλογή ταξί για γρήγορη ενημέρωση στοιχείων.**

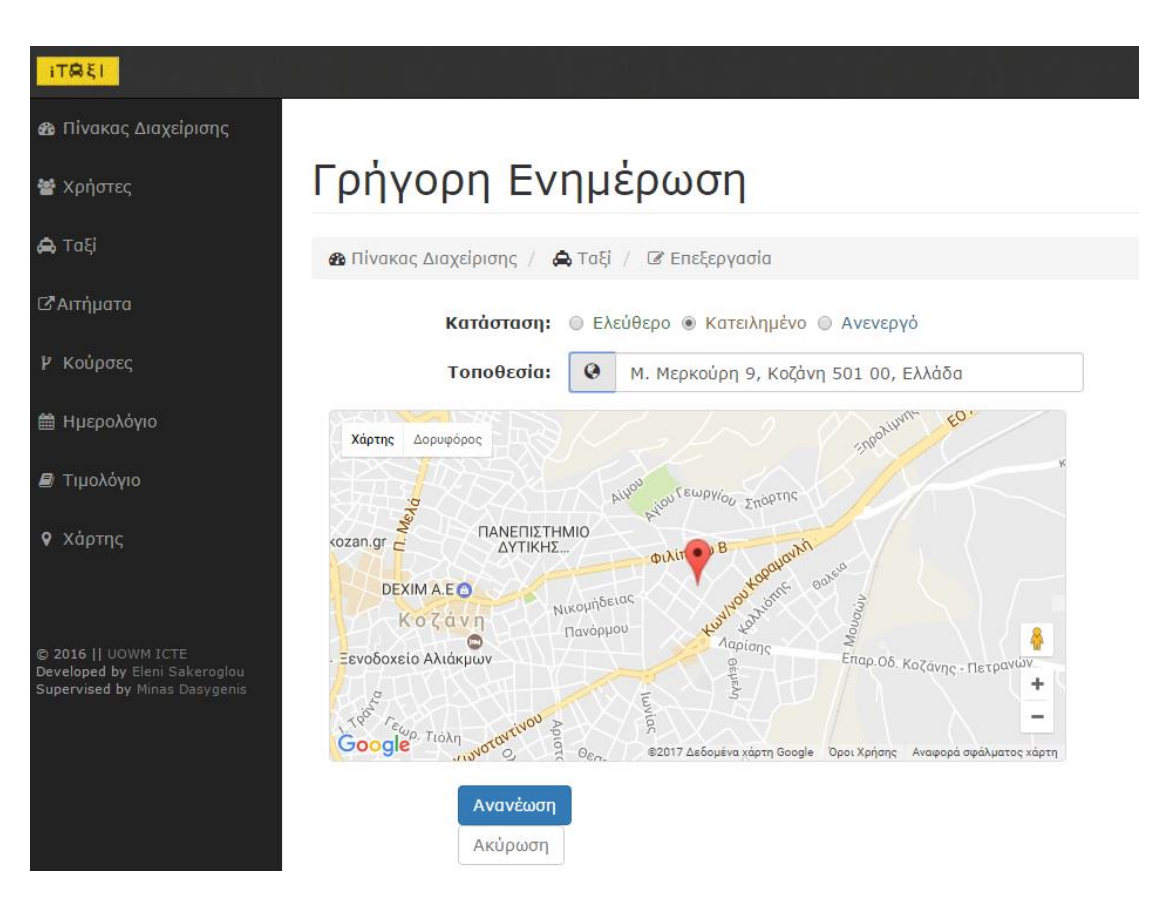

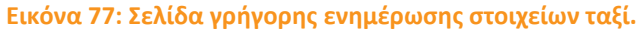

### **4.3.6 Άλλες σελίδες οδηγού**

Όπως o διαχειριστής, έτσι και ο οδηγός έχει πρόσβαση και στη σελίδα του ημερολογίου, του τιμολογίου και του χάρτη. Επειδή όμως αναφερθήκαμε λεπτομερώς σε αυτές στην προηγούμενη ενότητα, τώρα θα αναφέρουμε μόνο όσες λειτουργίες μπορεί να επιτελέσει ο οδηγός με τη χρήση αυτών των σελίδων

Στη **σελίδα του ημερολογίου**, παρουσιάζονται μόνο όσες διαδρομές και κούρσες σχετίζονται με τον οδηγό. Για την καλύτερη οργάνωση και διαχείριση των προγραμματισμένων κουρσών του, ο οδηγός μπορεί να τις προβάlλει ανά μέρα, εβδομάδα, μήνα και χρόνο.

Μέσω της **σελίδας του τιμολογίου**, ο οδηγός μπορεί να ενημερώνεται για τις ισχύουσες χρεώσεις των κόμιστρων ταξί ανά έτος.

Τέλος, με τη βοήθεια της **σελίδας του χάρτη**, ο οδηγός μπορεί, ανά πάσα στιγμή να εντοπίσει μια διεύθυνση, καθώς και να προβάλει σχεδιασμένο το βέλτιστο μονοπάτι μιας διαδρομής.

# **4.4 Περιβάλλον απλού Χρήστη – Επιβάτη**

Τελευταίος στην ιεραρχία των χρηστών του συστήματος, ο επιβάτης αποτελεί τον χρήστη με τα πιο περιορισμένα δικαιώματα πρόσβασης και τις λιγότερες λειτουργίες. Στη συνέχεια αναλύονται οι σελίδες, μέσω των οποίων επιτελούνται οι λειτουργίες αυτές.

# **4.4.1 Σελίδα Προσθήκης νέας Διαδρομής**

Μόλις ο απλός χρήστης συνδεθεί στο σύστημα μέσω της σελίδας σύνδεσης, θα ανακατευθυνθεί στη σελίδα που φαίνεται στην παρακάτω εικόνα (Εικόνα 78).

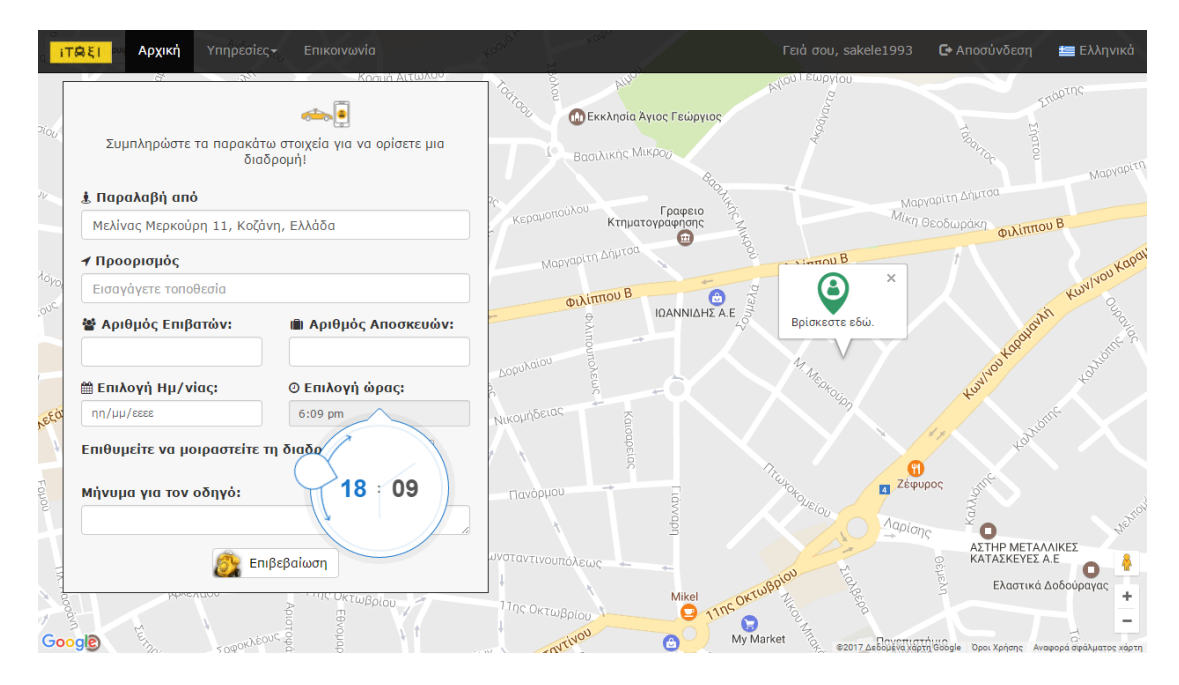

**Εικόνα 78: Περιβάλλον απλού χρήστη - επιβάτη.**

Η σελίδα αυτή αποτελείται από μια φόρμα, έναν χάρτη και το βασικό μενού πλοήγησης του χρήστη.

Μέσω του μενού πλοήγησης ο χρήστης μπορεί να εκτελέσει τις εξής λειτουργίες:

- Να μεταβεί στο προφίλ του, όπου θα έχει τη δυνατότητα να προβάλει και να επεξεργαστεί τα προσωπικά του στοιχεία, να προβάλει και να διαχειριστεί τις διαδρομές που έχει προσθέσει στα αγαπημένα του, να κάνει "επανάκληση" μιας διαδρομής, να προβάλει και να διαχειριστεί όλες τις διαδρομές του.
- Να αποσυνδεθεί από το σύστημα.
- Να αλλάξει τη γλώσσα εμφάνισης από ελληνικά σε αγγλικά.
- Να μεταβεί στη σελίδα δημιουργίας μια διαδρομής και κλήσης ενός ταξί.
- Να μεταβεί στη σελίδα της Επικοινωνίας.

Ο χάρτης έχει βοηθητικό ρόλο· εντοπίζει την τοποθεσία του χρήστη και παρέχει πληροφορίες για τη γεωγραφική θέση διαφόρων άλλων σημείων εντοπισμού, για τα οποία μπορεί να ενδιαφέρεται ο χρήστης.

Προκειμένου ο χρήστης να ορίσει μια καινούργια διαδρομή, θα πρέπει να συμπληρώσει τη φόρμα με τα απαιτούμενα στοιχεία. Τα στοιχεία αυτά είναι:

 Το σημείο παραλαβής του χρήστη. Το πεδίο αυτό για τη διευκόλυνση του χρήστη συμπληρώνεται αυτόματα από το σύστημα, το οποίο με τη βοήθεια του GPS, εντοπίζει την τρέχουσα θέση του χρήστη. Εναλλακτικά, μπορεί ο χρήστης να συμπληρώσει μόνος του μια διαφορετική διεύθυνση παραλαβής, πάλι με τη βοήθεια του Google Maps Search place.

- Το σημείο προορισμού του χρήστη. Το πεδίο αυτό συμπληρώνεται από το χρήστη πάλι με τη βοήθεια του Google Maps Search place.
- Ο αριθμός των επιβατών. Το πεδίο αυτό είναι καθαρά αριθμητικό πεδίο και συμπληρώνεται από το χρήστη με σκοπό να δηλώσει των αριθμό των ατόμων που επιθυμούν να μετακινηθούν. Για λόγους διασφάλισης της ορθής λειτουργίας του συστήματος, το πεδίο δεν μπορεί να δεχθεί τιμή μικρότερη του 1, καθώς απαιτείται έστω και ένας επιβάτης για να πραγματοποιηθεί η διαδρομή.
- Ο αριθμός των αποσκευών. Το πεδίο αυτό είναι αριθμητικό και δηλώνεται από το χρήστη με σκοπό να ενημερώσει για τον αριθμό των αποσκευών που θα έχουν μαζί τους οι επιβάτες.
- Η ημερομηνία. Το πεδίο αυτό συμπληρώνεται από το χρήστη με δύο τρόπους: είτε πληκτρολογώντας την ημερομηνία είτε με τη βοήθεια ενός αναδυόμενου ημερολογίου (pop-up calendar). Η ημερομηνία αυτή δηλώνει χρονικά ποια ημέρα επιθυμεί ο χρήστης να πραγματοποιήσει τη διαδρομή.
- Η ώρα. Το πεδίο αυτό συμπληρώνεται από τον χρήστη και αφορά την ώρα που επιθυμεί να έρθει το ταξί να τον παραλάβει.
- Κοινή διαδρομή. Το πεδίο αυτό συμπληρώνεται θετικά από τον χρήστη στην περίπτωση που επιθυμεί να μοιραστεί τη διαδρομή του με κάποιον άλλον χρήστη.
- Ευελιξία χρόνου. Το πεδίο αυτό εμφανίζεται στη φόρμα στην περίπτωση που ο χρήστης έχει δηλώσει πως επιθυμεί να μοιραστεί τη διαδρομή του με άλλον χρήστη, έχει δηλαδή επιλέξει "Ναι" στο ακριβώς προηγούμενο πεδίο. Για να γίνει καλύτερα κατανοητή η χρησιμότητα της ύπαρξης του πεδίου αυτού, θα δώσουμε ένα παράδειγμα: Έστω πως ο χρήστης έχει ορίσει την ώρα της διαδρομής στις 13:30 και επιθυμεί να μοιραστεί την κούρσα του με ευελιξία χρόνου μιας ώρας. Αν βρεθεί κάποιος άλλος χρήστης με ίδια ή σχεδόν ίδια διαδρομή και ώρα πραγματοποίησης 12:30 και επιθυμεί κι αυτός να μοιραστεί την κούρσα, τότε θα μπορέσουν να μοιραστούν την ίδια κούρσα, αφού ο πρώτος χρήστης έχει θέσει το χρόνο ευελιξίας στο +/- μία ώρα.
- Μήνυμα για τον οδηγό. Το τελευταίο πεδίο της φόρμας είναι προαιρετικό και συμπληρώνεται από τον χρήστη, στην περίπτωση που επιθυμεί να αφήσει κάποιο μήνυμα ή κάποια οδηγία ή επιθυμία στον οδηγό ή να ρωτήσει κάτι σχετικά με τη διαδρομή.

Μόλις ο χρήστης συμπληρώσει όλα τα υποχρεωτικά πεδία της φόρμας, μπορεί να πατήσει το κουμπί της επιβεβαίωσης. Στη συνέχεια, θα ενημερωθεί με κατάλληλο μήνυμα για την επιτυχία ή την αποτυχία της αίτησης. Ο χρήστης μπορεί πλέον να ενημερωθεί για την εξέλιξη του αιτήματος από το προφίλ του.

### **4.4.2 Σελίδα Προφίλ Χρήστη**

Η σελίδα αυτή επιτρέπει στο χρήστη να προβάλει και να διαχειριστεί όλα τα δεδομένα του, από τα προσωπικά του στοιχεία έως τις προγραμματισμένες διαδρομές του. Ο χρήστης μεταφέρεται στη σελίδα αυτή κάνοντας «κλικ» στο όνομά του μέσω του μενού πλοήγησης. Το προφίλ του χρήστη παρουσιάζεται στην Εικόνα 79:

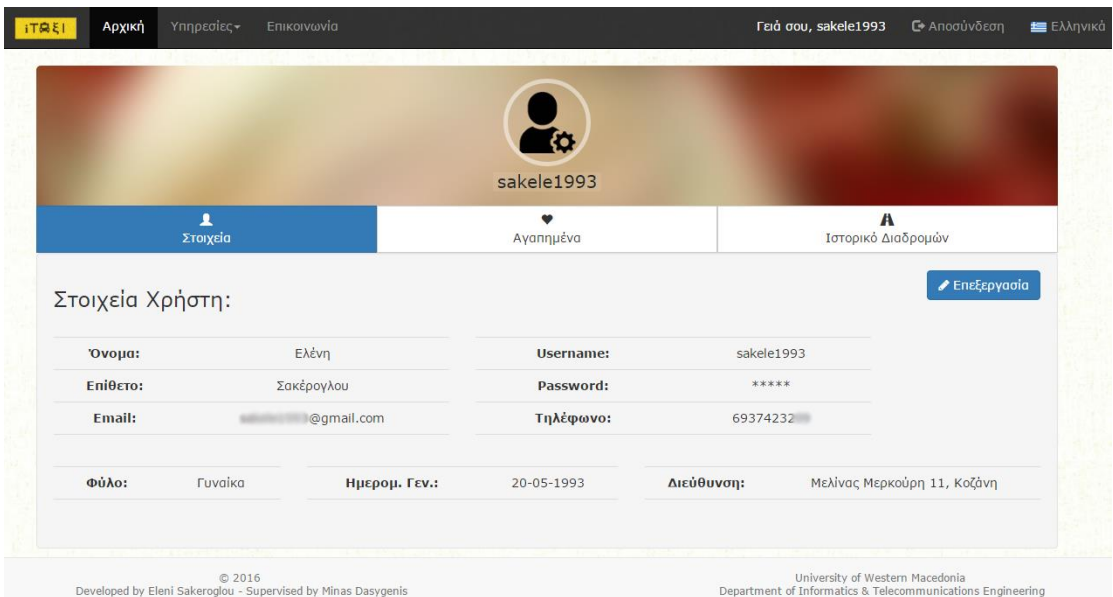

#### **Εικόνα 79: Προφίλ Χρήστη.**

Όπως φαίνεται στην παραπάνω εικόνα, το προφίλ του χρήστη αποτελείται από τρεις καρτέλες. Η πρώτη καρτέλα εμφανίζει τα στοιχεία του χρήστη. Η δεύτερη καρτέλα προβάλλει τις διαδρομές που έχουν προστεθεί στα αγαπημένα από τον χρήστη και, τέλος, η τρίτη καρτέλα παρουσιάζει το ιστορικό των διαδρομών του χρήστη.

### **Προβολή & Επεξεργασία Στοιχείων Χρήστη**

Η πρώτη καρτέλα εμφανίζει τις προσωπικές πληροφορίες του χρήστη και ένα κουμπί – σύνδεσμο το οποίο μεταφέρει το χρήστη στη σελίδα επεξεργασίας των στοιχείων του (Εικόνα 80). Η σελίδα της επεξεργασίας αποτελείται από μία φόρμα με προσυμπληρωμένα τα πεδία με τα υπάρχοντα στοιχεία του χρήστη.

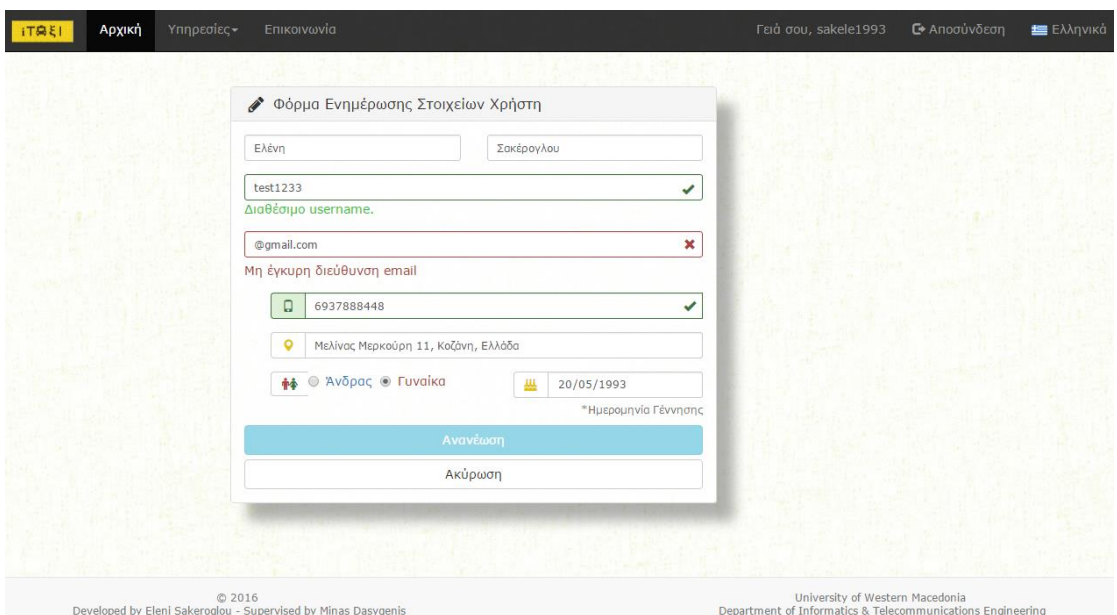

**Εικόνα 80: Ενημέρωση στοιχείων χρήστη.**

#### **Αγαπημένα**

Η δεύτερη καρτέλα εμφανίζει τις αγαπημένες διαδρομές του χρήστη με όλα τους τα στοιχεία. Επίσης, δίνει τη δυνατότητα στο χρήστη, πατώντας το κουμπί "Αφαίρεση από τα αγαπημένα" , να αφαιρέσει τη συγκεκριμένη διαδρομή από τον πίνακα των αγαπημένων διαδρομών του. Ένα ακόμη κουμπί που εμφανίζεται στην καρτέλα αυτή είναι το κουμπί της "επανάκλησης" της διαδρομής **....**... Αν ο χρήστης πατήσει το κουμπί αυτό, τότε μεταφέρεται στη σελίδα της δημιουργίας μιας διαδρομής με τα πεδία της φόρμας να είναι προσυμπληρωμένα σύμφωνα με τα στοιχεία της διαδρομής που επέλεξε για επανάκληση. Η δεύτερη καρτέλα παρουσιάζεται στην Εικόνα 81.

| $\overline{\mathbf{r}}$<br>Στοιχεία |          |                               | $\bullet$<br>Αγαπημένα         |          |                            |                     | A<br>Ιστορικό Διαδρομών |   |   |          |                     |                |
|-------------------------------------|----------|-------------------------------|--------------------------------|----------|----------------------------|---------------------|-------------------------|---|---|----------|---------------------|----------------|
|                                     |          | Προβολή αγαπημένων διαδρομών  |                                |          |                            |                     |                         |   |   |          |                     |                |
|                                     | Διαδρομή |                               |                                |          |                            | Κούρσα              |                         |   |   |          |                     |                |
| ۰                                   | ID       |                               | Από - Προς                     | Κοινή    | Μήνυμα<br>$H\mu$ ερ. - Ώρα |                     |                         | œ |   | Διάρκεια | €<br>EKT.<br>Κόστος | ۵<br>Οδηγός    |
| $\mathbf{c}$                        |          | Γλάδστωνος, Τρίκαλα<br>421 00 | Σμολένσκυ 16, Λάρισα<br>412 22 | $\Omega$ |                            | $06 - 09 -$<br>2016 | 11:42                   | 4 | 8 | 65       | 40                  | $\star$ kostas |
|                                     |          |                               |                                |          | $\mathbf{1}$               |                     |                         |   |   |          |                     |                |

**Εικόνα 81: Καρτέλα Αγαπημένων Διαδρομών.**

#### **Ιστορικό Διαδρομών**

Η τρίτη και τελευταία καρτέλα προβάλλει το ιστορικό των διαδρομών του χρήστη και παρουσιάζεται στην Εικόνα 82. Για την καλύτερη παρουσίαση και πιο εύχρηστη διαχείριση από το χρήστη, οι διαδρομές εμφανίζονται με βάση την κατάστασή τους (εκκρεμείς, αποδεκτές, ολοκληρωμένες).

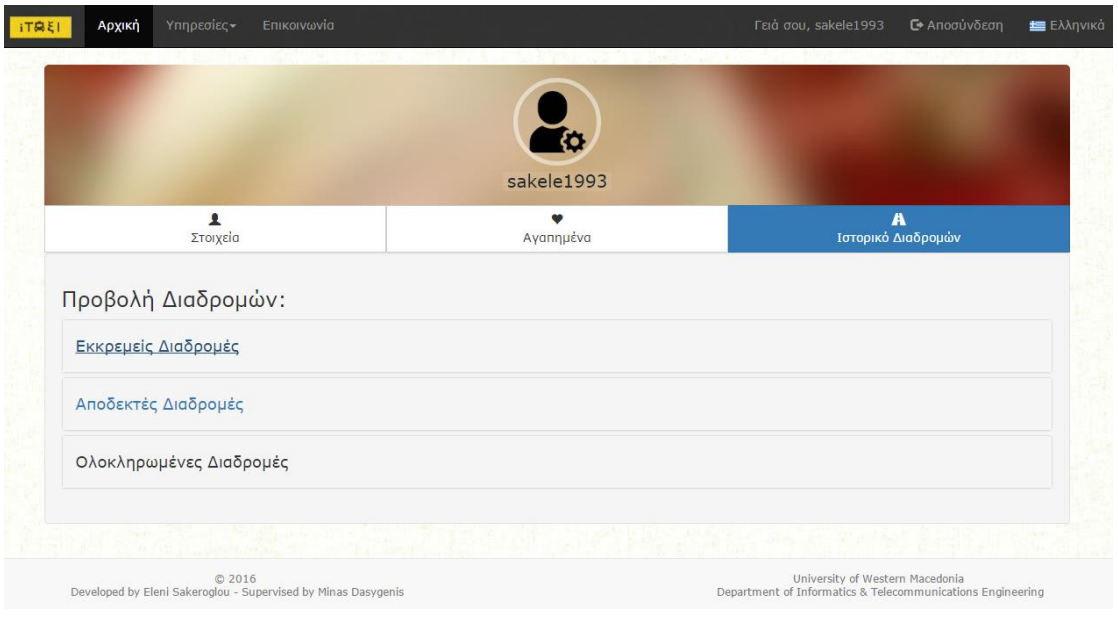

#### **Εικόνα 82: Καρτέλα Ιστορικού Διαδρομών χρήστη.**

Ως **εκκρεμείς διαδρομές**, ορίζονται οι διαδρομές οι οποίες βρίσκονται ακόμα υπό επεξεργασία. Στο σημείο αυτό, ο χρήστης έχει το δικαίωμα ακύρωσης της διαδρομής πατώντας το κουμπί  $^{\circ}$  "Ακύρωση". Στην εικόνα 83 φαίνεται ο πίνακας των εκκρεμών διαδρομών του χρήστη.

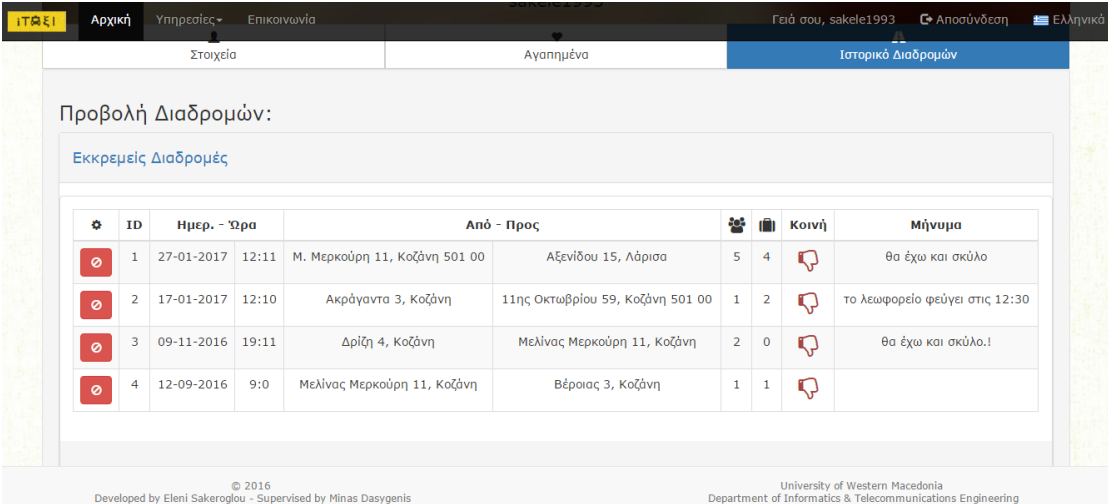

**Εικόνα 83: Προβολή εκκρεμών διαδρομών χρήστη.**

Ως **αποδεκτές διαδρομές** ορίζονται οι διαδρομές οι οποίες έχουν αντιστοιχηθεί σε κάποιον οδηγό, έχουν συνδεθεί σε κούρσα και το μόνο που εκκρεμεί είναι η ολοκλήρωσή τους. Ο χρήστης πλέον μπορεί να ενημερωθεί για τον οδηγό της κούρσας και πατώντας πάνω στο όνομά του να προβάλει το κινητό και το email του. Επιπλέον, μπορεί να ενημερωθεί για τη διάρκεια και το εκτιμώμενο κόστος της κούρσας. Τέλος, μπορεί να την ακυρώσει. Στην εικόνα 84 φαίνεται ο πίνακας των αποδεκτών διαδρομών του χρήστη.

|         |                | Διαδρομή                                   |                                |             |                        |                     | Κούρσα |                |              |                    |                     |                              |  |  |
|---------|----------------|--------------------------------------------|--------------------------------|-------------|------------------------|---------------------|--------|----------------|--------------|--------------------|---------------------|------------------------------|--|--|
| ۰       | ID             | Από - Προς                                 |                                | Κοινή       | Μήνυμα                 | Ημερ. - Ώρα         |        | Ŗβ             | ďЪ           | Διάρκεια           | €<br>EKT.<br>Κόστος | ۵<br>Οδηγός                  |  |  |
| ø       | -1             | Κομνηνών 4, Κοζάνη                         | Μελίνας Μερκούρη<br>11, Κοζάνη | Q           | θα έχω και<br>σκύλο    | $20 - 01 -$<br>2017 | 10:40  | $\mathbf{1}$   | $\mathbf{O}$ | 27 λεπτά           | 29.98               | maria driver                 |  |  |
| ø       | $\overline{2}$ | Κωνσταντινου Καραμανλή<br><b>10. Κοζάν</b> | Τσιμισκή 10,<br>Θεσσαλονίκη    | ᠿ           |                        | $16 - 01 -$<br>2017 | 7:10   | $\mathbf{1}$   | $\mathbf{1}$ | 1 ώρες 18<br>λεπτά | 162.49              | $\blacktriangleright$ kostas |  |  |
| $\circ$ | 3              | κατίνας παξινού 2, κοζάνη                  | Παύλου Μελά 2,<br>Κοζάνη       | ᠿ           | $θ$ έλω wifi +<br>νερό | $10-09-$<br>2016    | 20:20  | $\mathbf{1}$   | $\mathbf{1}$ | $10 \lambda$ επτά  | 4.5                 | $\blacktriangleright$ kostas |  |  |
| $\circ$ | $\overline{a}$ | Εθνομαρτύρων 5, Κοζάνη                     | Παύλου Μελά 12.<br>Κοζάνη      | $\mathbf Q$ |                        | $07 - 09 -$<br>2016 | 13:46  | $\overline{2}$ | 1            | 6 λεπτά            | $\overline{2}$      | $\blacktriangleright$ kostas |  |  |

**Εικόνα 84: Προβολή αποδεκτών διαδρομών.**

Μόλις μια διαδρομή ολοκληρωθεί, εμφανίζεται πλέον στο πάνελ των **ολοκληρωμένων διαδρομών** (Εικόνα 85). Ο χρήστης μπορεί να προσθέσει τη διαδρομή στα αγαπημένα του πατώντας το κουμπί  $\boxed{\circ}$  "Προσθήκη στα αγαπημένα" και να αξιολογήσει τη διαδρομή πατώντας το κουμπί **και** "Αξιολόγηση".

|                    |                         | Διαδρομή                         |                                |          |                  |                     | Κούρσα |                |                |                  |                     |                              |  |
|--------------------|-------------------------|----------------------------------|--------------------------------|----------|------------------|---------------------|--------|----------------|----------------|------------------|---------------------|------------------------------|--|
| ۰                  | ID                      | Από - Προς                       |                                | Korvń    | Μήνυμα           | Ημερ. - Ώρα         |        | ęς             | m              | Διάρκεια         | €<br>EKT.<br>Κόστος | $\bullet$<br>Οδηγός          |  |
| $\circ$<br>$\star$ | 1                       | Μ. Μερκούρη 11, Κοζάνη 501<br>00 | Ηπείρου 3, Κοζάνη              | $\Omega$ | θα έχω<br>σκύλο. | $26 - 01 -$<br>2017 | 9:30   | 3              | $\overline{2}$ | 10 λεπτά         | 3.69                | · maria driver               |  |
| $\circ$<br>×       | $\overline{\mathbf{2}}$ | Καλλιόπης 11, Κοζάνη             | Εθνομαρτύρων 2, Κοζάνη         | Q        |                  | $14 - 01 -$<br>2017 | 9:2    | 1              | 1              | $6 \lambda$ επτά | 3.69                | maria driver                 |  |
| $\circ$<br>$\star$ | 3                       | Ηρώων Πολυτεχνείου 3, Λάρισα     | Σμολένσκυ 12, Λάρισα           | Q        |                  | $14 - 01 -$<br>2017 | 14:45  | $\overline{2}$ | $\mathbf{1}$   | 3 λεπτά          | $\overline{2}$      | · maria_driver               |  |
| $\bullet$          |                         | Γλάδστωνος, Τρίκαλα 421 00       | Σμολένσκυ 16, Λάρισα 412<br>22 | $\Omega$ |                  | $06 - 09 -$<br>2016 | 11:42  | $\overline{4}$ | 8              | 65 λεπτά         | 40                  | $\blacktriangleright$ kostas |  |

**Εικόνα 85: Προβολή ολοκληρωμένων διαδρομών χρήστη.**

### **Αξιολόγηση Διαδρομής**

Πατώντας ο χρήστης το κουμπί της αξιολόγησης θα μεταφερθεί στην σελίδα που φαίνεται στην εικόνα 86. Η σελίδα περιέχει μια φόρμα με δύο πεδία.

Το πρώτο πεδίο μετράει το βαθμό ικανοποίησης του χρήστη και το δεύτερο πεδίο, το οποίο είναι προαιρετικό, δίνει το δικαίωμα στο χρήστη να αφήσει κάποιο επιπλέον σχόλιο για την κούρσα που ολοκληρώθηκε. Μόλις ο χρήστης πατήσει το ΟΚ!, θα ενημερωθεί με κατάλληλο μήνυμα για την επιτυχία ή την αποτυχία της προσθήκης της αξιολόγησης.

Για να προβάλει ο χρήστης την αξιολόγησή του αρκεί να ξαναπατήσει το κουμπί της αξιολόγησης και θα μεταφερθεί στη σελίδα προβολής της αξιολόγησης.

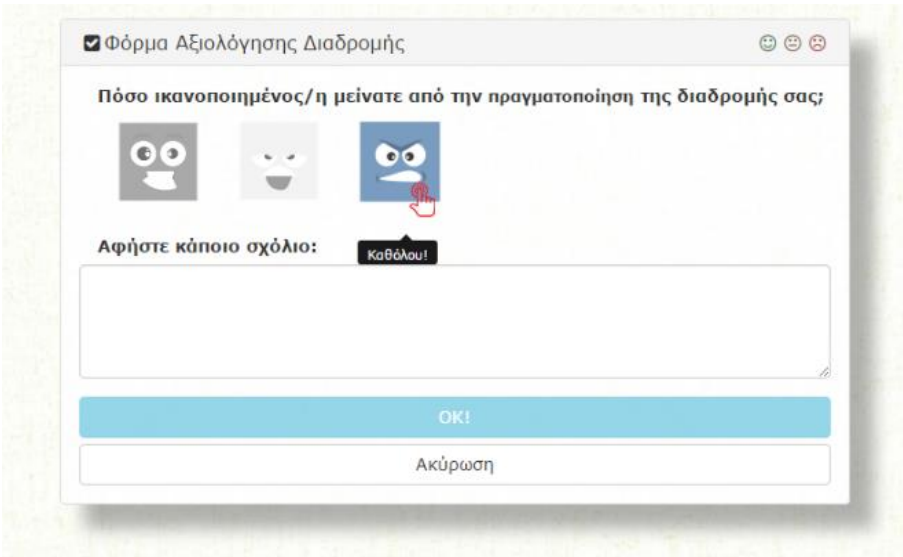

**Εικόνα 86: Φόρμα αξιολόγησης διαδρομής.**

### **4.4.3 Σελίδα Επικοινωνίας**

Η σελίδα της επικοινωνίας αποτελεί μια σελίδα «λεκτικής» γνωριμίας των χρηστών με το σύστημα και τους δημιουργούς του. Εξηγείται συνοπτικά η χρήση του iTaξι και παρουσιάζονται ορισμένες από τις λειτουργίες του. Τέλος, παρουσιάζονται

οι δημιουργοί τους μαζί με κάποια στοιχεία επικοινωνίας, σε περίπτωση που κάποιος θελήσει να έρθει σε επαφή μαζί τους.

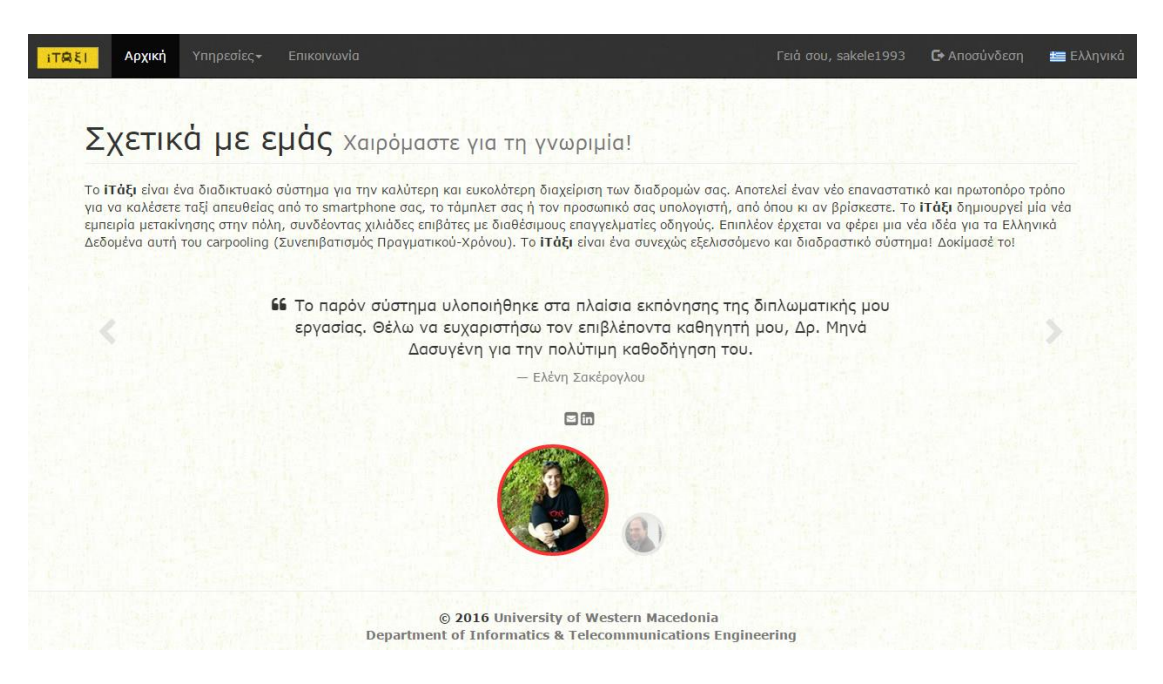

**Εικόνα 87: Σελίδα Επικοινωνίας.**

### **Σύνοψη Κεφαλαίου**

Στο κεφάλαιο αυτό αναλύθηκε λεπτομερώς ο τρόπος λειτουργίας του συστήματος. Παρουσιάστηκαν αναλυτικά όλες οι ενέργειες και τα περιβάλλοντα των χρηστών ανάλογα με τα δικαιώματα πρόσβασης και δόθηκαν αρκετά στιγμιότυπα από διάφορες σελίδες για μια πρώτη οπτική εικόνα του συστήματος και με σκοπό την καλύτερη κατανόηση των λειτουργιών του. Στο επόμενο και τελευταίο κεφάλαιο παρουσιάζονται τα συμπεράσματα και τα οφέλη χρήσης του συστήματος που υλοποιήθηκε στην παρούσα Δ.Ε. καθώς και πιθανές μελλοντικές επεκτάσεις.

# **Κεφάλαιο 5<sup>ο</sup> – Επίλογος**

Στο κεφάλαιο αυτό γίνεται μια ανακεφαλαίωση των όσων παρουσιάστηκαν και αναλύθηκαν στην παρούσα διπλωματική εργασία. Παρουσιάζονται τα συμπεράσματα που εξάχθηκαν κατά την υλοποίηση του συστήματος και περιγράφονται οι μελλοντικές επεκτάσεις που μπορούν να πραγματοποιηθούν για τη βελτιστοποίηση του συστήματος. Τέλος, γίνεται αναφορά στις μετρικές του πληροφοριακού συστήματος που υλοποιήθηκε και παρέχεται η ανάλυση SWOT (Strengths, Weaknesses, Opportunities, Threats) του συστήματος.

# **5.1 Σύνοψη του Συστήματος**

Στην παρούσα διπλωματική εργασία, σχεδιάστηκε και υλοποιήθηκε ένα διαδικτυακό πληροφοριακό σύστημα διαχείρισης των διαδρομών συνεπιβατών που χρησιμοποιούν υπηρεσίες Ταξί. Το παρόν σύστημα ονομάστηκε iTaξι και έχει ως σκοπό τη διευκόλυνση της διαχείρισης και του καλύτερου προγραμματισμού των διαδρομών, τόσο των οδηγών ταξί όσο και των επιβατών.

Το σύστημα αποτελείται από μία βάση δεδομένων και από μία ιστοσελίδα διαχείρισης. Η βάση δεδομένων διατηρεί πληροφορίες για τους χρήστες, τα ταξί, τις διαδρομές, τις κούρσες, τα τιμολόγια και τα αιτήματα ανάθεσης. Η ιστοσελίδα αποτελεί το περιβάλλον του χρήστη (user interface), το οποίο ανάλογα με την ιδιότητα και τα δικαιώματα πρόσβασής του (αν δηλαδή αυτός είναι διαχειριστής, οδηγός ή επιβάτης) διαφοροποιείται.

Αναλυτικότερα, ο διαχειριστής μπορεί να προσθέσει ή να διαγράψει έναν χρήστη και να επεξεργαστεί τα στοιχεία του, να προβάλει και να διαχειριστεί όλες τις διαδρομές και τις κούρσες, να στείλει αιτήματα ανάθεσης μιας διαδρομής σε έναν οδηγό, να προσθέσει ή να αφαιρέσει ένα τιμολόγιο με τα κόμιστρα ταξί και να προβάλει όλες τις εκκρεμείς διαδρομές και τις προγραμματισμένες κούρσες στο ημερολόγιο. Τέλος, μπορεί με τη βοήθεια του χάρτη να προβάλει το σχεδιασμένο βέλτιστο μονοπάτι μιας διαδρομής. Ο οδηγός μπορεί να προβάλει και να επεξεργαστεί τα στοιχεία του προφίλ του, να προβάλει τα αιτήματα ανάθεσης που έχει δεχθεί και αντίστοιχα να τα δεχθεί ή να τα απορρίψει, να προβάλει ορισμένες πληροφορίες των χρηστών, να διαχειριστεί τα ταξί του, να διαχειριστεί και να προβάλει τις διαδρομές και τις κούρσες του, καθώς και να τις προβάλει στο ημερολόγιο και, τέλος, να προβάλει τα τιμολόγια με τις ισχύουσες χρεώσεις. Η τελευταία κατηγορία χρήστη του συστήματος, ο επιβάτης, μπορεί να δημιουργήσει μια διαδρομή και να ενημερώνεται σε πραγματικό χρόνο για την εξέλιξή της, να προβάλει και να διαχειριστεί τα στοιχεία προφίλ του, να προσθέσει ή να αφαιρέσει μια διαδρομή από τα αγαπημένα, να προβάλει και να διαχειριστεί το ιστορικό των διαδρομών του, να αξιολογήσει τις ολοκληρωμένες διαδρομές και, τέλος, να ενημερωθεί για τα απαραίτητα στοιχεία του οδηγού.

Ο ιστότοπος υλοποιήθηκε με τη χρήση των γλωσσών προγραμματισμού HTML5, CSS, PHP και JavaScript, με ένθετα στοιχεία AJAX και χρήση του framework Bootstrap. Η βάση δεδομένων MySQL απαρτίζεται από επτά πίνακες. Για λόγους ασφάλειας, η σύνδεση με το σύστημα και η διαχείριση των δεδομένων που αποθηκεύει πραγματοποιείται με τη χρήση προκατασκευασμένων εντολών PDO. Για επιπλέον ασφάλεια του συστήματος, χρησιμοποιούνται κρυπτογραφημένοι κωδικοί πρόσβασης, γίνεται φιλτράρισμα και επικύρωση των τύπων των δεδομένων που εισάγονται από το χρήστη από τις διάφορες φόρμες επικοινωνίας και χρησιμοποιούνται SESSIONS με μέγιστο χρόνο συνόδου μια ώρα και ασφαλή σύνδεση HTTPS.

Το σύστημα αποτελείται συνολικά από 264 αρχεία και 33 φακέλους. Από τα 264 αρχεία,τα 68 είναι αρχεία πηγαίου κώδικα PHP και όλα τα υπόλοιπα είναι αρχεία CSS, JS και αρχεία γραμματοσειρών. Οι μετρικές του συστήματος περιγράφονται στον Πίνακα 10.

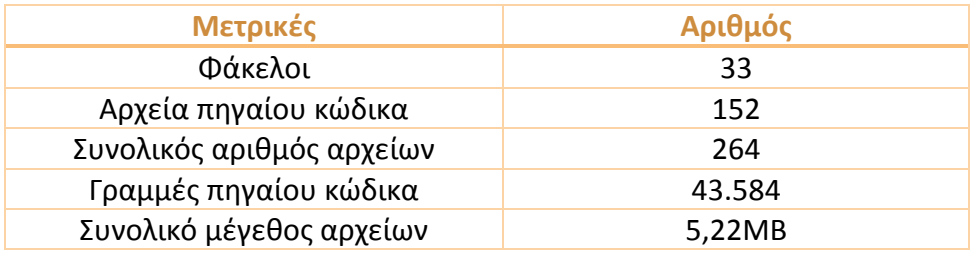

**Πίνακας 10: Μετρικές του συστήματος.**

# **5.2 Συμπεράσματα & Οφέλη Χρήσης**

Τα συμπεράσματα που μπορούν να εξαχθούν, τόσο από το υλικό που παρατίθεται στα προηγούμενα κεφάλαια όσο και από την προτεινόμενη βιβλιογραφία στο τέλος της παρούσας διπλωματικής εργασίας, είναι πολλά και ενδιαφέροντα και σχετίζονται άμεσα με τα οφέλη χρήσης του συστήματος.

Τα οφέλη από τον επιτυχή σχεδιασμό και την εφαρμογή ενός Διαδικτυακού Πληροφοριακού Συστήματος διαχείρισης των διαδρομών συνεπιβατών, που χρησιμοποιούν υπηρεσίες ταξί, αναμένονται πολλά και σημαντικά, τόσο για τους άμεσα εμπλεκόμενους (οδηγούς ταξί και επιβάτες) όσο και για το ευρύτερο κοινωνικό σύνολο. Είναι γεγονός ότι, λόγω της ραγδαίας εξέλιξης της τεχνολογίας και της άμεσης επιρροής της στην καθημερινότητα των ανθρώπων, συστήματα σαν και αυτό, που υλοποιήθηκε στην παρούσα Δ.Ε., συνδράμουν σημαντικά στην καλυτέρευση και στην απλούστευση διαφόρων άλλων χρονοβόρων διαδικασιών της καθημερινότητας των ανθρώπων. Είναι αυτονόητο, πως ένα καλά σχεδιασμένο σύστημα ελέγχει και διαχειρίζεται καλύτερα τον μεγάλο όγκο των δεδομένων και είναι σε πλεονεκτικότερη θέση, ώστε να προλαμβάνει τυχόν αστοχίες ή προβλήματα κατά τη διαδικασία της χρήσης του και να παρέχει στους χρήστες του όσο το δυνατόν καλύτερες υπηρεσίες.

# **5.3 Ανάλυση SWOT**

Στην ενότητα αυτή παρουσιάζεται η ανάλυση SWOT (Strengths, Weaknesses, Opportunities, Threats) του συστήματος. Η ανάλυση SWOT αποτελεί ένα εργαλείο στρατηγικού σχεδιασμού, το οποίο βοηθά να συλλέξουμε κάποιες πληροφορίες σχετικές με το σύστημά μας. Οι πληροφορίες αυτές σχετίζονται με τα δυνατά και αδύνατα σημεία και με τις ευκαιρίες και τις απειλές. Συλλέγοντας αυτές τις πληροφορίες καθίσταται ευκολότερος ο καθορισμός των απαιτήσεων και των μελλοντικών επεκτάσεων του συστήματος.

# **5.3.1 Δυνάμεις (Strengths)**

To iTaξι, ως μια διαδικτυακή εφαρμογή, παρουσιάζει όλα τα πλεονεκτήματα που μπορεί να φέρει μια τέτοιου είδους εφαρμογή και τα οποία έχουν αναφερθεί και αναλυθεί καθ΄ όλη την παρουσίαση αυτής της διπλωματικής εργασίας. Ενδεικτικά αναφέρουμε κάποια:

- Μπορεί να εκτελείται από οποιονδήποτε υπολογιστή ή κινητή συσκευή, που έχει πρόσβαση στο ίντερνετ, χωρίς την εγκατάσταση κάποιου επιπρόσθετου λογισμικού.
- Δίνει την ευελιξία στους χρήστες να τη χρησιμοποιούν οπουδήποτε αυτοί επιθυμούν.
- Είναι συμβατή με όλα τα λειτουργικά συστήματα, αφού εκτελείται μέσω του περιηγητή του διαδικτύου.
- Δεν καταναλώνει πόρους και χώρο στο δίσκο του χρήστη.

Άλλα πλεονεκτήματα που καθιστούν ανταγωνιστικό το iTaξι έναντι των ανταγωνιστικών του συστημάτων είναι ότι παρέχει τις υπηρεσίες του δωρεάν, χωρίς καμία οικονομική επιβάρυνση για την απόκτηση άδειας και προσφέρει την καινοτόμα υπηρεσία του συνεπιβατισμού. Μέσω της υπηρεσίας αυτής και ύστερα από την άδεια του πελάτη που βρίσκεται ήδη στην κούρσα, δίνεται η δυνατότητα Split Fare για μοίρασμα της κούρσας με κάποιον άλλο χρήστη, ο οποίος μπορεί να εκτελεί την ίδια διαδρομή ή παρόμοια. Όπως μπορεί να γίνει αντιληπτό, αυτό έχει πολλά οφέλη τόσο για τους επιβάτες όσο και για τους οδηγούς αλλά και για το ευρύ κοινό. Πιο συγκεκριμένα, οι επιβάτες μέσω του συνεπιβατισμού θα έχουν τη δυνατότητα να μοιραστούν το κόστος της κούρσας, ο οδηγός θα μπορέσει να κερδίσει χρόνο, αλλά και χρήμα, αφού θα εξοικονομήσει καύσιμα, και γενικότερα μπορεί να συμβάλει στην εξοικονόμηση της κατανάλωσης ενέργειας και την καταπολέμηση της κυκλοφοριακής συμφόρησης, ενώ ταυτόχρονα ικανοποιεί τις ανάγκες των επιβατών για τις μετακινήσεις τους.

Όσον αφορά το κομμάτι του front-end της εφαρμογής, με το οποίο έρχεται σε άμεση επαφή ο χρήστης, έχει σχεδιαστεί με τέτοιο τρόπο, ώστε να λειτουργεί σε διάφορα μεγέθη οθονών, επιτρέποντας την προβολή σε κινητά τηλέφωνα και ταμπλέτες (tablets). Το περιβάλλον είναι εύχρηστο και απλό και δεν απαιτεί από το χρήστη ιδιαίτερες γνώσεις για να το χρησιμοποιήσει.

## **5.3.2 Αδυναμίες (Weaknesses)**

Όπως είναι γνωστό, η δοκιμή ενός συστήματος σε πραγματικές συνθήκες εργασίας αποτελεί τον καταλυτικότερο παράγοντα γνώσης των αδυναμιών και αποτελεί μια πολύ χρήσιμη πρακτική για τον εντοπισμό προβλημάτων, αλλά και δυνατοτήτων εξέλιξης. Συνεπώς, η βασική αδυναμία του συστήματος είναι το γεγονός πως δεν έχει δοκιμαστεί ακόμα σε πραγματικές συνθήκες εργασίας.

# **5.3.3 Ευκαιρίες (Opportunities)**

Η διευκόλυνση της μετακίνησης των ανθρώπων στις πόλεις δημιουργεί ευκαιρίες για τη χρήση του συστήματος. Τα πλεονεκτήματα των υπηρεσιών εύρεσης ταξί είναι αναμφισβήτητα πολλά και η τεχνολογία αναλαμβάνει τις λεπτομέρειες που θα κάνουν όσο το δυνατόν καλύτερη την παροχή τους.

Ένα σύστημα σαν το iTaξι, το οποίο χρησιμοποιεί όλες τις υπάρχουσες νέες τεχνολογίες, θα ήταν ιδιαίτερα χρήσιμο για την διευκόλυνση των οδηγών και την ικανοποίηση των επιβατών.

### **5.3.4 Απειλές (Threats)**

Η κύρια απειλή που παρουσιάζεται είναι ο αυξημένος ανταγωνισμός, καθώς υπάρχουν πολλά παρόμοια εμπορικά συστήματα, με πλήθος δυνατοτήτων. Μια επιπλέον απειλή, η οποία ταυτόχρονα κάνει το σύστημα να ξεχωρίζει και να υπερτερεί έναντι άλλων παρόμοιων συστημάτων, είναι η πρωτοπόρα υπηρεσία που προσφέρει, αυτή του συνεπιβατισμού. Ο όρος αυτός είναι ακόμα «άγνωστος» για το ελληνικό κοινό και στο πρώτο άκουσμα μπορεί να προκαλέσει τη διστακτικότητα και ίσως την αδιαφορία μερικών χρηστών στο να την δοκιμάσουν. Τέλος, μια ακόμα απειλή για τη χρήση του συστήματος είναι η πιθανή απροθυμία κάποιων οδηγών για εξέλιξη και για αλλαγές, αφού το σύστημα αλλάζει ριζικά τον τρόπο εργασίας τους και προϋποθέτει τη χρήση νέων τεχνολογιών.

# **5.4 Μελλοντικές Επεκτάσεις**

Βασιζόμενοι στο γνωστό ρητό πως "Ο εχθρός του καλού είναι το καλύτερο" και δεδομένης της ραγδαίας εξέλιξης νέων τεχνολογιών, οι οποίες συνεχίζουν να διέπονται από το νόμο του Μουρ, είμαστε σε θέση να πιστεύουμε πως ο,τιδήποτε έχει επιτευχθεί μπορεί να ξεπεραστεί. Έτσι, παρόλο που το σύστημα που αναπτύχθηκε είναι πλήρως λειτουργικό και καλύπτει ένα μεγάλο εύρος παροχών και δυνατοτήτων, πάντα υπάρχει χώρος για βελτίωση και προσθήκη νέων λειτουργιών. Στη συνέχεια αναφέρονται πιθανές μελλοντικές επεκτάσεις.

- Υποστήριξη επιπλέον υπηρεσιών για τον χρήστη, όπως είναι η μεταφορά ασυνόδευτου αντικειμένου.
- Πληρωμή διαδρομής μέσω του συστήματος. Με τη νέα αυτή υπηρεσία ο χρήστης θα μπορεί να καταχωρεί την πρώτη φορά χρήσης την προπληρωμένη, πιστωτική ή χρεωστική του κάρτα και από τότε δεν θα χρειάζεται να ξαναχρησιμοποιήσει μετρητά. Με απόλυτη διαφάνεια, θα μπορεί να πληρώνει αυτόματα σε κάθε διαδρομή.
- Υπηρεσία αυτόματης κλήσης ταξί με ένα πλήκτρο. Η υπηρεσία απευθύνεται σε επιχειρήσεις, όπως ξενοδοχεία, Boutique hotels και μικρά ενοικιαζόμενα apartments, εστιατόρια, καφετέριες, μπάρ, γραφεία, και μέσω μιας αυτόνομης συσκευής τύπου button επιτρέπει τη δωρεάν κλήση ταξί.
- Αυτοματοποίηση της διαδικασίας εύρεσης ίδιων ή σχεδόν ίδιων διαδρομών.
- Υπολογισμός του εκτιμώμενου κόστους από το ίδιο το σύστημα και όχι με τη βοήθεια κάποιου εξωτερικού προγράμματος.
- Ανάπτυξη εφαρμογών Android και iOS.

# **Σύνοψη Κεφαλαίου**

Σε αυτό το τελευταίο κεφάλαιο, συνοψίσαμε ξανά τον τρόπο σχεδίασης και υλοποίησης του συστήματος της παρούσας Δ.Ε. και αναφερθήκαμε στα συμπεράσματα και τα οφέλη χρήσης του. Επιπλέον, εξηγήσαμε επιπλέον πληροφορίες για το σύστημα με τη βοήθεια της SWOT ανάλυσης και αναφέραμε πιθανές μελλοντικές επεκτάσεις.

# **Βιβλιογραφία**

#### [1] A. Toffler (1981), The Third Wave, Bantam Books.

[2] Insuranceblog – Ιστότοπος, <http://blog.insurancemarket.gr/car/news/106-history-of-taxi>, (τελευταία πρόσβαση Φεβρουάριος 2017)

[3] Βικιπαίδεια – Η ελεύθερη εγκυκλοπαίδεια, Ιστότοπος, [https://el.wikipedia.org/wiki/Συνεπιβατισμός,](https://el.wikipedia.org/wiki/%CE%A3%CF%85%CE%BD%CE%B5%CF%80%CE%B9%CE%B2%CE%B1%CF%84%CE%B9%CF%83%CE%BC%CF%8C%CF%82) Αύγουστος 2016

[4] 1.1.3 Διαδικτυακές εφαρμογές – Ανάπτυξη Διαδικτυακών Εφαρμογών - Θεωρία και Πράξη, Παναγιώτης Δ. Κεντερλής, Αθήνα, 2009.

[5] Ethan Marcotte May, (25/05/ 2010), Responsive Web Design [https://alistapart.com/article/responsive-web-design,](https://alistapart.com/article/responsive-web-design) (τελευταία πρόσβαση 17/02/2017)

[6] Desheng Zhang, Tian He, Yunhuai Liu, John A. Stankovic, "*CallCab*: A Unified Recommendation System for Carpooling and Regular Taxicab Services"

[7] Shuo Ma, Yu Zheng, Ouri Wolfson, "Real-Time City-Scale Taxi Ridesharing", 2015

[8] Εργαστήριο Εκπαιδευτικής & Γλωσσικής Τεχνολογίας - ΠΑΝΕΠΙΣΤΗΜΙΟ ΑΘΗΝΩΝ-ΤΜΗΜΑ ΠΛΗΡΟΦΟΡΙΚΗΣ & ΤΗΛΕΠΙΚΟΙΝΩΝΙΩΝ-ΤΟΜΕΑΣ ΥΠΟΛΟΓΙΣΤΙΚΩΝ ΣΥΣΤΗΜΑΤΩΝ & ΕΦΑΡΜΟΓΩΝ - http://hermes.di.uoa.gr/

[9] 1.1 Διαδίκτυο και εφαρμογές – Ανάπτυξη Διαδικτυακών Εφαρμογών - Θεωρία και Πράξη, Παναγιώτης Δ. Κεντερλής, Αθήνα, 2009.

[10] 1.1 Διαδίκτυο και εφαρμογές – Ανάπτυξη Διαδικτυακών Εφαρμογών - Θεωρία και Πράξη, Παναγιώτης Δ. Κεντερλής, Αθήνα, 2009.

[11] Βικιπαίδεια – Η ελεύθερη εγκυκλοπαίδεια, Ιστότοπος, [https://el.wikipedia.org/wiki/](https://el.wikipedia.org/wiki/%CE%A0%CE%B1%CE%B3%CE%BA%CF%8C%CF%83%CE%BC%CE%B9%CE%BF%CF%82_%CE%99%CF%83%CF%84%CF%8C%CF%82) Παγκόσμιος Ιστός, Αύγουστος 2016

[12] HTML Introduction, Ιστότοπος, [https://www.w3.org/TR/html/,](https://www.w3.org/TR/html/) Ιούνιος 2016

[13] HTML5 Introduction, Ιστότοπος, [http://www.w3schools.com/html/html5\\_intro.asp,](http://www.w3schools.com/html/html5_intro.asp) Σεπτέμβριος 2016

[14] Βικιπαίδεια – Η ελεύθερη εγκυκλοπαίδεια, Ιστότοπος, [https://el.wikipedia.org/wiki/](https://el.wikipedia.org/wiki/Bootstrap#cite_note-1) Bootstrap, Απρίλιος 2016

[15] 10.1 Η JavaScript – Ανάπτυξη Διαδικτυακών Εφαρμογών - Θεωρία και Πράξη, Παναγιώτης Δ. Κεντερλής, Αθήνα, 2009.

[16] 13.1.1 Ασύγχρονη Εκτέλεση JavaScript με XML - Ajax – Ανάπτυξη Διαδικτυακών Εφαρμογών - Θεωρία και Πράξη, Παναγιώτης Δ. Κεντερλής, Αθήνα, 2009.

[17] 6.1 Ορισμός και Δομή των Βάσεων Δεδομένων – Ανάπτυξη Διαδικτυακών Εφαρμογών - Θεωρία και Πράξη, Παναγιώτης Δ. Κεντερλής, Αθήνα, 2009.

[18] 7.1 Τι είναι η PHP – Ανάπτυξη Διαδικτυακών Εφαρμογών - Θεωρία και Πράξη, Παναγιώτης Δ. Κεντερλής, Αθήνα, 2009.

[19] WinSCP Free SFTP, SCP and FTP client for Windows, Ιστότοπος, <http://winscp.net/eng/index.php>, Σεπτέμβριος 2016

[20] PuTTY, for Windows, Ιστότοπος, <http://www.putty.org/>, (τελευταία πρόσβαση Φεβρουάριος 2017)

[21] phpMyAdmin, Ιστότοπος, <https://www.phpmyadmin.net/>, (τελευταία πρόσβαση Φεβρουάριος 2017)

[22] Βικιπαίδεια – Η ελεύθερη εγκυκλοπαίδεια, Ιστότοπος, [https://el.wikipedia.org/wiki/ Google\\_APIs](https://el.wikipedia.org/wiki/%20Google_APIs), Ιούνιος 2016

[23] Google Maps APIs - Developers, Ιστότοπος, <https://developers.google.com/maps/documentation/?hl=el>, (τελευταία πρόσβαση Φεβρουάριος 2017)

[24] PHP Manual – CRYPT\_BLOWFISH, Ιστότοπος, <http://php.net/manual/en/function.crypt.php>, (τελευταία πρόσβαση Φεβρουάριος 2017)

[25] PHP Manual – PHP Data Objects, Ιστότοπος, <http://php.net/manual/en/book.pdo.php>, (τελευταία πρόσβαση Φλεβάρης 2017)

[26] Μαυρίδης, Ι., 2015. Ασφάλεια πληροφοριών στο διαδίκτυο. [ηλεκτρ. βιβλ.] Αθήνα: Σύνδεσμος Ελληνικών Ακαδημαϊκών Βιβλιοθηκών.

[27] PHP Manual – password\_hash, Ιστότοπος, [http://php.net/manual/en/function.password-hash.php,](http://php.net/manual/en/function.password-hash.php) Σεπτέμβριος 2016

[28] PHP Manual – password\_ verify, Ιστότοπος, <http://php.net/manual/en/function.password-verify.php>, Σεπτέμβριος 2016

[29] Bootstrap Calendar, Ιστότοπος, [http://bootstrap-calendar.eivissapp.com/,](http://bootstrap-calendar.eivissapp.com/) Μάϊος 2016

# **Παράρτημα**

Στο παρόν τμήμα, θα παρουσιάσουμε τις βοηθητικές οδηγίες που πρέπει να ακολουθήσει κάποιος, προκειμένου να εγκαταστήσει τον ιστότοπο στο δικό του σύστημα και να τον χρησιμοποιεί από εκεί.

# **Οδηγίες Εγκατάστασης**

Για να επιτευχθεί η σωστή εγκατάσταση και λειτουργία του συστήματος σε οποιονδήποτε εξυπηρετητή, είναι απαραίτητη η εγκατάσταση των παρακάτω πακέτων λογισμικού (εάν δεν υπάρχουν ήδη): Apache Web Server 2.2.29+, PHP 5.1+, PDO driver για MySQL Server, Curl extension της PHP, MySQL server 5.5.42+.

Στη συνέχεια, δίνονται τα βήματα που πρέπει να ακολουθήσει κανείς για την εγκατάσταση του συστήματος.

- 1. Αντιγραφή του καταλόγου "iTaxi" στον κατάλογο ''public\_html'' στον εξυπηρετητή (server) και παροχή δικαιωμάτων 755 στον κατάλογο και στα περιεχόμενά του. Σε ένα σύστημα Unix για την παροχή των δικαιωμάτων δίνουμε την εντολή " *chmod -R 755 \** ".
- 2. Επεξεργασία του αρχείου connect.php και αντικατάσταση του socket στην σειρά 5 με το socket που αντιστοιχεί στη βάση δεδομένων του server.
- 3. Εισαγωγή στον PhpMyAdmin του αρχείου "itaxi sak.sql", το οποίο αποτελεί το αρχείο αρχικοποίησης της βάσης δεδομένων. Εναλλακτικά, μπορεί κάποιος μέσω της κονσόλας να συνδεθεί στη βάση δεδομένων MySQL και έχοντας δικαιώματα διαχειριστή (root) να εκτελέσει την εντολή "source /location/to/file/iTaxi/ itaxi\_sak.sql". Το αρχείο αυτό θα δημιουργήσει όλους τους πίνακες που χρειάζονται μαζί με τις συσχετίσεις τους. Η μόνη εγγραφή που υπάρχει, είναι του χρήστη admin στον πίνακα users\_sak.
- 4. Αφού γίνει η εισαγωγή της βάσης δεδομένων, χρήστης μπορεί να συνδεθεί στο σύστημα. Εκτέλεση του λογισμικού στον περιηγητή και είσοδος στο σύστημα ως διαχειριστής με τα εξής στοιχεία:

#### **Όνομα Χρήστη:** admin , **Κωδικός Πρόσβασης:** admin123456789

Προτείνεται η αλλαγή του κωδικού και της ηλεκτρονικής διεύθυνσης ταχυδρομείου, μέσω του ιστοτόπου.